# Karlheinz Kraus Der HP-41 C/CV in Handwerk und Industrie

Kalkulation, Planung, Arbeitsvorbereitung, Arbeitsstudien, Qualitätskontrolle, Statistik, Ergonomie, Arbeitsmedizin

# Vieweg

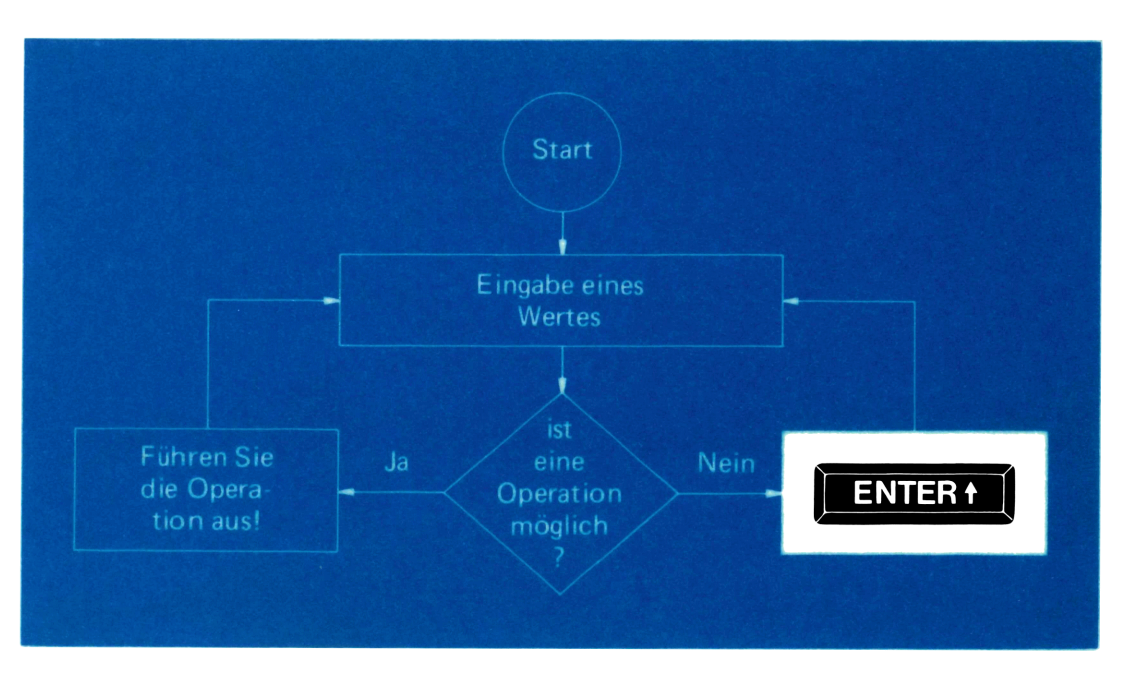

K. Kraus

Der HP-41 C/CV in Handwerk und Industrie

## Anwendung programmierbarer Taschenrechner

Band <sup>1</sup> Band 2 Band 3/I Mathematische Routinen der Physik, Chemie und Technik für AOS-Rechner Band 3/II Mathematische Routinen der Physik, Chemie und Technik für AOS-Rechner Band 4 Band 5 Band 6 Band 7 Band 8 Band 9 Band 10 Getriebetechnik — Kinematik für AOS- und UPN-Rechner (TI-59 und HP-97), Band 11 Indirektes Programmieren und Programmorganisation, von A. Tölke Band 12 Algorithmen der Netzwerkanalyse für programmierbare Taschenrechner Band 13 Getriebetechnik — Dynamik für AOS- und UPN-Rechner (TI-59 und HP-97), Band 14 Graphische Darstellung mit dem Taschencomputer PC-1211 (SHARP), von P. Band 15 Numerische Methoden bei Integralen und gewöhnlichen Differentialgleichun-Band 16 Elliptische Integrale für TI-58/59, Mathematische Routinen der Physik, Chemie Band 17 Band 18 Standardprogramme der Netzwerkanalyse für BASIC-Taschencomputer Band 19 Statistik für programmierbare Taschenrechner (AOS), von J. Bruhn Band 20 Band 21 Statistik für programmierbare Taschenrechner (UPN), von J. Bruhn Band 22 Der HP-41C in Handwerk und Industrie, von K. KrausAngewandte Mathematik — Finanzmathematik — Statistik — Informatik für UPN-Rechner, von H. Alt Allgemeine Elektrotechnik — Nachrichtentechnik — Impulstechnik für UPN-Rechner, von H. Alt Teil I, von P. Kahlig Teil II, von P. Kahlig Statik — Kinematik — Kinetik für AOS-Rechner, von H. Nahrstedt Numerische Mathematik, Programmefür den TI-59, von J. Kahmann Elektrische Energietechnik — Steuerungstechnik — Elektrizitätswirtschaft für UPN-Rechner, von H. Alt Festigkeitslehre für AOS-Rechner (TI-59(, von H. Nahrstedt Graphische Darstellung mit dem Taschenrechner (AOS), von P. Kahlig Maschinenelemente für AOS-Rechner, Teil I: Grundlagen, Verbindungselemente, Rotationselemente, von H. Nahrstedt von K. Hain (HP-41C), von D. Lange von H. Kerle Kahlig gen für programmierbare Taschenrechner (AOS), von H. H. Gloistehn und Technik, Teil Ill, von P. Kahlig Theta-Funktionen und elliptische Funktionen für TI-59, Mathematische Routinen der Physik, Chemie und Technik, Teil IV, von P. Kahlig (CASIO), von D. Lange Maschinenelemente für AOS-Rechner, Teil Il: Antriebselemente und Elemente der Stoffübertragung, von H. Nahrstedt

Anwendung programmierbarer Taschenrechner Band 22

Karlheinz Kraus

# Der HP-41 C/CV in Handwerk und Industrie

Kalkulation, Planung, Arbeitsvorbereitung, Arbeitsstudien, Qualitätskontrolle, Statistik, Ergonomie, Arbeitsmedizin

20 Programme mit Barcode

Herausgegeben von Harald Schumny

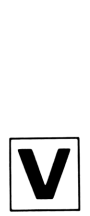

Friedr. Vieweg & Sohn Braunschweig / Wiesbaden

CIP-Kurztitelaufnahme der Deutschen Bibliothek

Kraus, Karl-Heinz: Der HP-41 C/CV in Handwerk und Industrie: Kalkulation, Planung, Arbeitsvorbereitung, Arbeitsstudien, Qualitätskontrolle, Statistik, Ergonomie, Arbeitsmedizin; 20 Programme mit Barcode / Karl-Heinz Kraus. — Braunschweig; Wiesbaden: Vieweg, 1984. (Anwendung programmierbarer Taschenrechner; Bd. 22) ISBN 3-528-04250-8

NE: GT

Das hierin enthaltene Programm-Material ist mit keiner Verpflichtung oder Garantie irgendeiner Art verbunden. Der Autor übernimmt infolgedessen keine Verantwortung und wird keine daraus folgende oder sonstige Haftung übernehmen, die auf irgendeine Art aus der Benutzung dieses Programm-Materials oder Teilen davon entsteht.

1984

Alle Rechte vorbehalten © Friedr. Vieweg & Sohn Verlagsgesellschaft mbH, Braunschweig 1984

Die Vervielfältigung und Übertragung einzelner Textabschnitte, Zeichnungen oder Bilder, auch für Zwecke der Unterrichtsgestaltung, gestattet das Urheberrecht nur, wenn sie mit dem Verlag vorher vereinbart wurden. Im Einzelfall muß über die Zahlung einer Gebühr für die Nutzung fremden geistigen Eigentums entschieden werden. Das gilt für die Vervielfältigung durch alle Verfahren einschließlich Speicherung und jede Übertragung auf Papier, Transparente, Filme, Bänder, Platten und andere Medien.

Satz: Friedr. Vieweg & Sohn, Wiesbaden Druck und buchbinderische Verarbeitung: W. Langelüddecke, Braunschweig Printed in Germany

### Vorwort

Mit dem Erscheinen des ersten programmierbaren Taschenrechners HP-65 im Jahre 1975 wurde in der Industrie — hier insbesondere in den Arbeitsvorbereitungen — eine Ära der verteilten oder dezentralen Datenverarbeitung eingeleitet. Man hatte sehr schnell erkannt, daß diese Rechneran allen strategisch wichtigen Punkten eingesetzt werden können, sei es zur Kalkulation, zur Zeitbestimmung, Terminverfolgung usw. Jeder einzelne Rechner hat für sich allein eine viel geringere Leistungsfähigkeit als größere Tischrechner oder gar EDV-Anlagen. Aber mehrere Kleinrechner sind weit flexibler und bieten somit insgesamt — in speziellen Aufgabenbereichen — eine größere Leistung als eine Großanlage. Die dezentrale Datenverarbeitung bietet folgende Vorteile:

- ® Die Aufgabenstellung des Benutzers braucht nicht über eine besondere Betriebsorganisation zu laufen, die Aufgabe wird mehr in unmittelbarer Nähe, d. h. vor Ort gelöst.
- ® Der Benutzer braucht nicht auf die Auswertung zu warten. Erfahrungsgemäß entstehen oft beträchtliche Wartezeiten, die sich nachteilig auswirken würden.
- Für viele Routinearbeiten wird der Rechner äußerst wirtschaftlich eingesetzt.
- ® Diese Rechner können von Mitarbeitern programmiert werden, die nur eine kurze Ausbildung erhalten haben.

Es ist daher einleuchtend, daß sich in den nächsten Jahren weitere grundsätzliche Entwicklungen vollziehen werden, die einschneidende Maßnahmen, in der Industrie insgesamt und vor allem in den Arbeitsvorbereitungen, mit sich bringen. Dies kommt vor allem zum Ausdruck in der weiteren Entwicklung auf dem Rechner-Markt. Das z. Zt. leistungsfähigste Gerät im Taschenformat ist das Modell HP-41C von Hewlett-Packard.

Die in diesem Buch behandelten Programme benötigen nur den HP-41C mit Quadro-Rom oder den HP-41CV sowie den Thermodrucker.

Um einen breiten Anwenderkreis zu erreichen, wurde bewußt auf weitere Peripheriegeräte verzichtet. Es erfolgen allerdings Hinweise zum weiteren Ausbau der Programme unter Anwendung von HP-IL-Interfaces, Bildschirms, Kassettenlaufwerk, Matrixdruckers; und es wird die Verbindung zu den Tischrechnern der Rechnerserie HP-80 besprochen. Ebenso wird der Einsatz von Modulen (Statistik, Timer, X-Funktion, sowie EPROMs) beschrieben. In einem Anhang ist noch der HP-75C vorgestellt. Ein Vergleich mit dem HP-41C schließt sich an.

Sämtliche Programme sind vollständig aufgelistet und zusätzlich als Barcode ausgedruckt. Jedes Programm beinhaltet eine ausführliche Programmbeschreibung sowie ein dazugehöriges praktisches Beispiel. Verschiedene Programme sind als Subroutinen geschrieben und eignen sich deshalb hervorragend zum Einbau in eigene Programme.

Es wird vorausgesetzt, daß sich der Benutzer bereits mit den Grundzügen seines Rechners vertraut gemacht hat. Hier wird auf das Benutzerhandbuch des HP-41C verwiesen. "

Die Programmesind so gestaltet, daß sie auch für den weniger Geübten verständlich sind. Sie sind gleichzeitig als Nachschlagewerk gedacht, um dem Anwender für seine eigenen betrieblichen Probleme als Hilfestellung bzw. Problemlösung zu dienen.

Die speziellen Programme nach der Methodenlehre des Arbeitsstudiums REFA, sind beim Verband für Arbeitsstudium REFA-EV Darmstadt zu erfragen.

Karlheinz Kraus

Sigmaringendorf 2, September 1983

Siehe auch: Karl Heinz Gosmann, Anwenderhandbuch HP-41C/CV, Vieweg, Braunschweig 1983

# Inhaltsverzeichnis

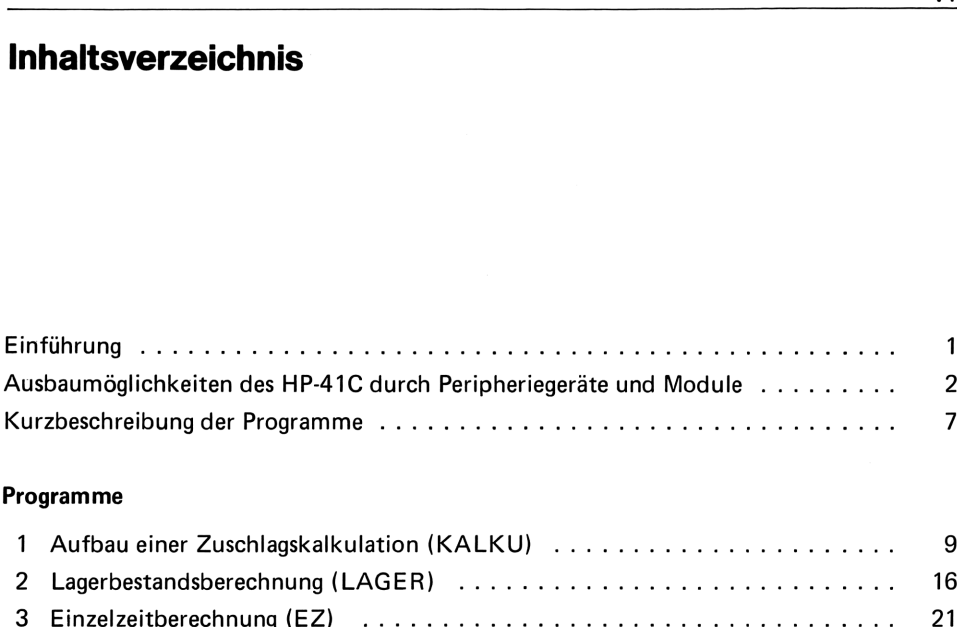

### Programme

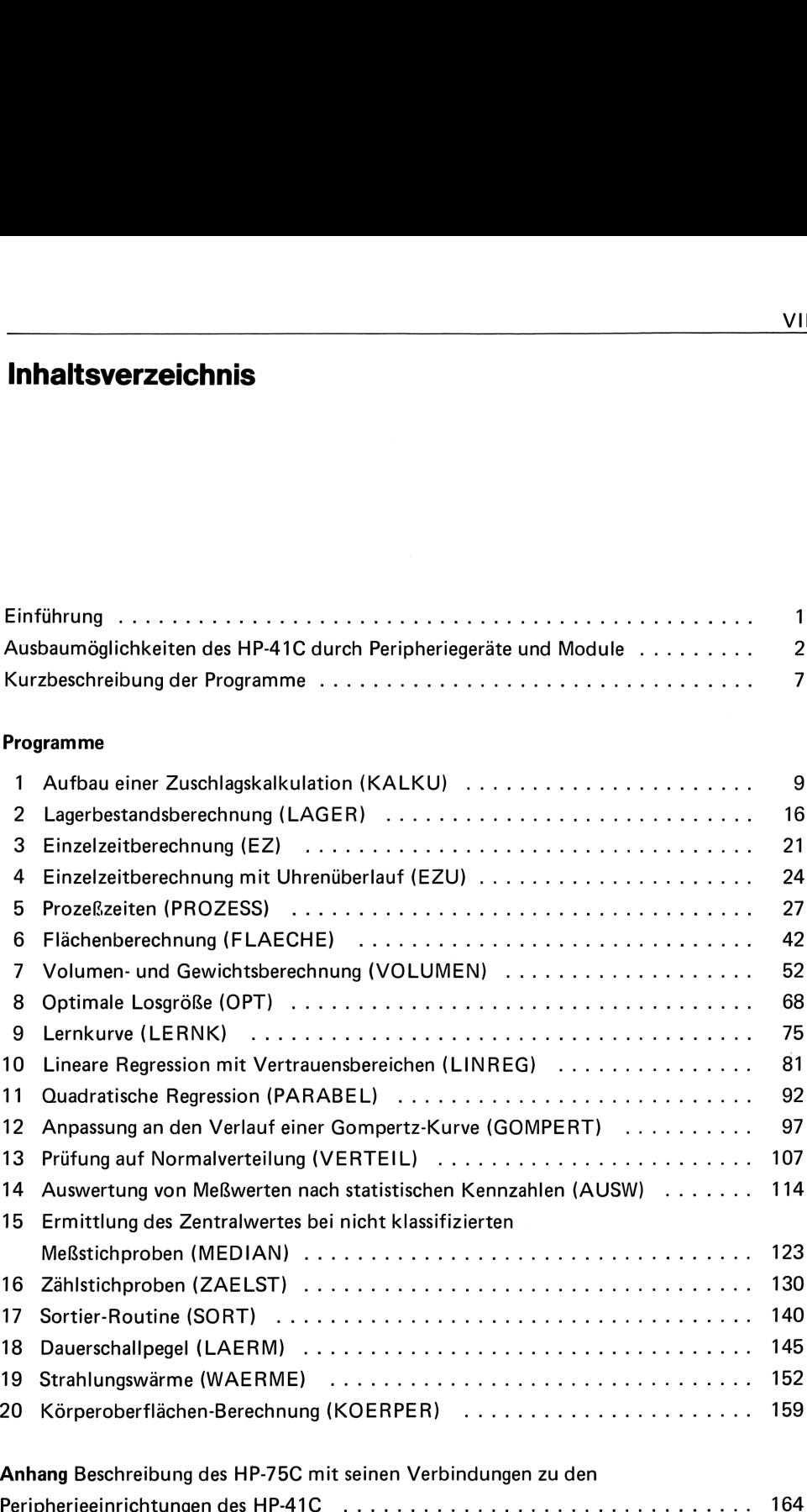

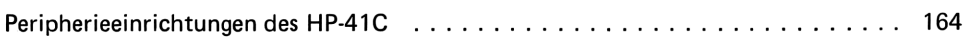

## Einführung

Bei Benutzung der Programme sollten folgende allgemeine Regeln beachtet werden:

- 1. Vor dem Einlesen der Programme mit dem Barcodeleser ist sicher zu stellen, daß die Speicherplatzeinteilung (vgl. HP-41C Bedienungshandbuch, Seite 72) ausreicht. Die benötigten Speicherplatzzahlen sind in der allgemeinen Benutzeranleitung unter "Size" angegeben. Das gleiche gilt auch beim Eintasten der Programme bzw., nach dem späteren Überspielen, bei Verwendung der Magnetkarten.
- . Sämtliche Programme benötigen den Anschluß eines Thermodruckers. Sollen die Programme ohne Drucker verwendet werden, so ist bei der Eingabe der Befehl PRX ersatzlos zu streichen, dagegen bei der Ausgabe durch den Befehl R/S zu ersetzen. Des weiteren müssen die Befehle AC A ersatzlos gestrichen werden. Die Handhabung der Programme ist die gleiche wie beim Drucker, nur die einzelnen Ausgaben müssen durch Drücken der Taste R/S aufgerufen werden.
- . Über die angegebenen Korrekturmöglichkeiten hinaus können auch direkte Korrekturen in den Speicher-Registern durchgeführt werden. Dazu überzeugt man sich von der Registerbelegung, indem man mit dem Befehl PRREG die Register RO bis Rn ausdrucken läßt. Es wurde in der Regel keine Parallelbelegung eines Registers mit 2 verschiedenen Daten vorgenommen, d. h. in jedem Register steht jeweils nur eine Zahl.
- . Bei allen Programmen wird durch ein akustisches Signal (Töne) zur Dateneingabe aufgefordert, um die Verarbeitungsgeschwindigkeit zu erhöhen. Dieses Signal muß unbedingt abgewartet werden, da eine vorzeitige Dateneingabe nicht zu korrigierbaren Fehlern führt.
- . Die erfolgreiche Anwendung der Programme, setzt wie eingangs erwähnt nur geringe Programmierkenntnisse voraus. Trotzdem wird sich eine gewisse Einarbeitungszeit nicht vermeiden lassen. Zur Einarbeit sollten, auf jeden Fall, zuerst die angegebenen Beispiele nachvollzogen werden.
- . Rechenprogrammesind meist nicht so gut, als daß sie nicht noch zu verbessern wären. Dies gilt, trotz sorgfältiger Prüfung, auch für diese Programme. Es wurde eingehend bereits darauf hingewiesen, daß bewußt auf Programmtricks verzichtet wurde. Es liegt nun am Anwender, hier entsprechende Verbesserungen nach seinem eigenen Ermessen vorzunehmen.
- . Aus der Kurzbeschreibung ist zu entnehmen:
	- der Programm-Name
	- $-$  für welche Aufgaben (Problemanwendung) die Programme ausgelegt sind
	- welche Kenngrößen ermittelt werden
	- welche Anwenderbereiche in Frage kommen
	- die Seitenangabe für das jeweilige Programm

# Ausbaumöglichkeiten des HP-41C durch Peripheriegeräte und Module

### HP-IL (Interface Loop)

Für den Ausbau des HP-41C wird das Universal-Interface HP-IL-Modul benötigt. Dieses Modul benützt ein 2adriges Kabel, welches alle Geräte in einer geschlossenen Schleife hintereinander verbindet. Es können bis zu 32 Geräte in einer Schleife verbunden werden. Es ist ein weiteres Modul angesagt, welches den Anschluß von bis zu 92 Geräten ermöglichen soll.

### Kassettenlaufwerk

Das Kassettenlaufwerk ist ein Massenspeicher mit einer Kapazität von 131 Kbyte. Als Speichermedium wurde eine Minikassette gewählt, wie sie ähnlich bei Diktiergeräten benützt wird. Sie faßt die 50fache Speicherkapazität des HP-41CV. Die Ausführung des Laufwerks geht weit über die eines normalen Kassettenrecorders hinaus, entspricht sie doch vielmehr dem Kassettenlaufwerk größerer Tischrechner. Die Anwendungist denkbar einfach; schneller, direkter Zugriff ermöglicht dem Laufwerk mit einer Geschwindigkeit von 22,5 cm pro Sekunde zu lesen und mit mehr als 75 cm pro Sekunde zu suchen. Das Laufwerkist für Batterie- und Netzbetrieb geeignet.

### Thermodrucker — Plotter

Der Thermodrucker entspricht im wesentlichen dem bisherigen Drucker, bietet aber bessere Graphikeigenschaften an. Somit besteht die Möglichkeit, eigene Barcodeszuerstellen. Man kann auch weiterhin, bei Verwendung nur eines Zusatzgerätes mit dem IL-Modul, den alten Drucker verwenden. Am IL-Modul ist ein entsprechender Schalter angebracht.

### DIN-A4-Matrixdrucker

Bei diesem Matrixdrucker handelt es sich um ein DIN-A4-Nadeldrucker mit einer Geschwindigkeit von 80 Zeichen pro Sekunde. Eine Druckzeile kann aus 40, 66, 80 oder 132 Zeichen bestehen.

Es sind verschiedene Schriftbreiten wählbar:

normale Breite, doppelte Breite, Schmalschrift und verstärkte Schrift. Ebenfalls sind Graphikzeichen des Thermodruckers auch auf diesem Drucker darstellbar. Er wird genauso in die Schleife eingebaut und mit gleichen Druckfunktionen gesteuert. Um mehr als 24 Zeichen — wie beim Thermopapier — in einer Zeile auszudrucken, sind die Zeichen im Druckpuffer mit .. ACA oder .. ACX zwischenzuspeichern, oder es ist der automatische Vorschub nach dem Audruck durch SF 17 zu unterdrücken. Zum Drucken wird gefaltetes Endlospapier verwendet; es bietet sich somit auch die Möglichkeit, einen Ausdruck gegebener Vordrucke zu erzeugen.

### Video-Interface

Das Video-Interface ermöglicht die Bildschirmausgabe mit dem HP-41C. Es können sowohl Monitore wie auch Fernsehgeräte angeschlossen werden. Das Interface verwendet Kanal 1—4 des VHFBandes oder NF-Video. Bei richtiger Kanaleinstellung leuchtet der Cursor nach dem ersten Einschalten auf dem Bildschirm auf. Die Benutzung entspricht der des Druckers. Ein Nachteil: Ein Trace ist nicht möglich, somit kann die Programmerstellung auf dem Bildschirm nicht erfolgt werden.

Der Bildschirmspeicher kann 31 Zeilen mit maximal 32 Zeichen speichern. Dabei werden 16 Zeilen angezeigt, die restlichen können durch Rollen der Anzeige sichtbar gemacht werden. Über ein Interface können ohne Verstärker bis zu 5 Fernsehgeräte angeschlossen werden. Sämtliche Programme können ohne Veränderung direkt mit dem Bildschirm benutzt werden.

### HP-IB-Interface (IEC-Bus)

Dieses Interface ermöglicht die Kommunikation zwischen dem HP-41C und den HP-Tischrechnern der Serie 80. Somit ist man in der Lage, Daten, die über den Taschenrechner erfaßt wurden, im Tischrechner zu speichern und zu analysieren. Selbstverständlich ist es auch möglich vom Tischrechner aus zu plotten oder wiederum über Disketten oder Platten zu speichern.

Die Handhabung ist ebenfalls einfach. Sobald das nachfolgende Programm im HP-85 geladen ist, können alle Programme über den HP-85 mit seinen Peripheriegeräten abgewickelt werden.

Das gleiche trifft für das Datenprogramm zu.

Es gibt noch weitere Peripherien, wie Multimeter, Konverter u. ä., welche aber im Rahmen dieser Programmgestaltung nicht behandelt werden. Erwähnenswert aber ist, daß bei Drucklegung von Hewlett-Packard ein dreieinhalb Zoll Diskettenlaufwerk angesagt wurde. Damit erreicht der HP-41C eine Stärke, wie sie ein Teil der auf dem Markt befindlichen Tischrechner nicht hat.

### Funktions- und Speichererweiterungs-Modul (RAM-XF)

Das XF-Modul bietet 47 Funktionen und zusätzlich 127 erweiterte Speicherregister. Darüber hinaus ermöglicht dieses Modul eine Verwendung von einem oder zwei zusätzlichen, erweiterten Speichermodulen (X). Jedes dieser X-Module vergrößert den erweiterten Speicher um weitere 238 Register. Damit läßt sich die Kapazität um bis 603 Speicher erhöhen.

Gegenüber den eingebauten Speichermodulen besteht ein wesentlicher Unterschied. Man kann nicht direkt auf die in diesem Register gespeicherten Daten zurückgreifen. Vor dem eigentlichen Zugriff müssen die Daten erst auf den Hauptspeicher übertragen werden. Dies geschieht durch 3 verschiedene File-Funktionen:

### a) Programm-Files

Programm-Files dienen zur Speicherung von Programmen im erweiterten Speicher. So kann mehr Platz im Hauptspeicher für andere Zwecke freigehalten werden, wenn die meisten Programme im erweiterten Speicher abgelegt und bei Bedarf dort abgerufen werden.

### b) Daten-Files

Daten-Files ermöglichen das Erhalten wichtiger Daten, wenn sämtliche Register des Hauptspeichers für andere Zwecke benötigt werden.

### c) ASCI-Files

ASCII-Files dienen zur Speicherung von Textblöcken.

Alphanumerische Zeichenfolgen können nach bestimmten Zeichen durchsucht sowie korrigiert werden.

Im Grundprinzip ist dieses Modul mit dem Magnetkarten- oder Kassettenlaufwerk vergleichbar.

### Ein besonderer Hinweis:

Die zulässige Belegung der Einschub-Buchsen — nach dem Benutzerhandbuch — ist unbedingt zu beachten. (Zerstörungsgefahr!)

### Module (ROM)

Software-Module sind festprogrammierte Programme und Funktionen; in den Rechner eingesteckt stehen sie für den Anwender sofort zur Verfügung. Sie könnenallein für sich oder auch, in Verbindung mit eigenen Programmen, als Unterprogramme verwendet werden.

Zu jedem Modul wird ein Handbuch mitgeliefert, welches sich zusammensetzt aus einer Beschreibung, einer Bedienungsanweisung, einem oder mehreren Zahlenbeispielen sowie einem Protokoll. Die Software-Module selbst können nicht geändert werden. Zusätzlich zu diesen ROMs werden heute auf dem Softwaremarkt "EPROMs" angeboten. Diese funktionieren im Prinzip genauso wie die Module. Es besteht aber die Möglichkeit (wenn die EPROMs nicht mehr gebraucht werden), sie durch löschen (UV-Licht) wieder verwendungsfähig zu machen und neu zu programmieren.

Die Software-Module erweitern die Kapazität des Rechners enorm (4+8 Kbyte pro ROM).

### Ein besonderer Hinweis:

Vor dem Einstecken eines Anwendermoduls muß unbedingt der Rechner ausgeschaltet sein!

Es ist von Vorteil, die Benutzeranweisung und Bemerkungen zur Programmbenutzung zu lesen, bevor man sich dem speziellen Programm zuwendet. Man soll sich mit einem Programm dadurch vertraut machen, daß es ein- oder zweimal anhand der vollständigen Liste der Benutzeranleitung angewendet wird. Danach genügt die allgemein Programmbeschreibung, um zu wissen, welche Werte einzugeben und welche Tasten zu drücken sind. Von der Fülle der angebotenen Module können selbstverständlich nur die wesentlichen kurz besprochen werden.

### Standard-Modul

Das Standardmodul wird dem Rechner vom Hersteller beigelegt. Es beinhaltet Programme für einen allgemeinen Anwenderkreis.

### Statistik-Paket

Die Programme des Statistikpaketes stammen aus den Bereichen: Allgemeine Statistik, Varianzanalyse, Regressionsanalyse, Prüf- und Verteilungsstatistik. Sie eigenen sich darum für die Bereiche des Arbeitsstudiums, der statistischen Qualitätskontrolle und für die Produktion, bei der statistische Erhebungen durchgeführt werden müssen.

### TIME-Modul

Ganz besonders hervorzuheben ist dieses Anwendermodul. Es erlaubt, den Rechner als zuverlässige Uhr (Uhrzeit), Stoppuhr oder zu einem Countdown zu verwenden. Je nach gewähltem Modus (z.B. Stoppuhr) werden einige Tasten des Tastenfeldes für die entsprechenden neuen Funktionen umbelegt. Das Modul benützt verschiedene Alarmtypen: akustische und optische Meldungen, Start von Programmen oder Unterprogrammen, während, vor oder nach Ablauf eines Programmes.

Für Arbeitsvorbereitung und Arbeitsstudium interessant ist die Stoppuhr, die es ermöglicht Zeitaufnahmen vor Ort durchzuführen und anschließend über ein entsprechendes Programm auszuwerten. In der allgemeinen Stoppuhranwendung sind bis zu 319 Zwischenzeiterfassungen möglich. Darüber hinaus kann mit dem Modul auch ein echter Zufallsgenerator erzeugt werden. Zu dem Modul selbst ist ein hervorragendes Anwenderbuch erschienen.

### Weitere Module

Die auf dem Markt erschienenen Module bewegen sich im Bereich der Mathematik, Finanz, Navigation, Statik, Spiele und vieles mehr. Es werden auf dem Markt auch sogenannte Anwender-Handbücher angeboten (USERS LIBRARY, SOLUTIONS). Hier handelt es sich ebenfalls um Programmsammlungen aus sehr vielen Bereichen. Hervorzuheben wären noch die Anwender-Handbücher im Bereich der Statistik, Geome-

trie u.a. Neben der allgemeinen Programmbeschreibung beinhalten die Programme vollständige Listings im Barcode.

Auch der allgemeine Software-Markt bietet eine breite Palette an Programmen.

### Hinweise zum Gebrauch des Magnetkarten- und des Barcodelesers

Beim Gebrauch des Magnetkartenlesers wird ein aufladbarer Batteriesatz empfohlen. Normale Batterien sind sehr schnell verbraucht. Des weiteren sollte der Kartenleser nach dem Einlesen wieder aus dem Rechner entfernt werden.

Werden die Programme mit dem Barcodestift eingelesen, so ist unbedingt auf die Druckseite eine mattierte Klarsichtfolie aufzulegen. Beim Gebrauch direkt auf der Druckseite werden die Balken leicht verwicht und somit vom Rechner nicht mehr angenommen. Im übrigen wird auf die Benutzeranleitung verwiesen.

### Gesamt-Literaturnachweis

Bokranz R.: REFA-Nachrichten, Heft 8/1980 und Kraus K.-H.: REFA-Modul. Corvallis-Team: Programme für das Arbeitsstudium/1982. Gosmann, K.-H.: Anwenderhandbuch HP-41C/CV, Verlag Vieweg 1983. Kraus, K.-H.: Aufsatzreihe in der Zeitschrift "Die Arbeitsvorbereitung AV", 1977-1978. Pacyna, H.: Rechnergestützte Arbeitsplanung in Gießereien, VDG-Verlag, 1980. REFA (Hrsg.): Methodenlenre des Arbeitsstudiums, Teil 2. Datenermittlung, 6. Auflage, Seite 223—256. REFA: Sonderlehrgänge "Einsatz programmierbarer Taschenrechner im Arbeitsstudium".

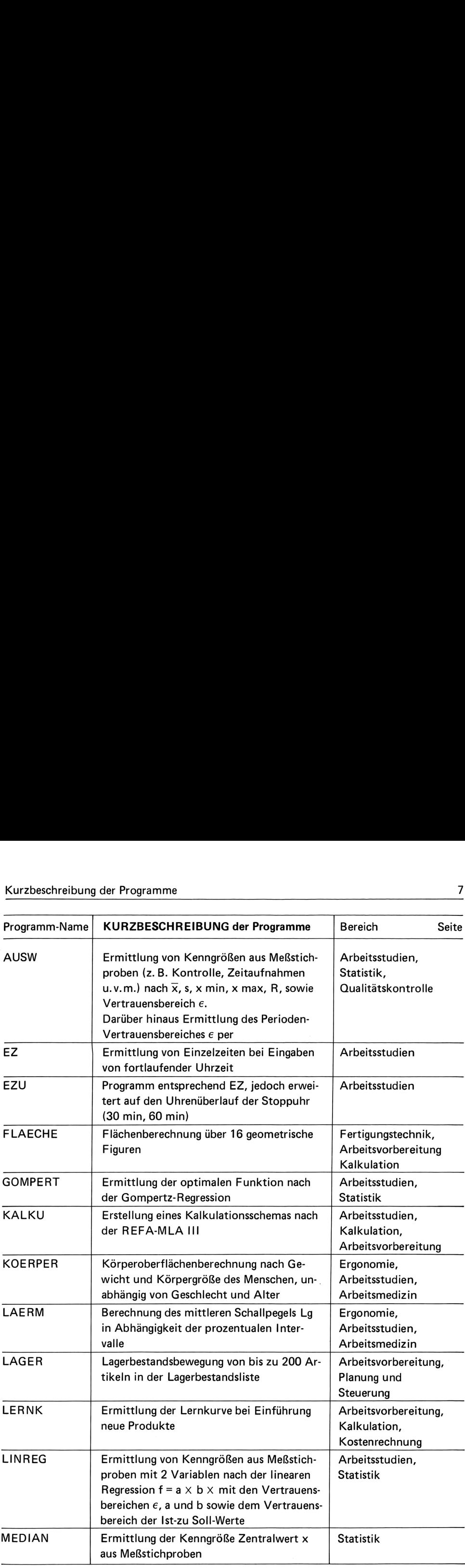

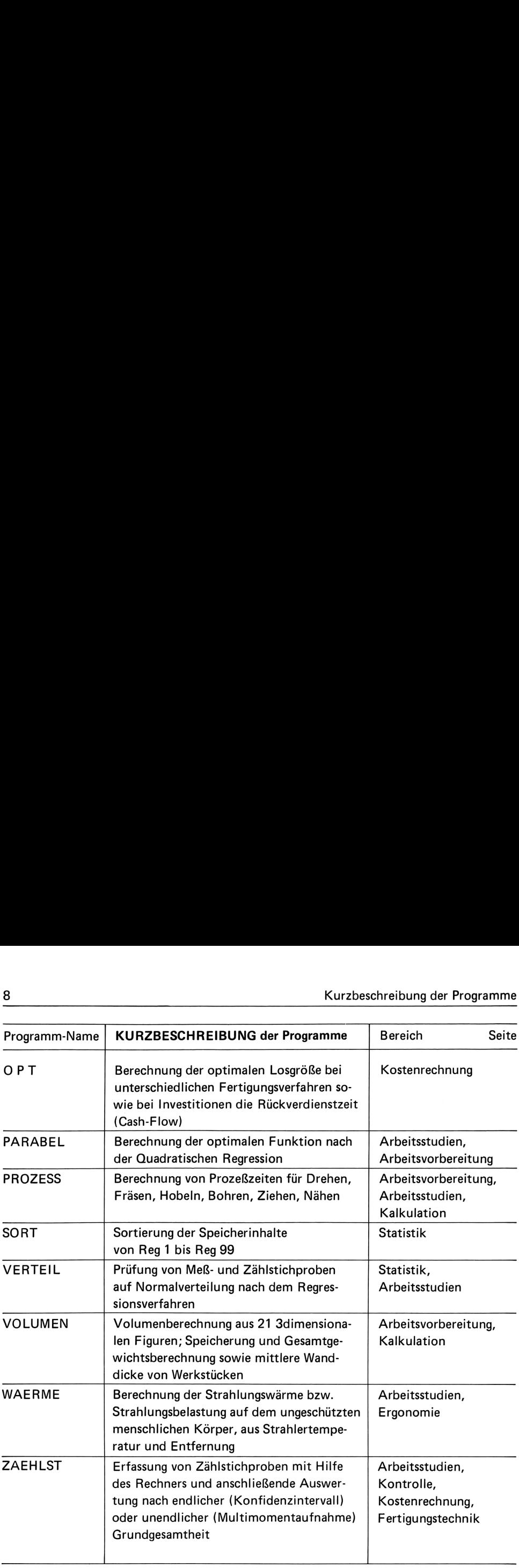

# <sup>1</sup> Aufbau einer Zuschlagskalkulation

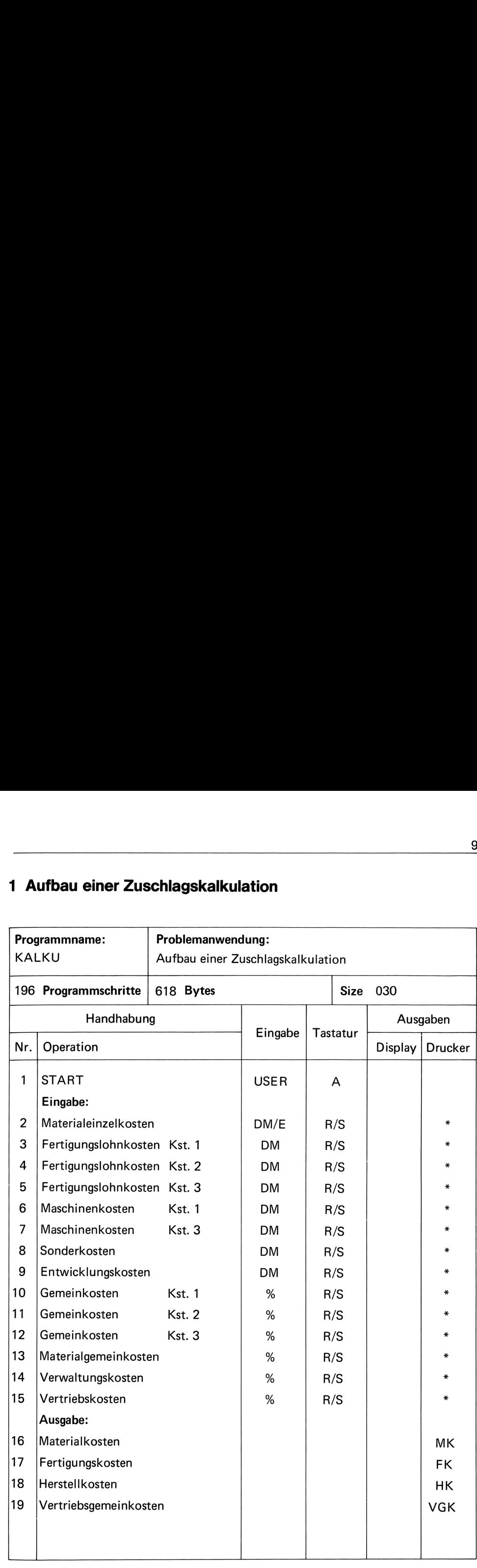

### Programmbeschreibung

Dieses Programm ist ein Musterbeispiel zum Aufbau einer Zuschlagskalkulation. Für das gewählte Beispiel wurde die REFA-Lehrunterlage der Grundausbildung Stufe II verwendet.

Das Programm rechnet unter Eingabe der Materialeinzelkosten, der Fertigungskosten und der Zuschlagsätze die

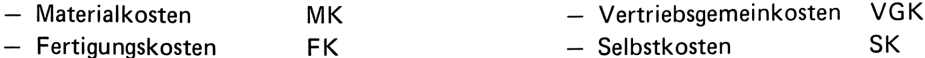

- Herstellkosten HK

Das Programm kann zur Kalkulationserstellung bis zu drei Kostenstellen verwendet werden.

Die Errechnung der Fertigungslohnkosten und Maschinenkosten können über ein vorhergehendes Programm (z. B. te X min Faktor) abgespeichert und über das vorliegende Programm weiter verarbeitet werden. Somit würde dann die Eingabe dieser Werte entfallen.

Es ist auch möglich, nach Einlesen der Karte die MEK, FLK und KM individuell zu rechnen. Die Ergebnisse werden dann unter Drücken der Taste STO auf die jeweiligen Speicher abgelegt.

### **Beispiel**

### Anweisungsliste

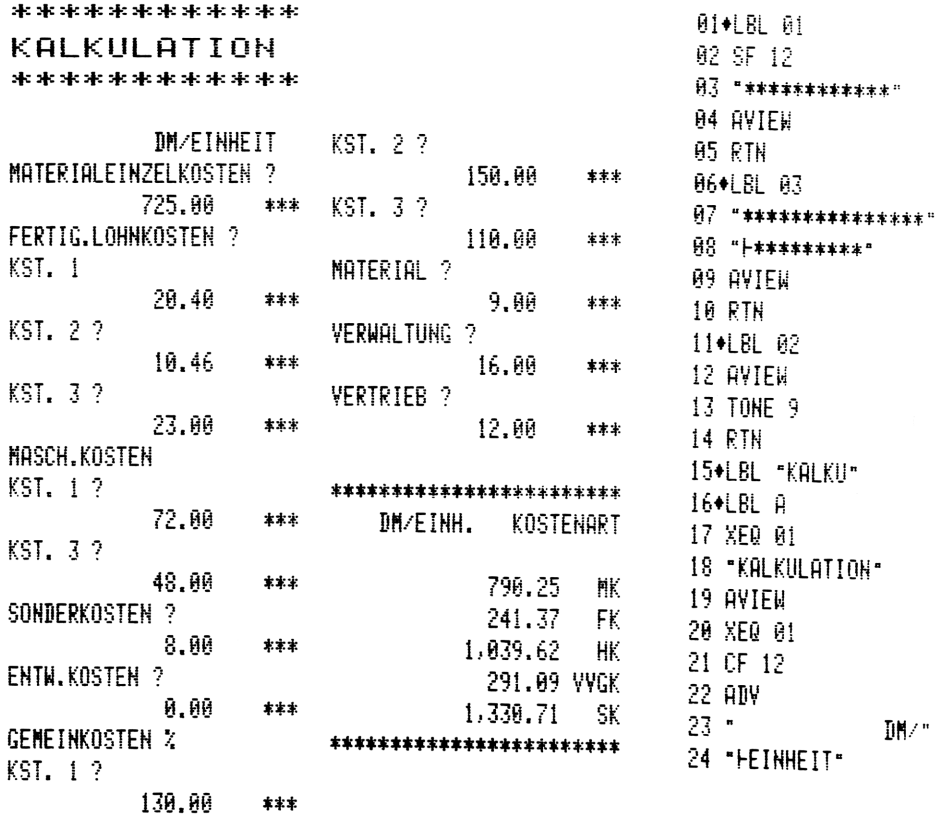

 $10$ 

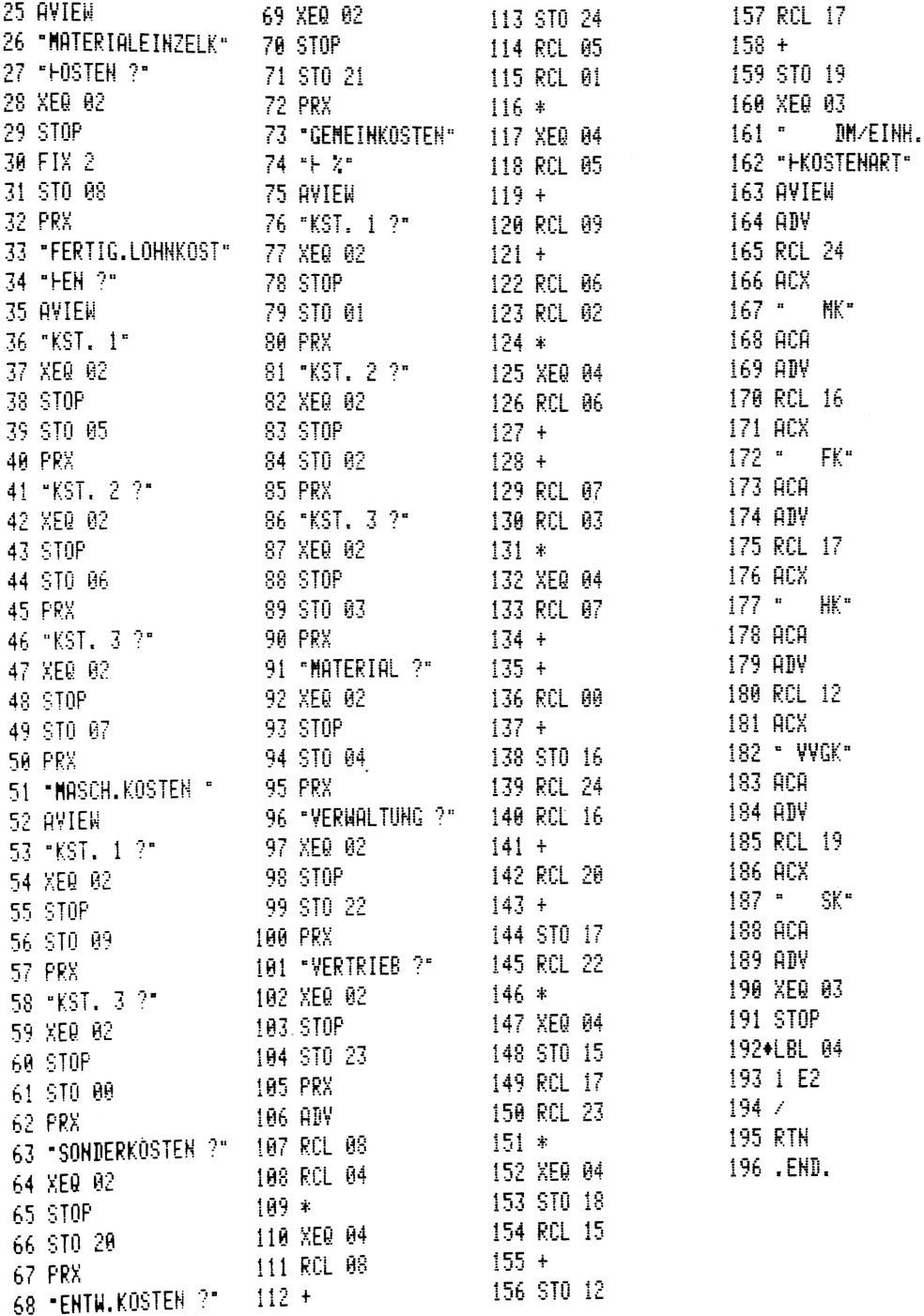

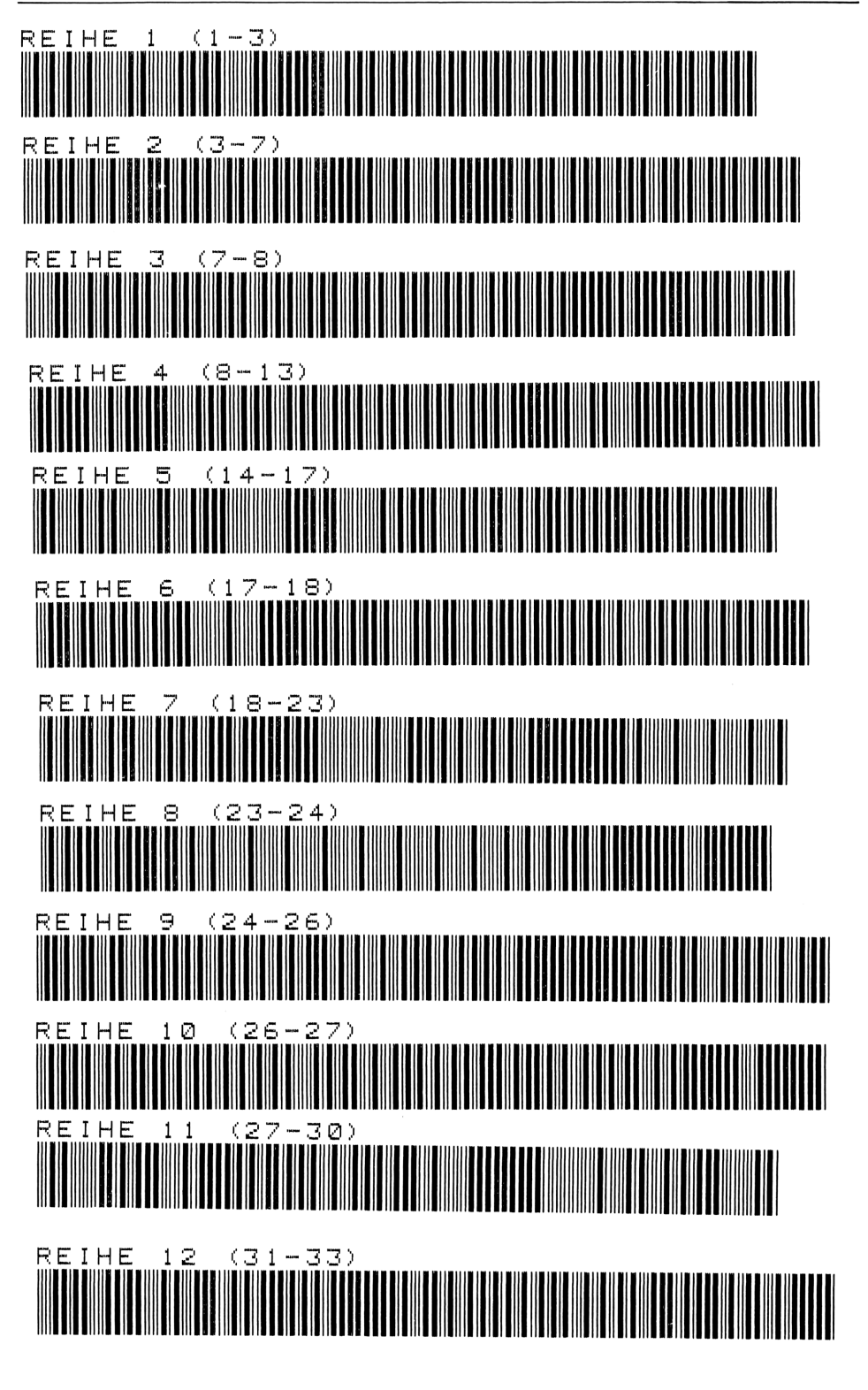

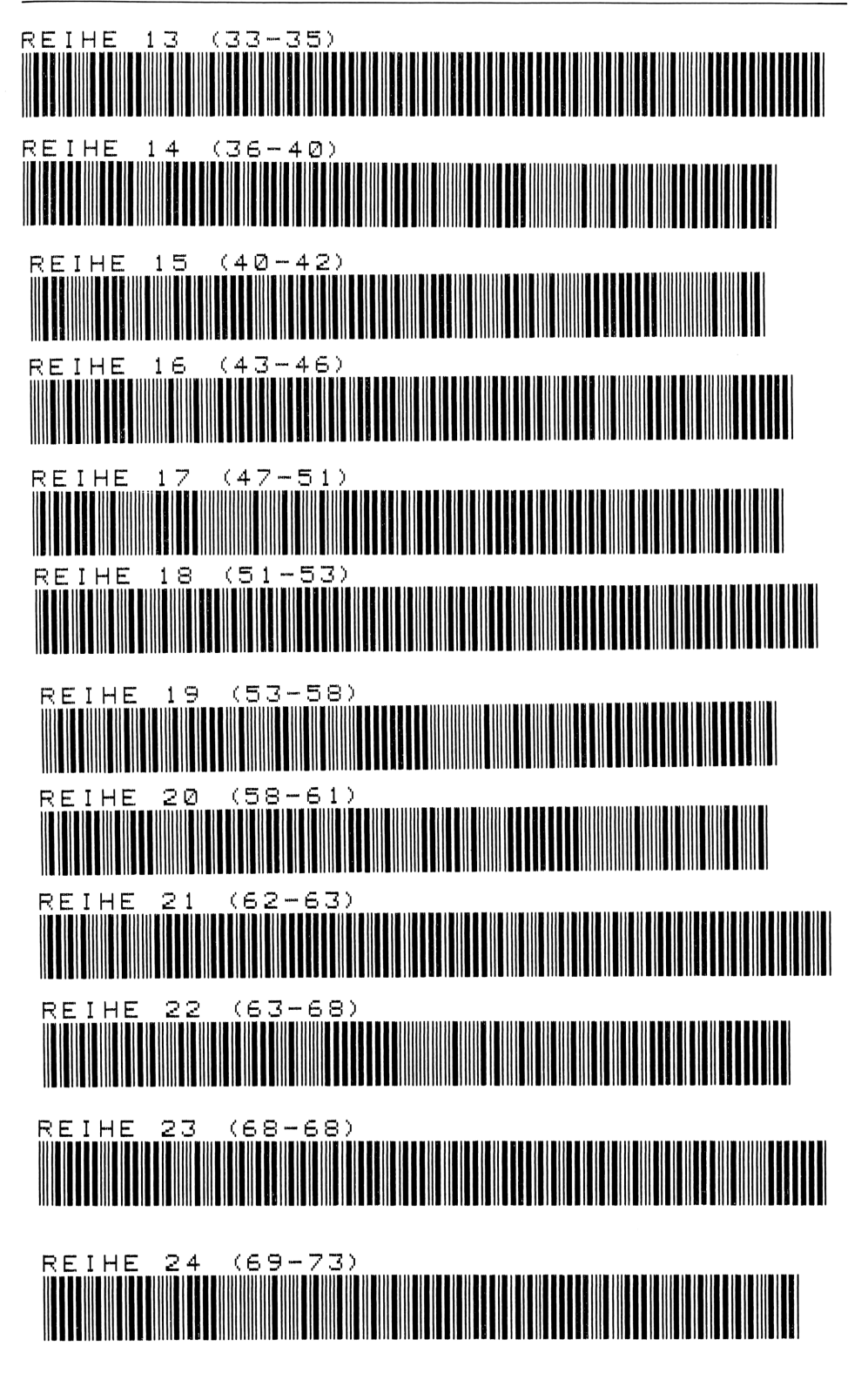

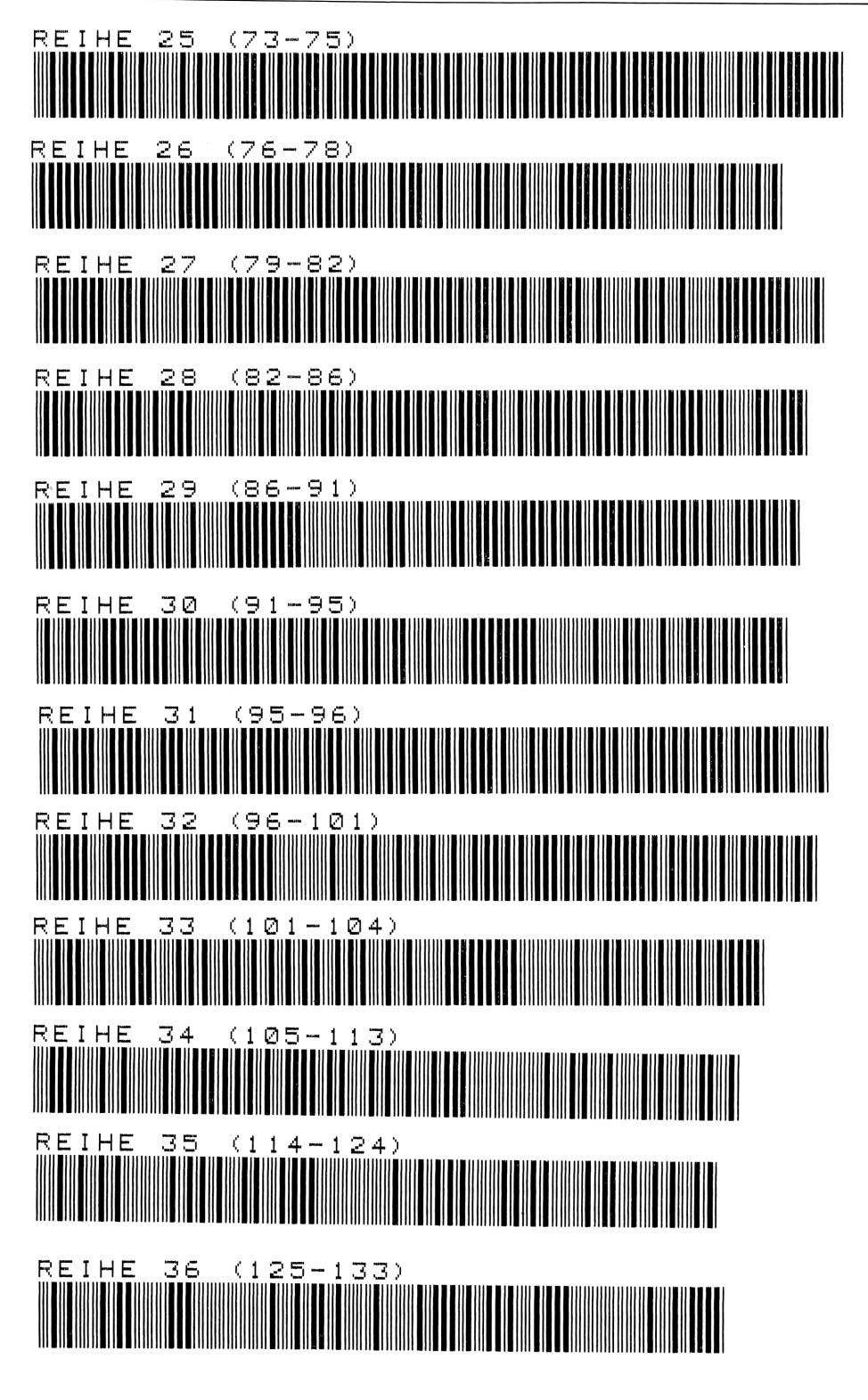

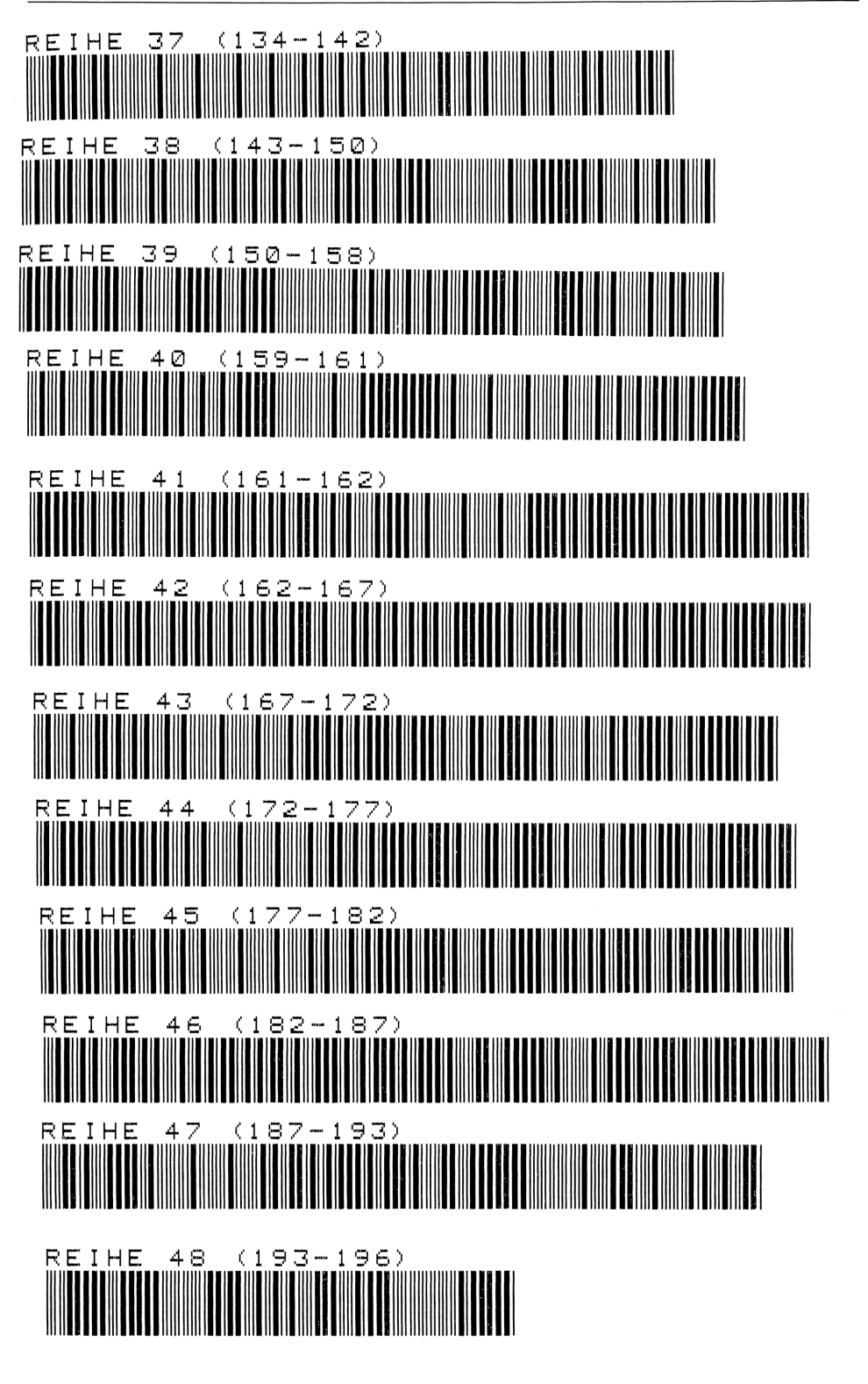

# 2 Lagerbestandsrechnung

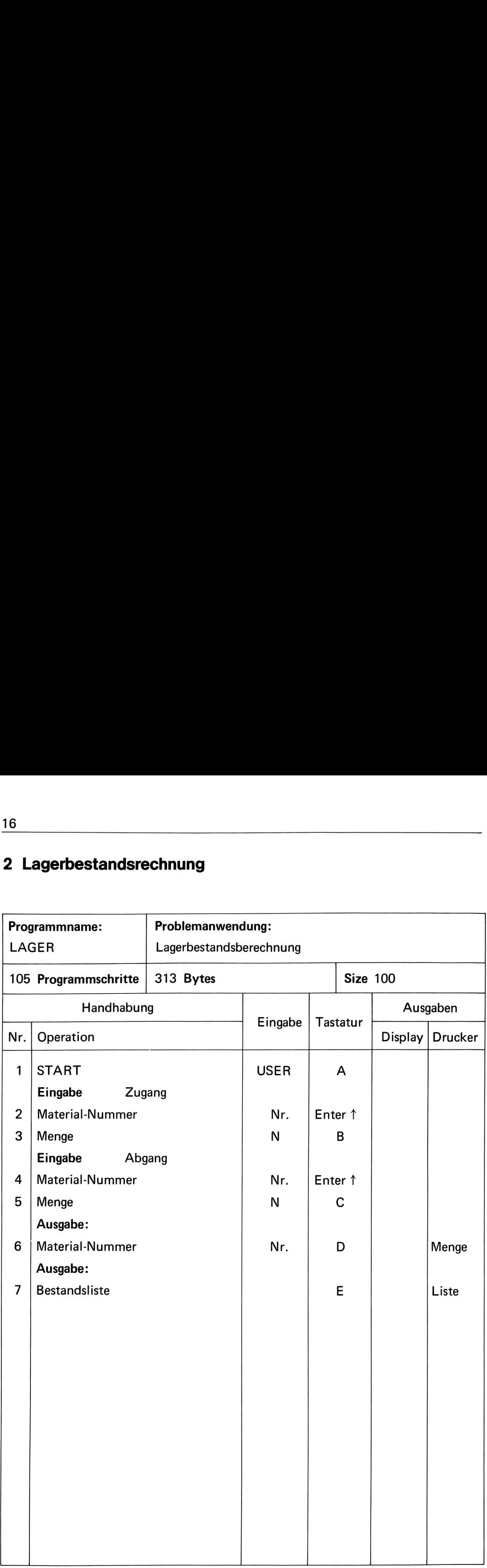

### Programmbeschreibung

Jedes Material ist mit seiner Material-Nummer einem bestimmten Speicher zugeordnet.  $Nr. 1 = REG. 1$  $Nr. 2 = REG. 2$ usw.

Unter Eingabe der Material-Nr. und -Menge über die Taste **B** addiert das Programm diese Menge zu der im Speicher befindlichen Menge.

Abgänge der Materialien werden über die Taste C getätigt. Will man den Bestand einer

bestimmten Material-Nr. haben, so wird diese Nummer eingegeben und die Taste  $\boxed{D}$  ge-

drückt. Die gesamte Materialbestandsliste erhält man über die Taste  $\boxed{E}$ .

Dieses Programm dient als Grundprogramm.

Beginnen die Materialnummern größer als 1, so ist im Programm – nach Zeile 36 – die Zahl abzuziehen, mit der die tatsächliche Materialnummer beginnt.

### **Beispiel**

Die Materialnummer beginnt mit 101

Nach Zeile 36 ist  $100 -$ 

und

zum Ausdruck der Liste, in Zeile 88 nach RCL 00,

 $100 +$ 

einzufügen.

### Anweisungsliste

25 "---------------" 01+LBL "LAGER" 49+LBL B 02+LBL A 26 ACA 50 "EINGANG" 03 XEQ 01 **27 ADV** 51 AVIEW 04 "LAGERBESTAND" **28 RTN** 52 XEQ F 05 AVIEW 29+LBL F 53 XEQ G 30 "MAT.NR." 54 XEQ H 06 XEQ 01 31 AVIEW 55 XEQ 04 07 CF 12 32 XEQ 02 56 XEQ 02 08 BEEP 33 STOP **A9 STOP** 57 STOP 10+LBL 01 34 FIX 0 58+LBL C 11 SF 12 35 STO 00 59 "ABGANG"  $12$  "\*\*\*\*\*\*\*\*\*\*\*\*\*" 36 PRX 60 AVIEW **37 RTN** 61 XEQ F 13 AVIEW 38+LBL G 62 XEQ G **14 RTN** 39 "MENGE" 63 CHS 15+LBL 02 16 TONE 9 40 AVIEW 64 XEQ H **17 RTN** 41 XEQ 02 65 XEQ 04 18+LBL 03 42 FIX 2 66 XEQ 02 43 STOP 67 STOP  $19$  "\*\*\*\*\*\*\*\*\*\*\*\*\*\*\*\* 20 "| \*\*\*\*\*\*\*\*\*" **44 RTN** 68+LBL D  $21 - 1$ \* 45+LBL H 69 "BESTAND" **46 PRX** 22 AVIEW 70 HAIEM **23 RTN** 47 ST+ IND 00 71 XEQ F 24+LBL 04 **48 RTN** 72 "MENGE= "

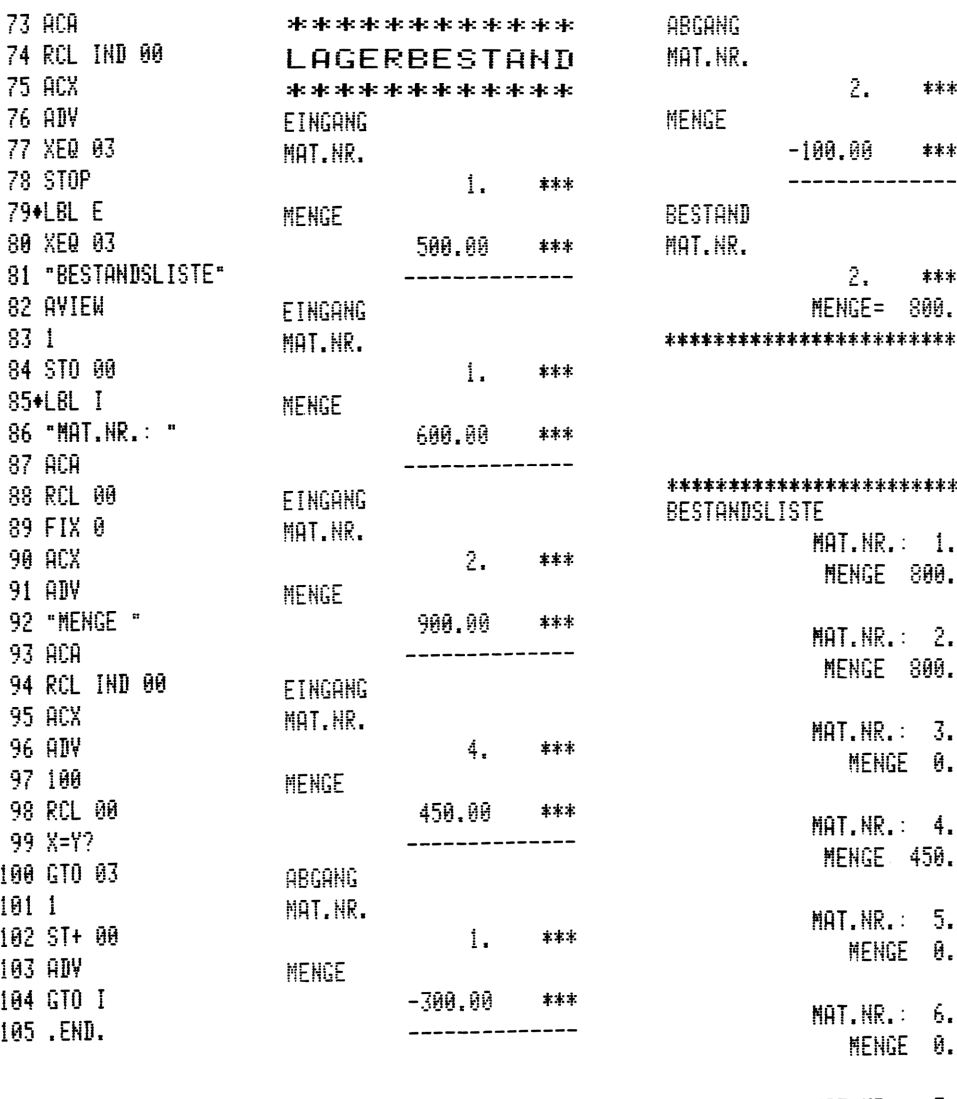

MAT.NR.: 7. MENGE 0.

MAT.NR.: 8.

Des weiteren kann dieses Programm erweitert werden, z. B.:

### Bestandsbewertung

Programmänderung in Menge × DM/E

oder

### Kapazitätsplanung

Programmänderung in Menge × Zeit

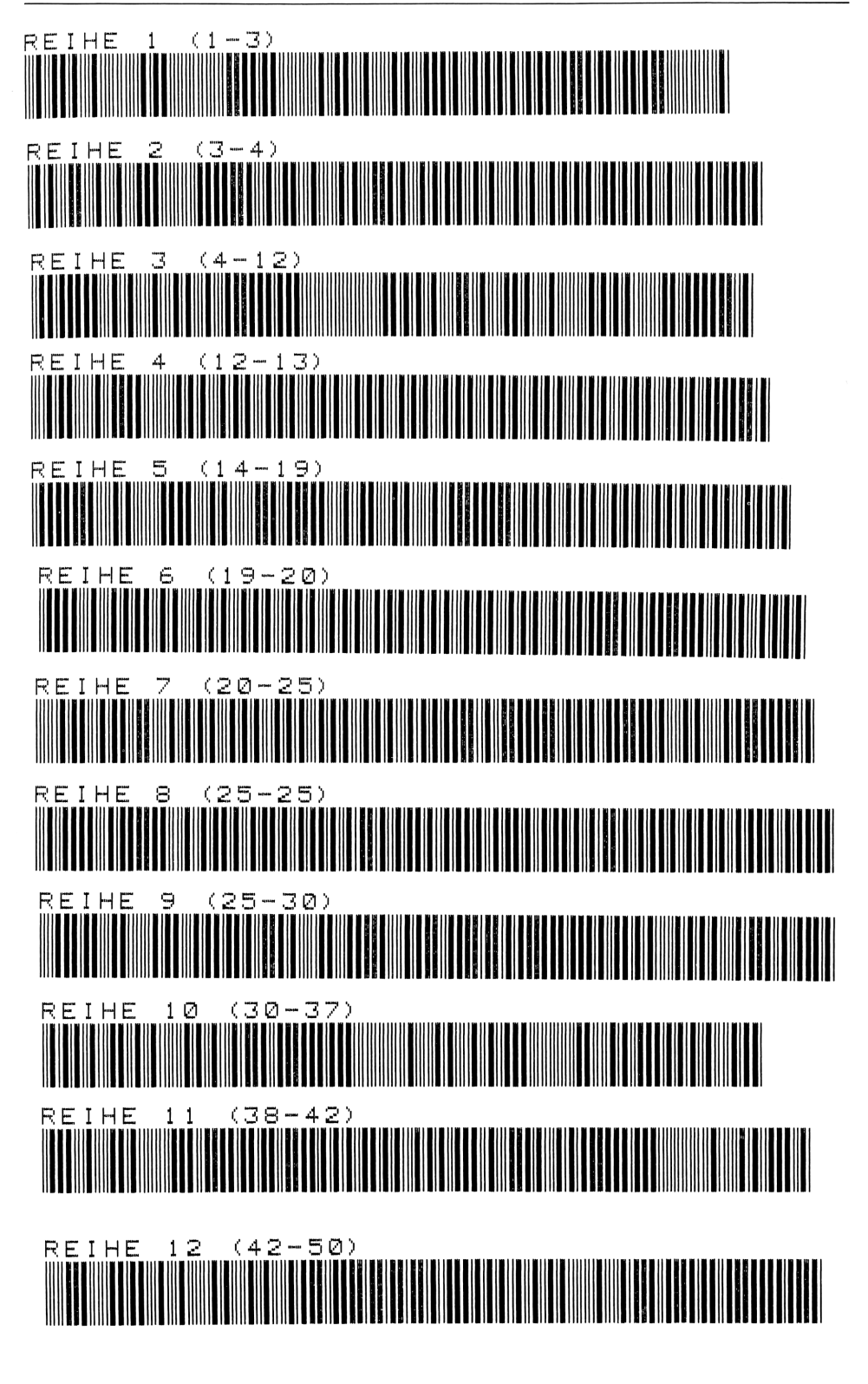

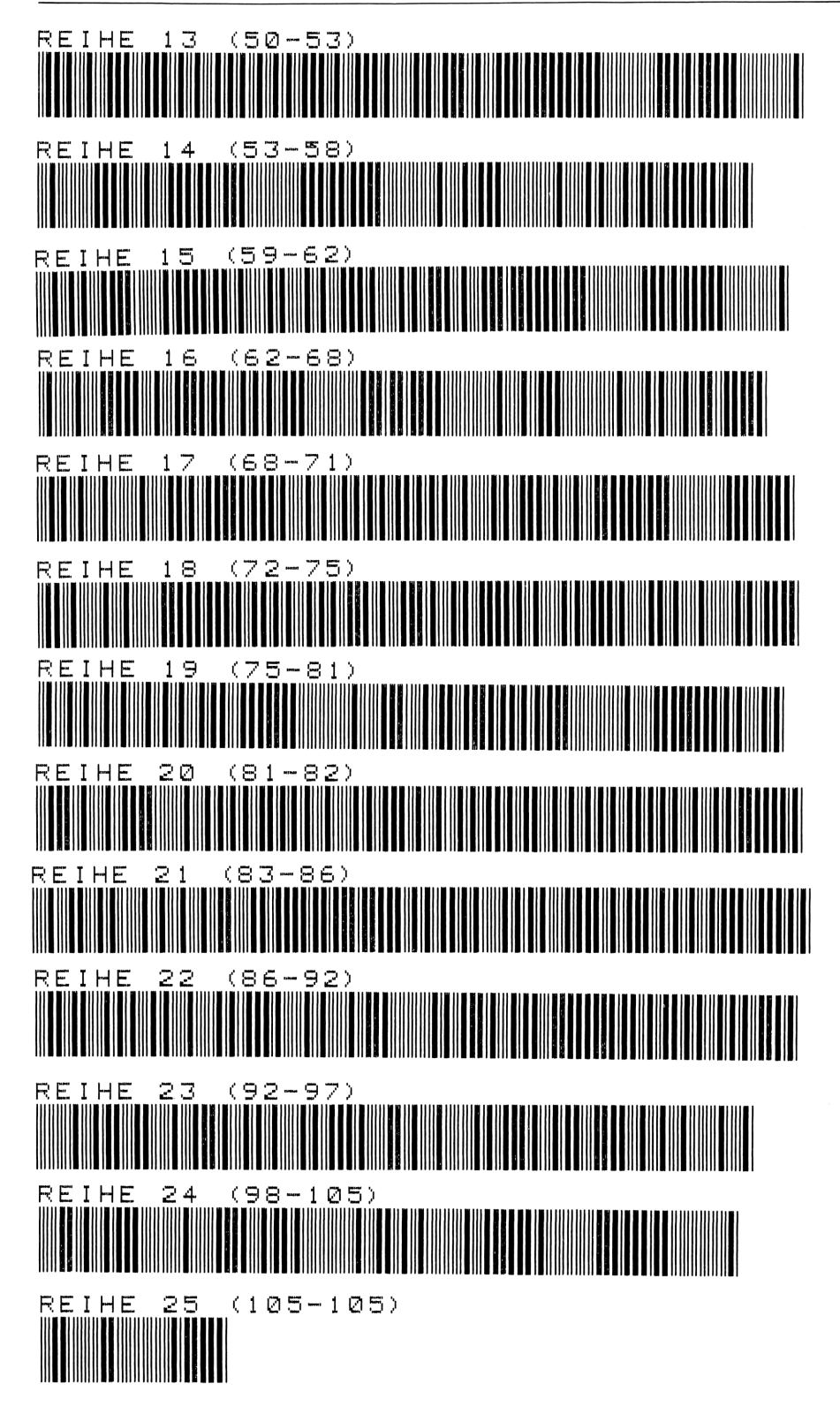

# 3 Einzelzeitberechnung

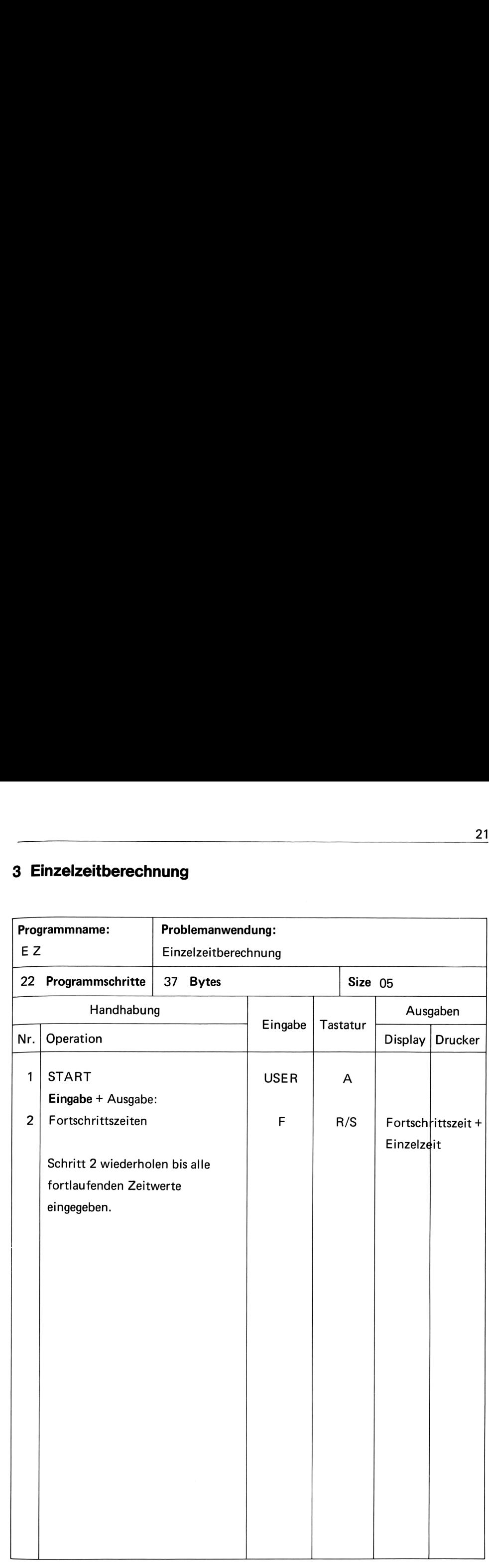

### Programmbeschreibung

Bei durchgehenden Zeitmessungen von Abläufen ist es bei der Auswertung notwendig, die Differenzen der fortlaufenden Zeit als Einzelzeit auszuweisen.

Unter Eingabe der Fortschrittszeiten auf der Taste R/S druckt das Programm die Fortschrittszeit und Einzelzeit aus.

Im industriellen Bereich wird in der Regel die Industrieminute (100 Einheiten = 1 min) angewendet (siehe auch REFA). Daher ist das Programm auf 1/100 min aufgebaut.

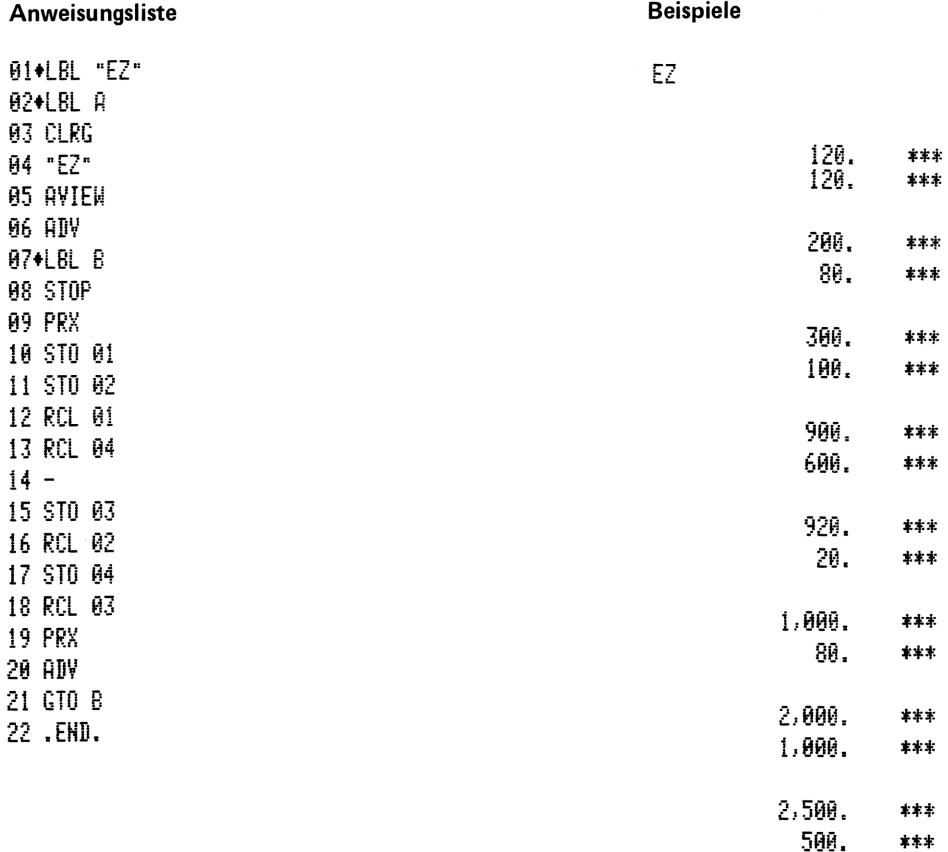

Einzelzeitberechnung

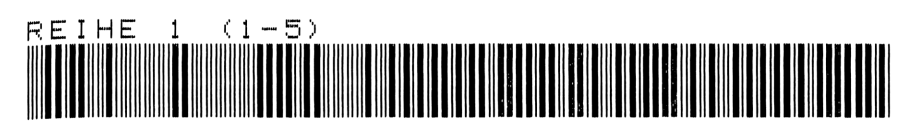

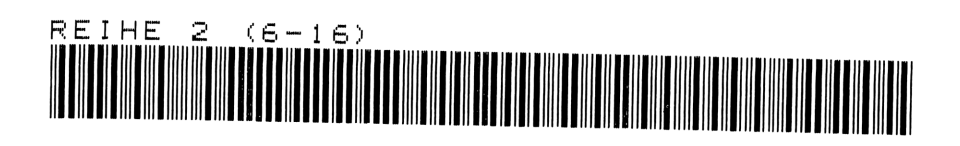

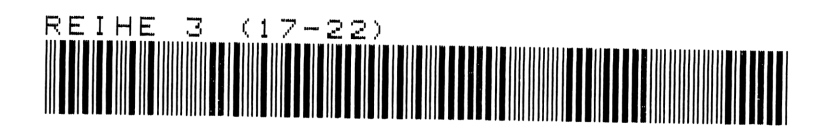

# 4 Einzelzeitberechnung mit Uhrenüberlauf

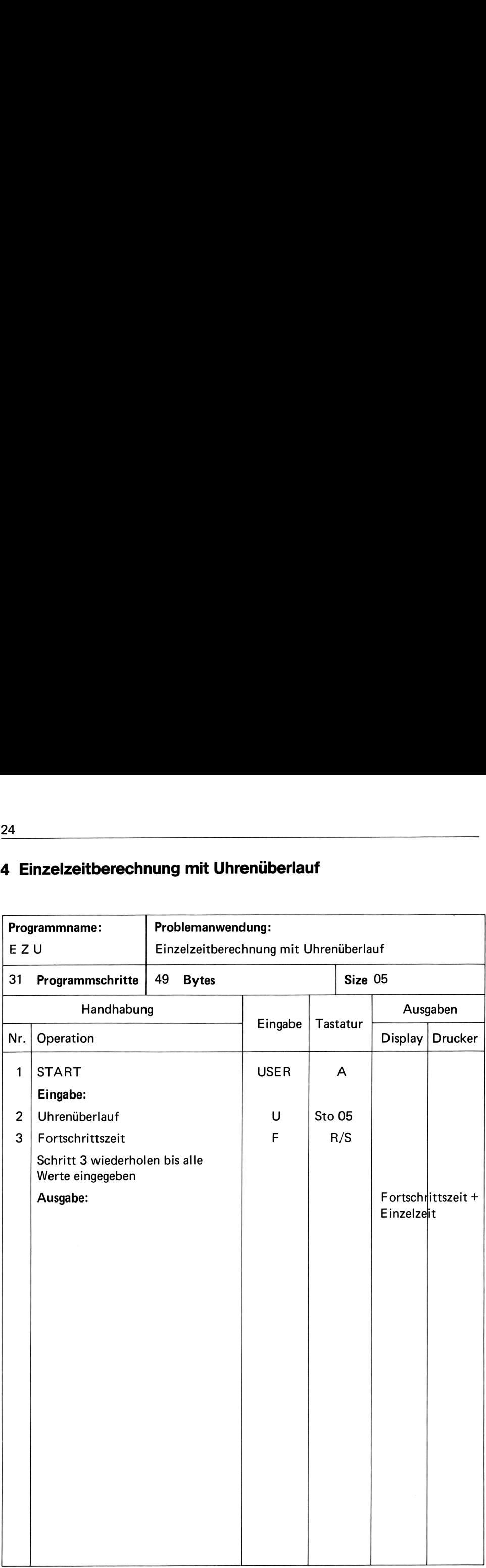

### Programmbeschreibung

Es ist dies das gleiche Programm wie [EZ], jedoch kann der Uhrenüberlauf berücksichtigt

werden. In der Regel - je nach Stoppuhrart - springt die Uhr bei 30 oder 60 min. auf 0. Unter Eingabe des Uhrenüberlaufs auf STO 05 und der Fortschrittszeiten auf der Taste R/S druckt das Programm die Fortschrittszeit und Einzelzeit aus.

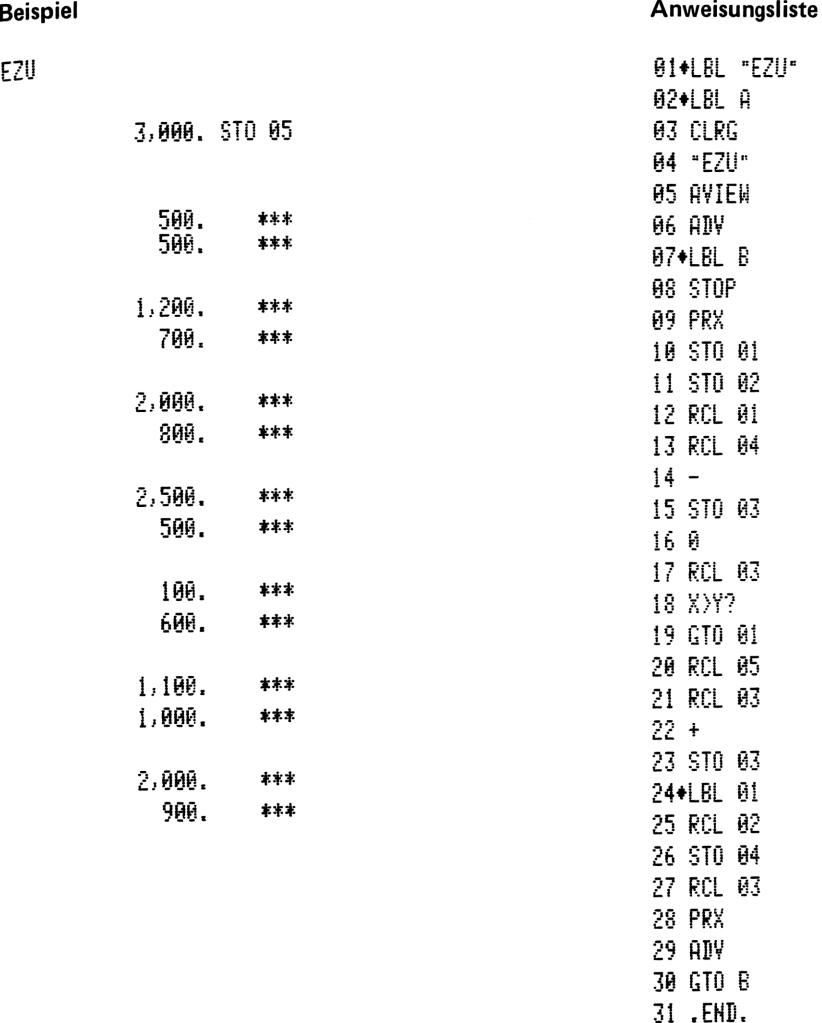

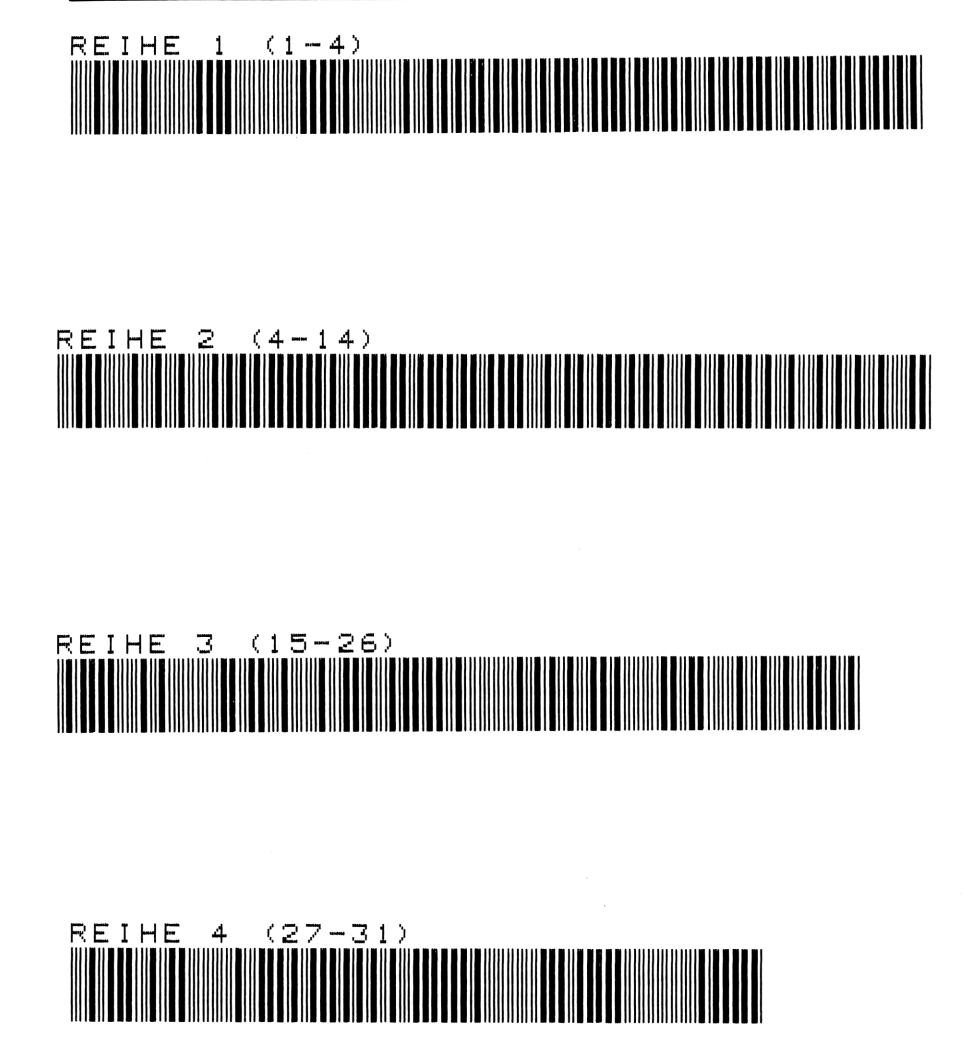
# 5 Prozeßzeiten

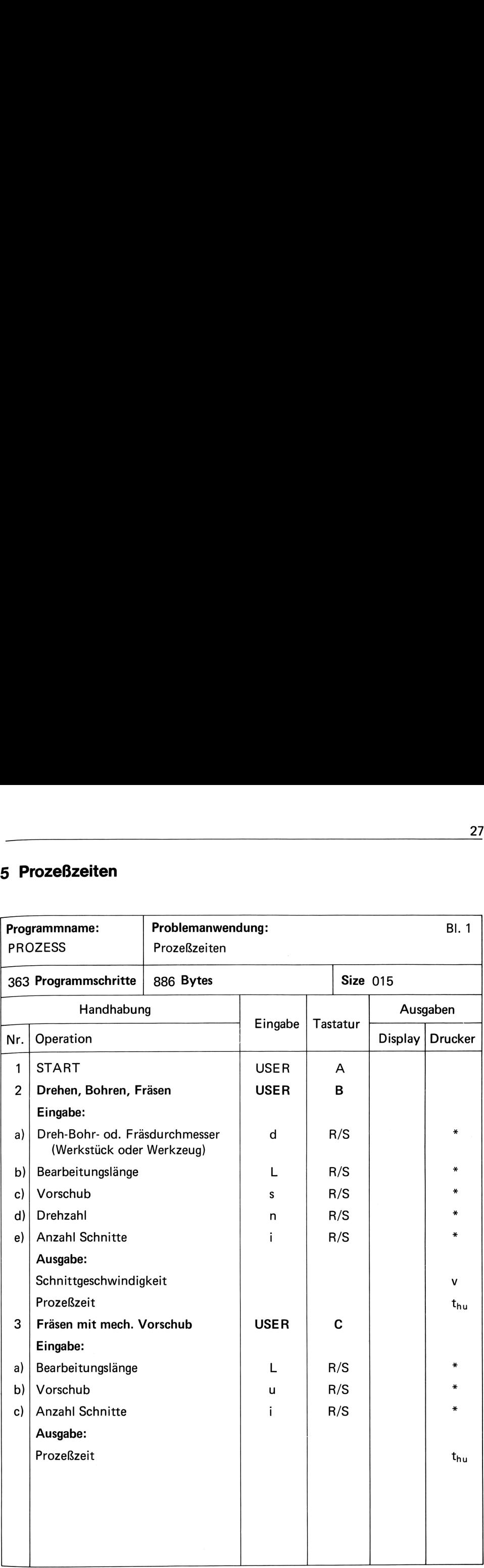

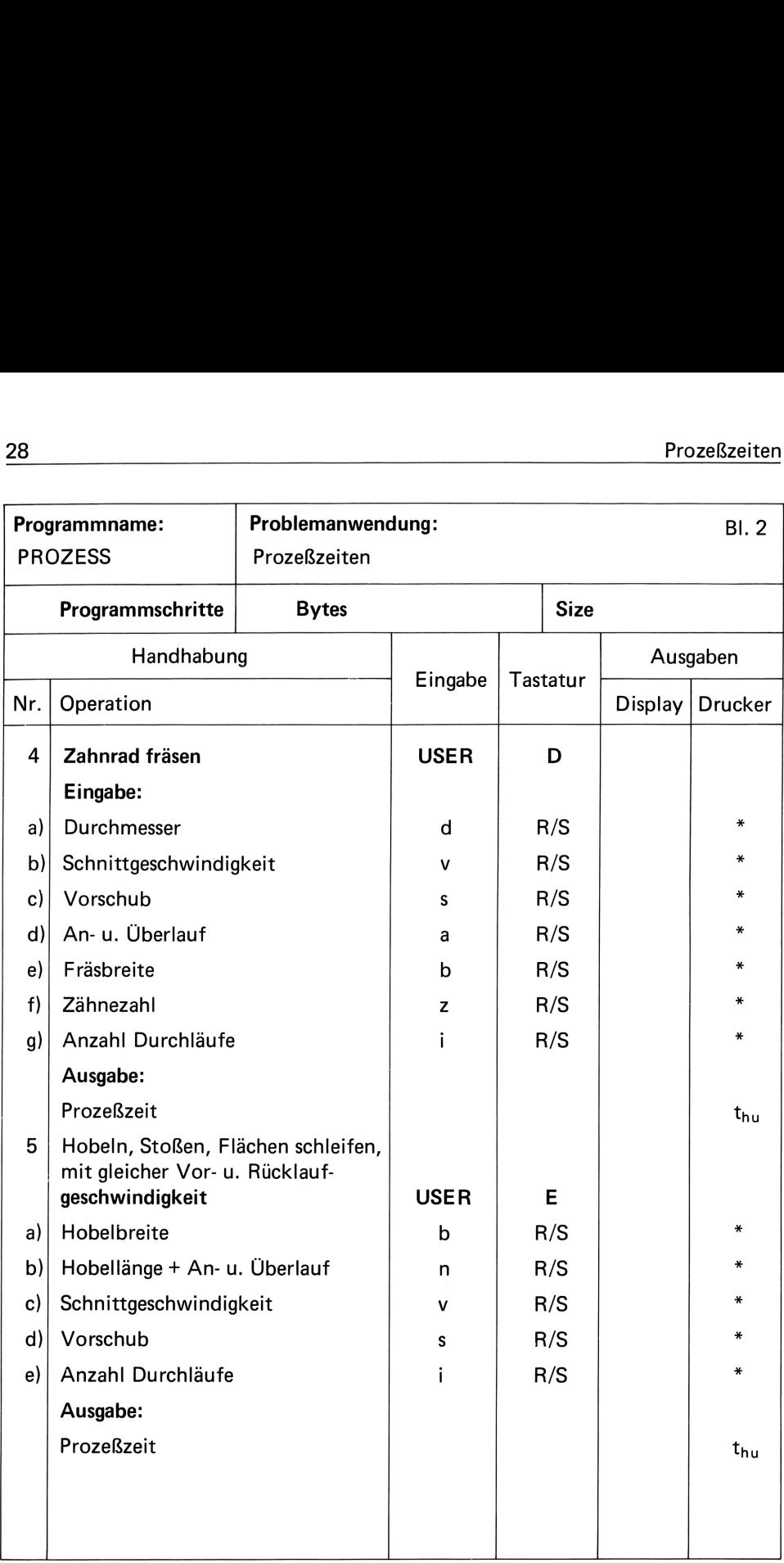

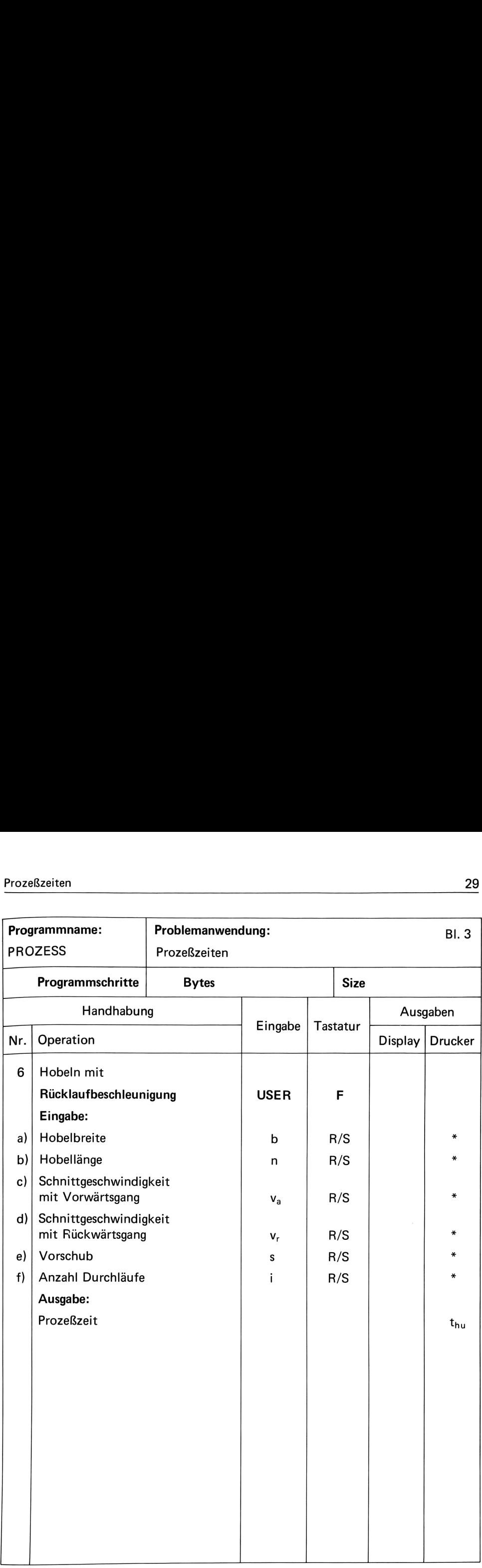

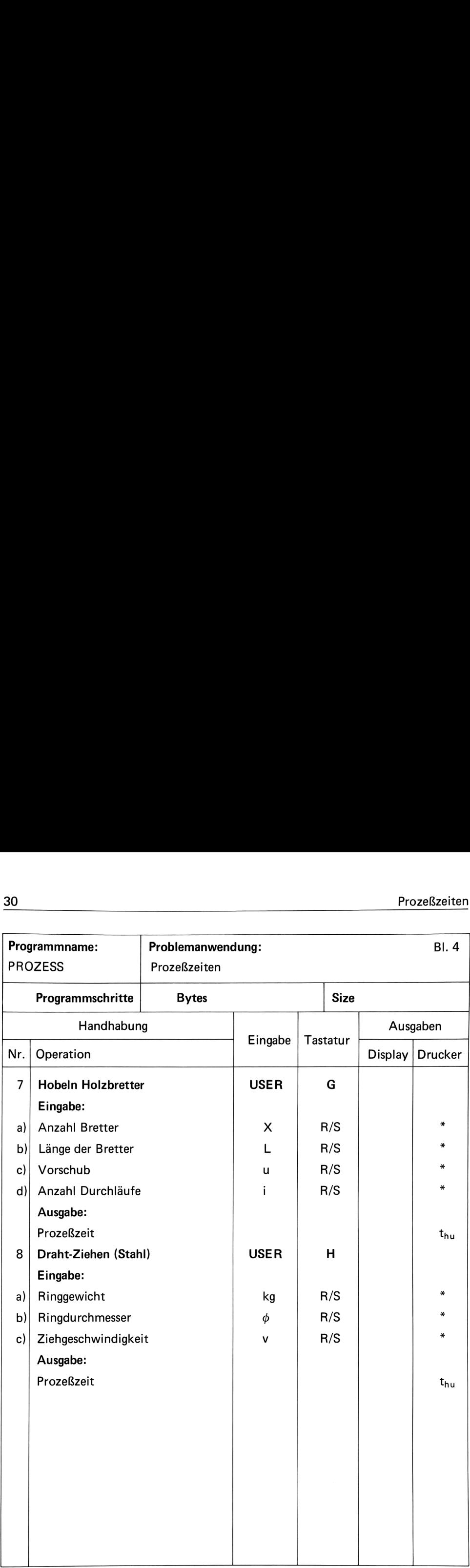

## Programmbeschreibung

Nach REFA werden unter Prozeßzeiten unbeeinflußbare Haupt- und Nebennutzungszeiten von Betriebsmitteln (t<sub>hu</sub> + t<sub>nu</sub>) verstanden. Diese Zeiten lassen sich mit folgender Grundformel berechnen:

Maße des zu be- oder verarbeitenden Arbeitsgegenstandes  $t_{hu} = \frac{1}{\text{Arbeitsgeschwindigkeit der Werkzeuge des Betriebsmittels}}$ 

Das Programm beinhaltet ein Großteil der in der Industrie vorkommenden Prozeßzeiten. Nach dem entsprechenden Programmaufruf und Eingabe der dazugehörenden Variablen, berechnet das Programm die t<sub>hu</sub> in Minuten.

Variablen:

- d = Dreh-, Bohr- oder Fräsdurchmesser in mm (Werkstück und Werkzeug)
- L = Bearbeitungslänge, Bohr oder Frästiefe
- $V =$  Schnittgeschwindigkeit oder Ziehgeschwindigkeit in m/min.
- $S = V$ orschub in mm/Umdrehung
- $n =$  Drehzahl in Umdrehung/min.
- $U = V$ orschub in mm/min.
- = Anzahl Schnitte, Späne oder Durchläufe i.
- b = Hobel oder Fräßbreite
- $a = An \cdot oder Überlauf$
- $z = Zähnezahl$
- $h =$  Hobellänge + An- oder Überlauf
- Va = Schnittgeschwindigkeit für den Vorwärtsgang m/min
- Vr = Schnittgeschwindigkeit für den Rückwärtsgang m/min
- $Gr =$  Ringgewicht
- $X =$  Anzahl Werkstücke

# Formeln:

2. Drehen, bohren, fräsen, Zylinder schleifen

$$
t_h = \frac{d \pi I i}{VS \cdot 1000}
$$

$$
n = \frac{V \cdot 1000}{d \pi}
$$

3. Fräsen mit mech. Vorschub

$$
t_h = \frac{I}{u}
$$

4. Zahnrad fräsen

$$
t_h = \frac{d \pi (b + a) z i}{VS 1000}
$$

5. Hobeln, stoßen, Flächen schleifen, mit gleicher Vor- und Rücklaufgeschwindigkeit

$$
t_h = \frac{b \cdot h \cdot 2 \cdot i}{S \cdot V \cdot 1000}
$$

6. Hobeln mit Rücklaufbeschleunigung

$$
t_h = \frac{b \cdot h \left(1 + \frac{Va}{Vr}\right) \cdot i}{s \cdot Va \cdot 1000}
$$

7. Hobeln Holzbretter

$$
t_h = \frac{X \cdot l \cdot i}{100 \cdot u}
$$

8. Drahtziehen

$$
t_h = \frac{G_R \cdot 163.4}{d^2 \cdot V}
$$

### Literatur:

REFA MLA, II, Kapitel 5.

## **Beispiele**

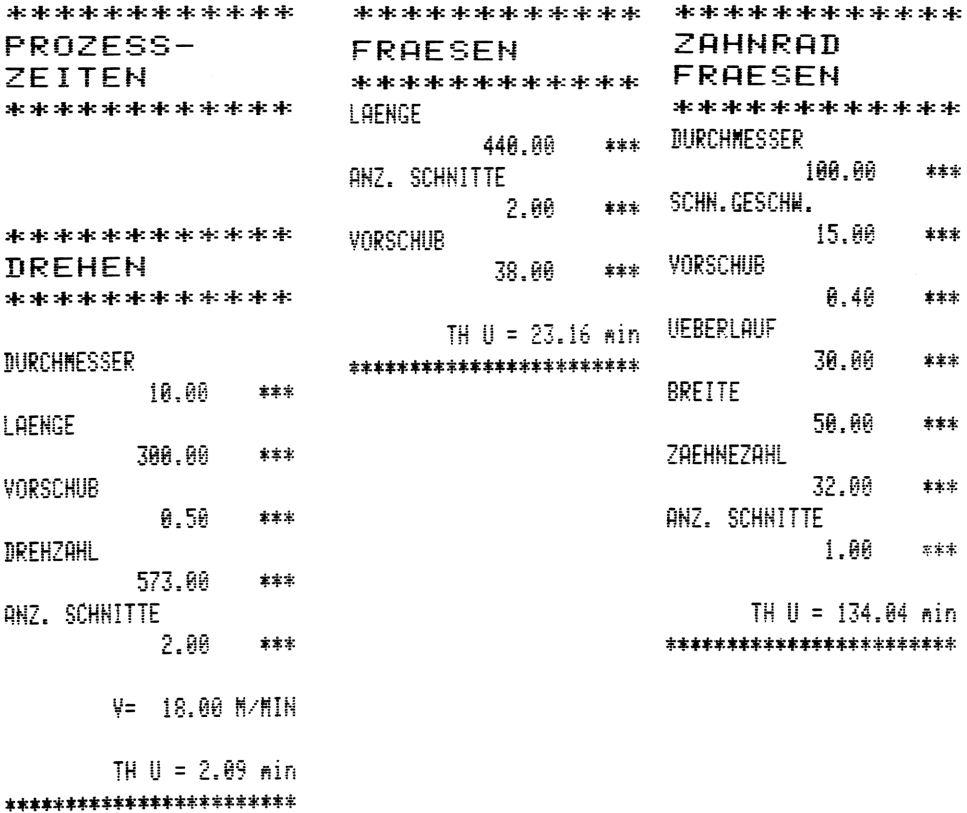

\*\*\*\*\*\*\*\*\*\*\*\* **HOBELN SCHLEIFEN** \*\*\*\*\*\*\*\*\*\*\*\* RREITE 300.00 \*\*\* **LAENGE**  $1,000,00$ \*\*\* SCHN.GESCHW. 15.00 \*\*\* VORSCHUB  $0.80$ \*\*\* ANZ. SCHNITTE 2.00 \*\*\* TH U = 100.00 min

\*\*\*\*\*\*\*\*\*\*\*\* HOBELN RB. \*\*\*\*\*\*\*\*\*\*\*\*\*\*\* **BRETTE** 300.00 \*\*\* LAENGE  $1.000.00$ \*\*\* VNRW. SCHN.GESCHN. 15.00 \*\*\* RUECKW. SCHN.GESCHN. 30.00 \*\*\* **VORSCHUB** 0.80 \*\*\* ANZ. SCHNITTE  $2.00<sub>1</sub>$ \*\*\*

```
************
HOBELN HOLZ
************
ANZ. BRETTER
          25.00
                 ***
LAENGE
         300.00
                 本本本
VORSCHUB
          10.00
                 主来来
ANZ. SCHNITTE
          2.00
                 ***
      TH U = 15.00 min
***********************
```
TH U = 75.00 min \*\*\*\*\*\*\*\*\*\*\*\*\*\*\*\*\*\*\*\*\*\*\*\* \*\*\*\*\*\*\*\*\*\*\*\*\*\*\* **ZIEHEN** \*\*\*\*\*\*\*\*\*\*\* **GENICHT** 400.00  $###$ DURCHMESSER 5.00 \*\*\* SCHN.GESCHW. 30.00 \*\*\* TH  $U = 87.15$  min \*\*\*\*\*\*\*\*\*\*\*\*\*\*\*\*\*\*\*\*\*\*\*

TH U = 100.00 min \*\*\*\*\*\*\*\*\*\*\*\*\*\*\*\*\*\*\*\*\*\*\*\*

# Anweisungsliste

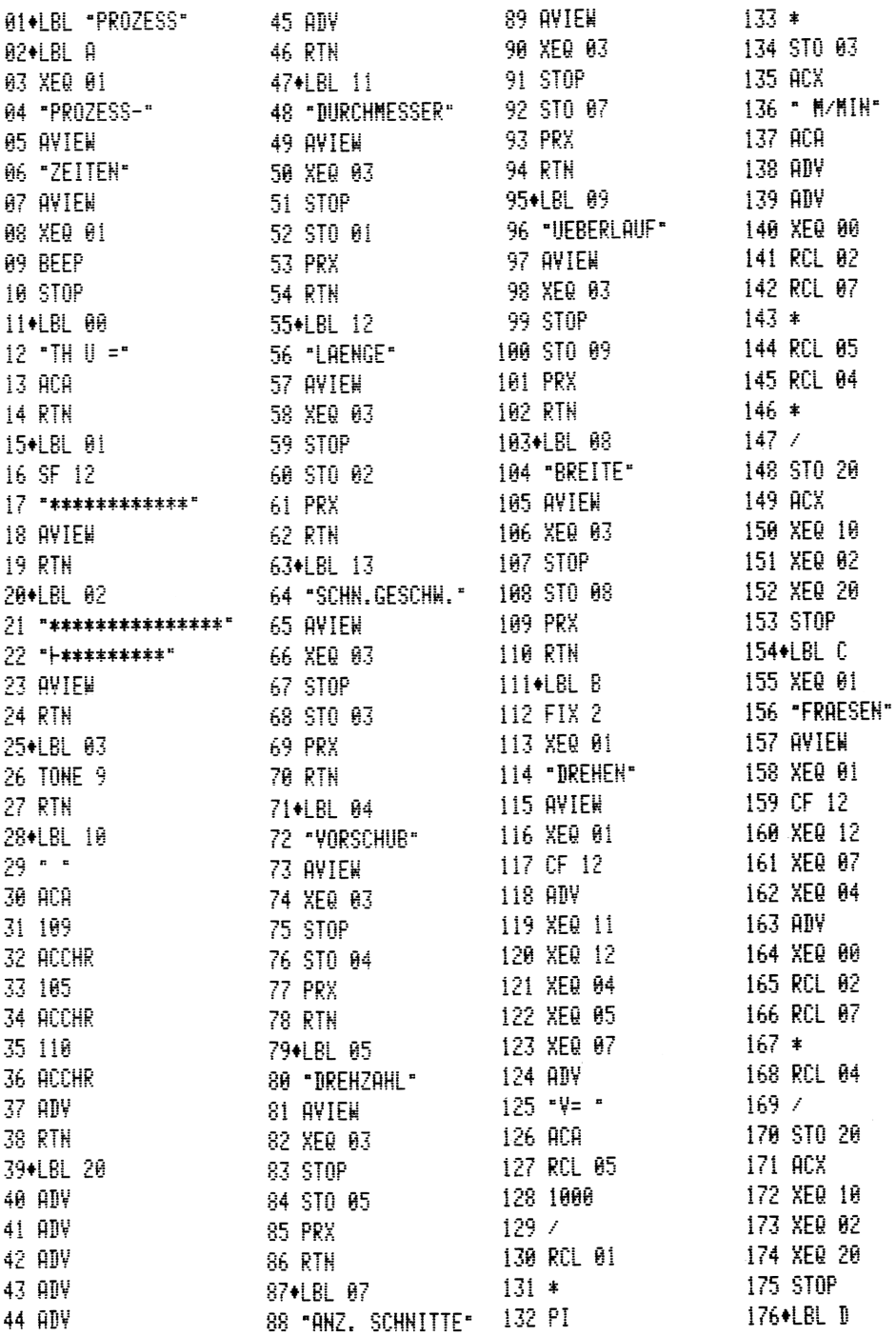

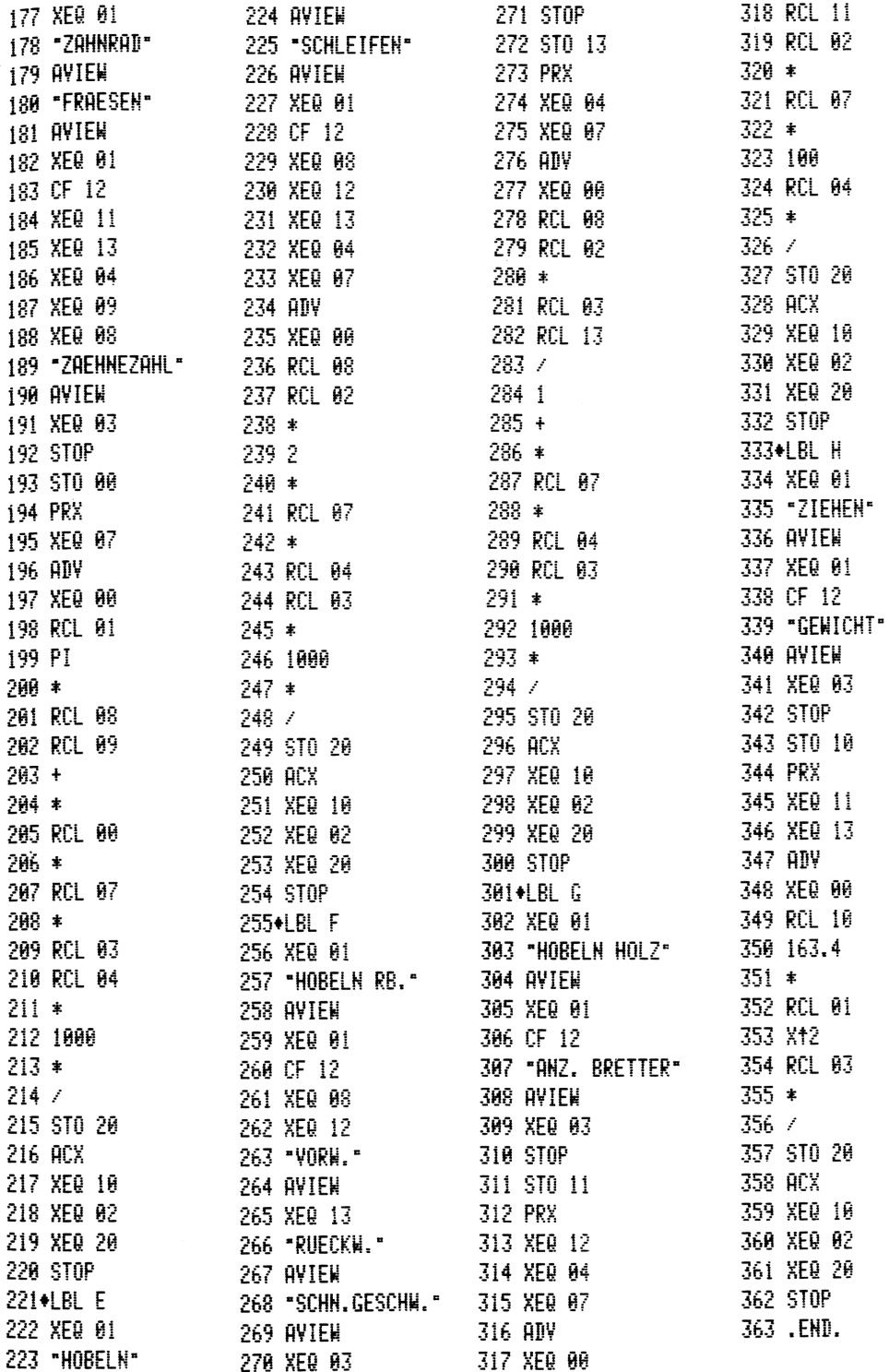

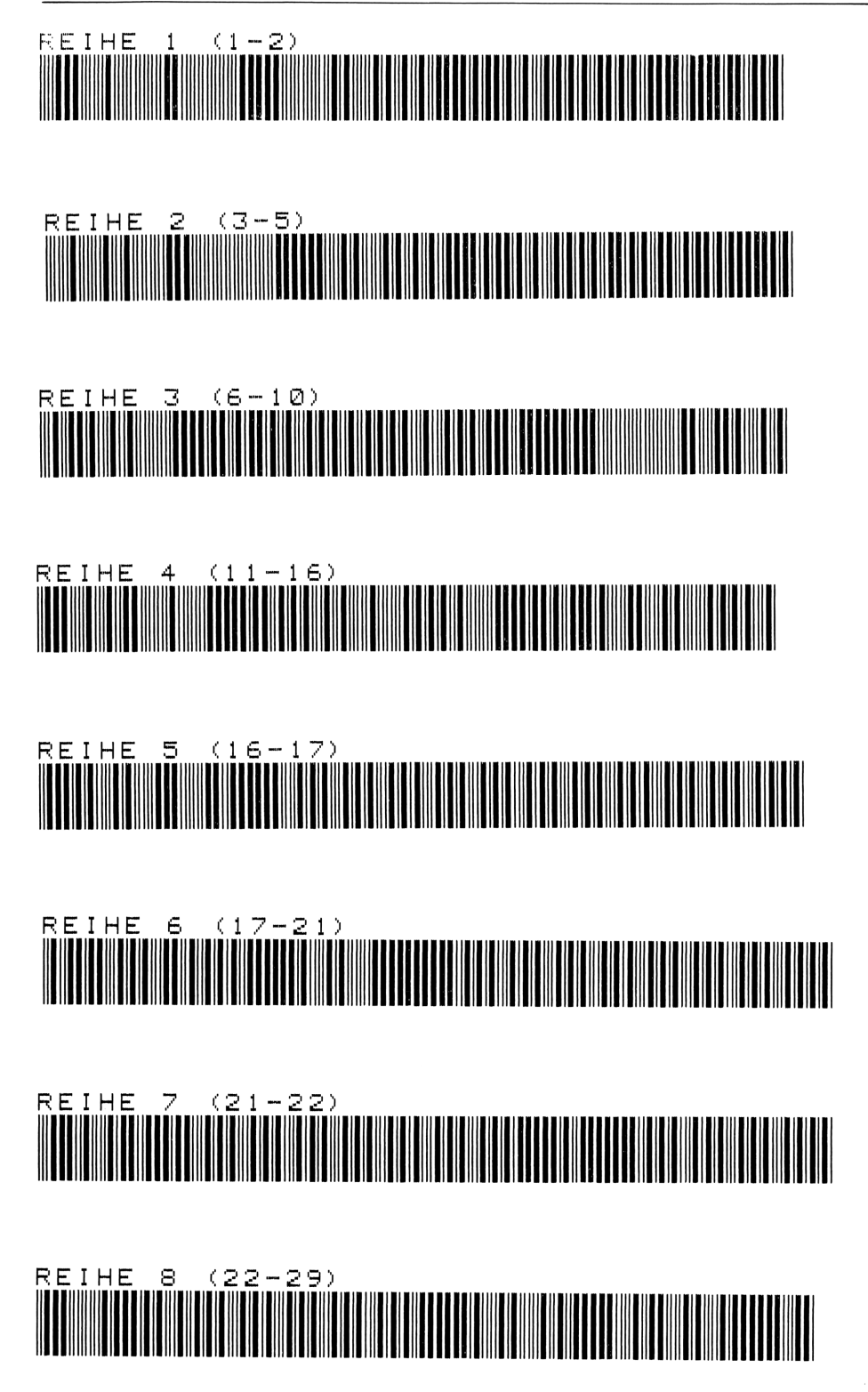

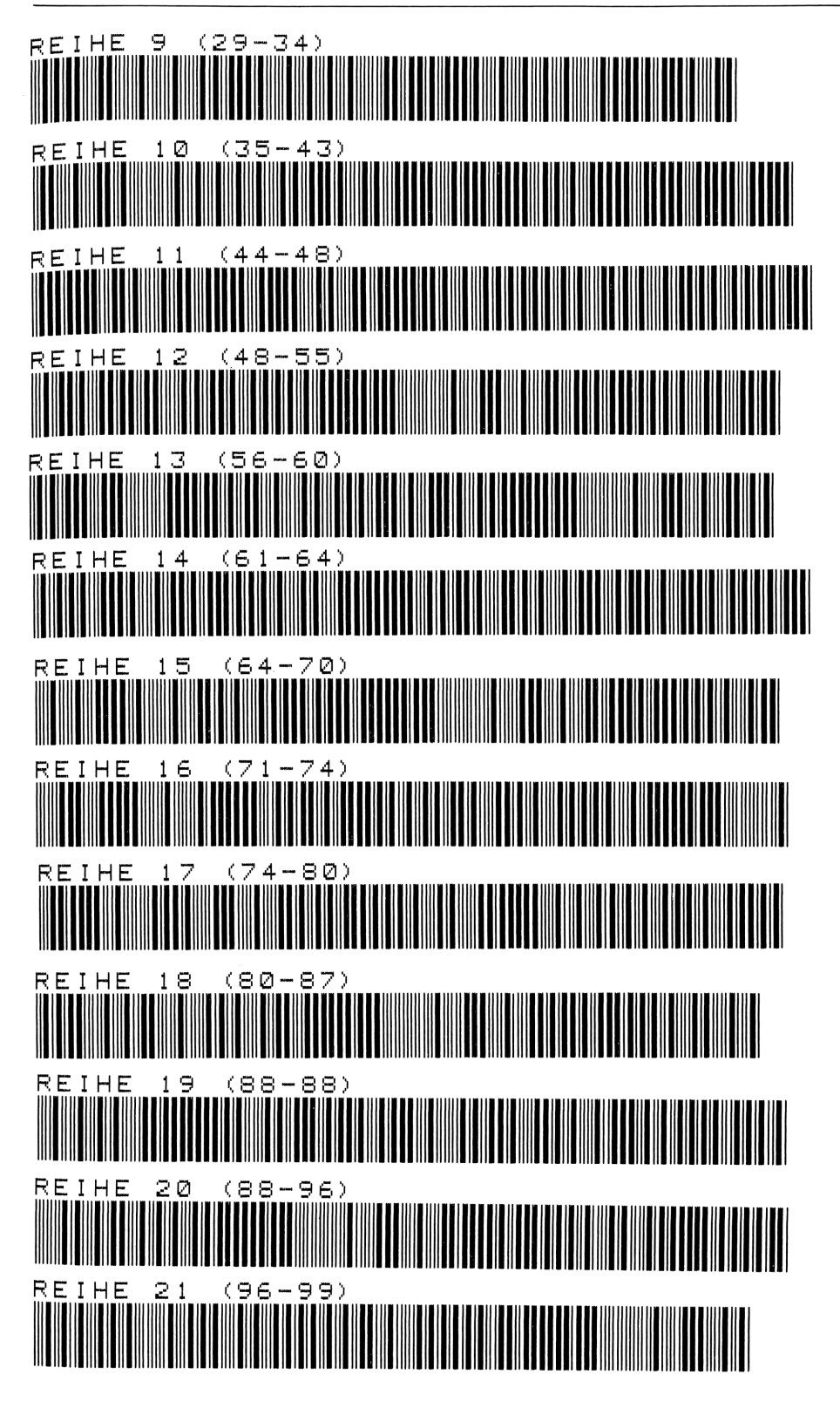

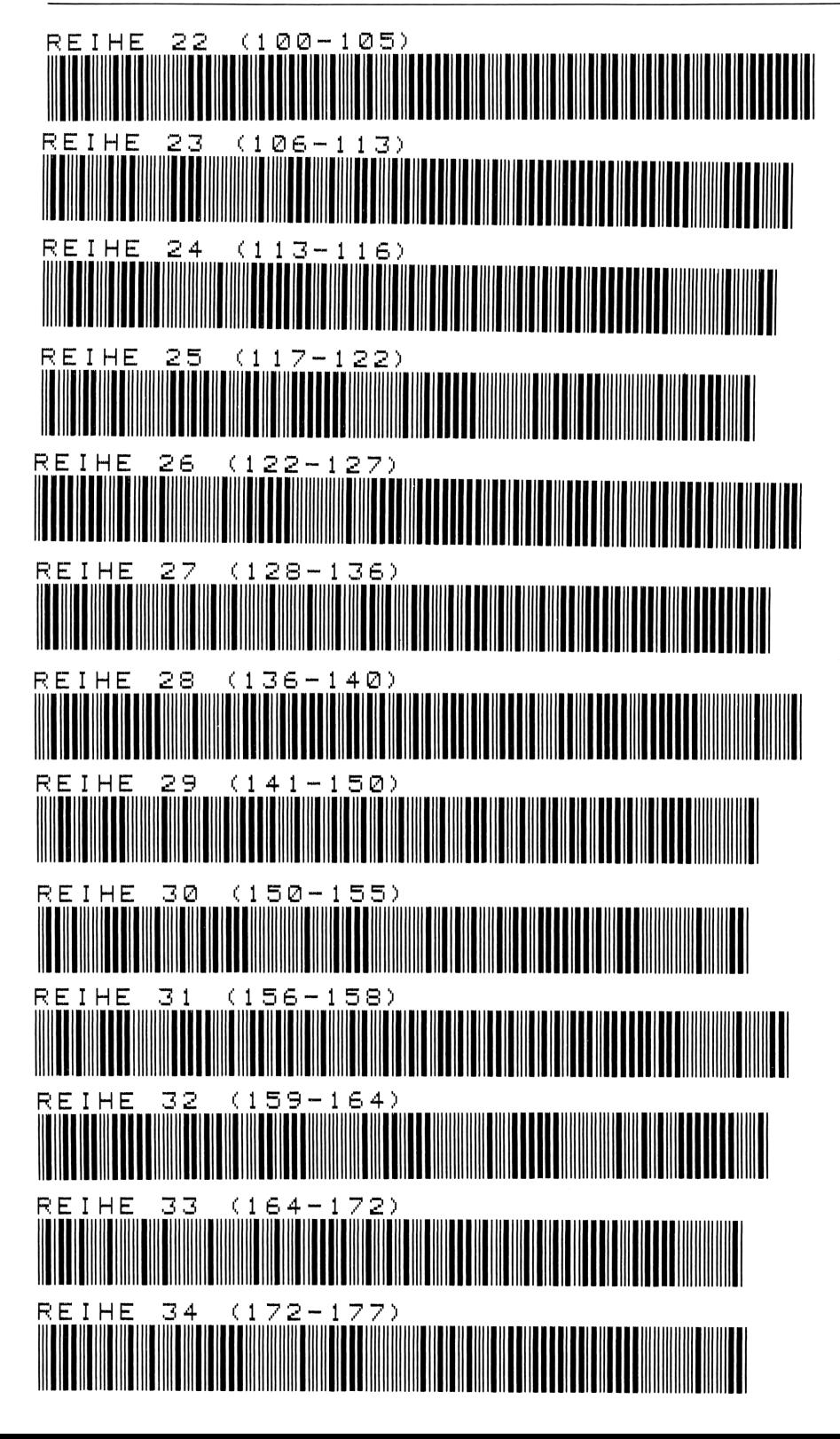

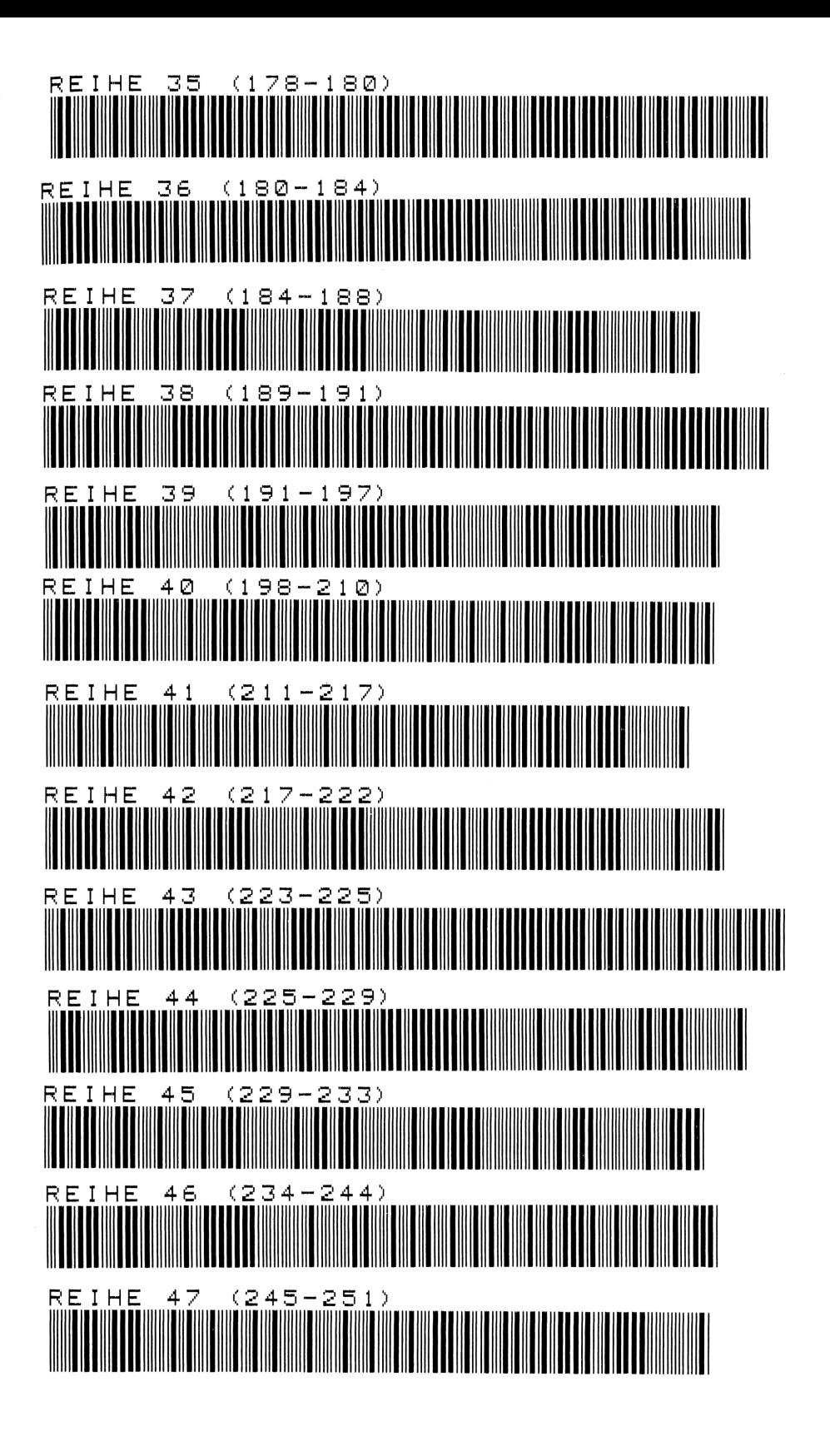

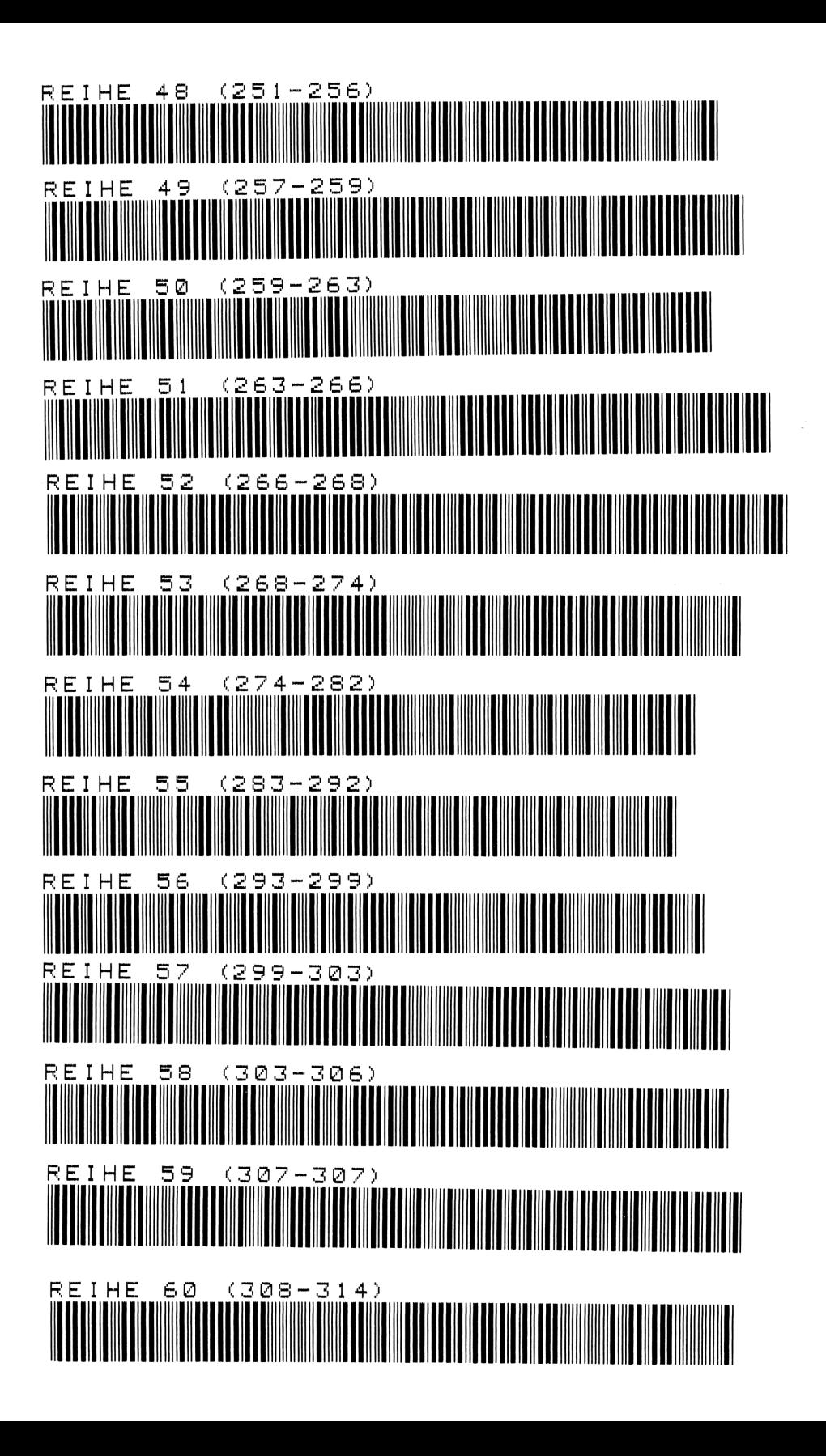

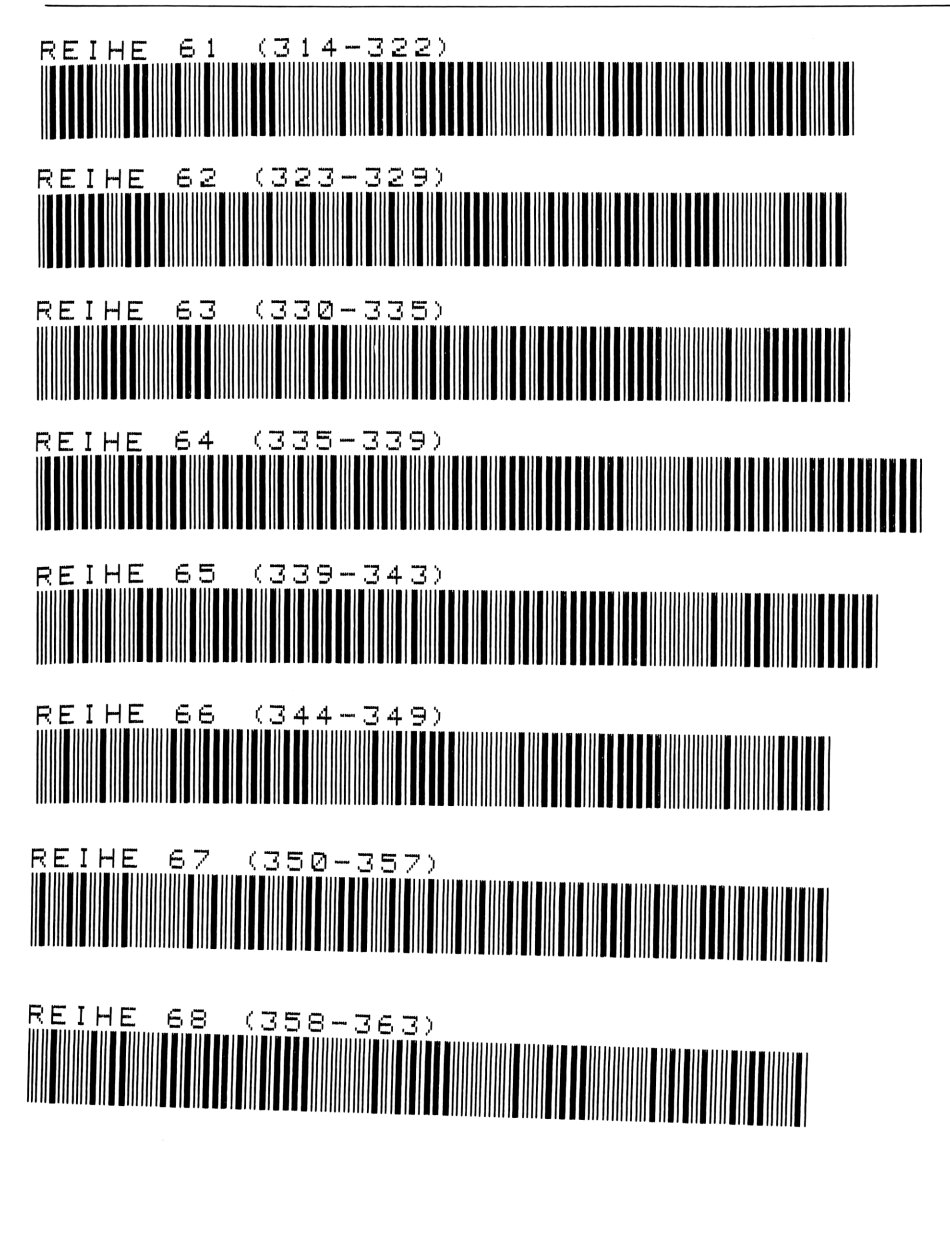

EIHE 69 REIHE (363-363)

# 6 Flächenberechnung

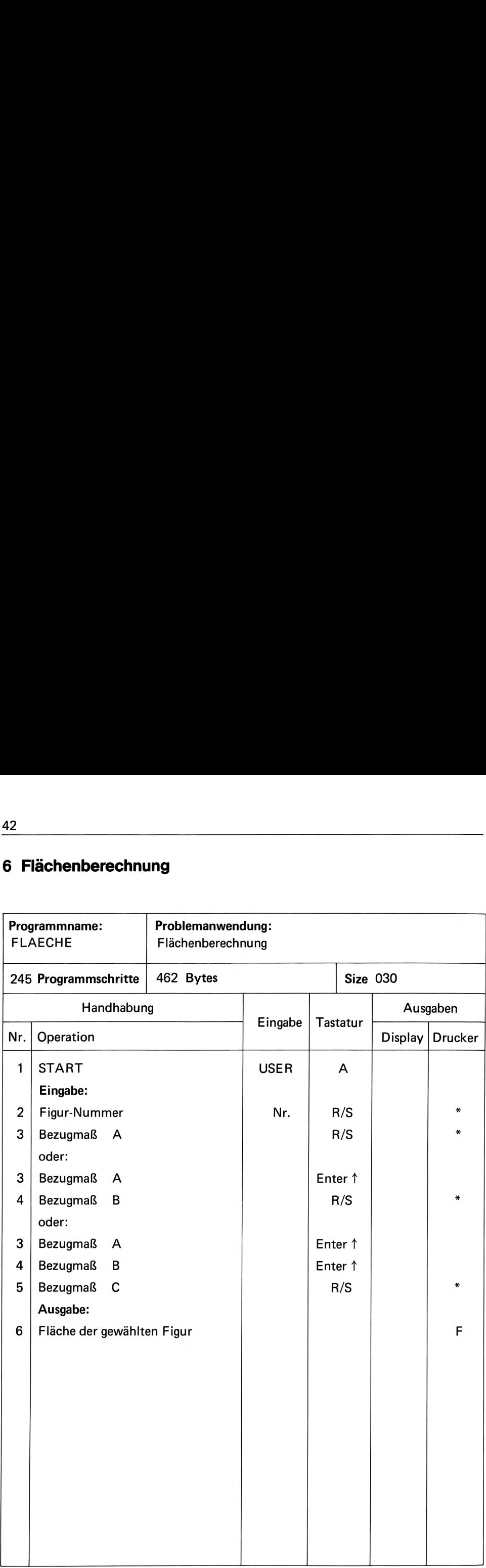

### Programmbeschreibung

Nach Eingabe der gewählten Figur und der jeweiligen Größenmaße berechnet das Programm die Fläche.

Bei Figur 4 — Kreisringausschnitt — ist darauf zu achten, daß erst die Außenmaße A <sup>1</sup> — B1-C1 eingegeben werden und anschließend die Innenmaße.

Formeln:

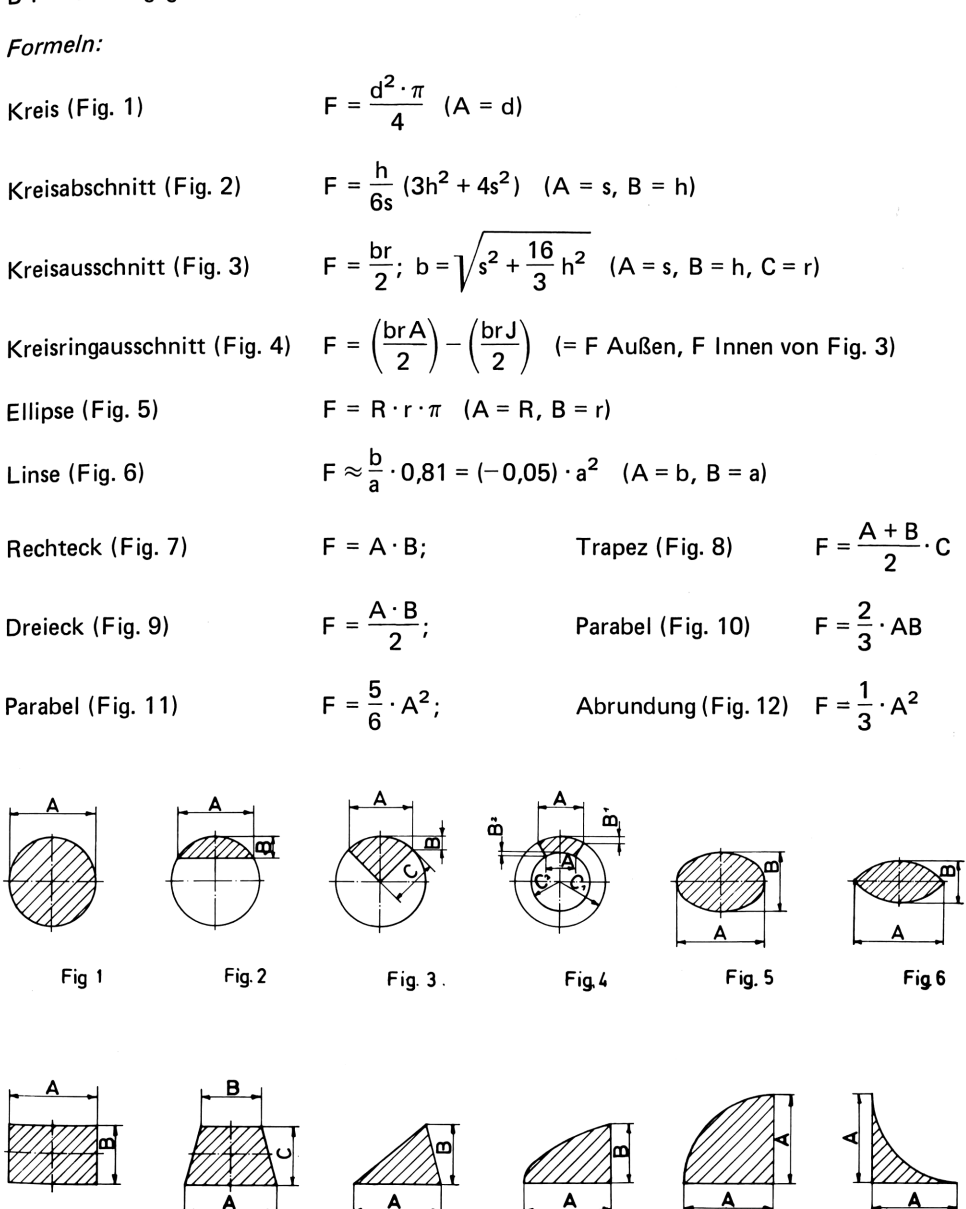

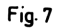

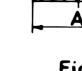

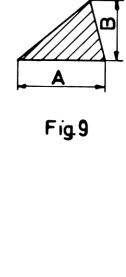

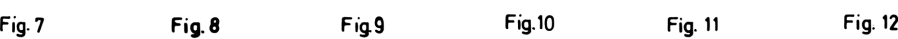

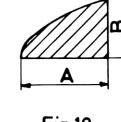

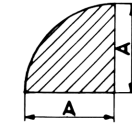

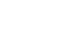

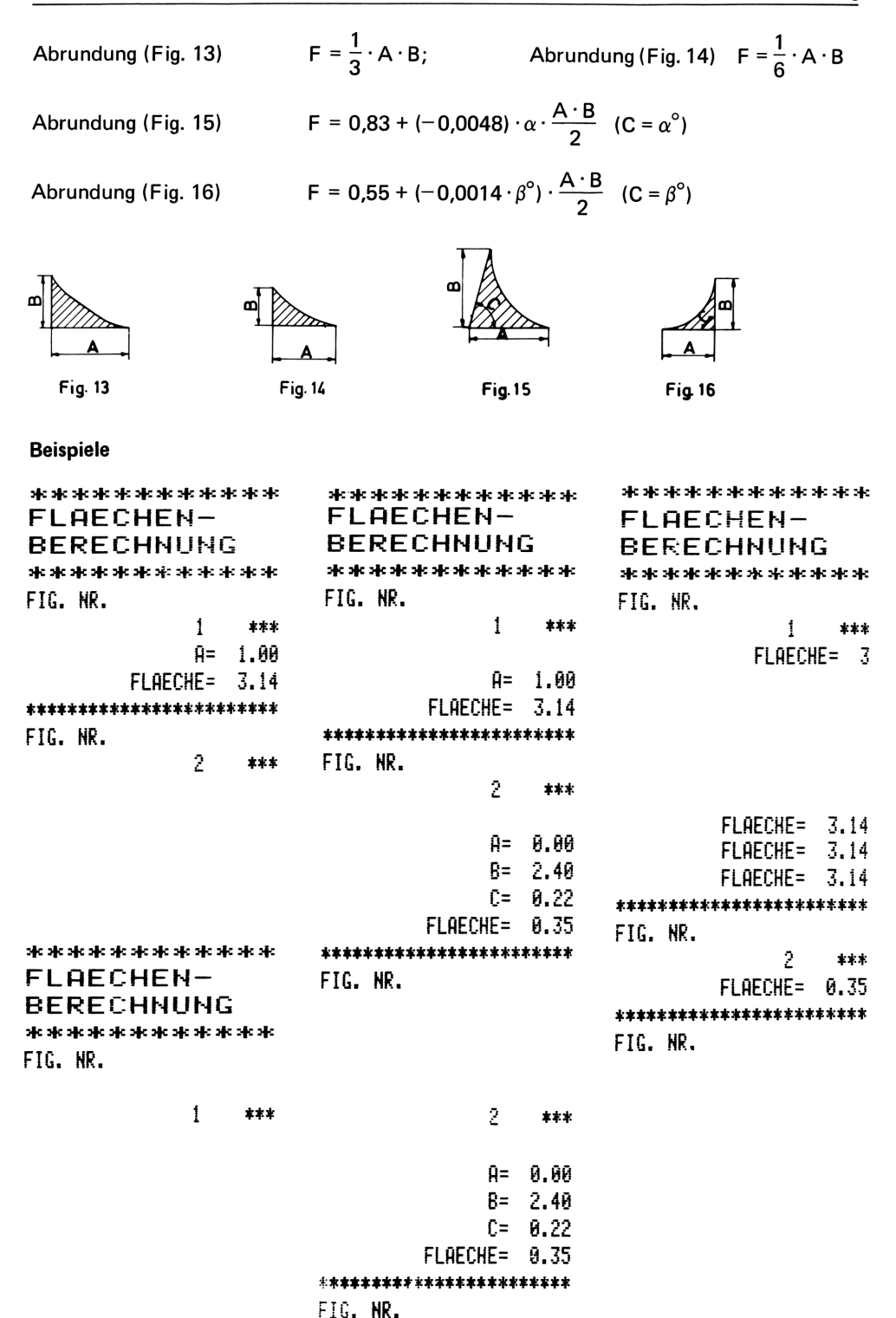

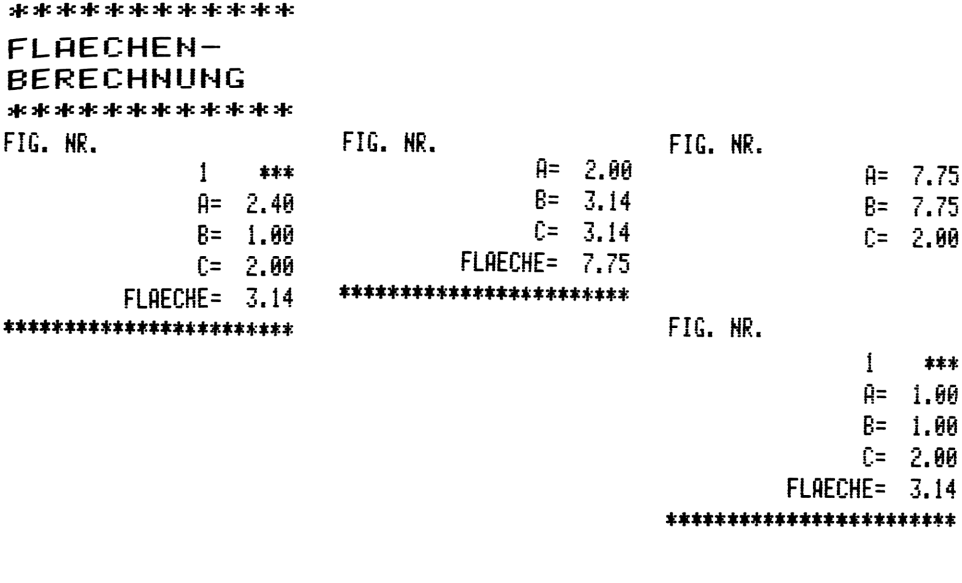

# Anweisungsliste

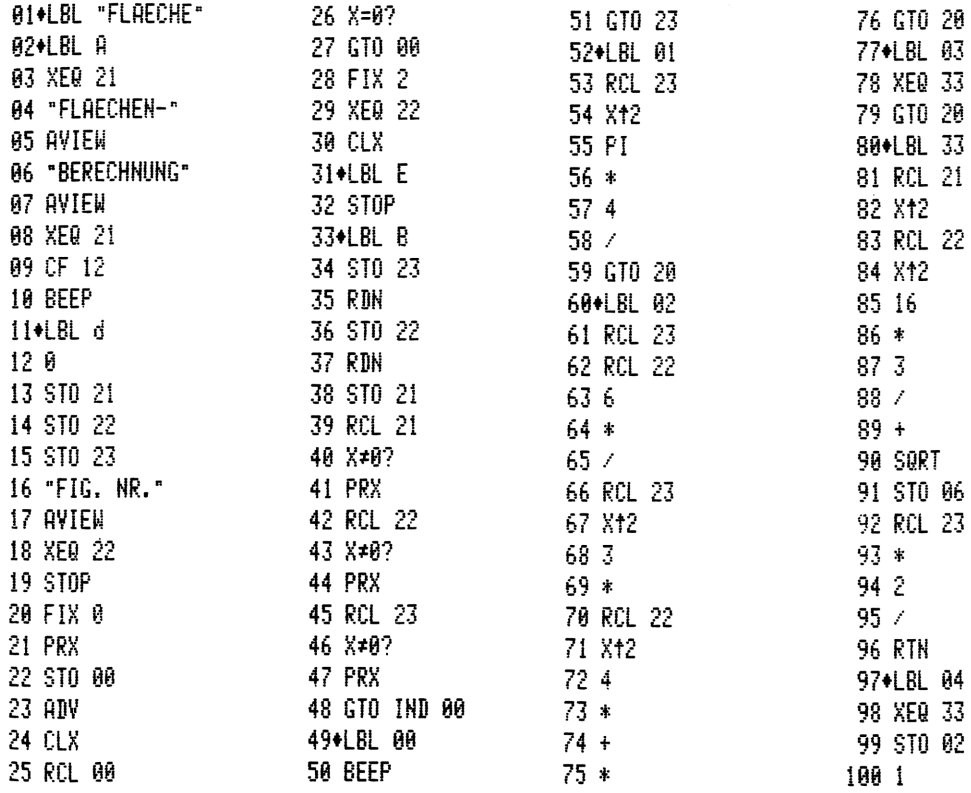

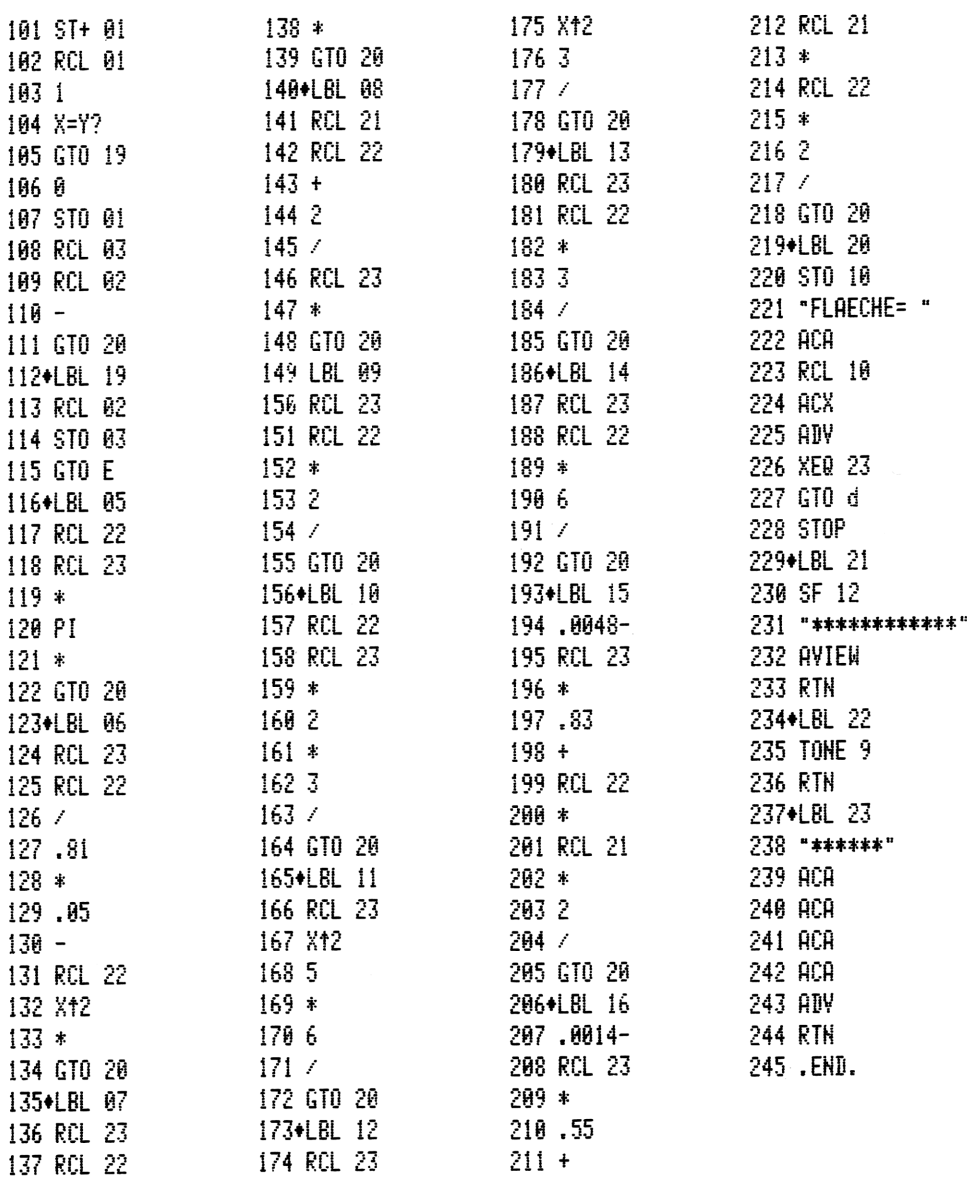

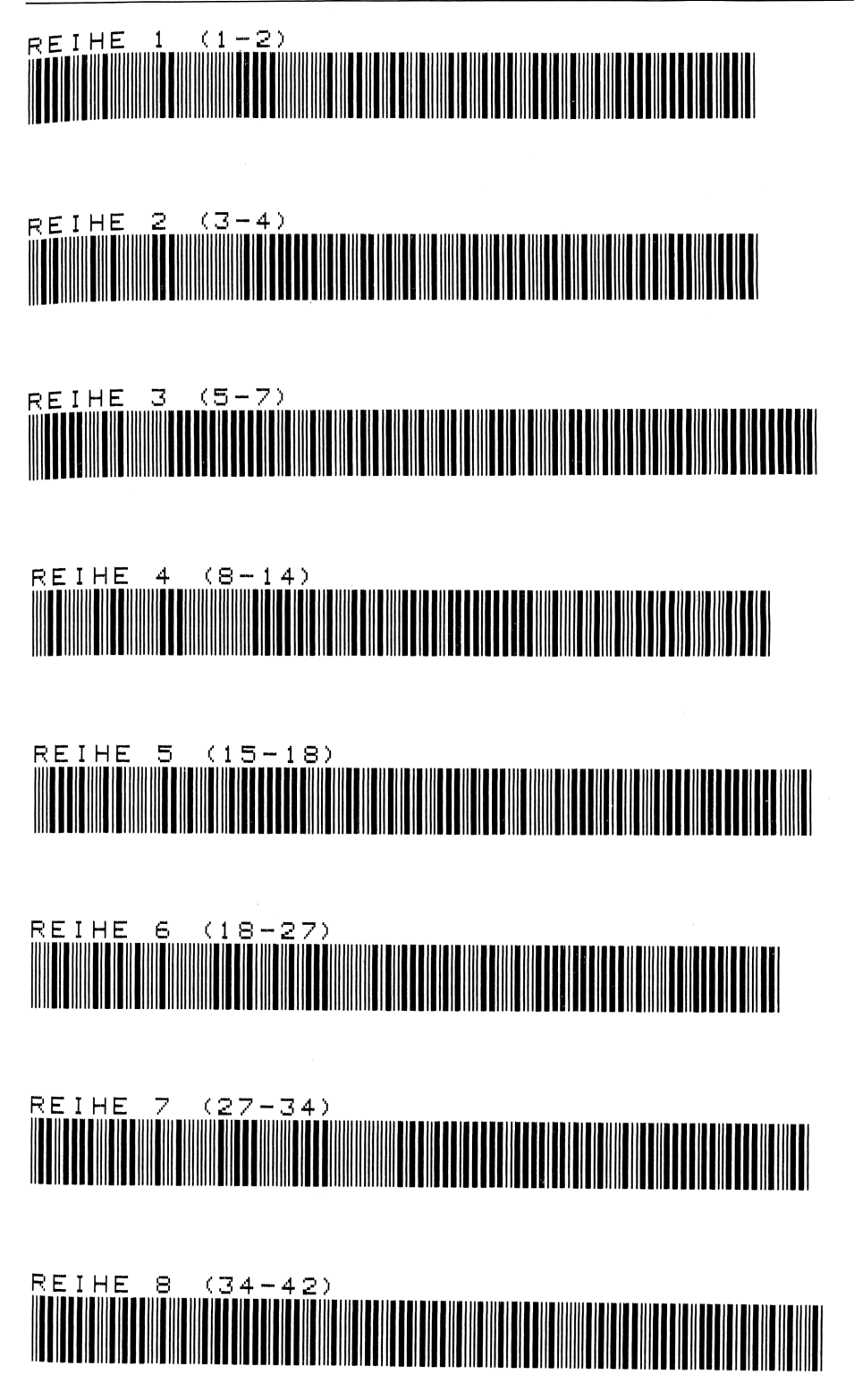

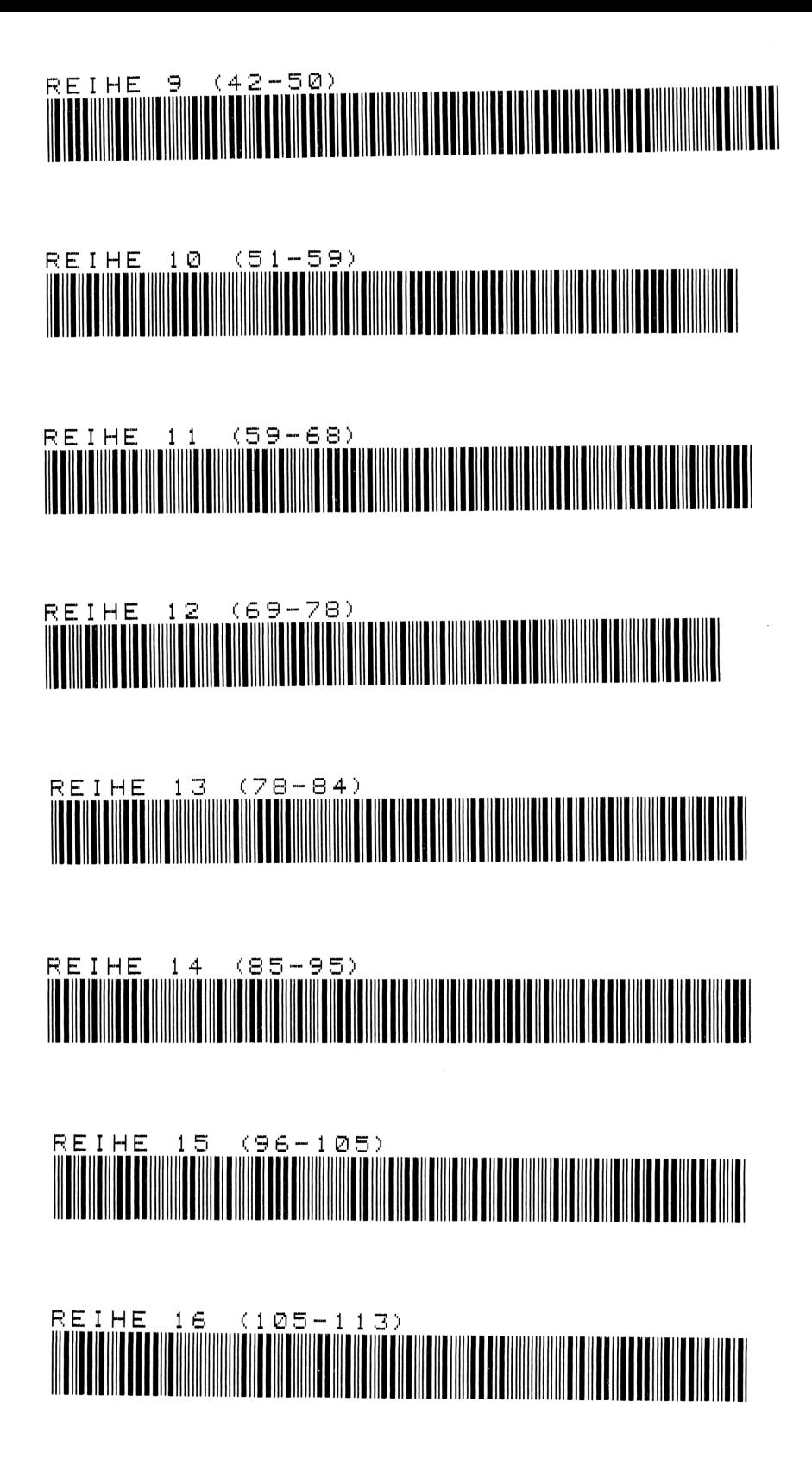

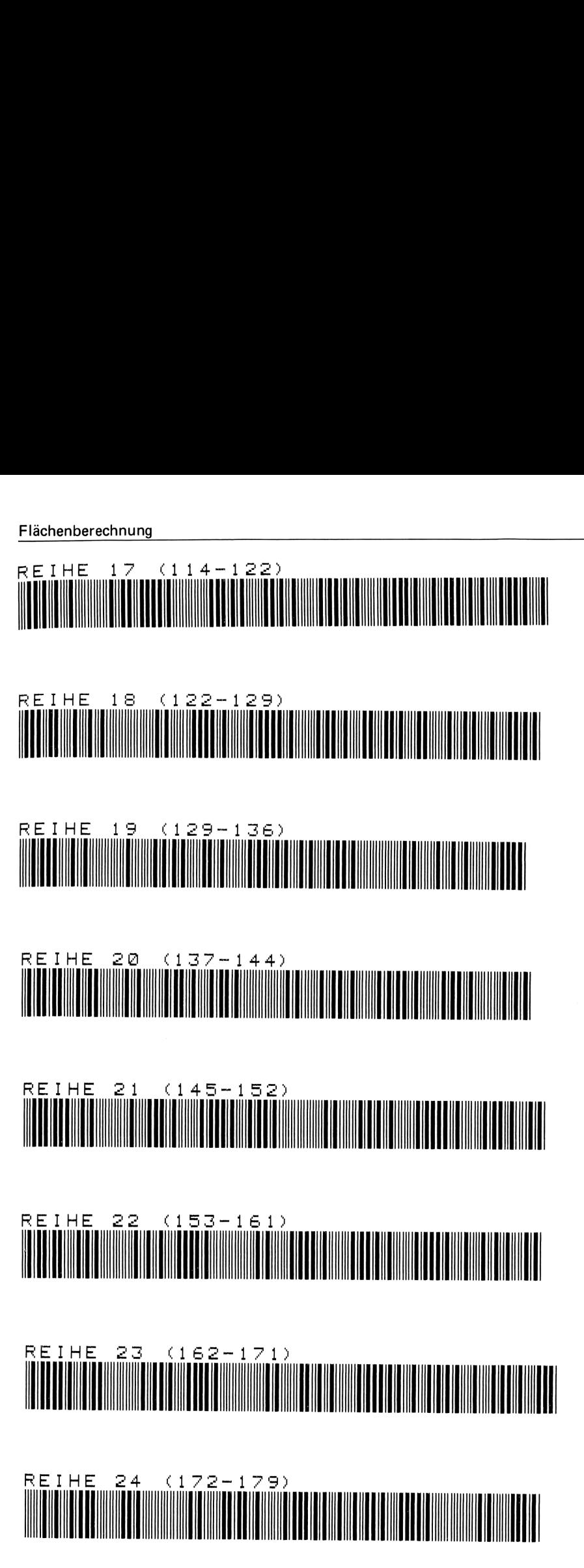

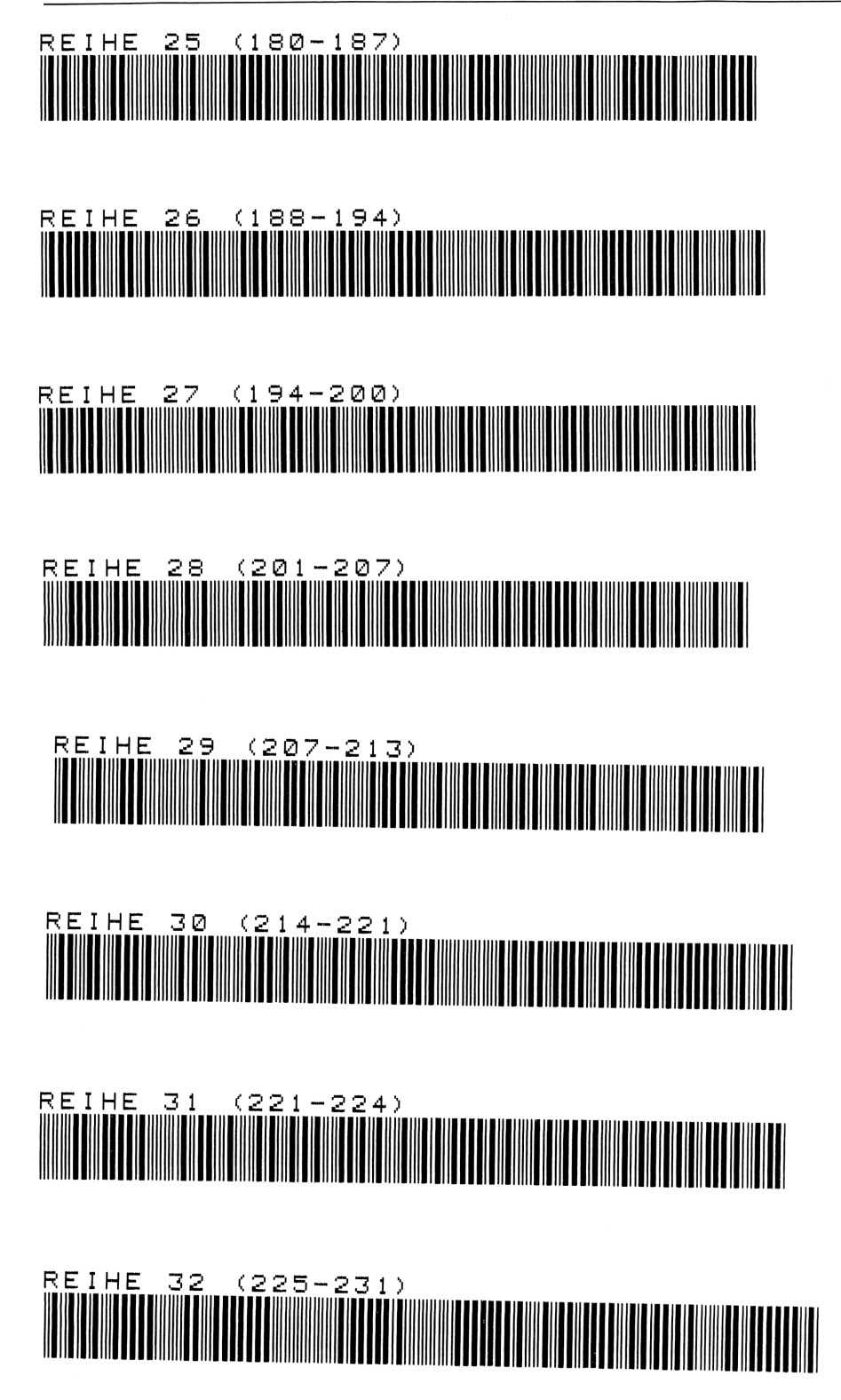

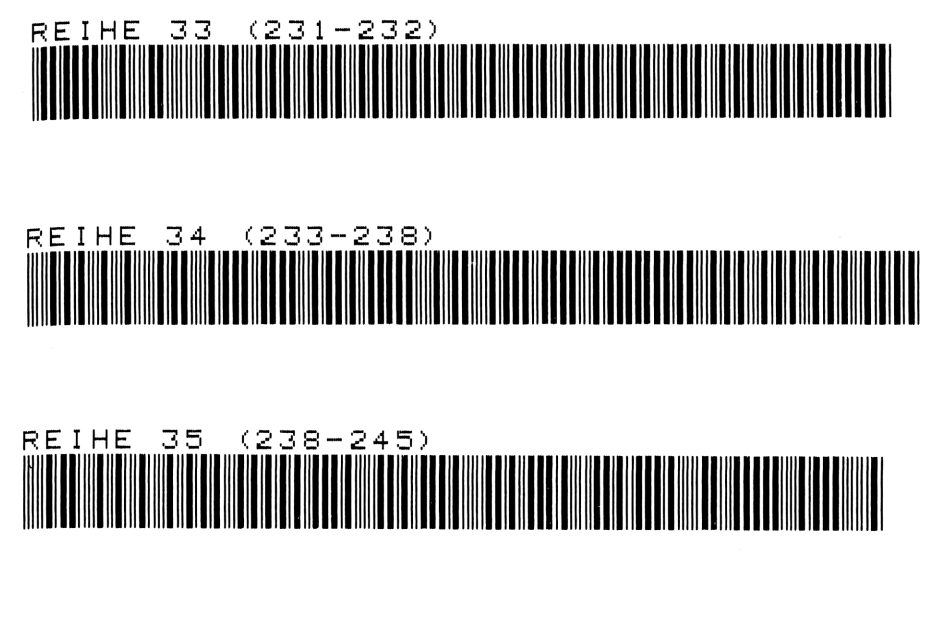

# 7 Volumen- und Gewichtsberechnung <u>52</u><br>7 Volumen- und Gewichtsberechnung<br>2 Molumen- und Gewichtsberechnung

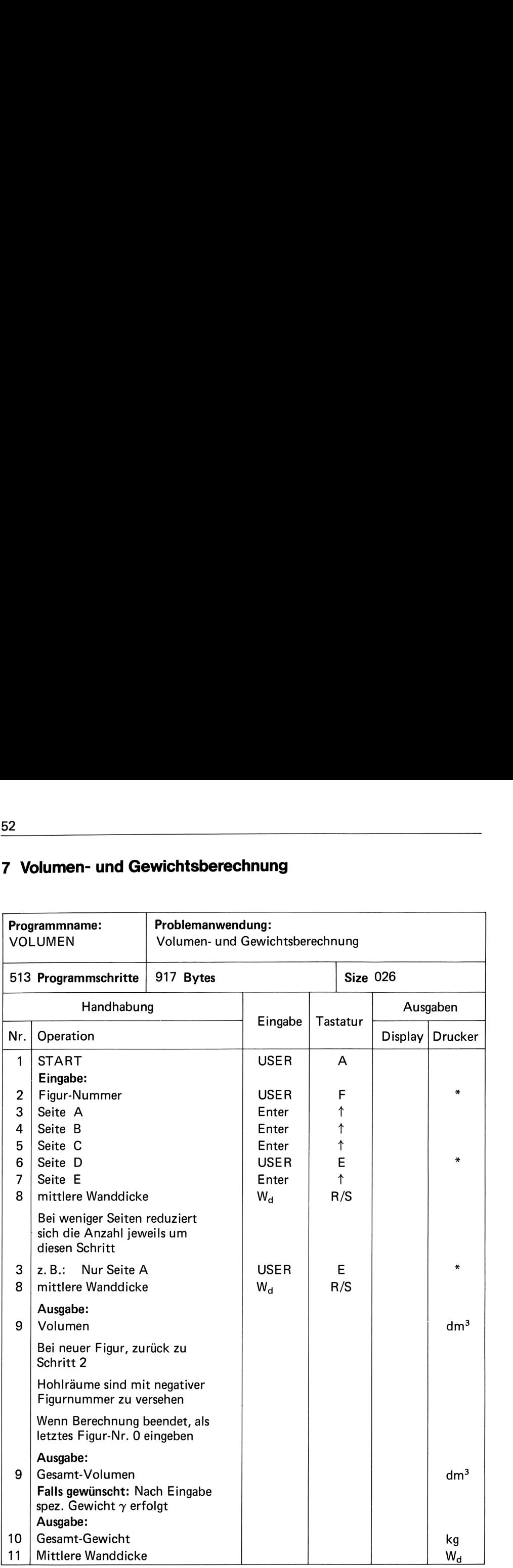

## Programmbeschreibung

In sehr vielen Bereichen der Industrie müssen Volumen- bzw. Gewichtsberechnungen vorgenommen werden. Die Anwendung des vorliegenden Programmes ermöglicht eine starke Verkürzung der Rechenzeit und darüber hinaus eine größere Genauigkeit dieser Berechnungen. Zu beachten ist hierbei die Umstellzeit. Man braucht eine gewisse Anlaufzeit (Lernkurve), um vom herkömmlichen Rechnen auf das Rechenprogramm umzusteigen.

Es ist von Vorteil, die Zeichnung auf die in dem Rechenprogramm angeführten Figuren zu zerlegen und Figurnummer und Zeichnungsmaße in den Vordruck A einzutragen. Hohlräume werden mit negativer Figurnummer angeschrieben. Wenn die Zeichnung vollständig aufgelöst ist, werden die im Vordruck eingetragenen Werte in den Rechner eingegeben. Hierbei ist folgendes zu beachten:

Auf Taste E wird die Figurnummereingetastet. Danach erst die dazugehörigen Maße. Hat die Figurnummer nur die Maße A + B, z. B. Zylinder Nr. 2, lautet die Folge:

A Enter  $\uparrow$  B – Taste E

Hat die Figurnummer die Maße A, B, C, z. B. Quader Nr. 1, lautet die Folge:

A Enter  $\uparrow$  B Enter  $\uparrow$  C  $-$  Taste E

Bei vier Maßen: drei mal Enter  $\uparrow$  und viertes Maß  $-$  Taste E

Hat die Figurnummer noch ein Maß E, z. B. Pyramidenstumpf Fig. 9, so lautet die Folge:

A Enter  $\uparrow$  B Enter  $\uparrow$  C Enter  $\uparrow$  D  $-$  Taste E Enter  $\uparrow$ 

Da in vielen Bereichen z. B. Gießerei, auch die mittlere Wanddicke benötigt wird, erfolgt diese Eingabe nach der Maßeingabe E über R/S.

Wird keine Wanddicke gewünscht, ist die Taste 0 R/S zu drücken.

Sind alle Eingaben getätigt, wird der Rechenvorgang mit der Eingabe Figurnummer 0 ausgelöst.

Als Ausgabe erfolgt das gesamte Volumen, bei weiterer Eingabe des spezifischen Gewichts wird das Gesamtgewicht und mittlere Wanddicke ausgedruckt.

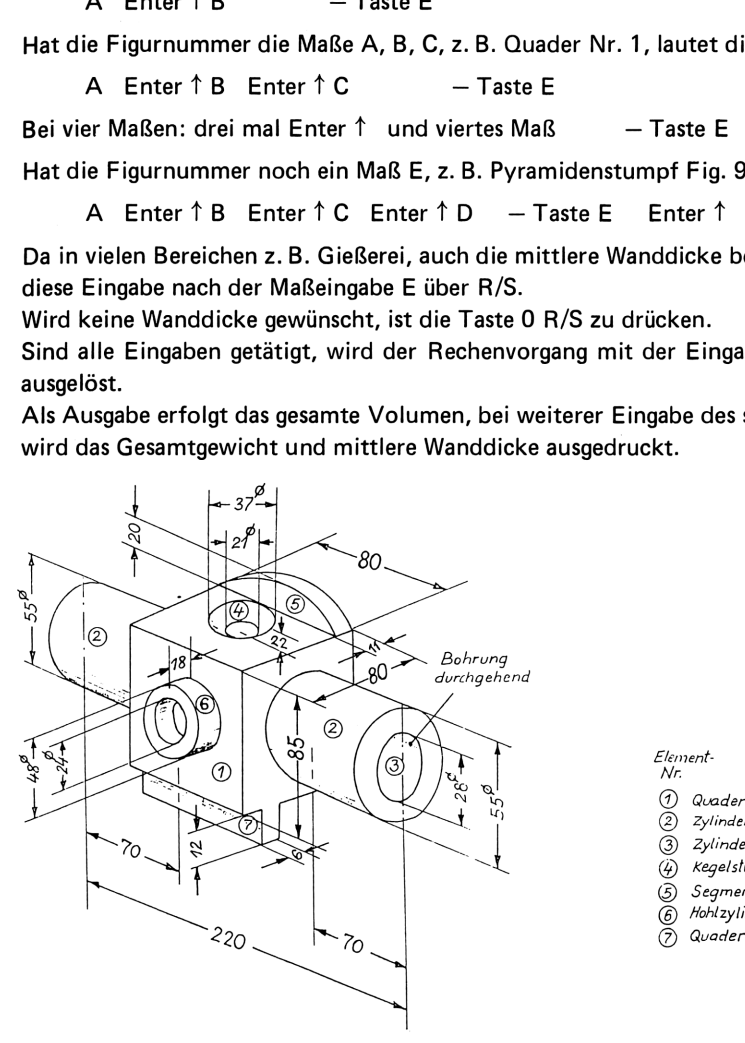

Element- Nr.

- Nr.<br>① Quader<br>② Zvlinder
- 
- © Z2ylinder
- ③ Zylinder<br>*(*ù) *Kegelstumpf*
- (4) *Kegelst*ur<br>(5) *Seament*
- ⑤ *Segment*<br>⑥ *Ho*hlzylinder
- 

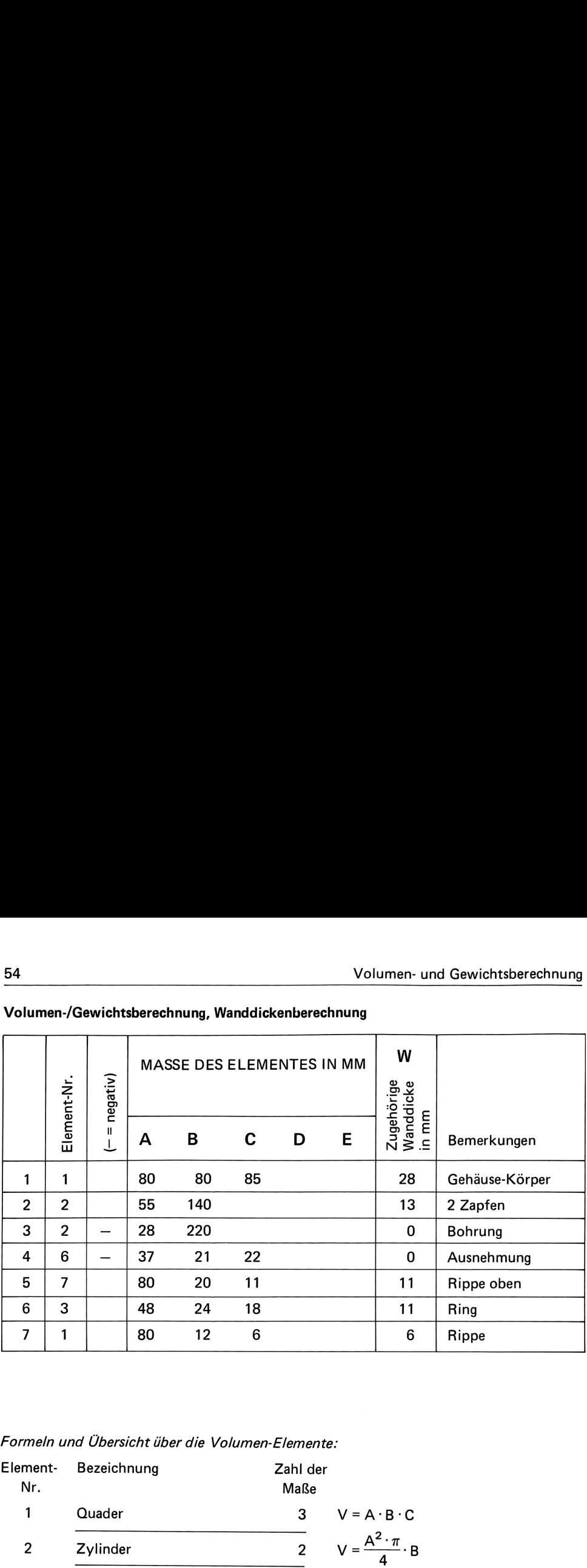

# <u>54</u><br>Volumen- und Gewichtsberechnung<br>Volumen-/Gewichtsberechnung, Wanddickenberechnung Volumen-/Gewichtsberechnung, Wanddickenberechnung

Formeln und Übersicht über die Volumen-Elemente:

| $\overline{a}$  | $\mathbf 2$                                                            |                                         | 55                | 140                                                     |    |                                                                      |                                   | 13                                                        | 2 Zapfen                                                       |
|-----------------|------------------------------------------------------------------------|-----------------------------------------|-------------------|---------------------------------------------------------|----|----------------------------------------------------------------------|-----------------------------------|-----------------------------------------------------------|----------------------------------------------------------------|
| 3               | $\overline{2}$                                                         |                                         | 28                | 220                                                     |    |                                                                      |                                   | 0                                                         | Bohrung                                                        |
| 4               | 6                                                                      |                                         | 37                | 21                                                      | 22 |                                                                      |                                   | 0                                                         | Ausnehmu                                                       |
| 5               | 7                                                                      |                                         | 80                | 20                                                      | 11 |                                                                      |                                   | 11                                                        | Rippe obe                                                      |
| 6               | 3                                                                      |                                         | 48                | 24                                                      | 18 |                                                                      |                                   | 11                                                        | Ring                                                           |
| 7               | 1                                                                      |                                         | 80                | 12                                                      | 6  |                                                                      |                                   | 6                                                         | Rippe                                                          |
| Element-<br>Nr. |                                                                        | Bezeichnung                             |                   |                                                         |    | Formeln und Übersicht über die Volumen-Elemente:<br>Zahl der<br>Maße |                                   |                                                           |                                                                |
| 1               |                                                                        | Quader                                  |                   |                                                         |    | 3                                                                    |                                   | $V = A \cdot B \cdot C$                                   |                                                                |
|                 |                                                                        |                                         |                   |                                                         |    |                                                                      |                                   |                                                           |                                                                |
| 2               |                                                                        | Zylinder                                |                   |                                                         |    | $\overline{c}$                                                       |                                   | $V = \frac{A^2 \cdot \pi}{4} \cdot B$                     |                                                                |
| 3               | Hohlzylinder,<br>planparalleler Ring mit recht-<br>eckigem Querschnitt |                                         |                   |                                                         |    | 3                                                                    |                                   | $V = \frac{(A^2 - B^2) \cdot \pi}{4} \cdot C$             |                                                                |
| 4               |                                                                        |                                         | dreieckige Platte |                                                         |    | 3                                                                    | $V + \frac{A \cdot B \cdot C}{2}$ |                                                           |                                                                |
| 5               |                                                                        | trapezförmige Platte                    |                   |                                                         |    | 4                                                                    |                                   | $V = \frac{(A + B) \cdot D \cdot C}{2}$                   |                                                                |
| 6               |                                                                        | Kegelstumpf<br>(für Kegel ist $B = 0$ ) |                   |                                                         |    | 3                                                                    |                                   |                                                           | $V = (A^{2} + B^{2} + A \cdot B) \cdot \frac{\pi \cdot C}{12}$ |
| 7               |                                                                        | Platte                                  |                   | Segment einer kreisförmigen                             |    | 3                                                                    |                                   |                                                           | $V = (3B^2 + 4A^2) \cdot C \cdot \frac{B}{6A}$                 |
| 8               |                                                                        | in $^{\circ}$ angegeben)                |                   | Sektor einer kreisförmigen<br>Platte (B wird als Winkel |    | 3                                                                    |                                   | $V = \frac{B}{360} \cdot \frac{A^2 \cdot \pi}{4} \cdot C$ |                                                                |
|                 |                                                                        |                                         |                   |                                                         |    |                                                                      |                                   |                                                           |                                                                |

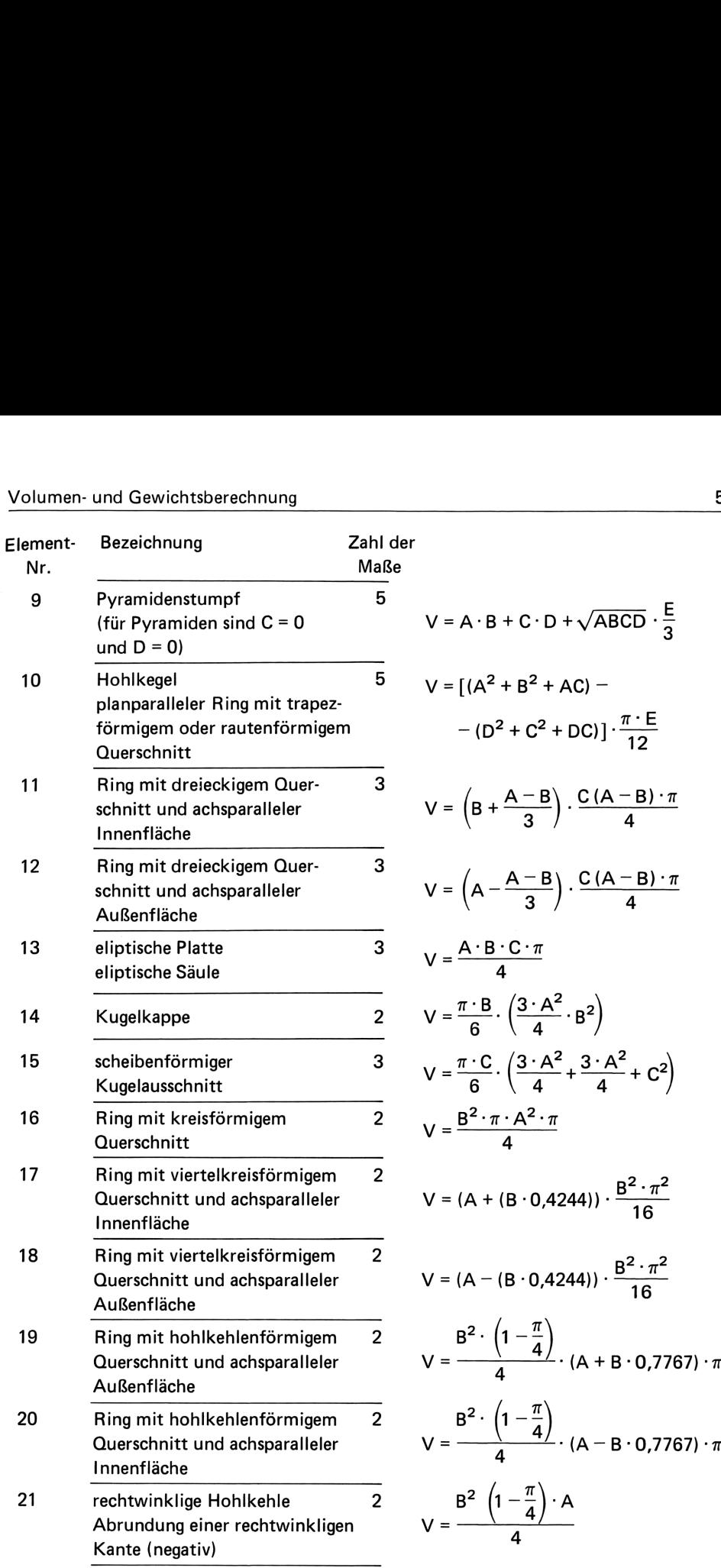

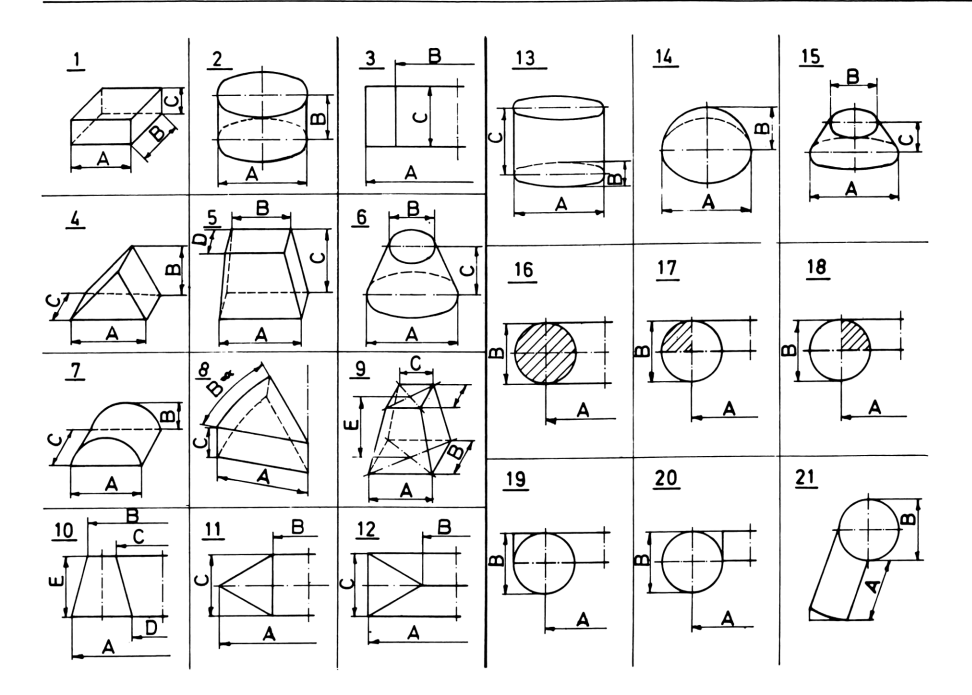

### Literatur:

Pacyna, H.: Gießerei 62 (1975) Nr. 20

Rechentechnische Aufgaben der Arbeitsvorbereitung und neuzeitliche Hilfsmittel für ihre Lösung.

Call, AV-Programme für Gießereien (Benutzerhandbuch).

### **Beispiele**

\*\*\*\*\*\*\*\*\*\*\*\* VOLUMEN-**BERECHNUNG** \*\*\*\*\*\*\*\*\*\*\*\*\*

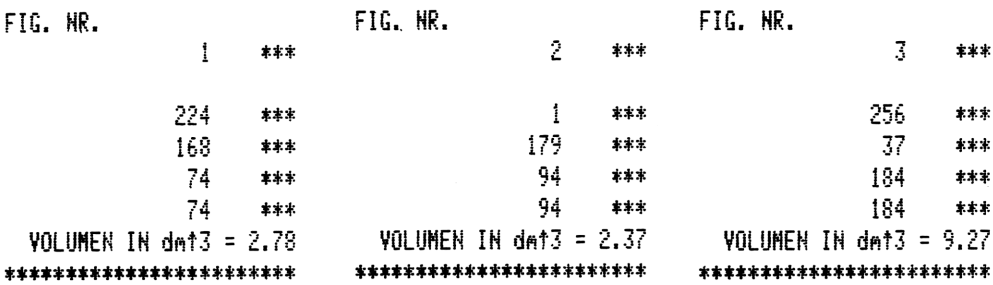

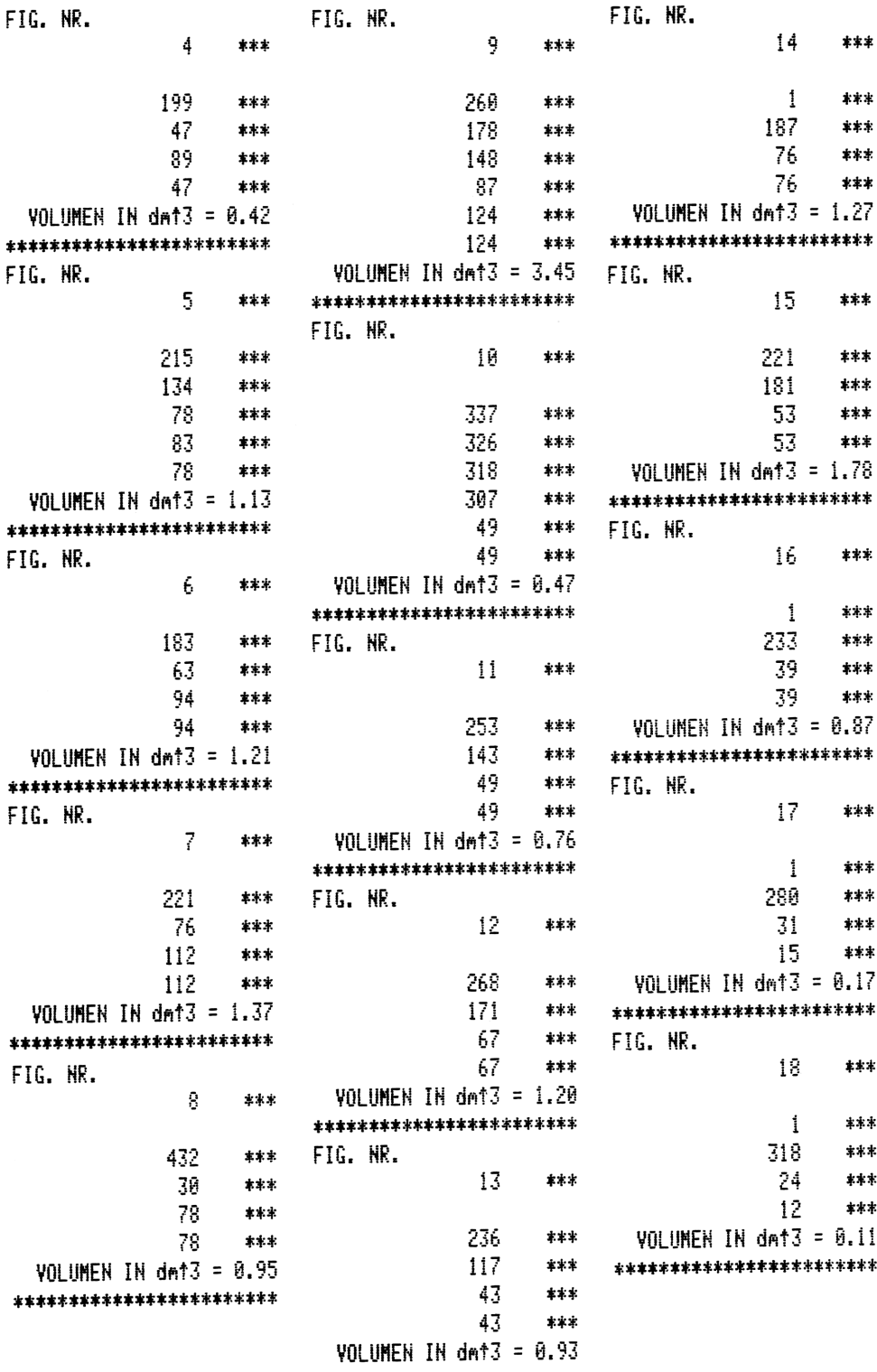

\*\*\*\*\*\*\*\*\*\*\*\*\*\*\*\*\*\*\*\*\*\*\*

FIG. NR. \*\*\*\*\*\*\*\*\*\*\*\* 19 \*\*\* VOLUMEN-**BERECHNUNG** -1 \*\*\* \*\*\*\*\*\*\*\*\*\*\*\* 318 \*\*\* 69  $***$ FIG. HR. 22  $***$ Í \*\*\* VOLUMEN IN dmt3 = 0.30 \*\*\*\*\*\*\*\*\*\*\*\*\*\*\*\*\*\*\*\*\*\*\* 224  $***$ FIG. NR.  $***$ 168 20  $* * *$ 74  $+ + +$ 74  $\pm \pm \pm$  $\mathbf{1}$ \*\*\* VOLUMEN IN dmt3 = 2.78 194 \*\*\* \*\*\*\*\*\*\*\*\*\*\*\*\*\*\*\*\*\*\*\*\*\*\* 47  $***$ FIG. NR. 15  $***$  $\mathbf{1}$  $***$ VOLUMEN IN dmt3 = 0.06 \*\*\*\*\*\*\*\*\*\*\*\*\*\*\*\*\*\*\*\*\*\*\*\* 224  $1 + 1$ FIG. NR. \*\*\* 168 21 \*\*\* 74  $***$ 74  $***$ \*\*\* VOLUMEN IN dmt3 = 2.78 1 289 \*\*\* \*\*\*\*\*\*\*\*\*\*\*\*\*\*\*\*\*\*\*\*\*\*\* 43  $***$ FIG. NR. 20 \*\*\* -1 \*\*\* VOLUMEN IN dmt3 = 0.03 \*\*\*\*\*\*\*\*\*\*\*\*\*\*\*\*\*\*\*\*\*\*\* 224  $***$ FIG. NR. 168  $***$ Ĥ \*\*\* 74 主事本 74 \*\*\* \*\*\*\*\*\*\*\*\*\*\*\*\*\*\*\*\*\*\*\*\*\*\* VOLUMEN IN dmt3 =-2.78 GESAMT VOLUMEN= \*\*\*\*\*\*\*\*\*\*\*\*\*\*\*\*\*\*\*\*\*\*\* 30.91 dnt3 FIG. NR. \*\*\*\*\*\*\*\*\*\*\*\*\*\*\*\*\*\*\*\*\*\*\*\* Й  $***$ SPEZ. GEWICHT \*\*\*\*\*\*\*\*\*\*\*\*\*\*\*\*\*\*\*\*\*\*\* 7.20 \*\*\* GESAMT VOLUMEN= GESAMGEWICHT =  $2.78$  dm<sup>+3</sup>  $367.20$ Ķэ \*\*\*\*\*\*\*\*\*\*\*\*\*\*\*\*\*\*\*\*\*\*\* MITTL.WANDDICKE=  $68.04$  dm SPEZ. GEWICHT 7.20  $***$ \*\*\*\*\*\*\*\*\*\*\*\*\*\*\*\*\*\*\*\*\*\*\*\* GESAMGEWICHT = 20.05 Ks MITTL.WANDDICKE= 74.00 dm \*\*\*\*\*\*\*\*\*\*\*\*\*\*\*\*\*\*\*\*\*\*\*

# Anweisungsliste

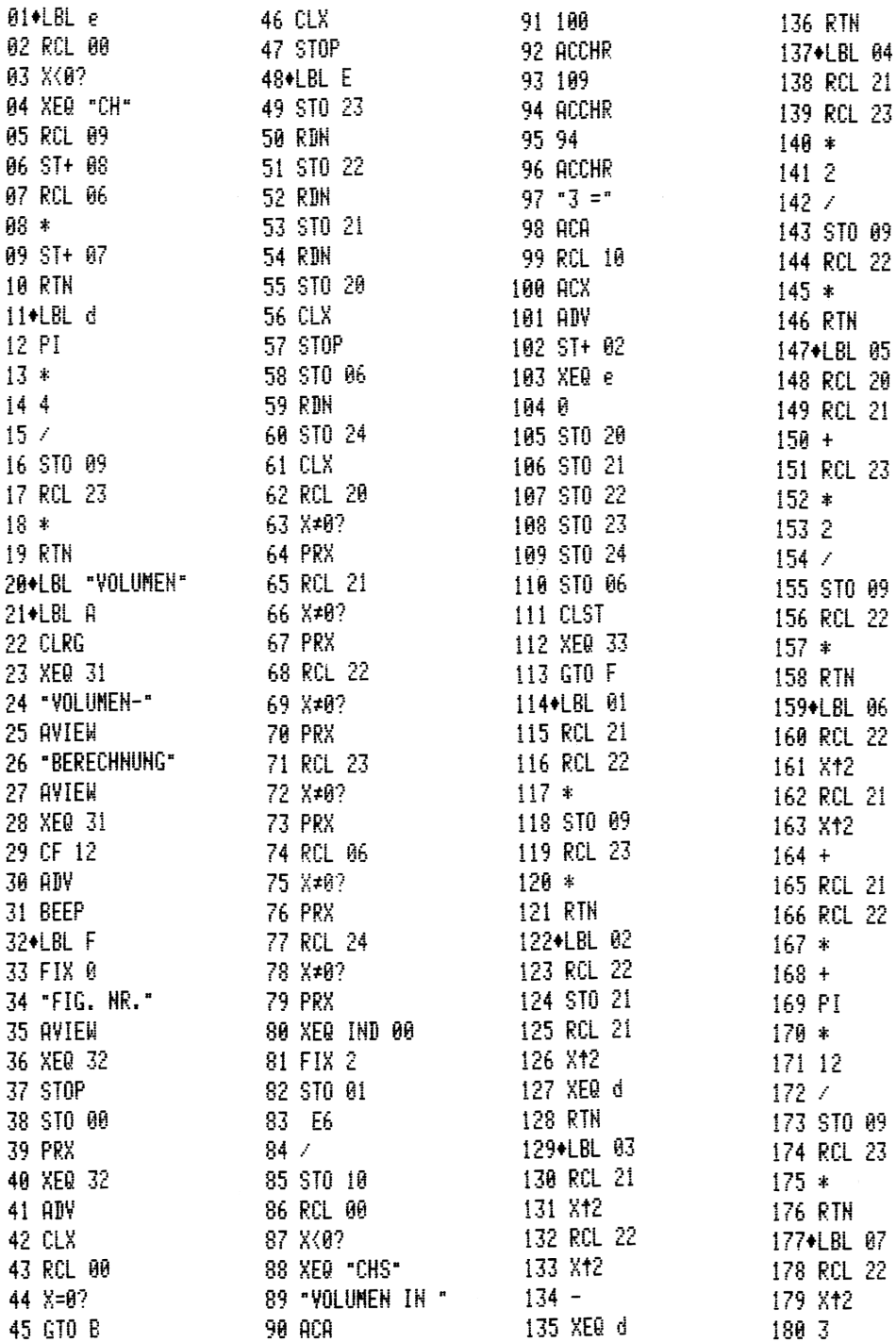

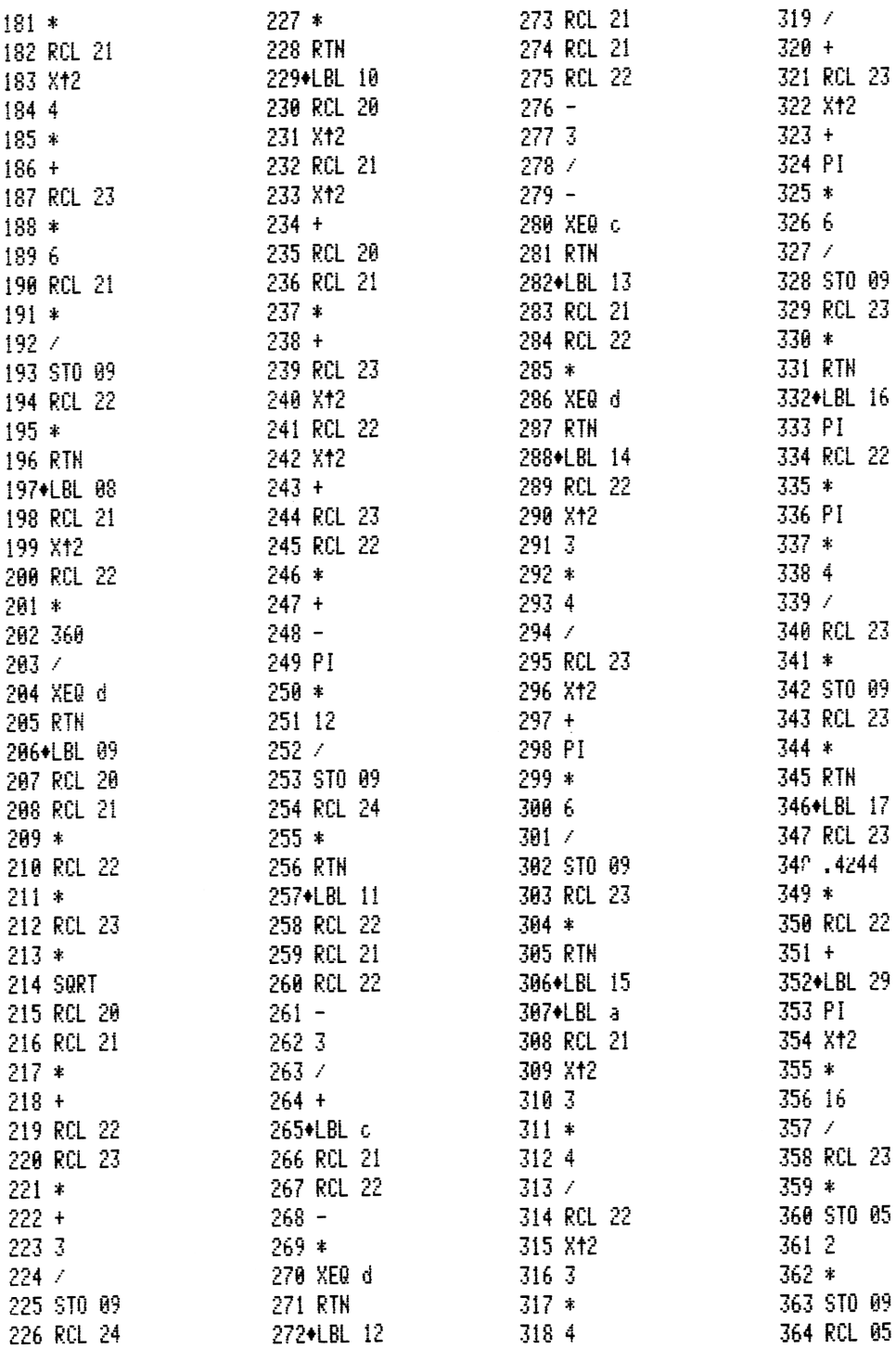

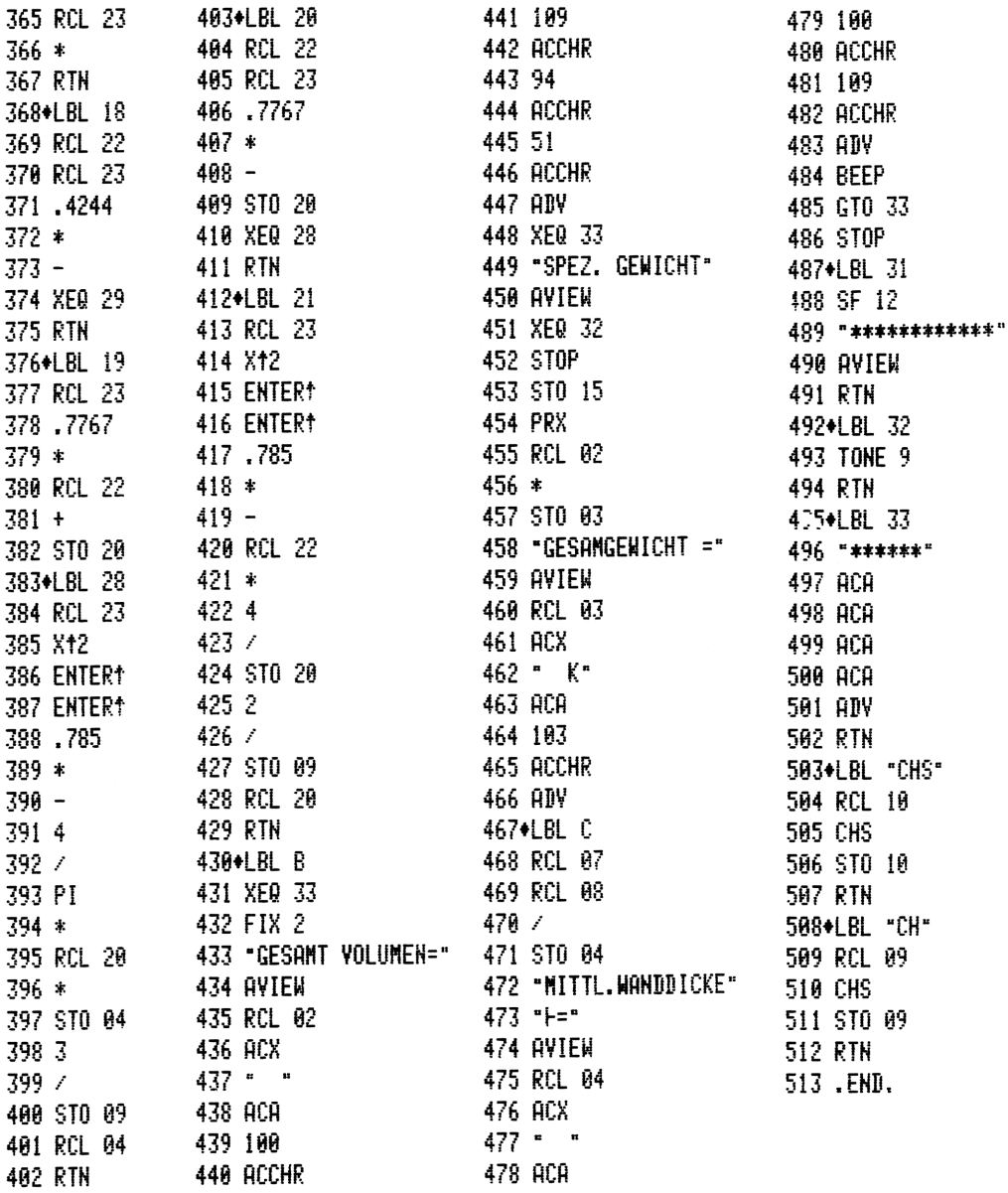

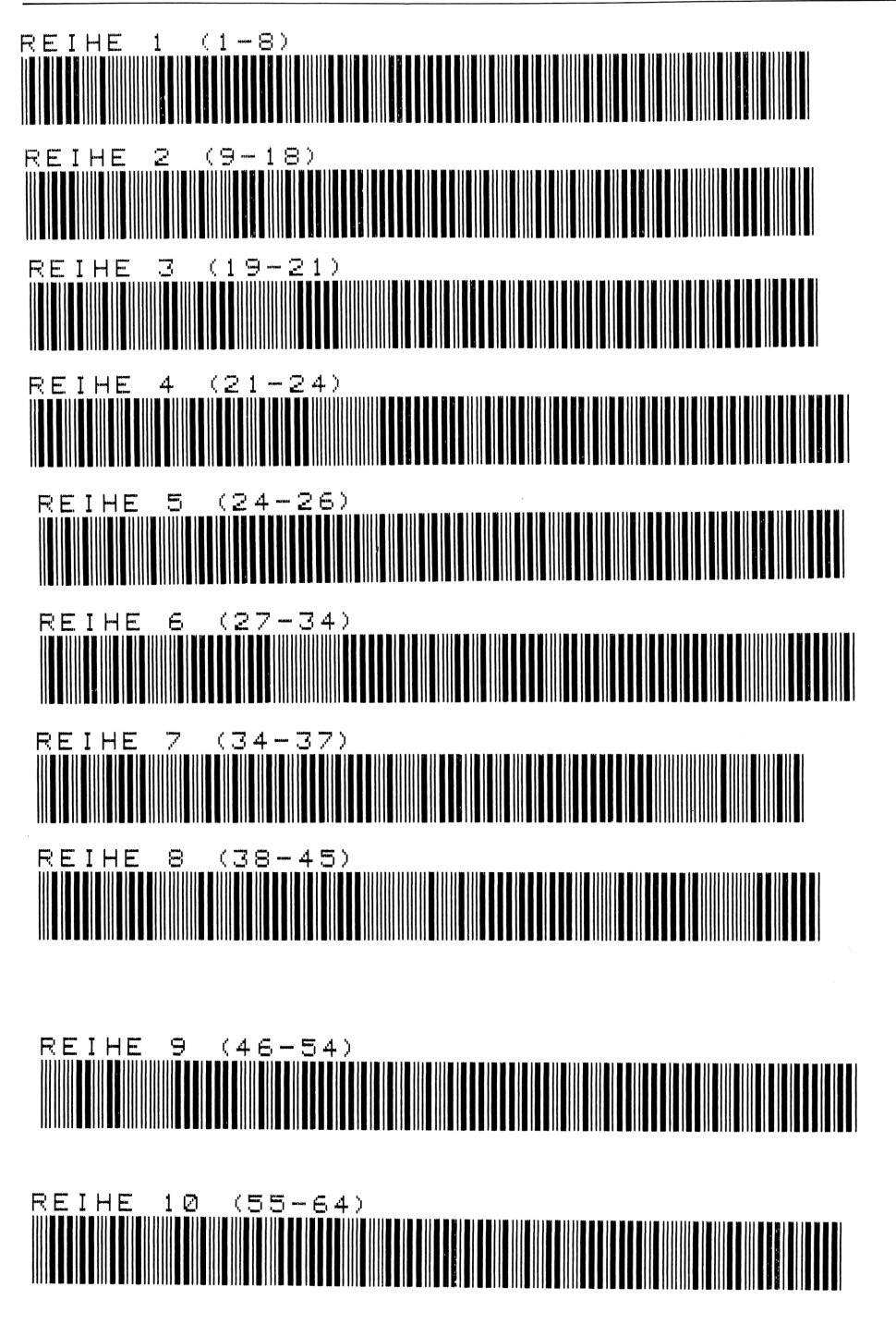
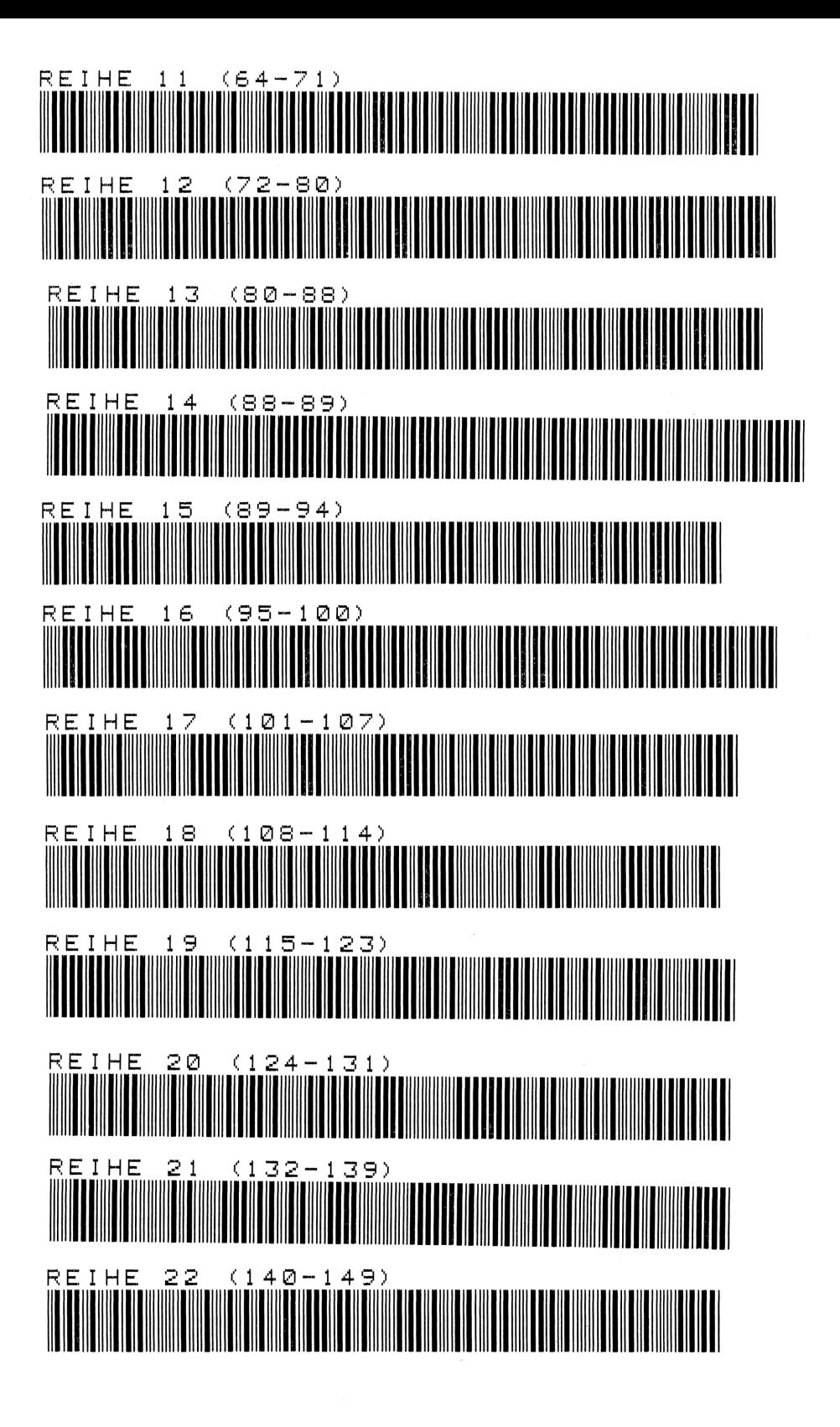

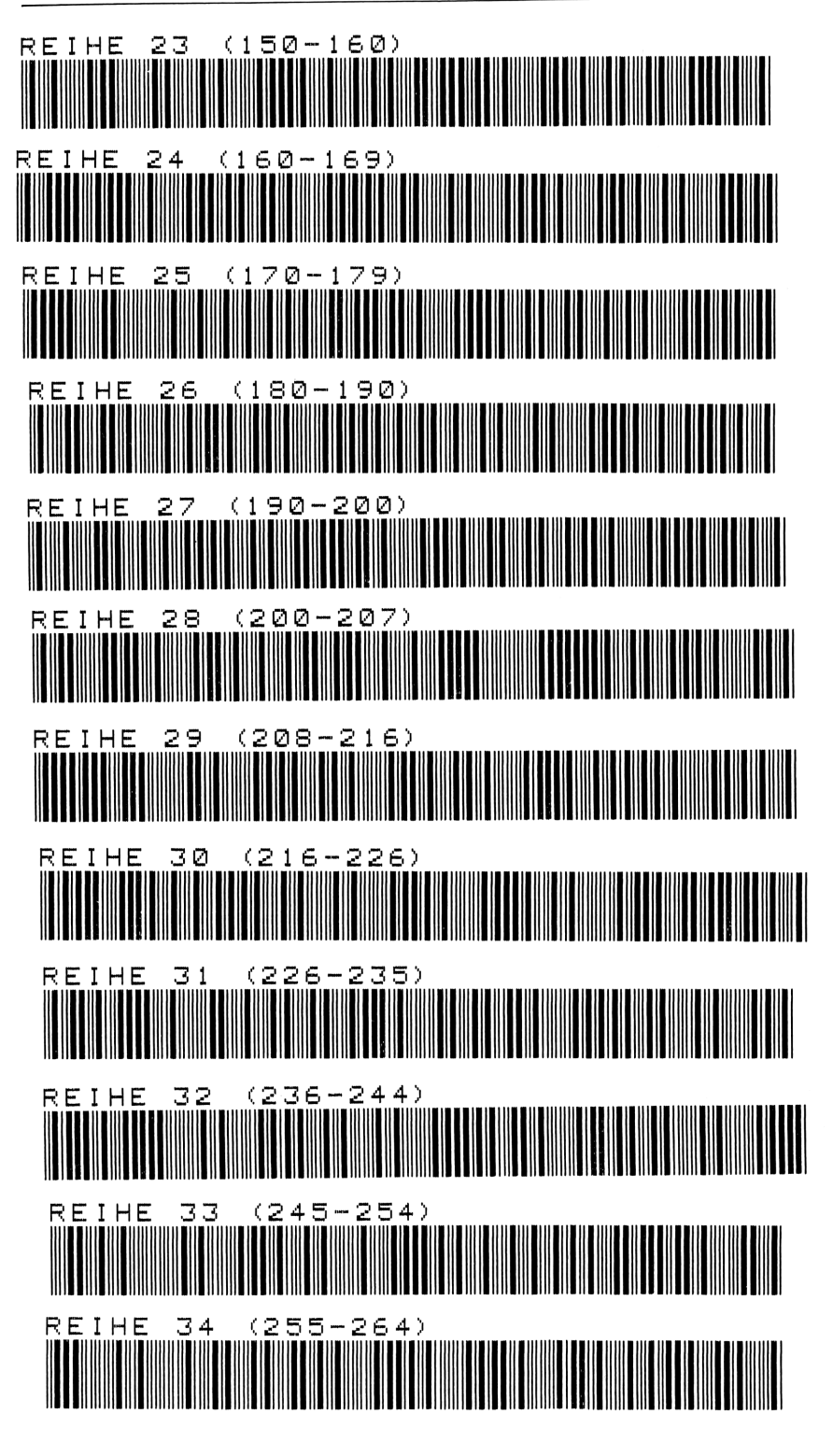

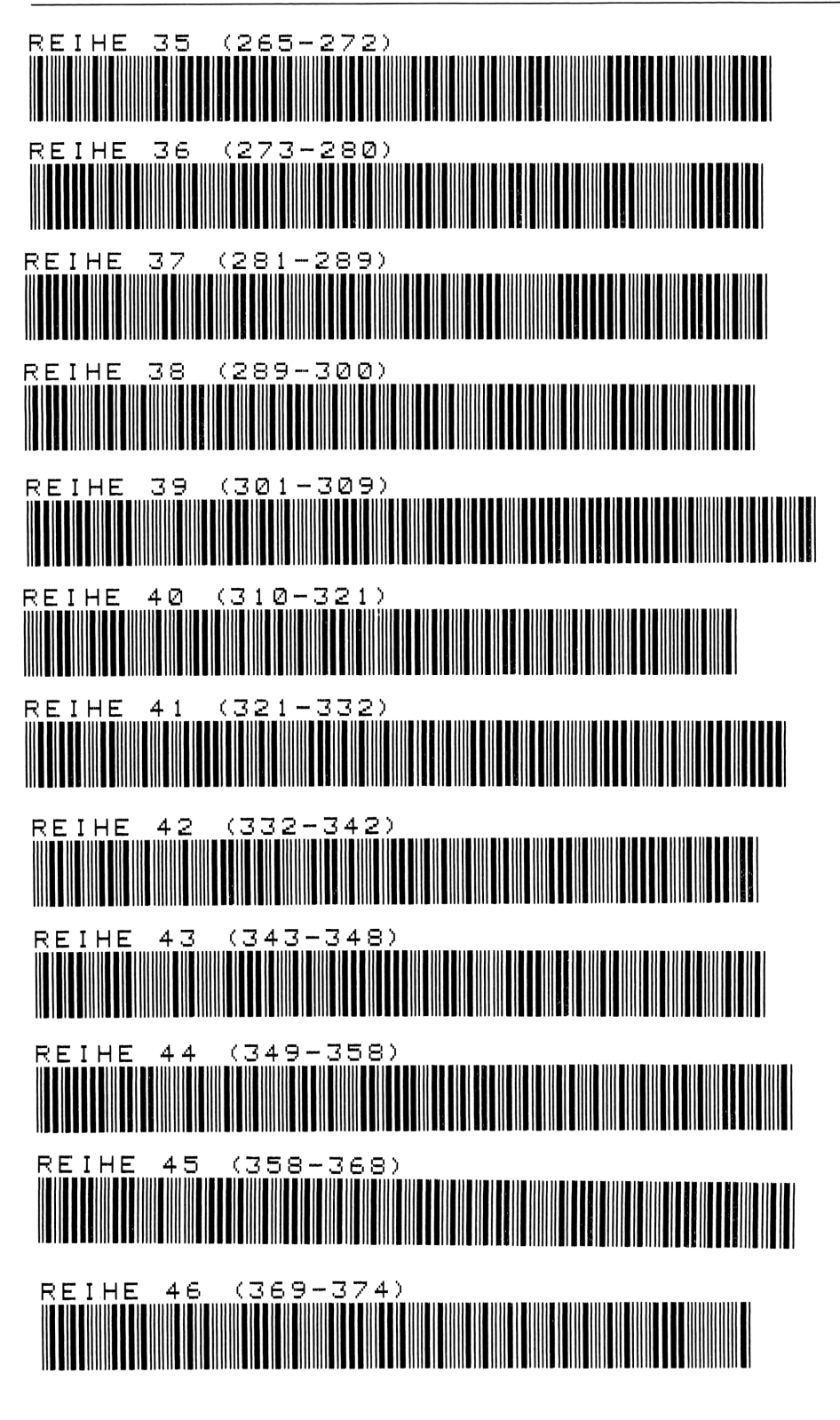

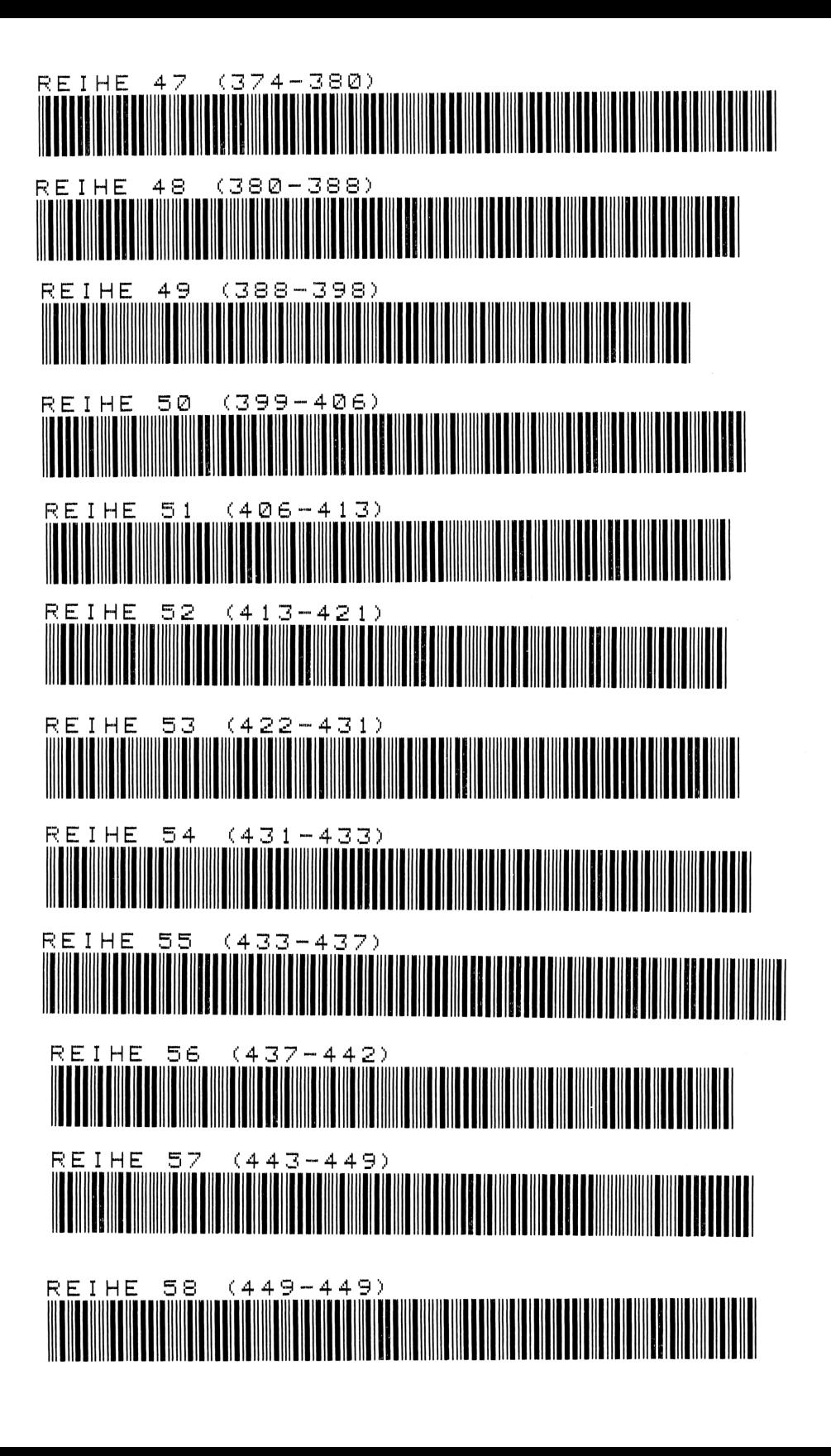

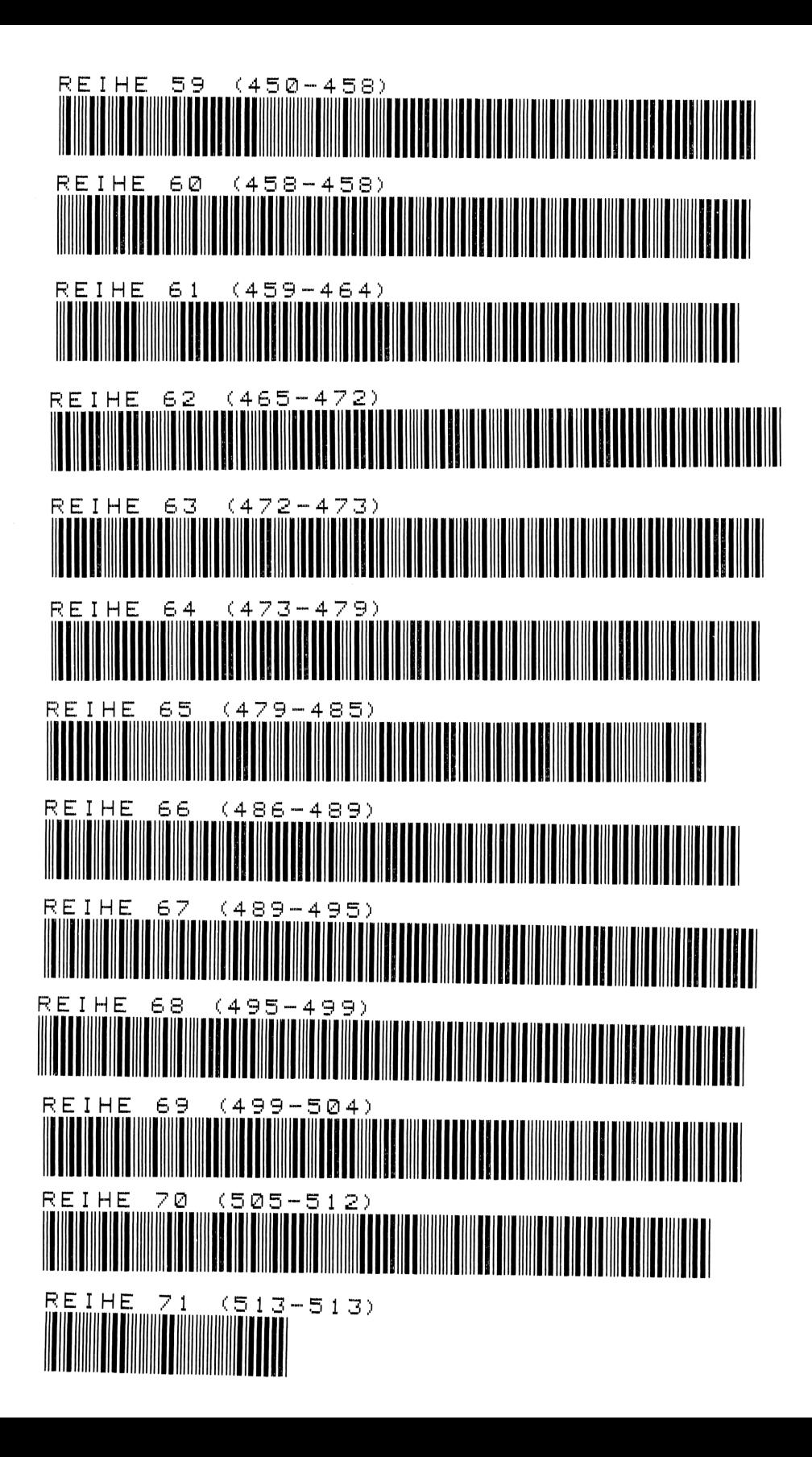

# 8 Optimale Losgröße

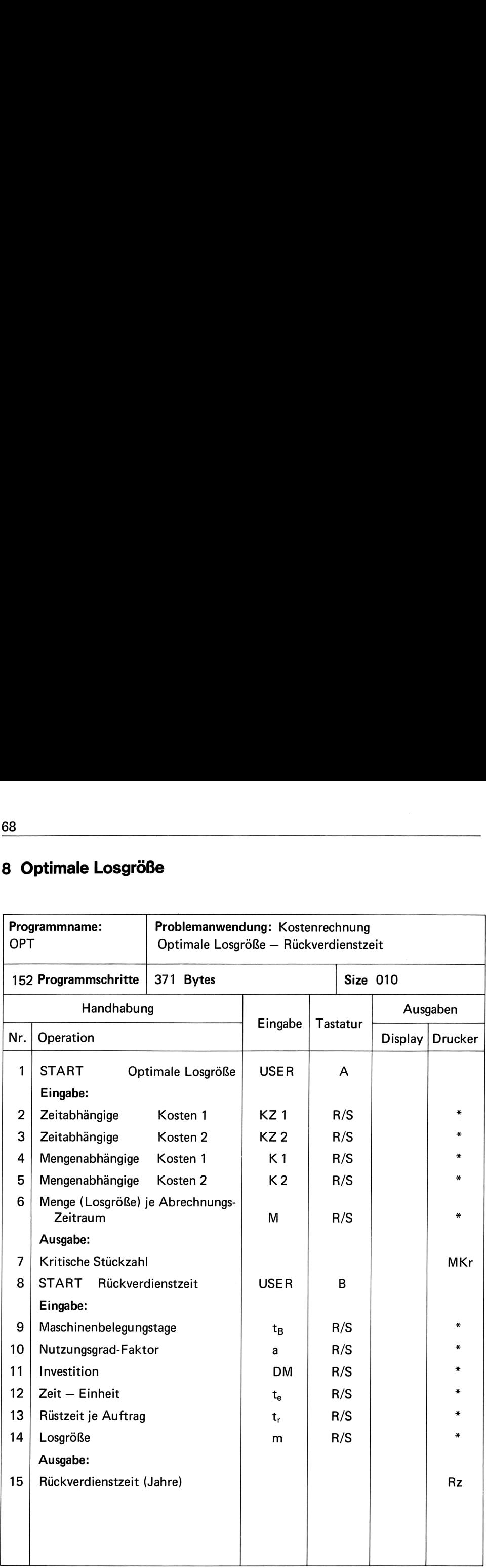

A Optimale Losgröße (kritische Stückzahl)

Nach Eingabe der zeit- und mengenabhängigen Kosten von Verfahren 1 und 2 sowie der Produktionsmenge rechnet das Programm die kritische Stückzahl

96

$$
MKr = \frac{Kz_2 - Kz_1}{Km_1 - Km_2}
$$

Kz = zeitabhängige Kosten in DM je Abrechnungsraum (Jahr)

Km = mengenabhängige Kosten in DM/Stück

= mengenabhängige Kosten in DM/Abrechnungszeitraum (Jahr) Κ

M = Produktionsmenge in Stück je Abrechnungszeitraum (Jahr)

М = Produktionsmenge in Stück je Abrechnungszeitraum (Jahr)

# **Beispiel**

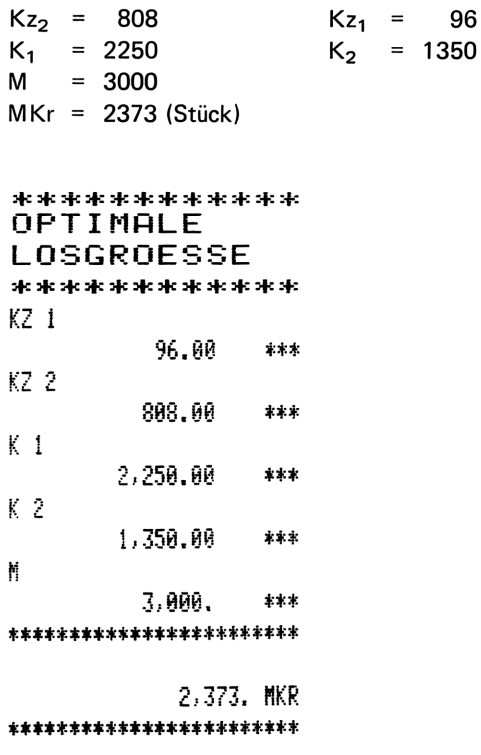

## $\sqrt{B}$ Rückverdienstzeit

Nach weiterer Eingabe der Maschinenbelegung/Jahr, des durchschnittlichen Nutzungsgrades, der Investition in DM, der Vorgabezeit te, der Rüstzeit je Los und der Auftragsmenge je Los rechnet das Programm die Rückverdienstzeit

$$
R_z = MKr \cdot \left(\frac{J}{Kz_2 - Kz_1} + 1\right) \cdot \frac{t_e + \frac{tr}{m}}{a \cdot t_{Bges}}
$$

J  $=$  Investition in DM

- = Zeit je Einheit in min  $t_{e}$
- = Rüstzeit je Auftrag  $t_{r}$

= Losgröße m

= Nutzungsgrad a

 $t_{\text{Bges}}$  = Einsatzzeit-Betriebsmittel in min je Jahr

# **Beispiel**

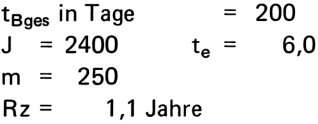

Literatur:

REFA-MLA III, S. 55

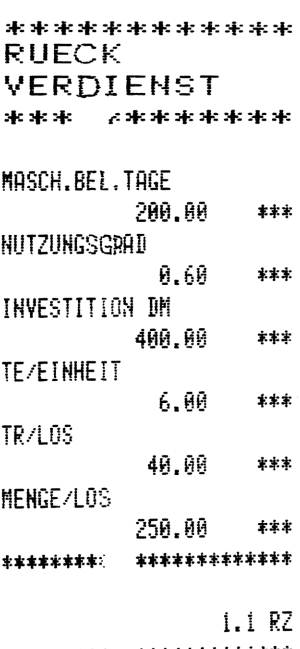

 $0,6$ 

 $=$ a

 $= 40$ t,

# Anweisungsliste

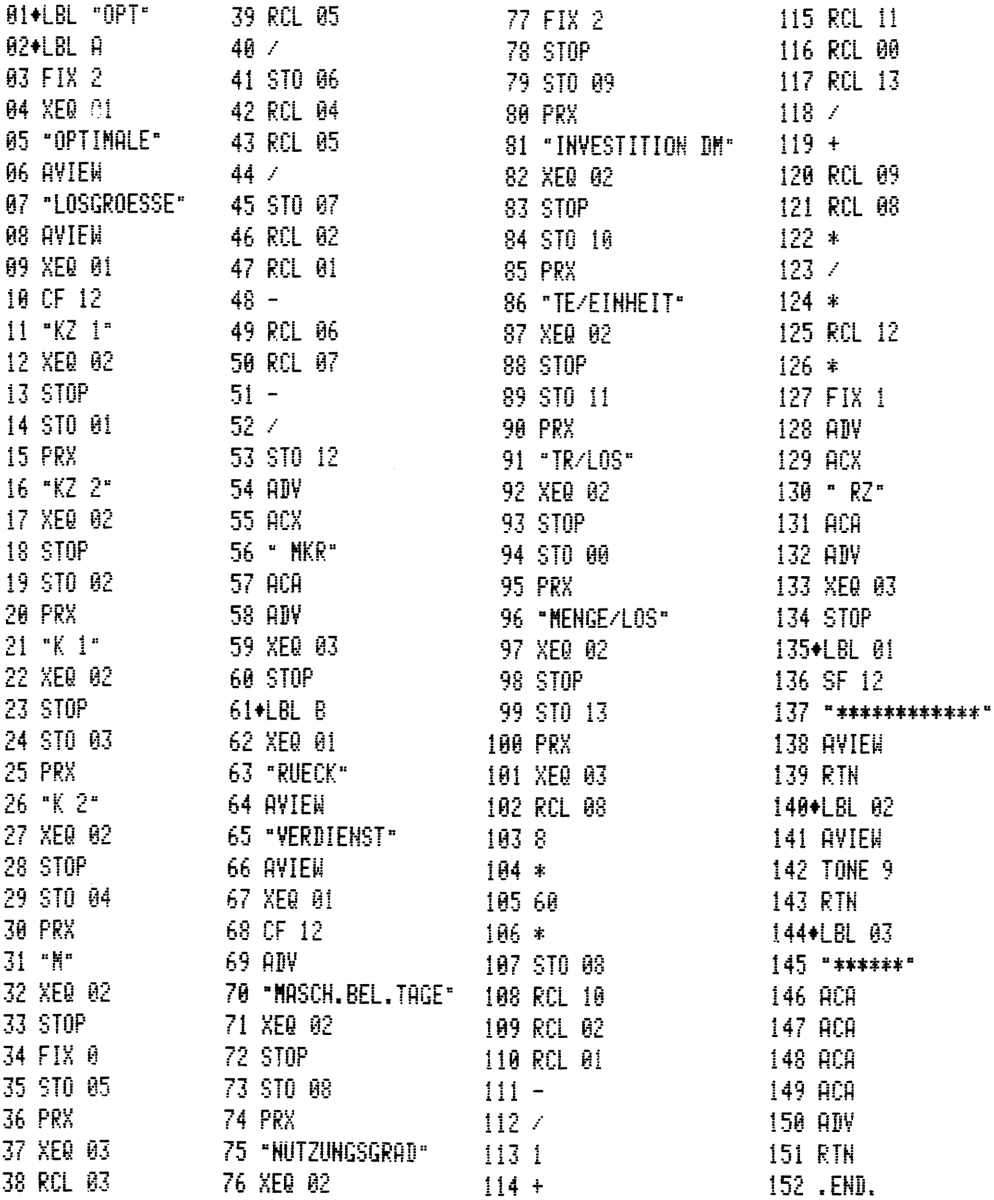

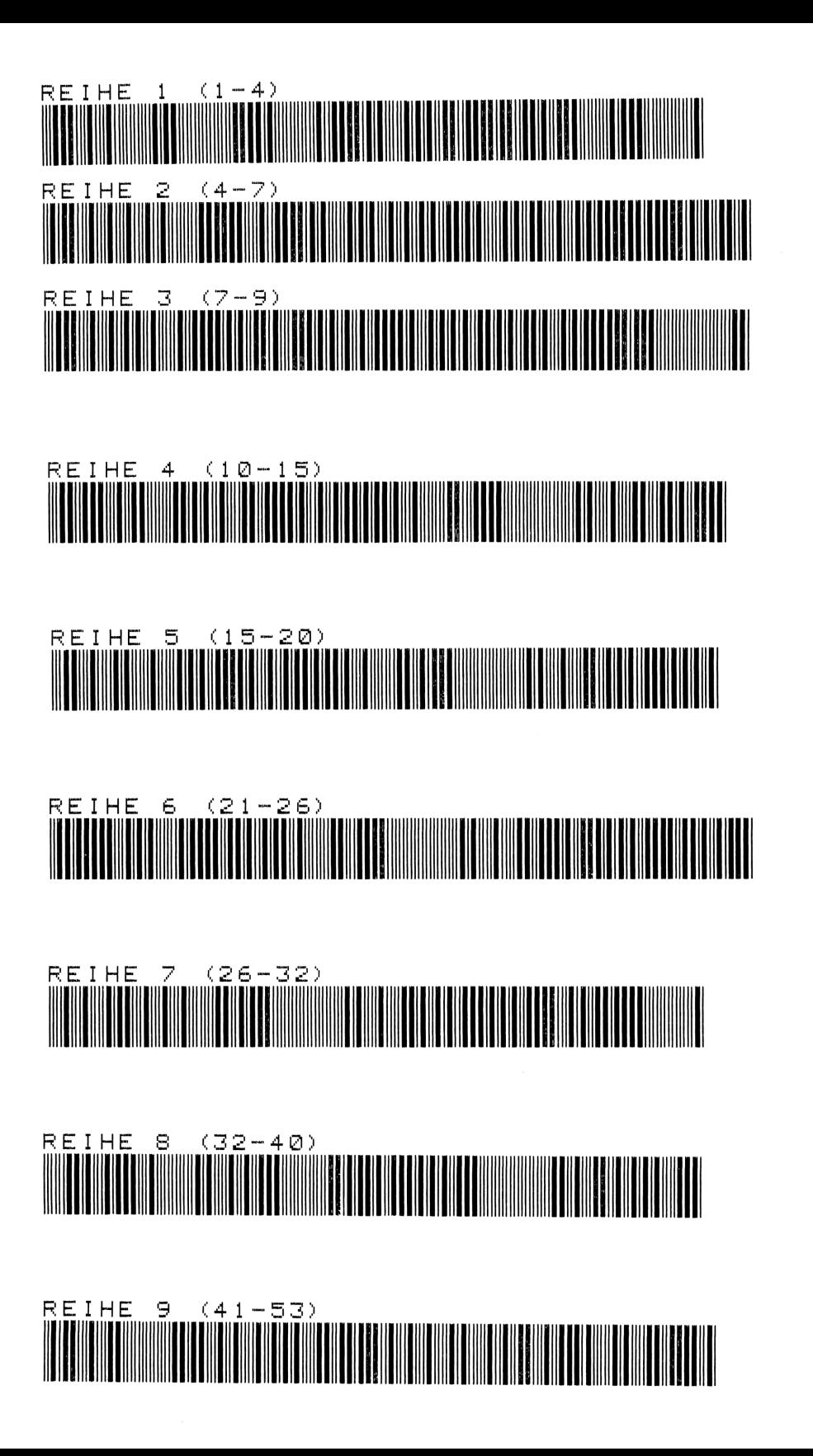

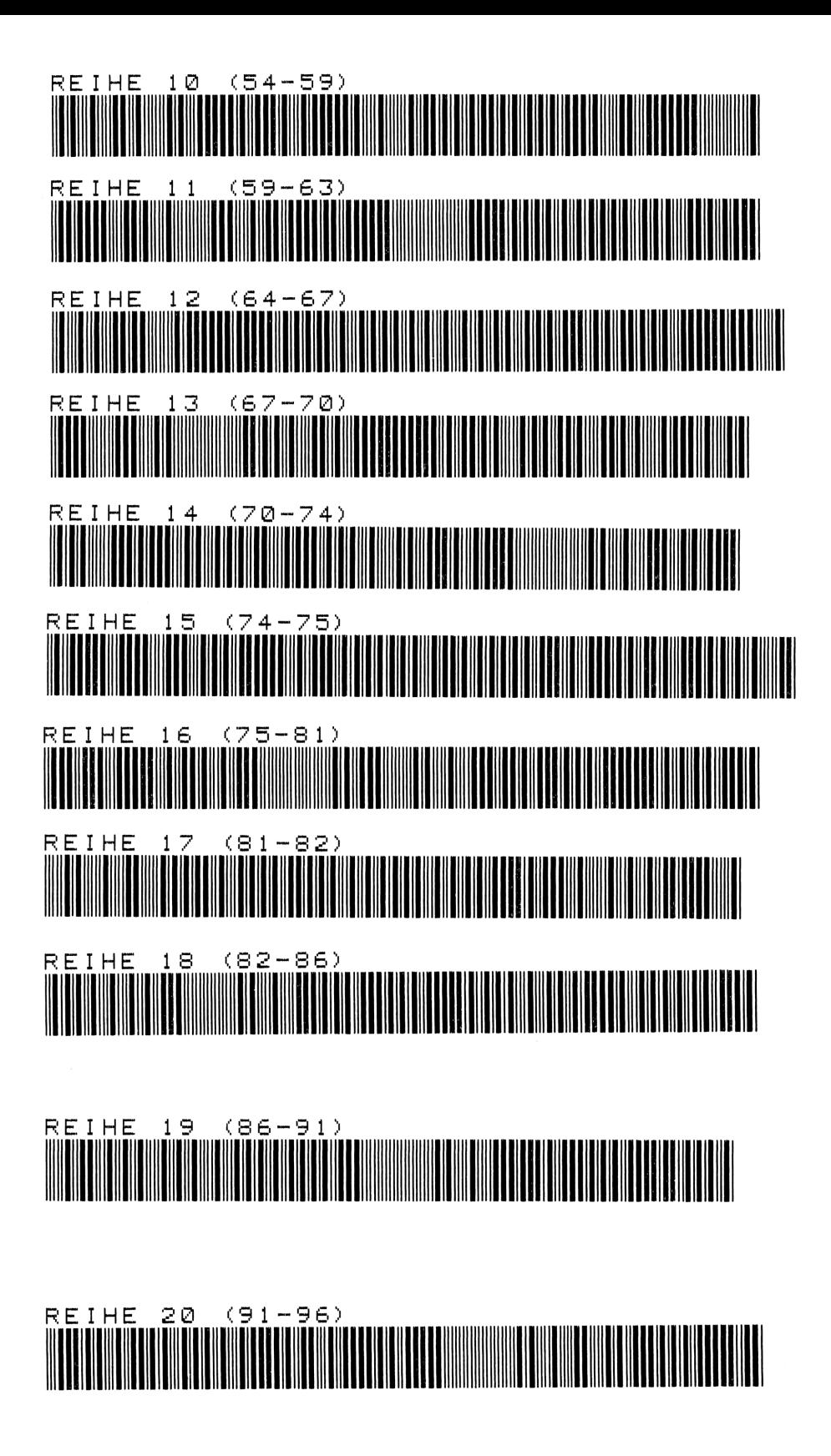

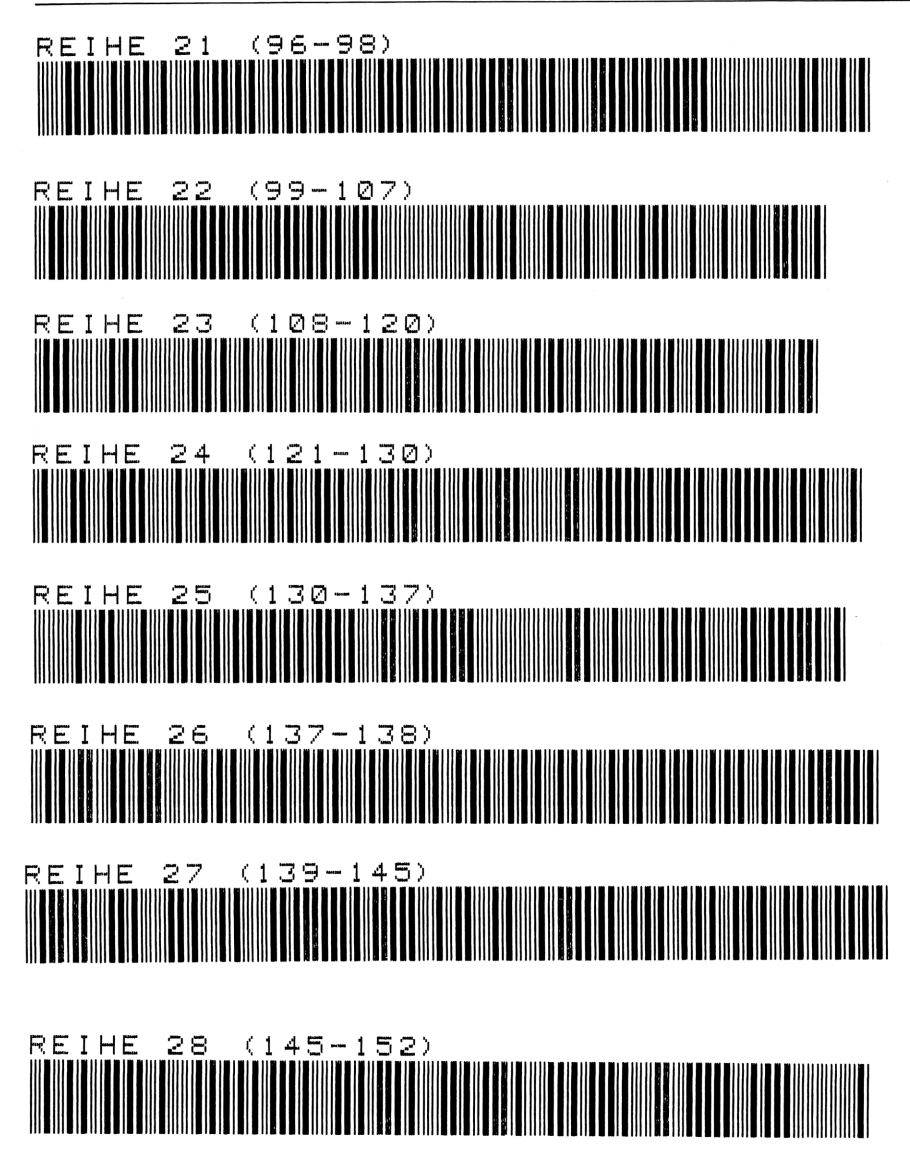

# 9 Lernkurve

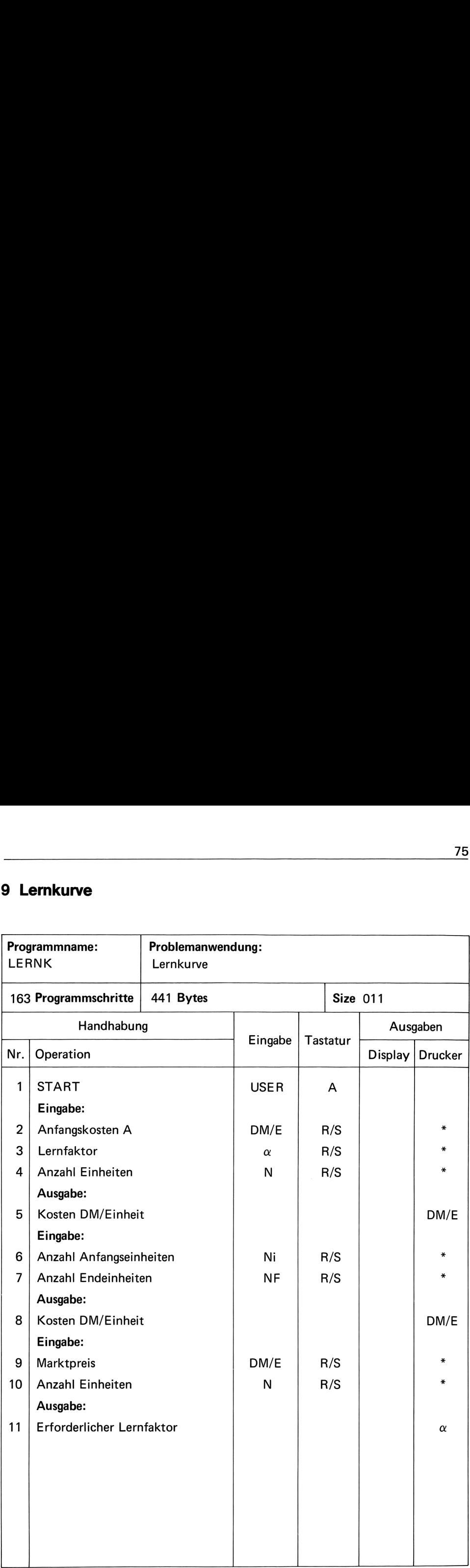

Unter Eingabe der Anfangskosten DM/E eines neuen Produkts, der Losgröße, sowie des Lernkurven-Faktors, rechnet das Programm die tatsächlichen Kosten in DM/Einheit. Nach einer weiteren Eingabe der nächsten Losgröße sowie der geplanten Losgröße, wird der Mittelwert der Kosten in DM/Einheit ermittelt.

Steht der Marktpreis zur Verfügung, kann der zu diesem Preis notwendige Lernfaktor gerechnet werden.

# Formeln:

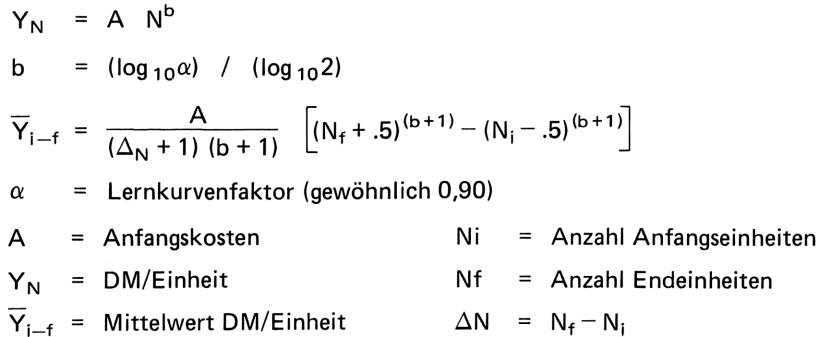

# Literatur:

HP-67/97, USERS' Library Solutions Industrial Engineering

# **Beispiel**

Die Anfangskosten eines Produkts betragen 500, - DM/Stück. Es wird ein Lernfaktor von 0,90 angenommen.

Wie groß sind die Kosten/Stück bei einer geplanten Stückzahl von 1000? Wie groß sind die mittleren Kosten/Stück bei N von 1001 bis 1600? Welche Lernkurve muß erlangt werden bei einer Stückzahl von 2000 und einem Wettbewerbspreis von 150,- DM/Stück?

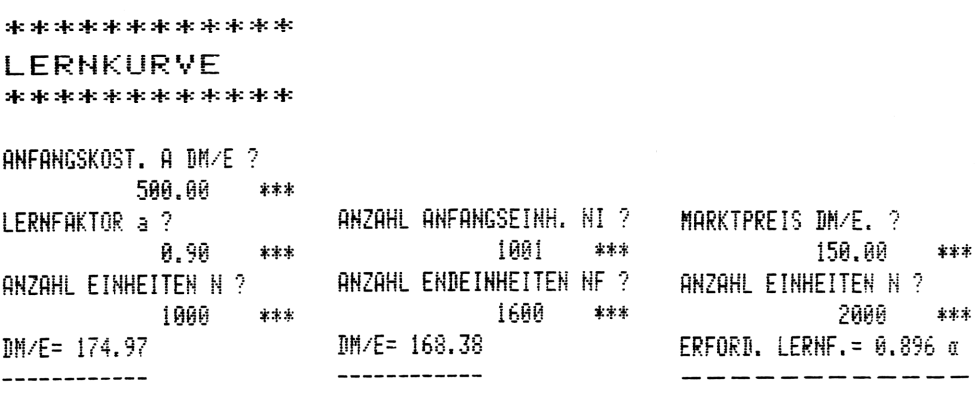

# Anweisungsliste

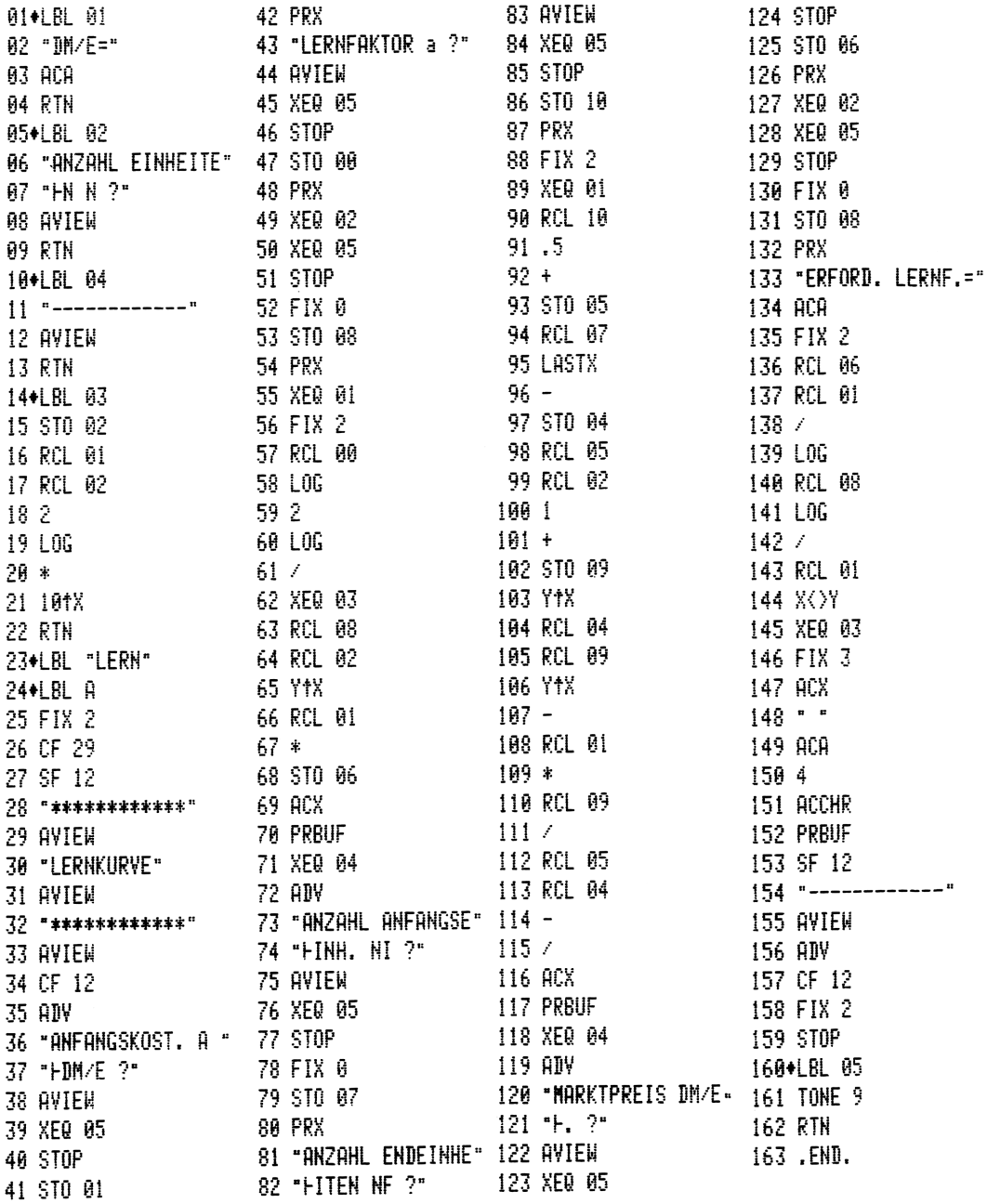

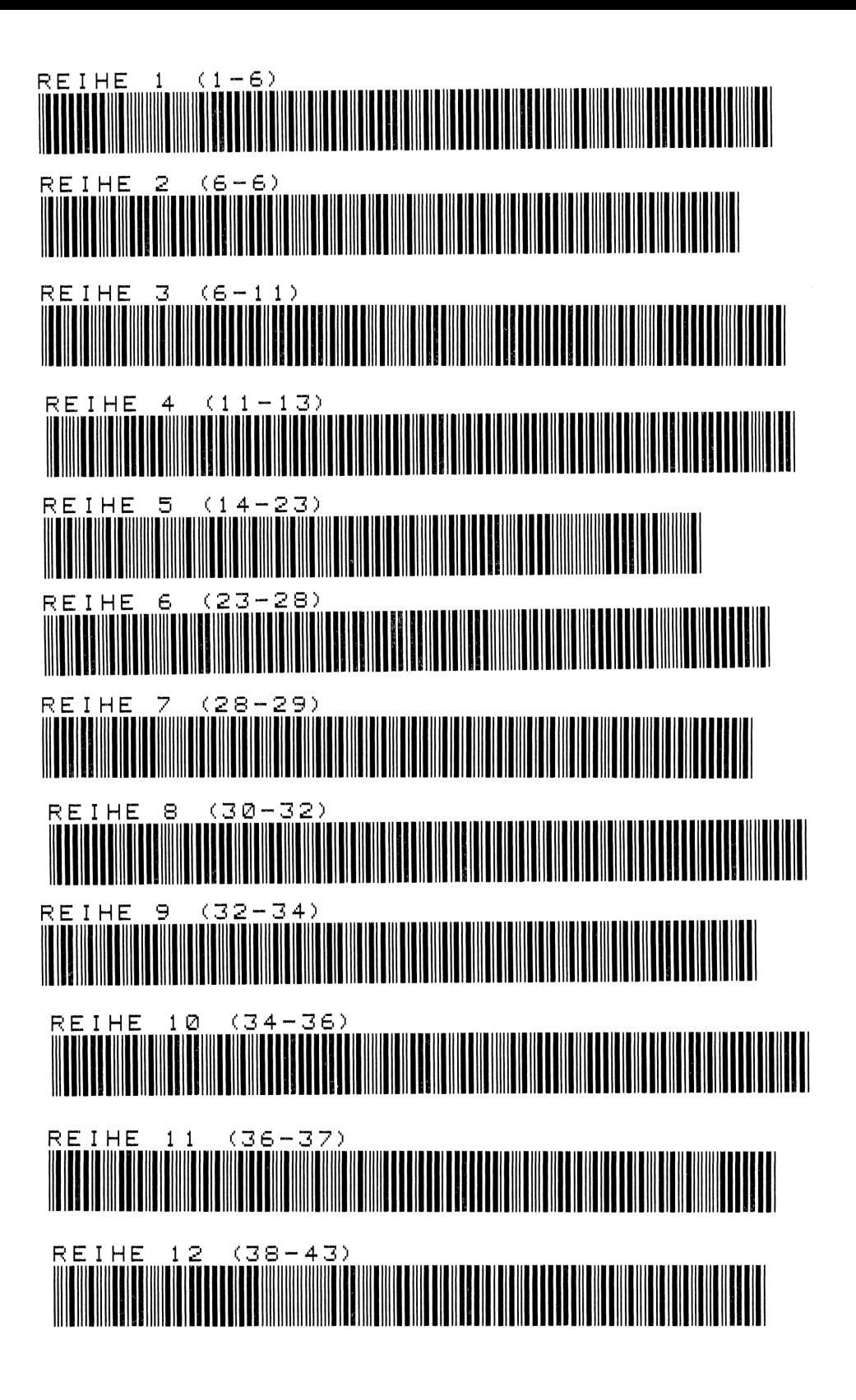

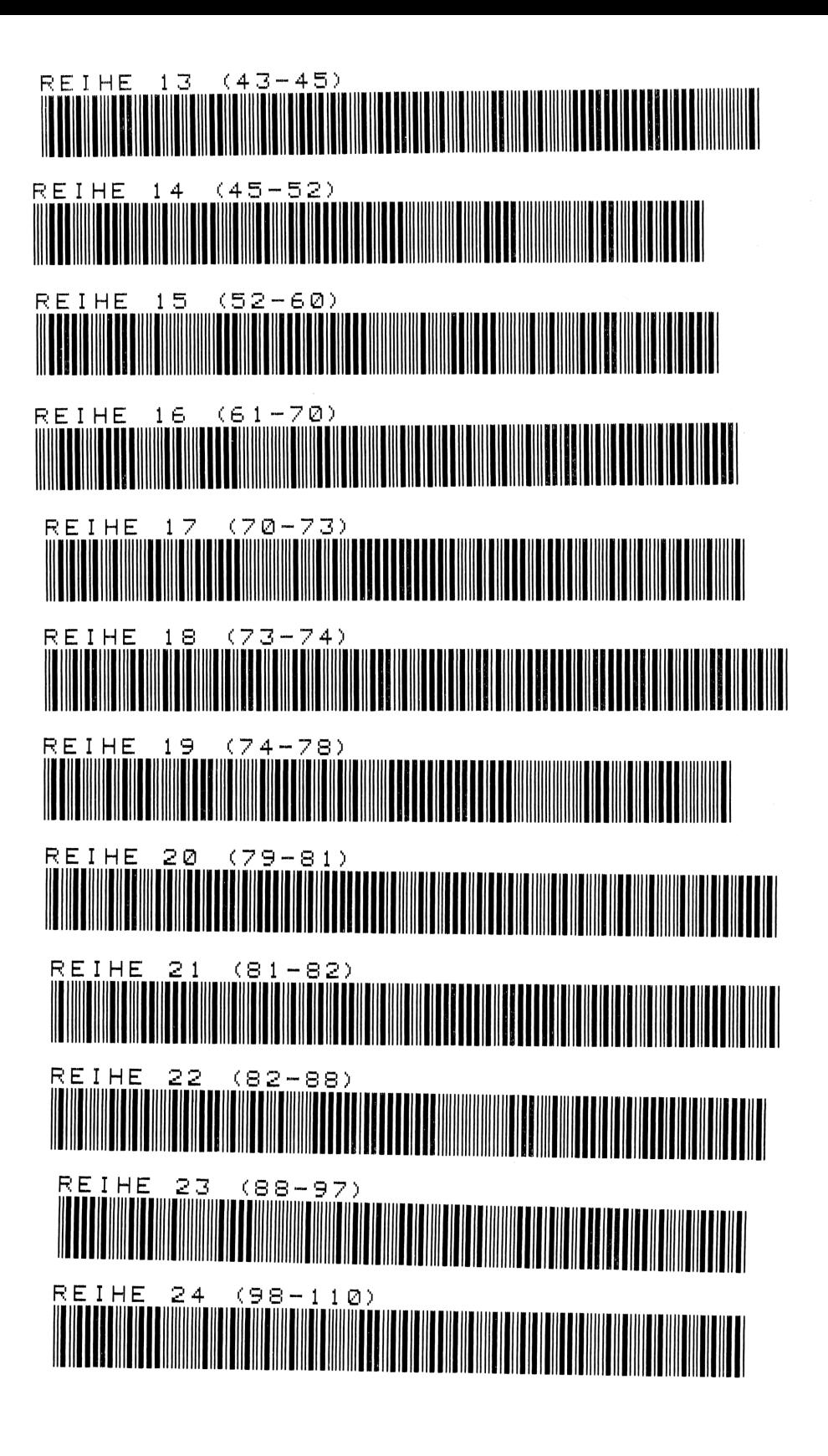

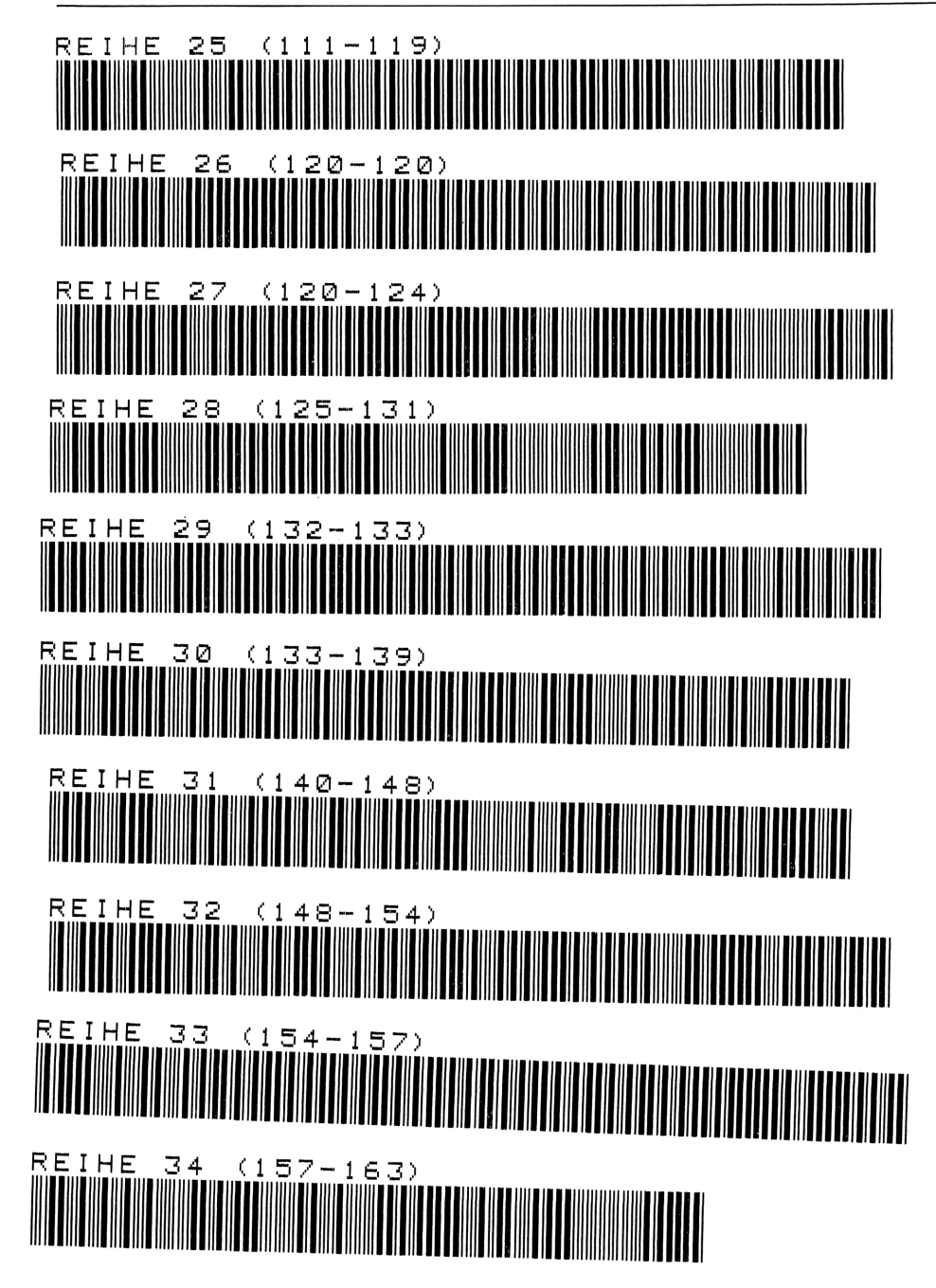

# 10 Lineare Regression mit Vertrauensbereichen 81<br>10 Lineare Regression mit Vertrauensbereichen<br>20 November – Antonio Barristo, amerikanischer Schwarzen und Statten und Statten und Statten und Statten und<br>20 November – Antonio Barristo, amerikanischer Statten und Statt

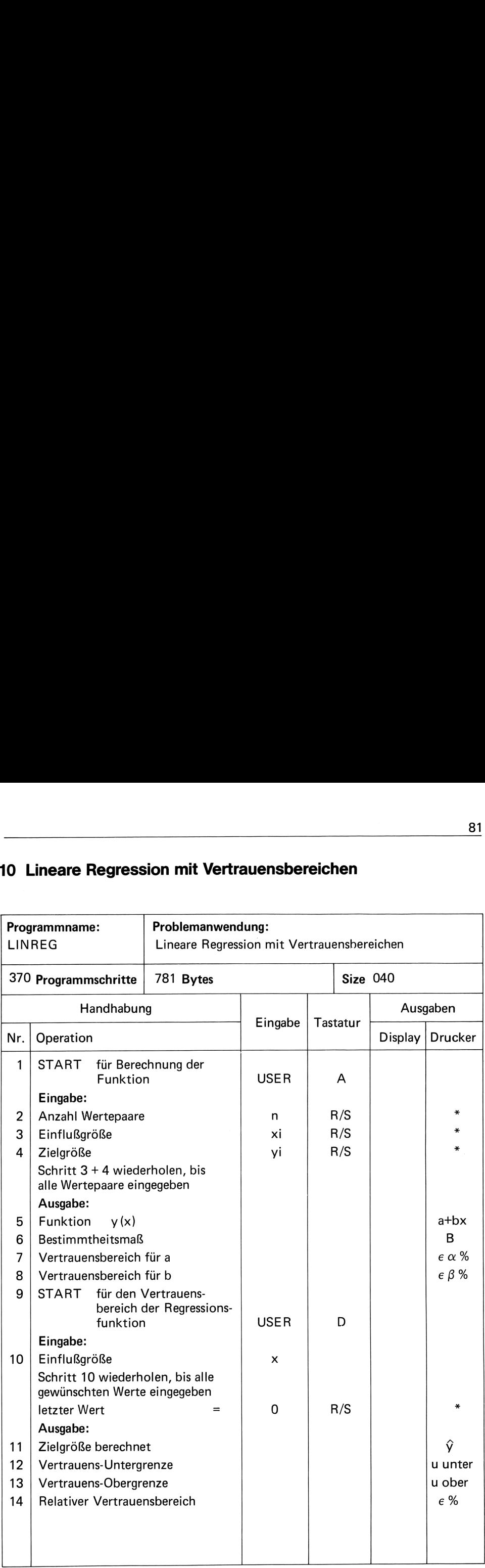

# Darstellung der Korrelations- und Regressionsrechnung

In der Korrelationsrechnung sollen zwei (einfach) oder mehrere (multipel) Variable daraufhin untersucht werden, ob ein Zusammenhang zwischen ihnen besteht (ob sie korrelieren).

Hierbei wird unterschieden in:

Zielgröße = abhängige Daten =  $y$  und

Einflußgrößen = unabhängige Daten =  $x$ 

Mathematisch ausgedrückt:  $Y = f(x)$ 

Eine Korrelation kann überall dort gesucht werden, wo in irgend einer Form ein Zusammenhang vermutet wird; z. B. Vorgabezeit mit Werkstückgewicht, Zeit mit Wegstrecke usw. Grundsätzlich gehören demnach zur Korrelation nur zwei Variable, zwei in ihren Werten veränderliche Größen. Diese Meßwertpaare sind in ihren Beziehungen zueinander zu untersuchen.

Wenn wir Werte in ein Koordinatensystem eintragen, können wir eine Punktreihe erhalten. Durch diese läßt sich eine Ausgleichsgerade ziehen. Je weniger Punkte um die Gerade streuen, um so enger sind die Beziehungen bzw. um so höherist die Korrelation. Die Korrelation läßt sich mathematisch, statistisch durch die Formel ausdrücken

Korrelationskoeffizient 
$$
r = \frac{S \times y}{Sx \cdot Sy}
$$
 oder

Bestimmtheitsmaß B =  $r^2 \times 100$ 

Je näher <sup>r</sup> bei <sup>1</sup> liegt, um so größer ist der Zusammenhang zwischen beiden Variablen.

$$
Hierbei ist Sxy = Kovarianz = \sum_{i=1}^{n} (x_i - \overline{x}) \cdot (y_i - \overline{y})
$$

$$
Sx = \sum_{i=1}^{n} (x_i - \overline{x})^2
$$
  

$$
Sy = \sum_{i=1}^{n} (y_i - \overline{y})^2
$$

Während die Korrelationsrechnung die beiden Variablen als verbunden, aber unabhängig betrachtet, beschäftigt sich die Regressionsanalyse vor allem mit der Frage, wie man aufgrund eines festgestellten Zusammenhanges zwischen den Variablen das Verhalten der abhängigen Variablen aufgrund des Verhaltens der unabhängigen vorhersagen kann. Die Regressionsanalyse bedient sich im Prinzip gleicher rechnerischer Methoden wie die Korrelationsanalyse, betont aber die Abhängigkeit.

Genau wie bei der Korrelationsrechnung geht es darum, einen mathematischen Ausdruck für die Zusammensetzung dieser Variablen zu finden. Es soll ebenfalls durch die mehr oder minder streuenden Punktwolke der Meßdatenpaare eine optimale Funktionslinie gelegt werden. Die Linie muß dabei so liegen, daß sie so nahe wie möglich an vielen

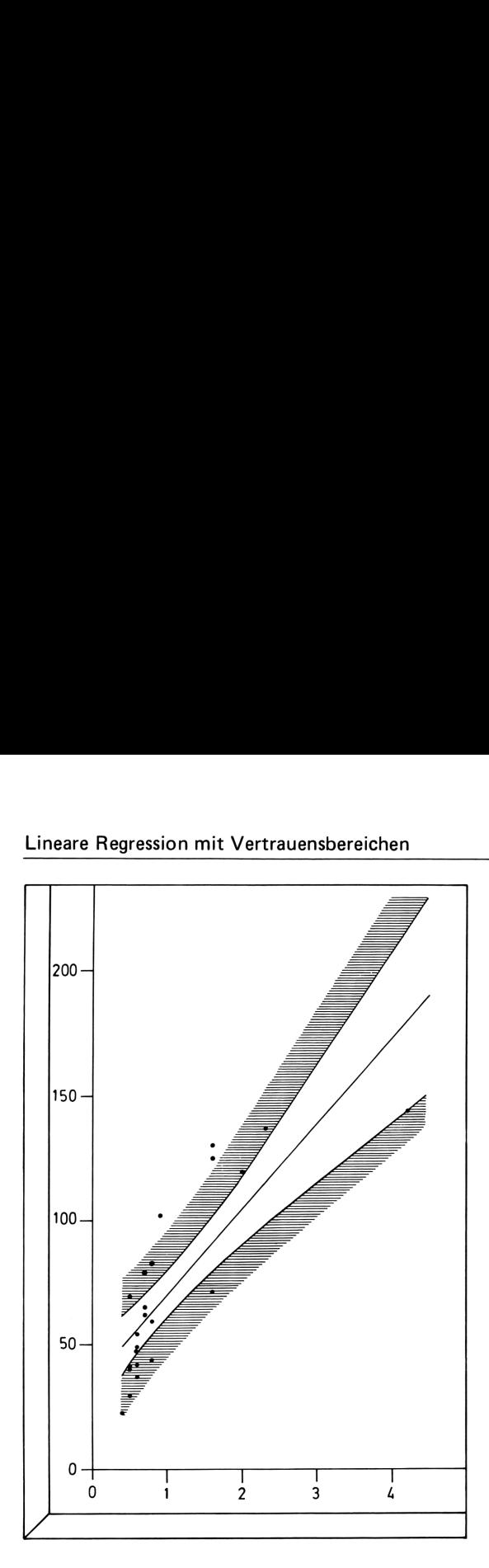

Punkten vorbei kommt, d. h. die Streuung der Punkte zu beiden Seiten der Regressionsgeraden soll auf ein Minimum reduziert werden (siehe Bild).

Dies geschieht nach der Formel:  $y = a + b x$ 

Genau wie bei den eindimensionalen Meßwerten kann der Vertrauensbereich für das Absolutglied a wie auch für die Steigerungsgerade b ermittelt werden.

Der Vertrauensbereich für ein bestimmtes x für die Einflußgröße y (x) wird durch nach-<br>stehende Formel errechnet:<br> $u(x)$  oben =  $v(x) + (2.576 + 1.96^*)$   $\sqrt{9.25 + (x-5)^2}$ stehende Formel errechnet: |<br>| Inkte zu beiden Seiten der<br>| siehe Bild).<br>|- kann der Vertrauensbere<br>| bermittelt werden.<br>| ie Einflußgröße y (x) wird

nde Formel errechnet:  
\n
$$
\mu(x) \frac{\text{oben}}{\text{unten}} = y(x) + \left(\frac{2,576}{n-2} + 1,96^*\right) \sqrt{\frac{Q}{(n-2)_{S}2_x}} \sqrt{\frac{S^2x}{n} + (x-\overline{x})^2}
$$

- \*) = Näherungsformel der t-Tabelle
- Q = Fehlerquadratsumme
- $S_{\rm x}^2$  = Summe der quadrierten Abweichungen

# **Beispiele**

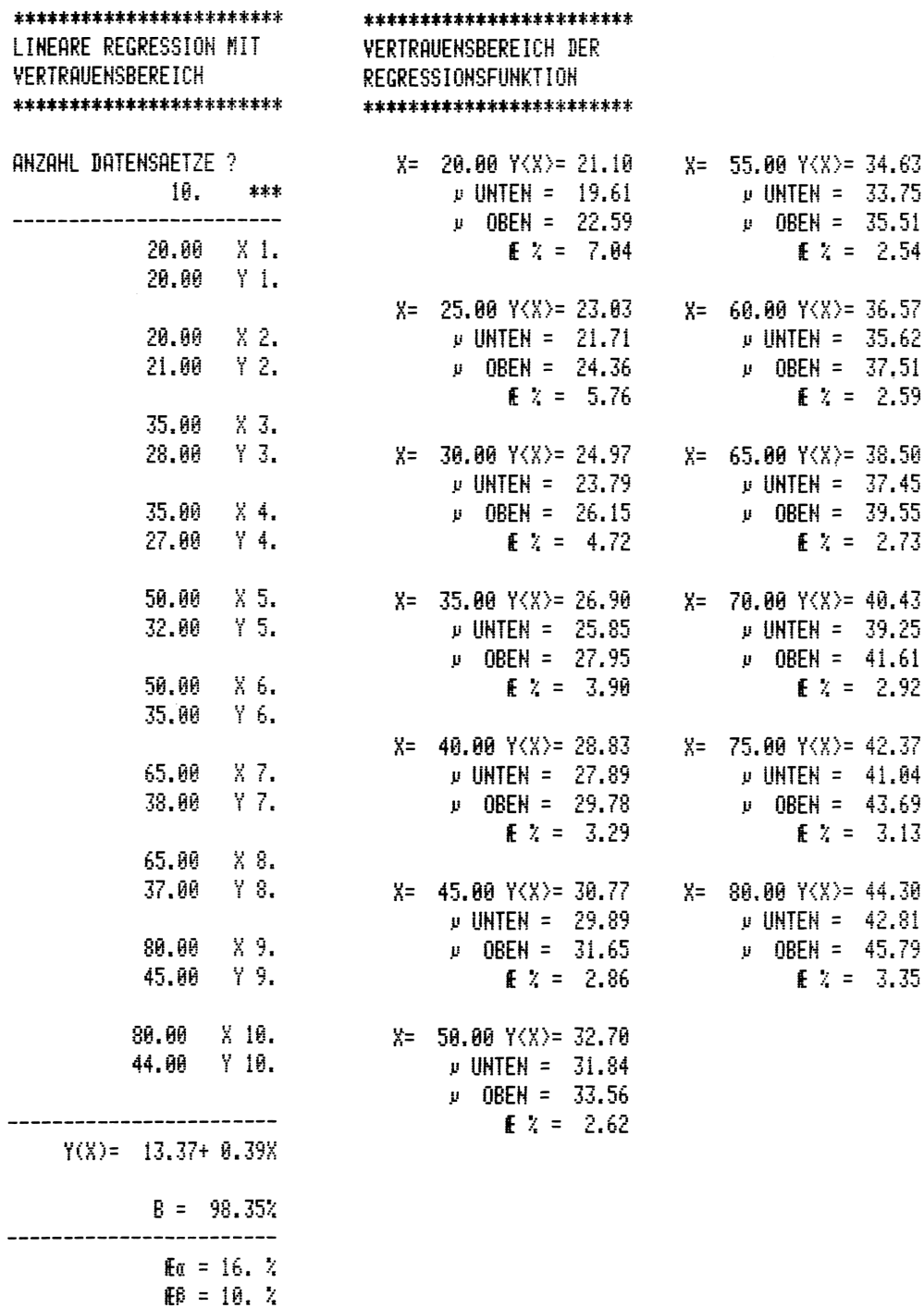

84

# Anweisungsliste

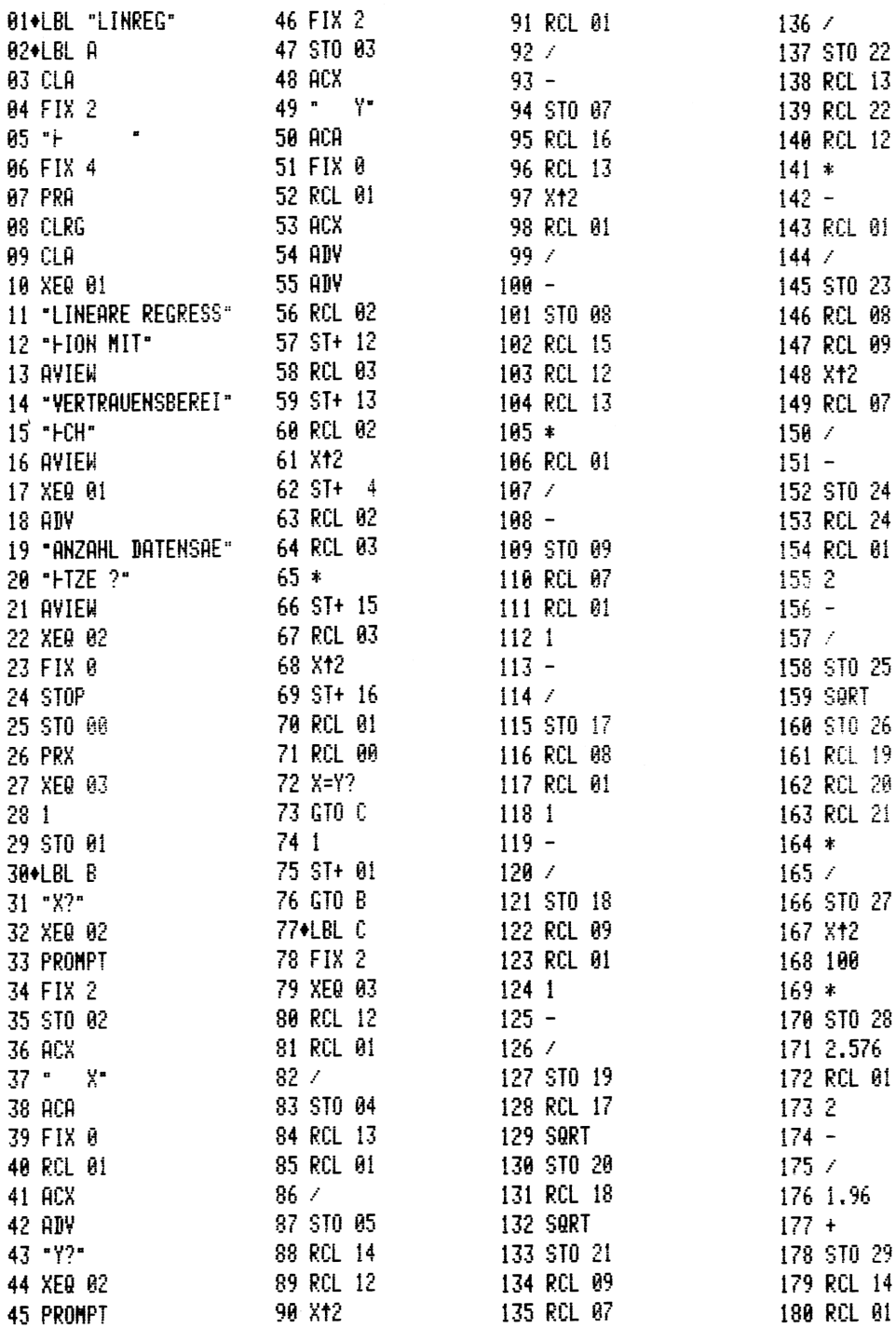

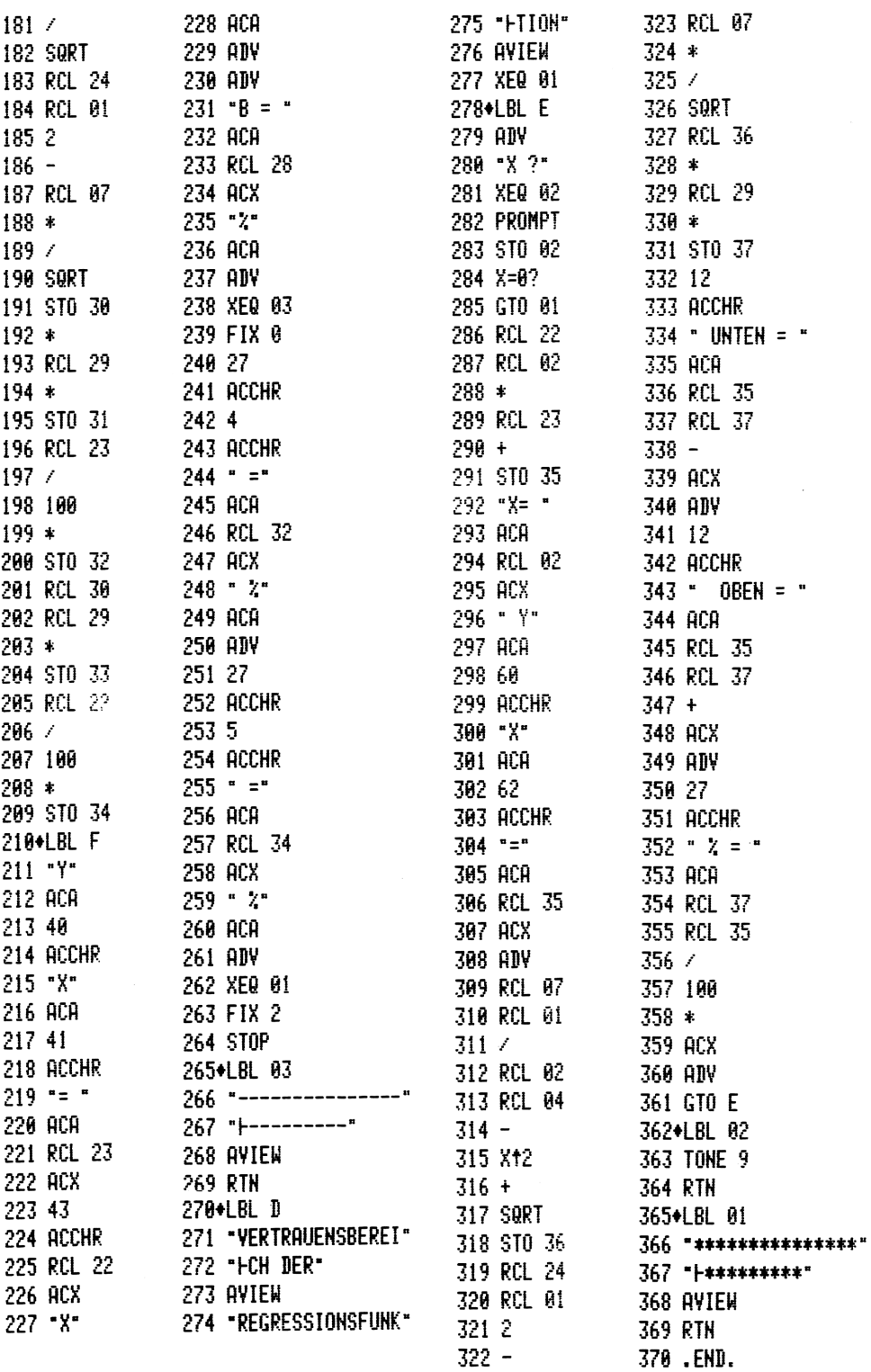

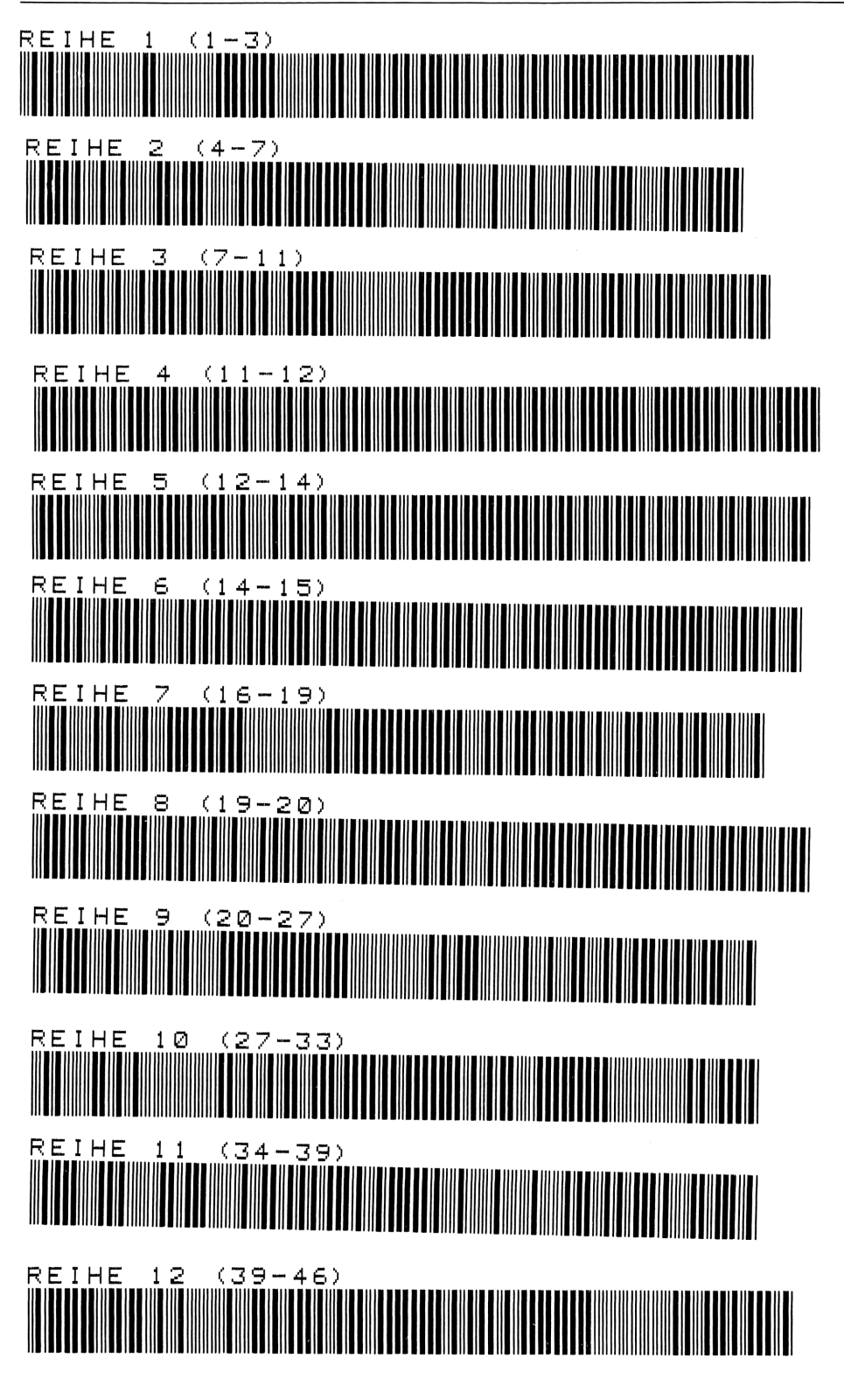

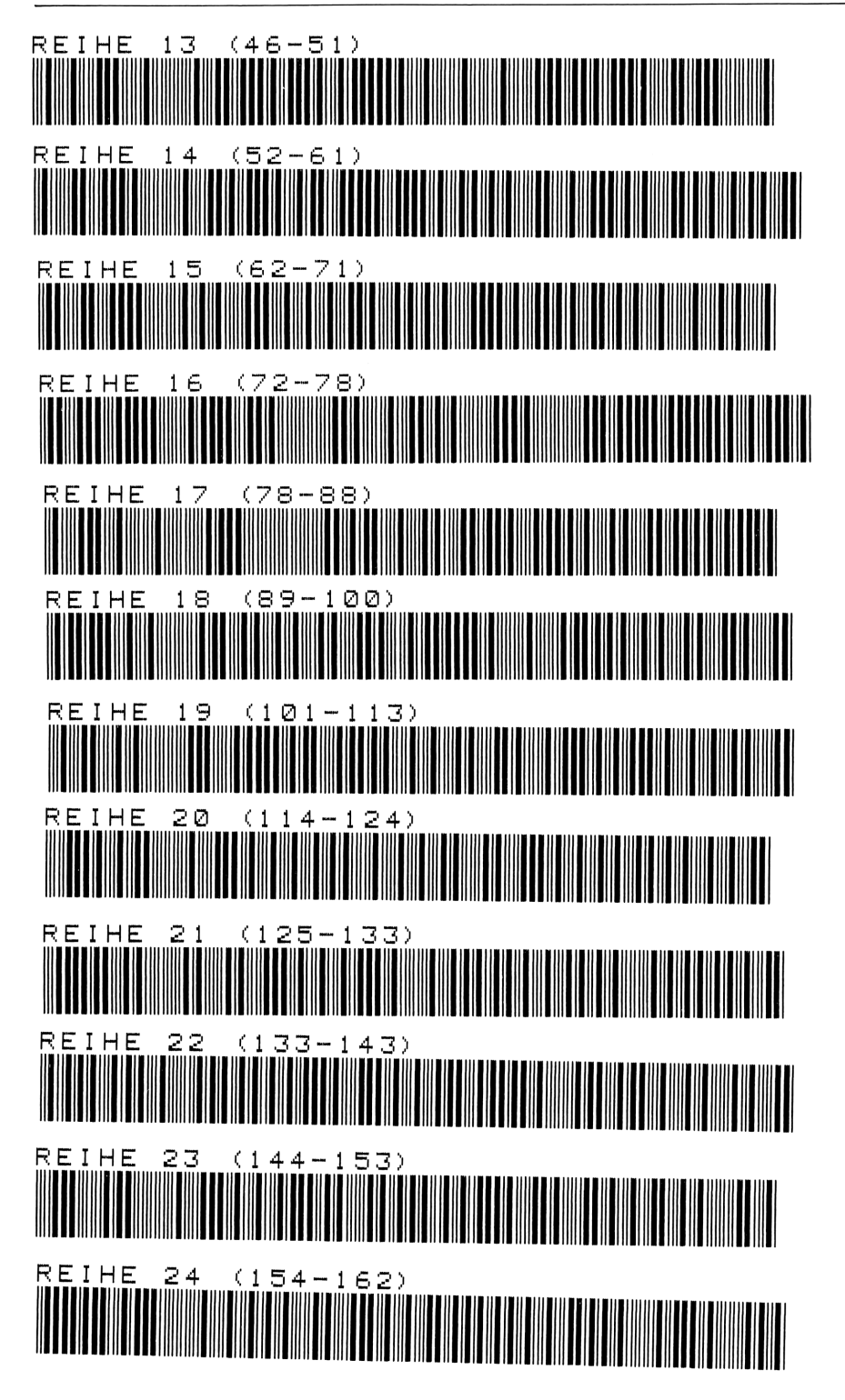

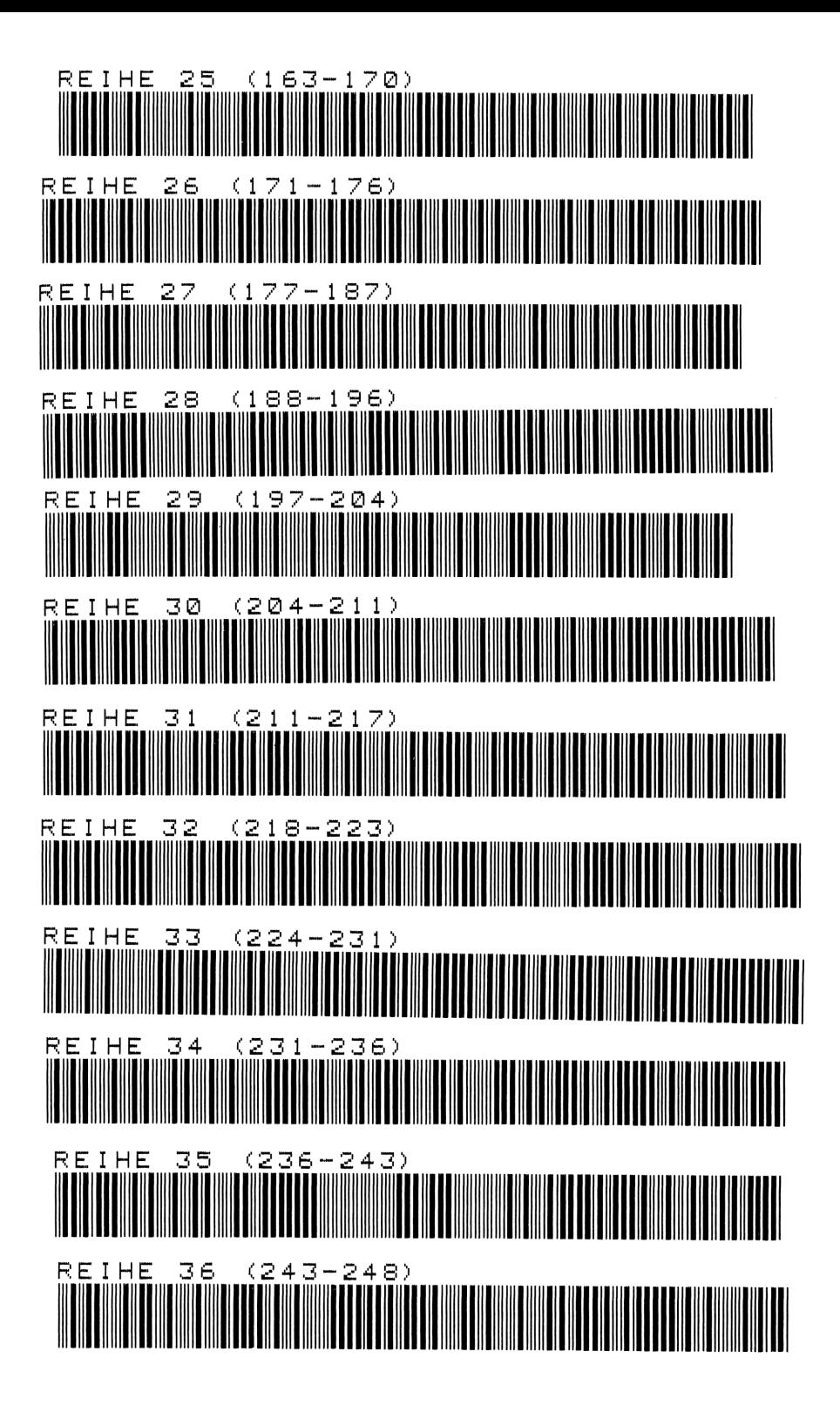

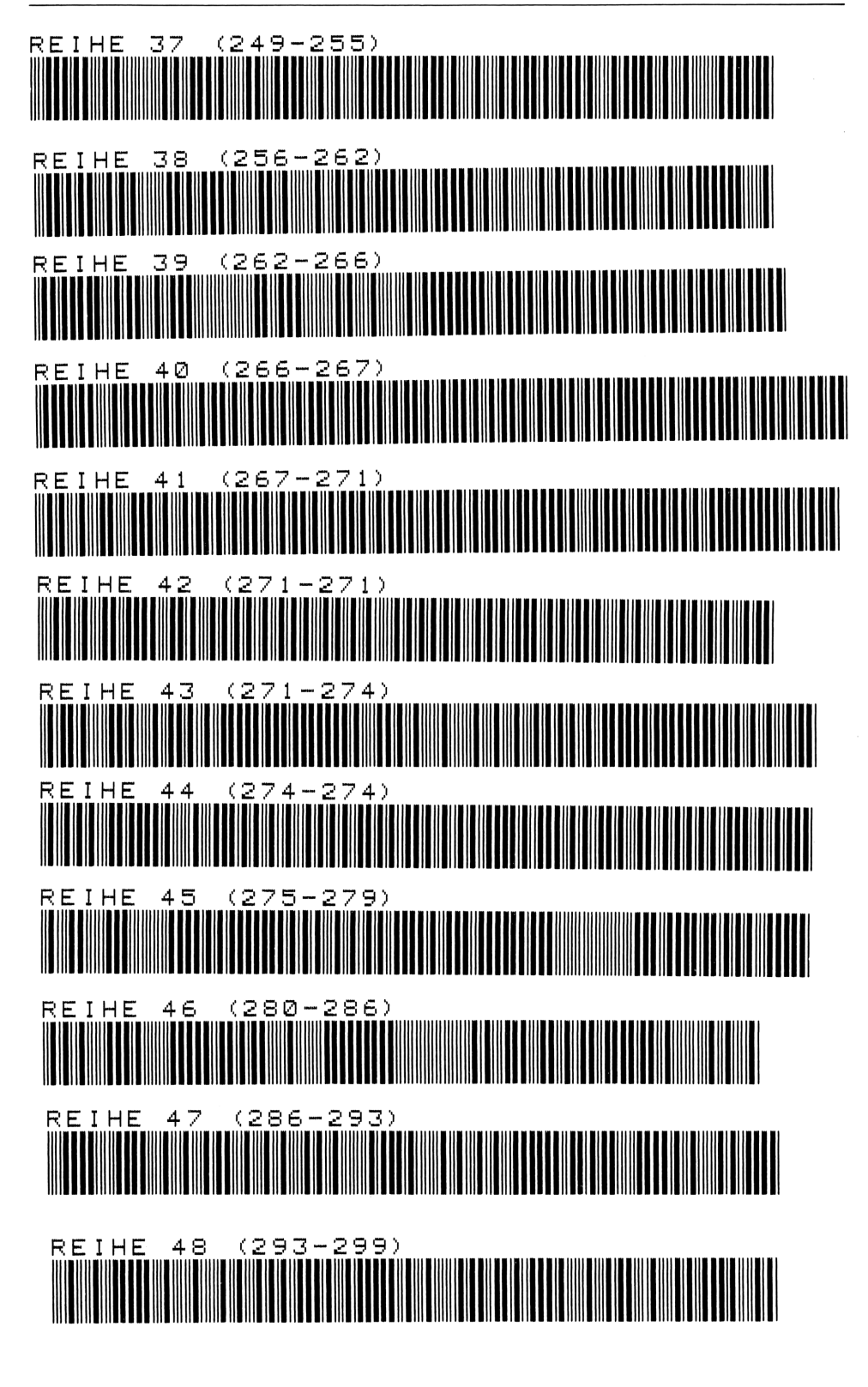

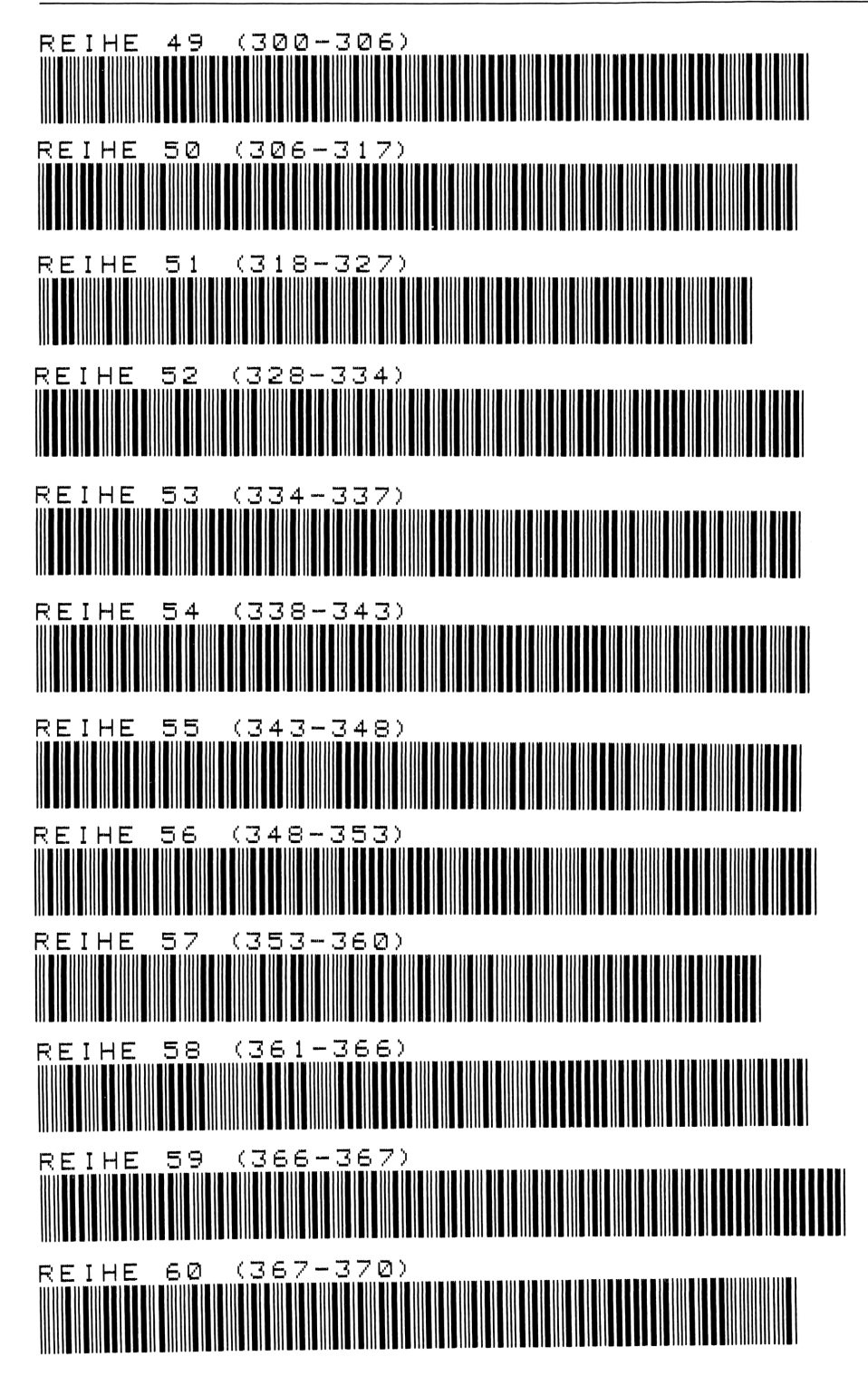

# 11 Quadratische Regression

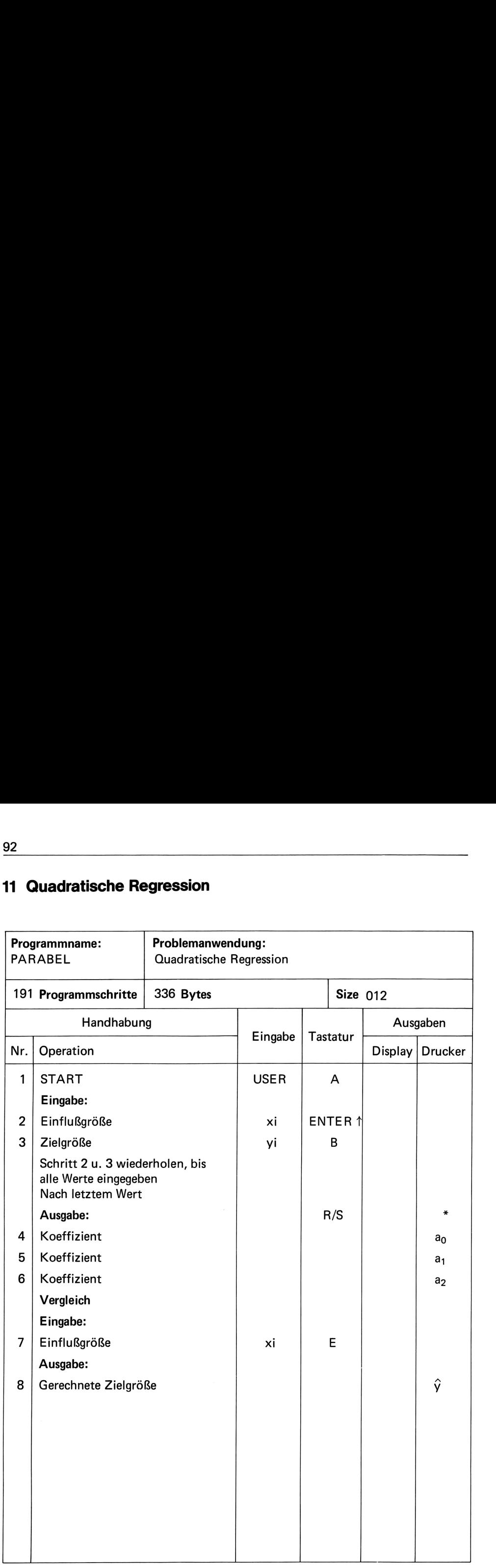

92

Unter Eingabe der Einflußgröße x<sub>i</sub> und der Zielgröße y rechnet das Programm die optimale Funktion einer Parabel.

# Formel:

wobei:

 $\hat{y} = a_0 + a_1 x + a_2 x^2$ 

a<sub>2</sub> =  $\frac{A - B}{[n \sum x_i^2 - (\sum x_i)^2] [n \sum x_i^4 - (\sum x_i^2)^2] - [n \sum x_i^3 - (\sum x_i) (\sum x_i^2)]^2}$ 

$$
A = [n \Sigma x_i^2 - (\Sigma x_i)^2] [n \Sigma x_i^2 y_i - (\Sigma x_i^2) (\Sigma y_i)]
$$
  
\n
$$
B = [n \Sigma x_i^3 - (\Sigma x_i) (\Sigma x_i^2)] [n \Sigma x_i y_i - (\Sigma x_i) (\Sigma y_i)]
$$
  
\n
$$
a_1 = \frac{[n \Sigma x_i y_i - (\Sigma x_i) (\Sigma y_i)] - a_2 [n \Sigma x_i^3 - (\Sigma x_i) (\Sigma x_i^2)]}{n \Sigma x_i^2 - (\Sigma x_i)^2}
$$
  
\n
$$
a_0 = \frac{1}{n} (\Sigma y_i - a_2 \Sigma x_i^2 - a_1 \Sigma x_i)
$$

Gerechneter ŷ-Wert für gegebenes x

$$
\hat{y} = a_0 + a_1 x + a_2 x^2
$$

**Beispiele** 

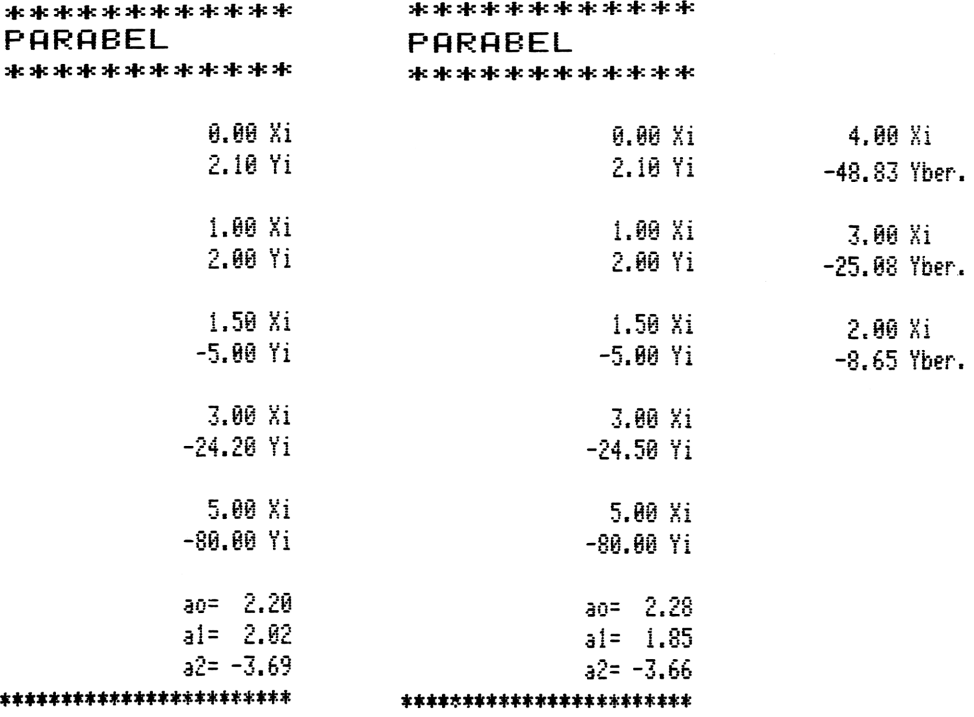

## Anweisungsliste  $144$  "= " 96 RCL 06 01+LBL A 48 105 145 ACA 97 RCL 05 **02 CLRG** 49 ACCHR 98 RCL 04 146 RCL 03 03+LBL "PARABEL" **50 ADV** 147 ACX 04 XEQ 01 99 \* 51 ADY 148 ADV 05 "PARABEL" 100 RCL 08 **52 STOP** 149 "\*\*\*\*\*\*\*\*\*\*\*\*\*\*\*\* **06 AVIEW** 101 Xt2 53+LBL a  $102 -$ 150 "| \*\*\*\*\*\*\*\*\*\*" 07 XEQ 01 54 97 08 CF 12 55 ACCHR  $103 *$ 151 AVIEW 104 RCL 01 152 STOP **09 ADV** 56 111 105 Xt2 153+LBL E **10 BEEP** 57 ACCHR 154 STO 04 11 STOP  $58 - 1$  $106 -$ **155 ACX**  $107 /$ 12+LBL B 59 ACA  $156 - X$ 13 STO 10 108 STO 03 60 RCL 05 157 ACA 14 ST+ 09 109 RCL 02 61 RCL 06 158 105  $15 \times \sqrt{Y}$ 110 RCL 01  $62 *$ 16 STO 11 111 RCL 03 159 ACCHR 63 RCL 07 17 ST+ 07  $112 *$  $160 -$ 64 Xt2 161 ACR  $18*$  $113 65 -$ 162 ADY 114 RCL 06  $19$  ST+ 02 66 STO 06 163 RCL 04  $115/$ 20 LASTX 67 RCL 05 164 RCL 03  $21 *$ 116 STO 02 68 RCL 03  $165 *$ 22 ST+ 03  $69 *$ 117 RCL 09 23 LASTX 118 RCL 03 166 RCL 02 70 RCL 08  $167 +$ 24 X12 119 RCL 08 71 RCL 09 25 ST+ 06  $120 *$ 168 RCL 04  $72 *$  $169 *$  $121 -$ 26 ST+ 08  $73 -$ 122 RCL 02 170 RCL 01 27 LASTX  $74*$  $171 +$ 123 RCL 07  $28 *$ 75 STO 03 29 ST+ 01 76 RCL 05  $124 *$ 172 ACX  $125 173 - Y''$ 30 LASTX 77 RCL 01 174 ACR  $31 *$ 126 RCL 05  $78*$  $127/$ 175 98 32 ST+ 04 79 RCL 07 176 ACCHR 33 RCL 05 128 STO 01 80 RCL 08 129 ACX 177 101 34 1  $81 *$ 130 ADV 178 ACCHR  $35 +$  $82 -$ 179 114 36 STO 05 131 97 83 STO 01 132 ACCHR 180 ACCHR 37 RCL 11 84 RCL 05 181 46 133 49 **38 ACX** 85 RCL 02 182 ACCHR 39 " X" 134 ACCHR  $86 *$  $135$  "= " 183 ADY 40 ACA 87 RCL 07 136 ACA 184 ADV 41 105 88 RCL 09 137 RCL 02 185 STOP 42 ACCHR  $89 *$ 138 ACX 186+LBL 01 43 ADY  $90 -$ 139 ADV 187 SF 12 44 RCL 10 91 STO 02 188 "\*\*\*\*\*\*\*\*\*\*\*\*\*" 140 97 **45 ACX**  $92 *$ 141 ACCHR **189 AVIEW** 46 " Y" 93 RCL 03 190 RTN 47 ACA 142 50 94 X<>Y

 $95 -$ 

143 ACCHR

191 .END.

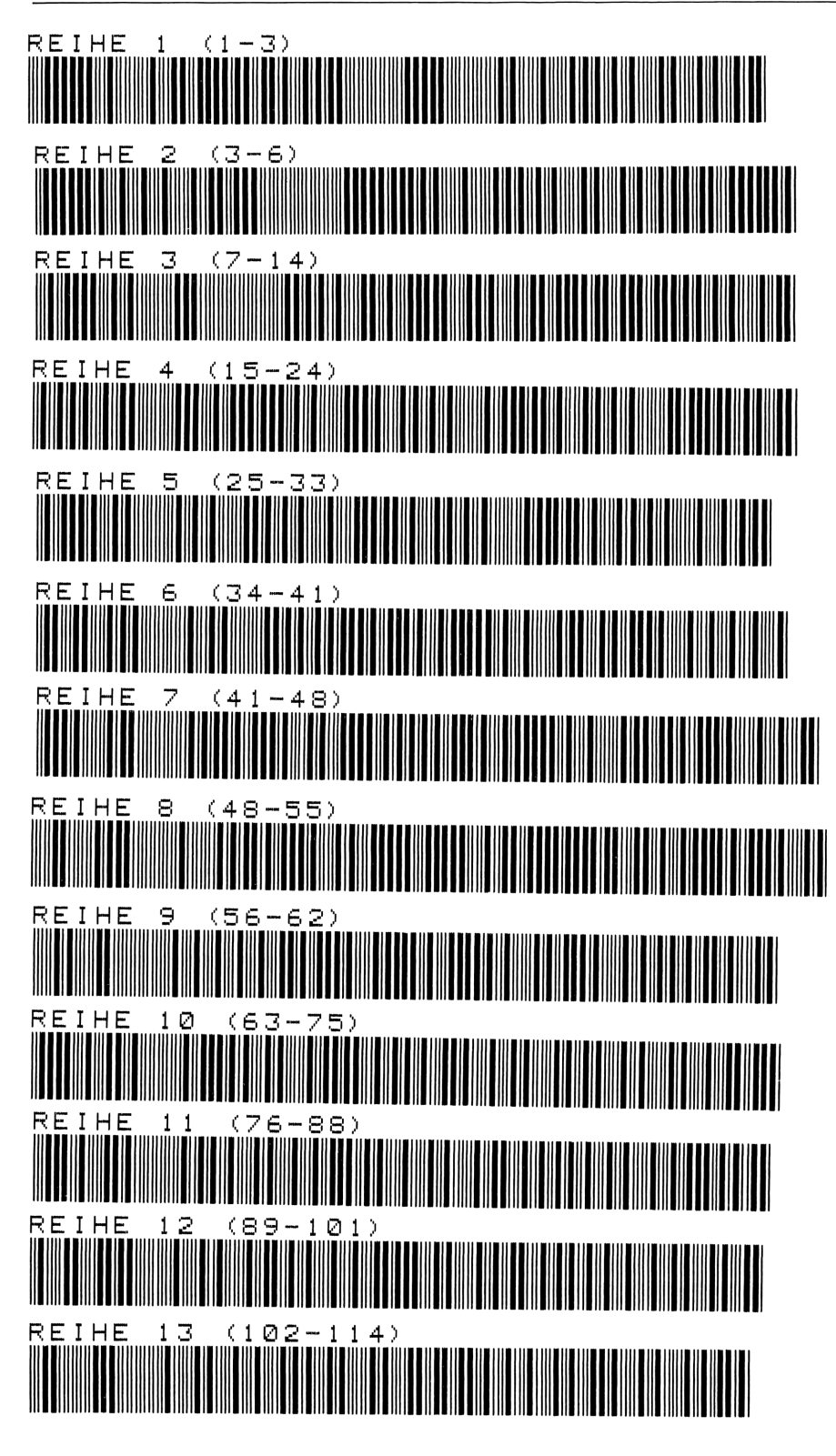

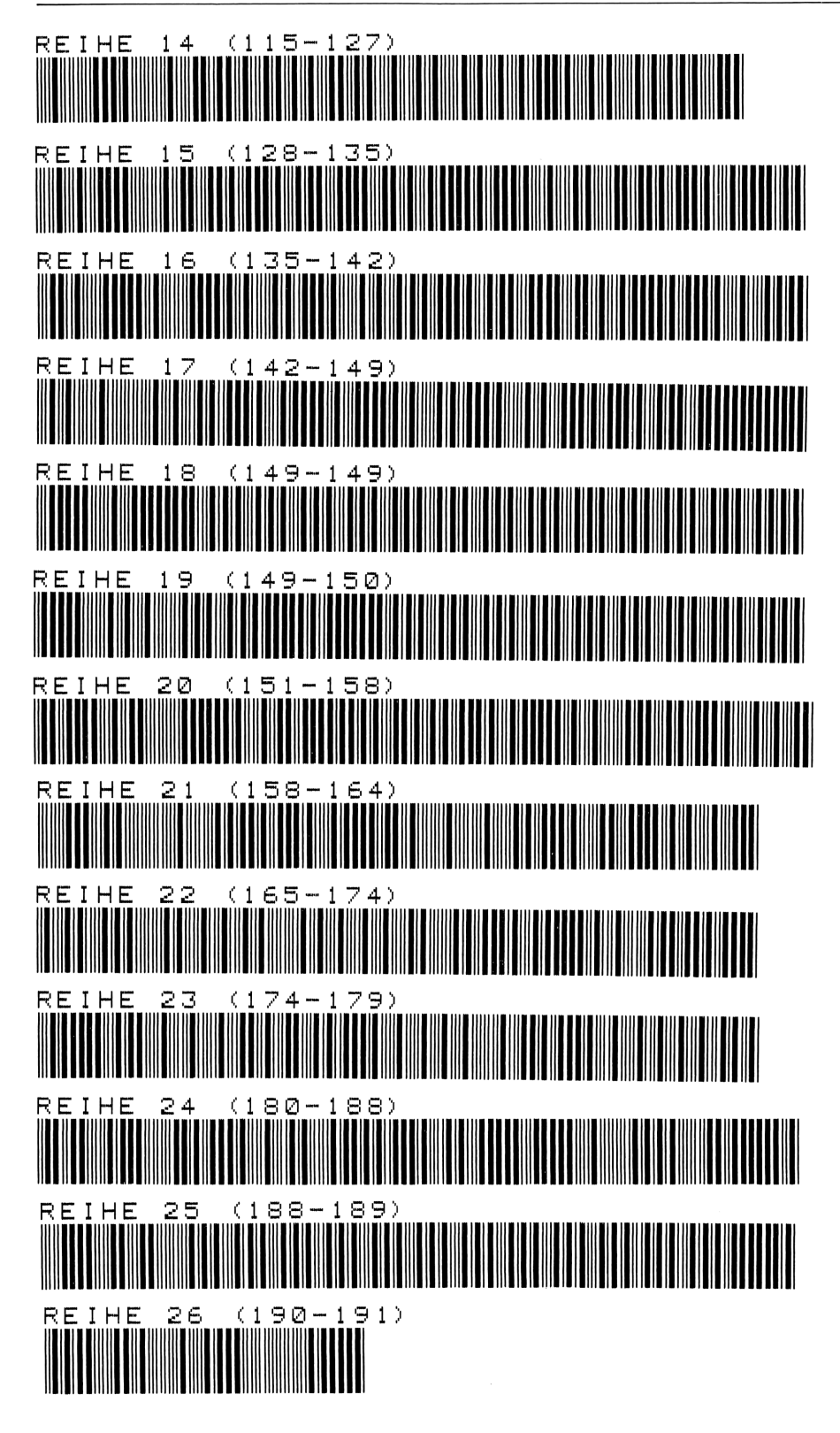

# 97<br>**12 Anpassung an den Verlauf einer Gompertz-Kurve**<br>———————————————————— 12 Anpassung an den Verlauf einer Gompertz-Kurve

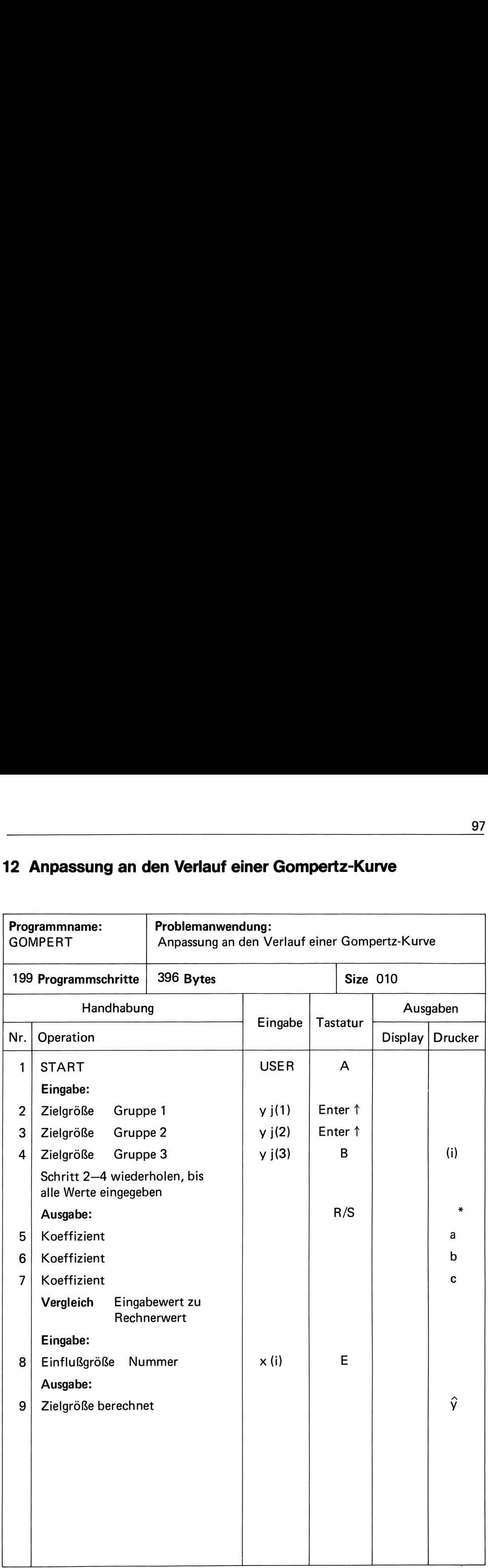

Dieses Programm rechnet für einen Satz von Daten den Verlauf einer Gompertz-Kurve. Die Daten der Zielgröße sind prinzipiell in 3 Gruppen gleichmäßig aufzuteilen. Die dazu gehörenden Einflußgrößen x müssen ebenfalls gleichmäßig verteilt sein.

Weitere Bedingung:  $y > 0$ .

Mit diesem Programm können Trendrechnungen, Lernkurven, Planzeiten u. ä. berechnet werden. Den durchnumerierten x<sub>(i)</sub>-Werten werden die absoluten reellen x<sub>i</sub>-Werte gegenüber gestellt.

Daher ist es unumgänglich, vor Eingabe der x<sub>(i)</sub>-Werte, Rangreihen der dazu gehörenden x<sub>i</sub>-Werte zu bilden.

Formeln zur Berechnung von a, b und c

$$
b = \left(\frac{S_3 - S_2}{S_2 - S_1}\right)^{1/n}
$$

$$
c = exp\left[\frac{l}{n}\left(\frac{S_1 S_3 - S_2^2}{S_1 + S_3 - 2S_2}\right)\right]
$$

$$
a = exp\left[\frac{(b - l)(S_2 - S_1)}{b (b^2 - l)^2}\right]
$$

Formel zur Berechnung von  $\hat{y}$ 

 $v = ca^{(b^x)}$ oder:  $Lnv = Ln c + b<sup>x</sup> Ina$ 

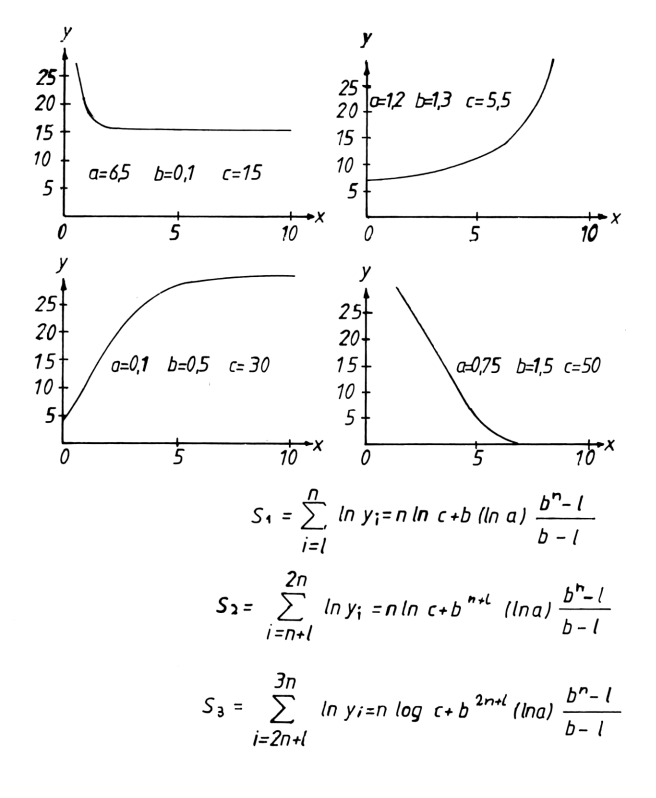
### Beispiel

Rechnen Sie den Verlauf einer Gompertz-Kurve mit folgenden Werte und finden Sie den voraussichtlichen Wert für 1975 + 1977

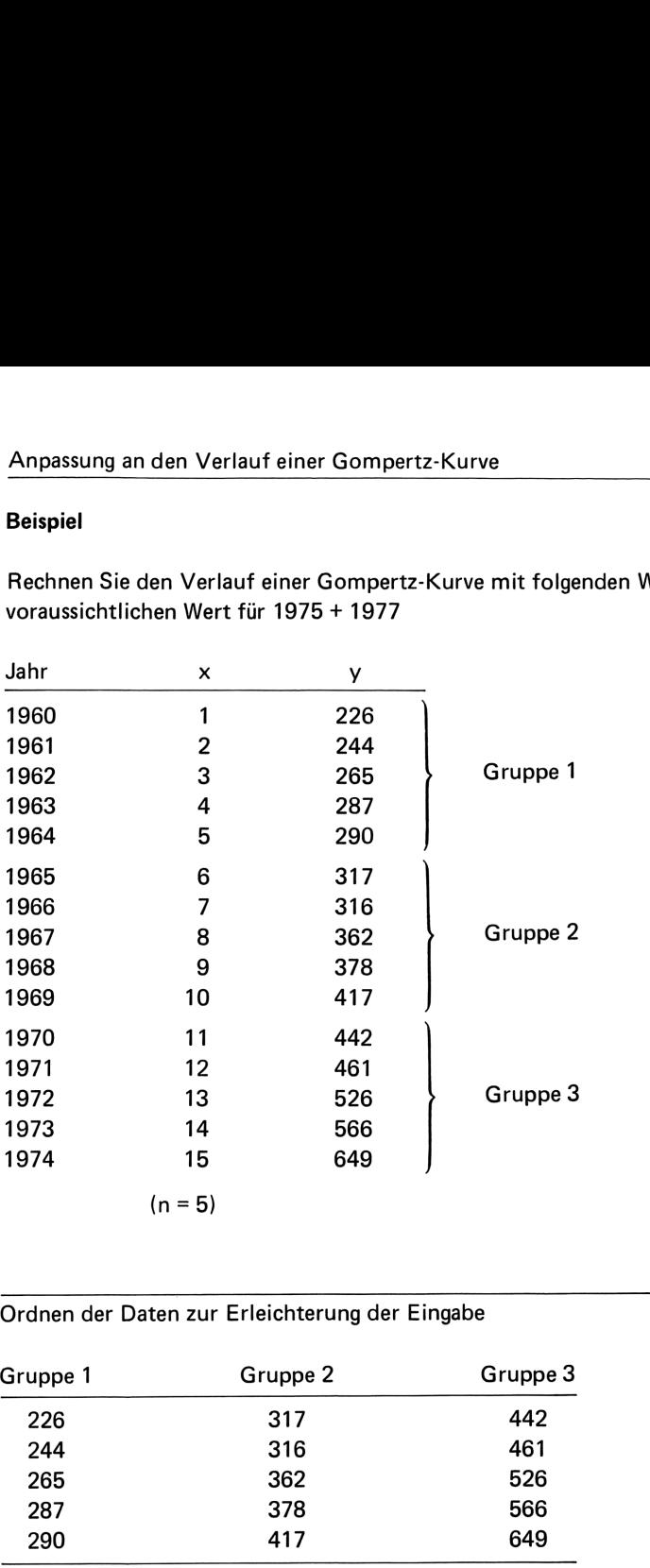

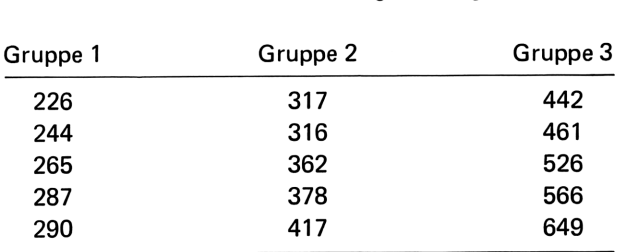

Ordnen der Daten zur Erleichterung der Eingabe

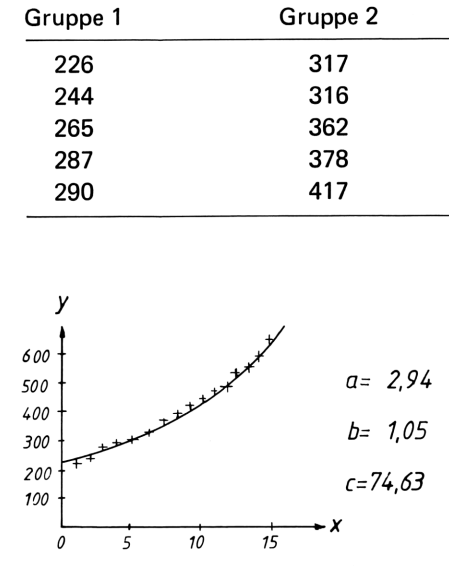

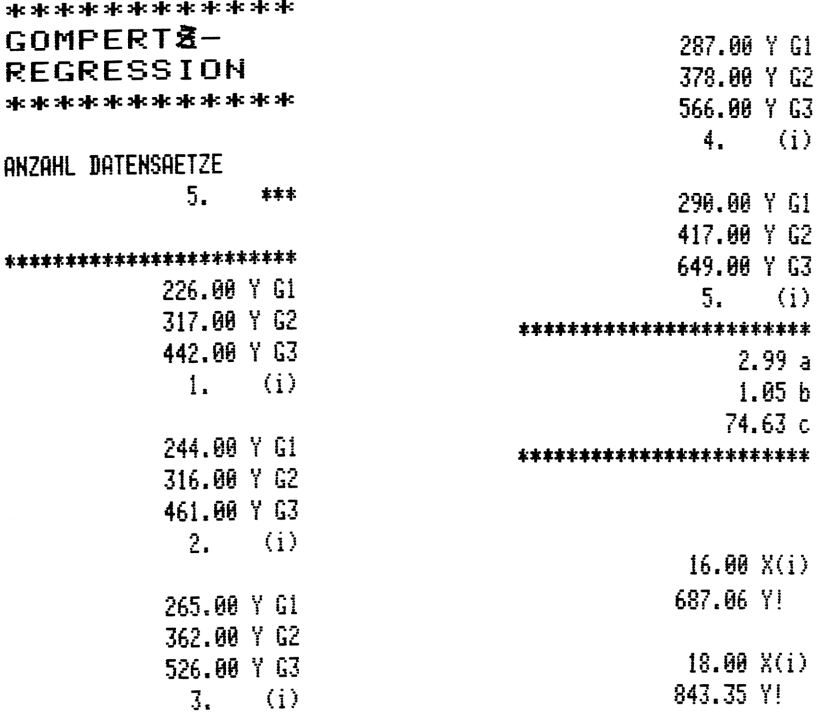

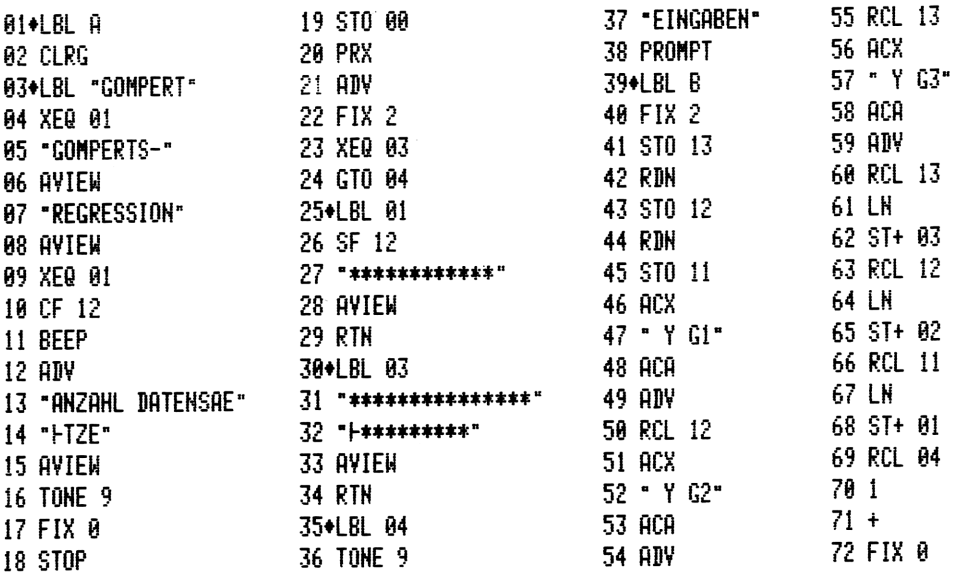

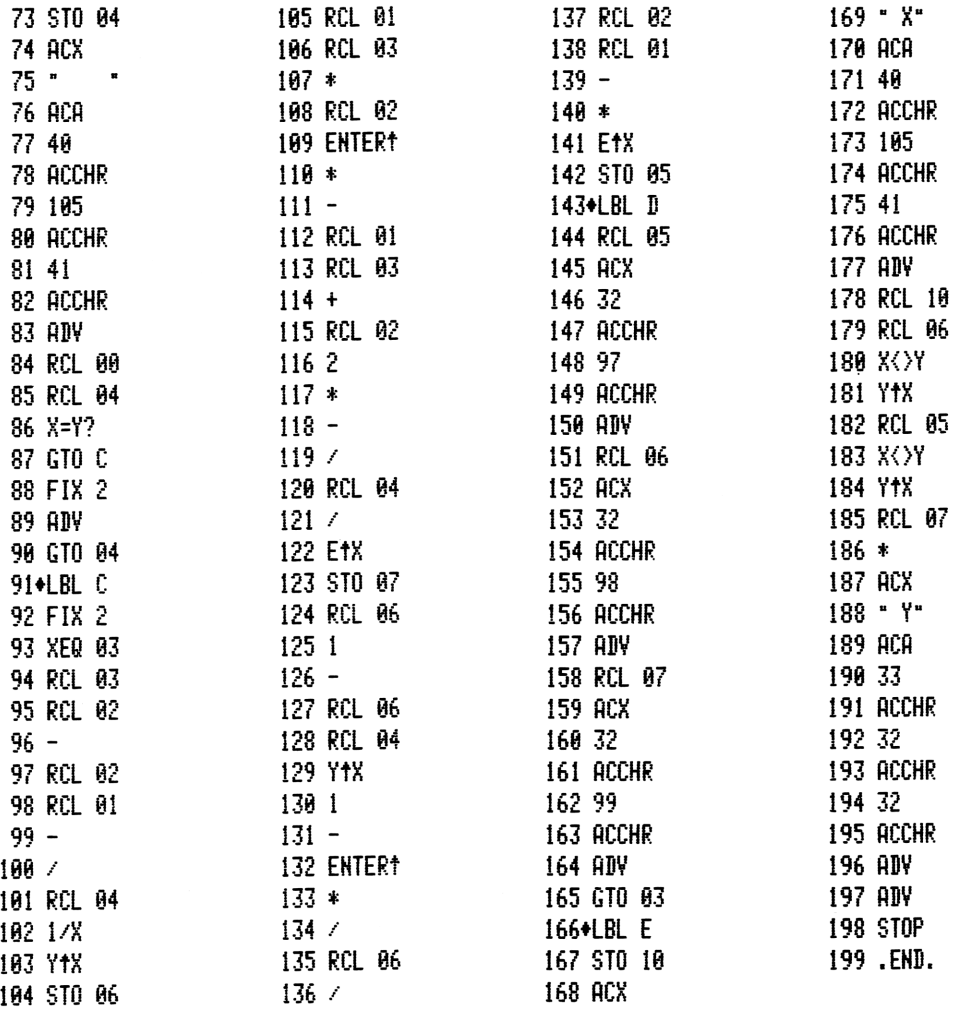

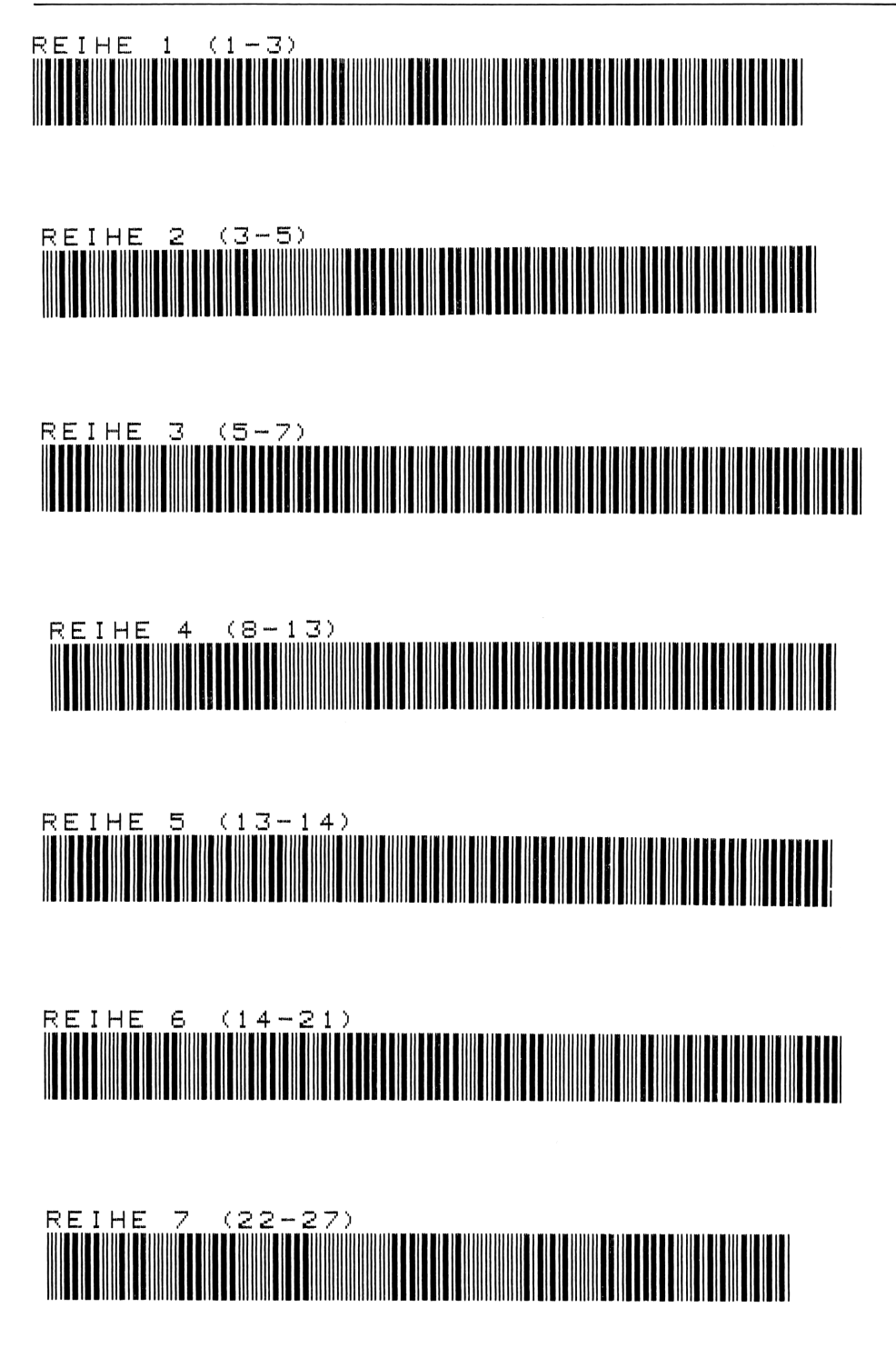

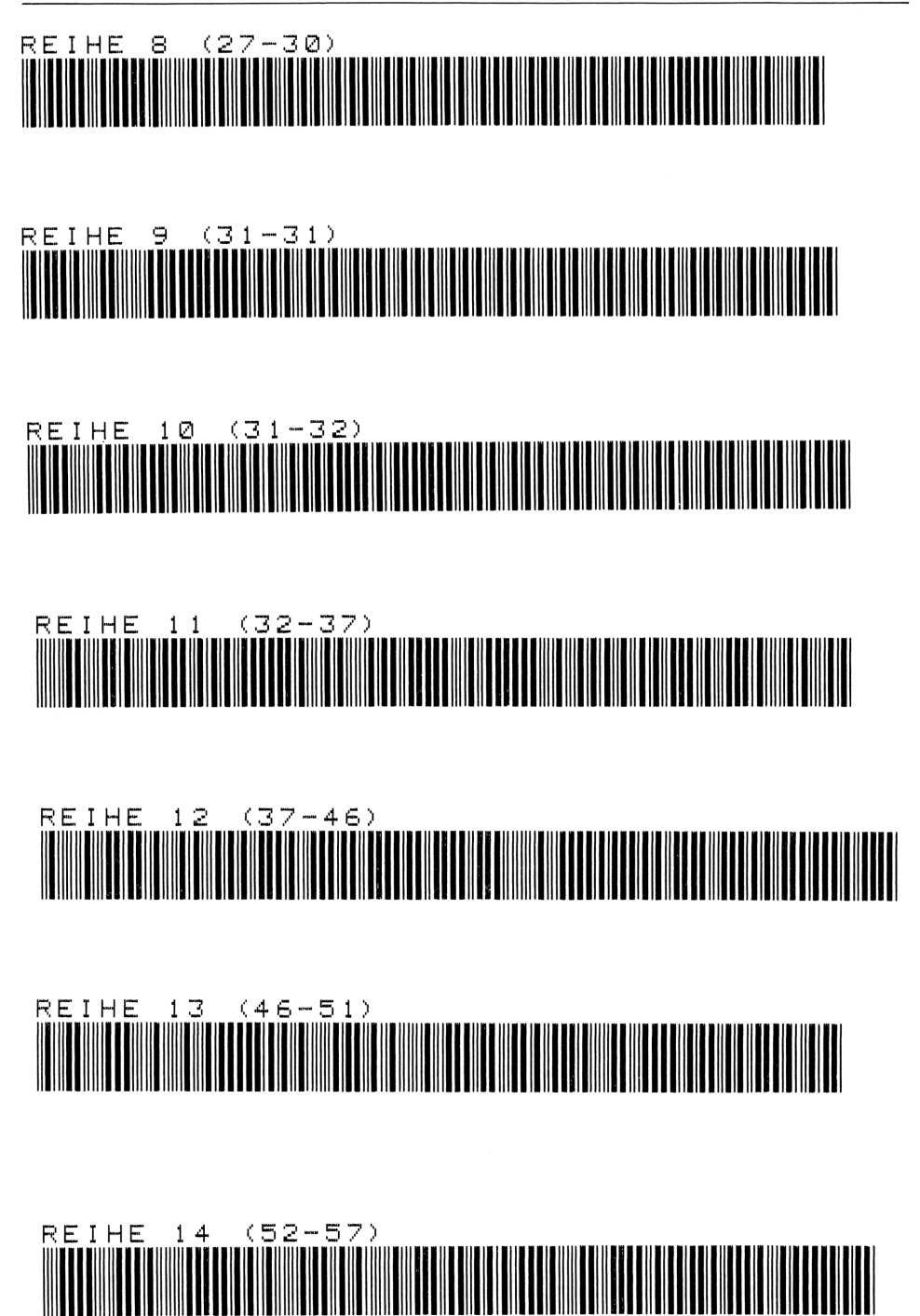

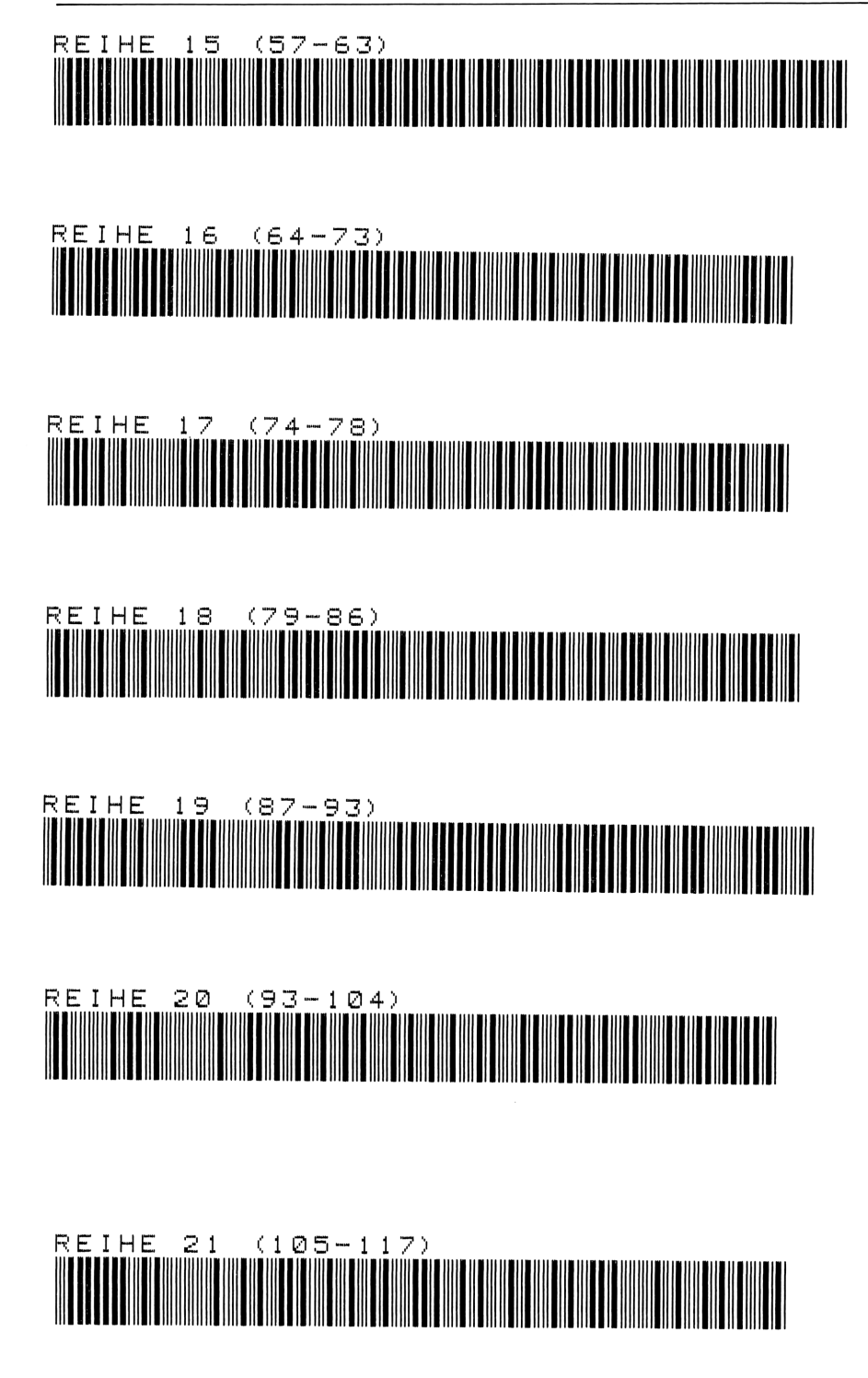

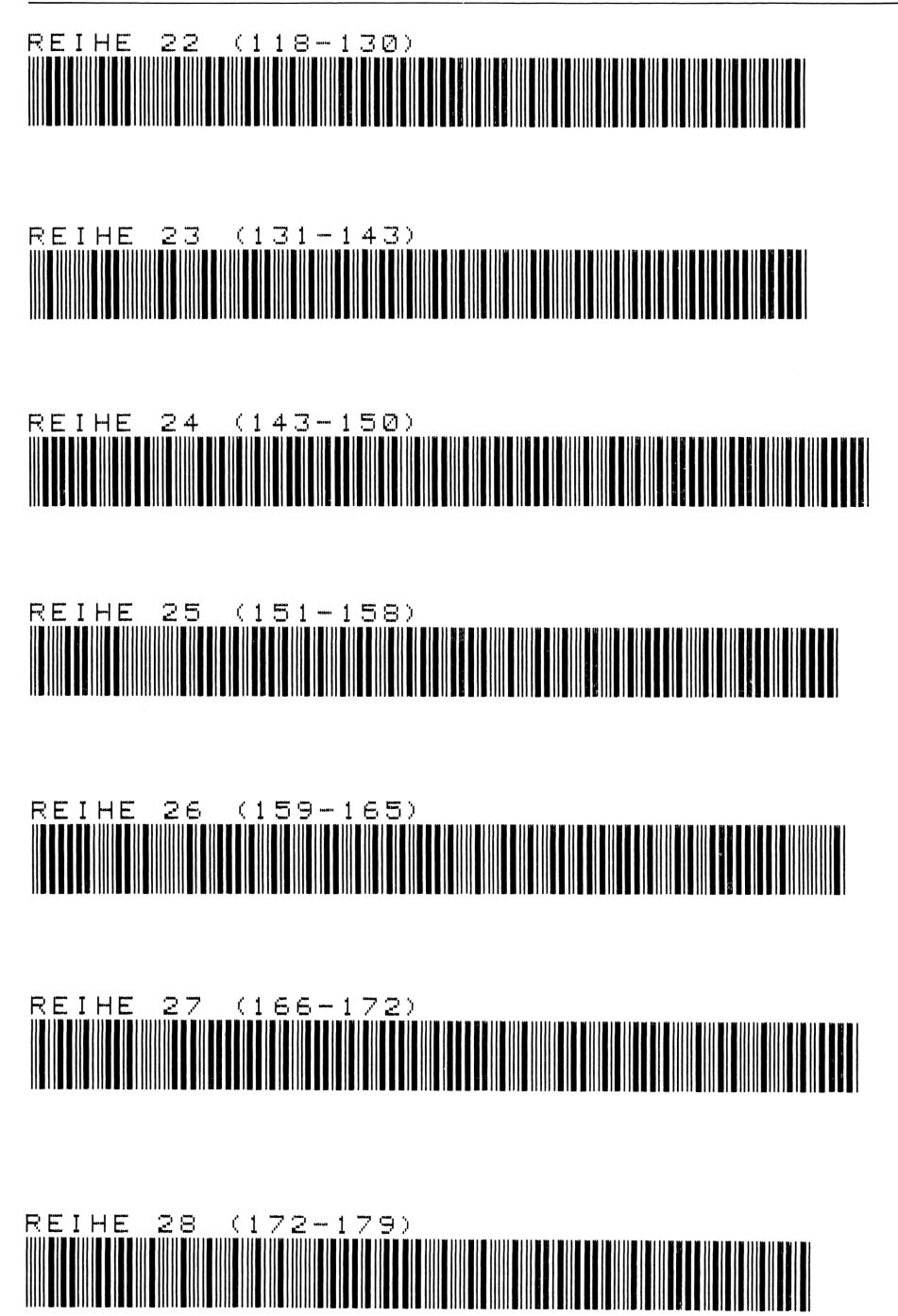

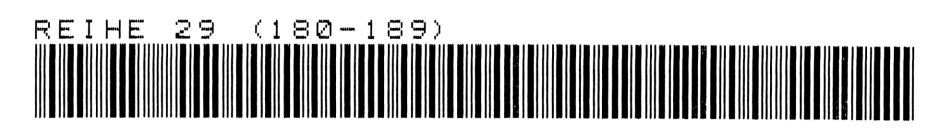

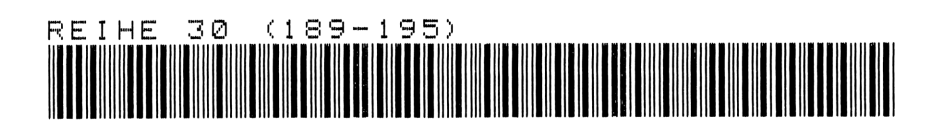

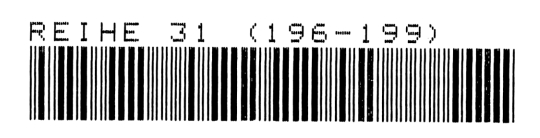

# 13 Prüfung auf Normalverteilung 107<br>
13 Prüfung auf Normalverteilung<br>
107

the contract of the contract of the contract of the contract of the contract of the contract of the contract of

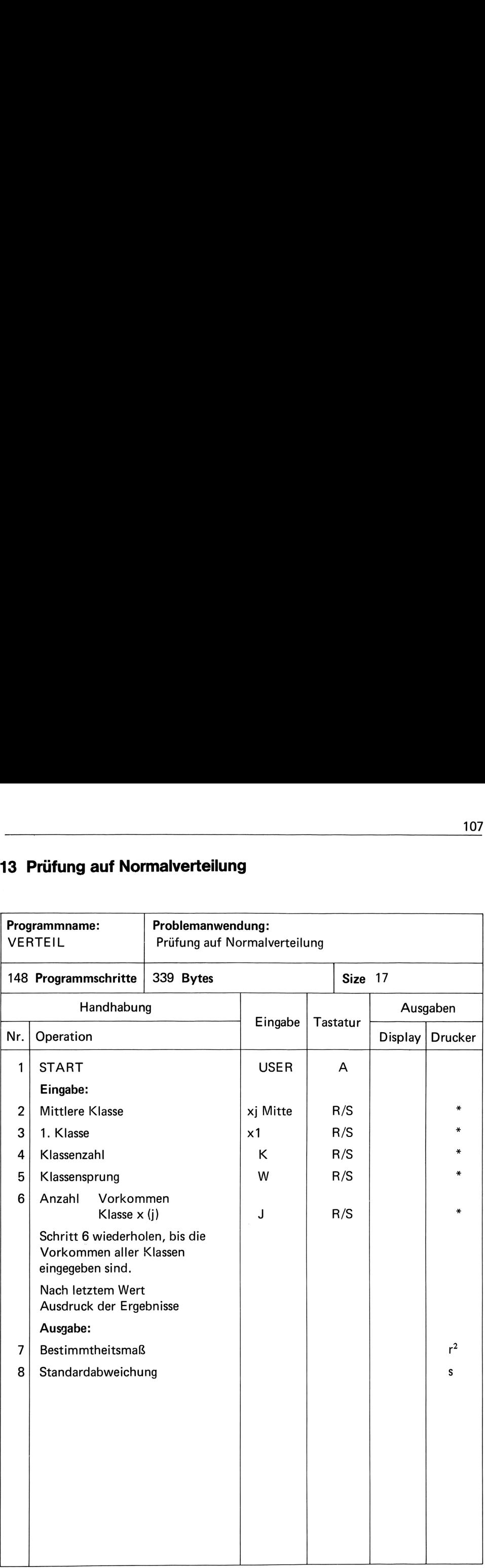

Dieses Programm prüft über das Regressionsverfahren, inwieweit eine Meßwertreihe durch die Normalverteilung darstellbar ist.

Je näher das Bestimmtheitsmaß r<sup>2</sup> bei 1 liegt, desto größer ist die Anpassung zur Normalverteilung. Die Standardabweichung zeigt die Streubreite der standardisierten Normalverteilung auf.

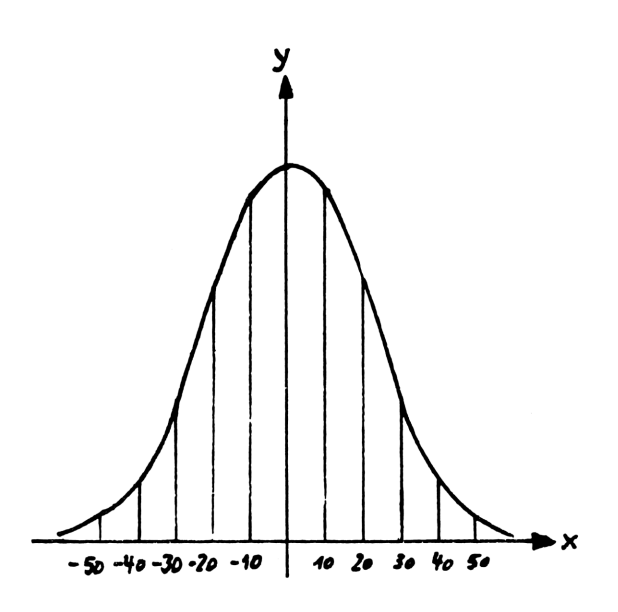

### **Beispiel**

Bei einer Anzahl n = 100 von Meßwerten, eingeteilt in  $K = 11$  sowie der mittleren Klasse  $X (J = 6) = 1000$ , wurden folgende Vorkommen ermittelt

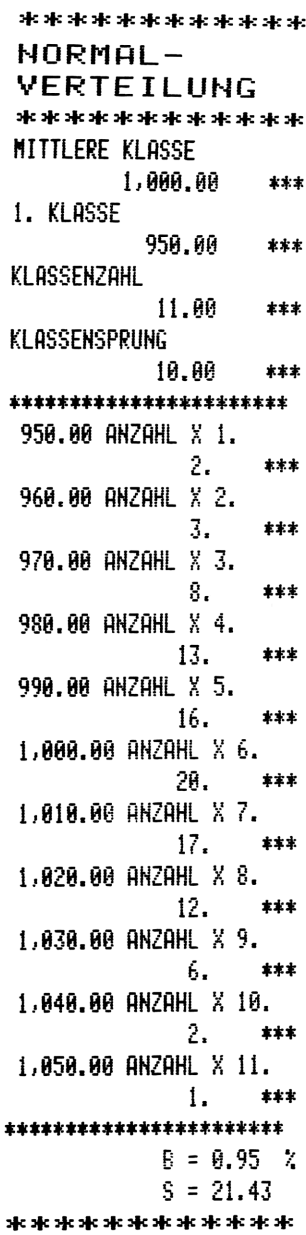

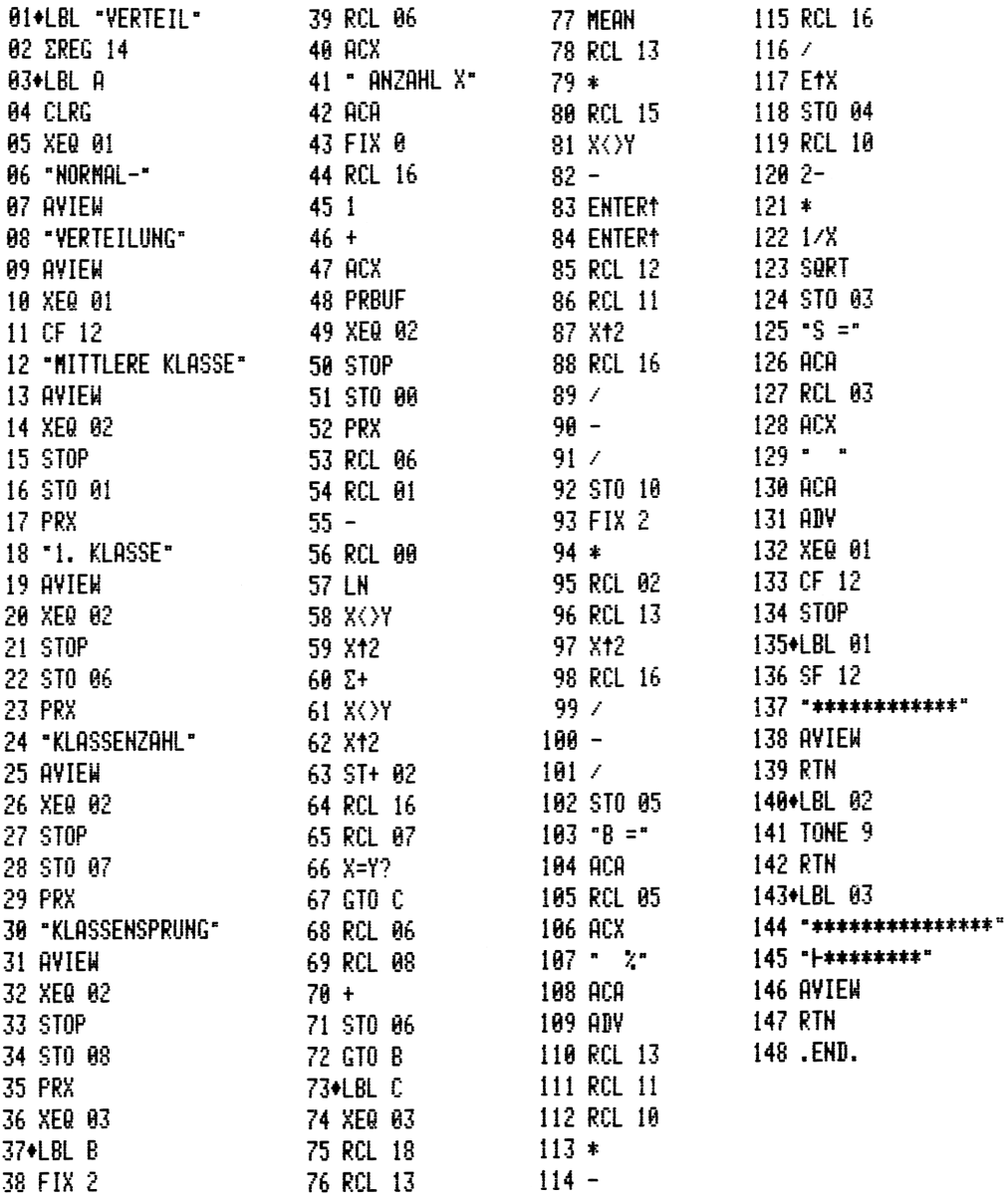

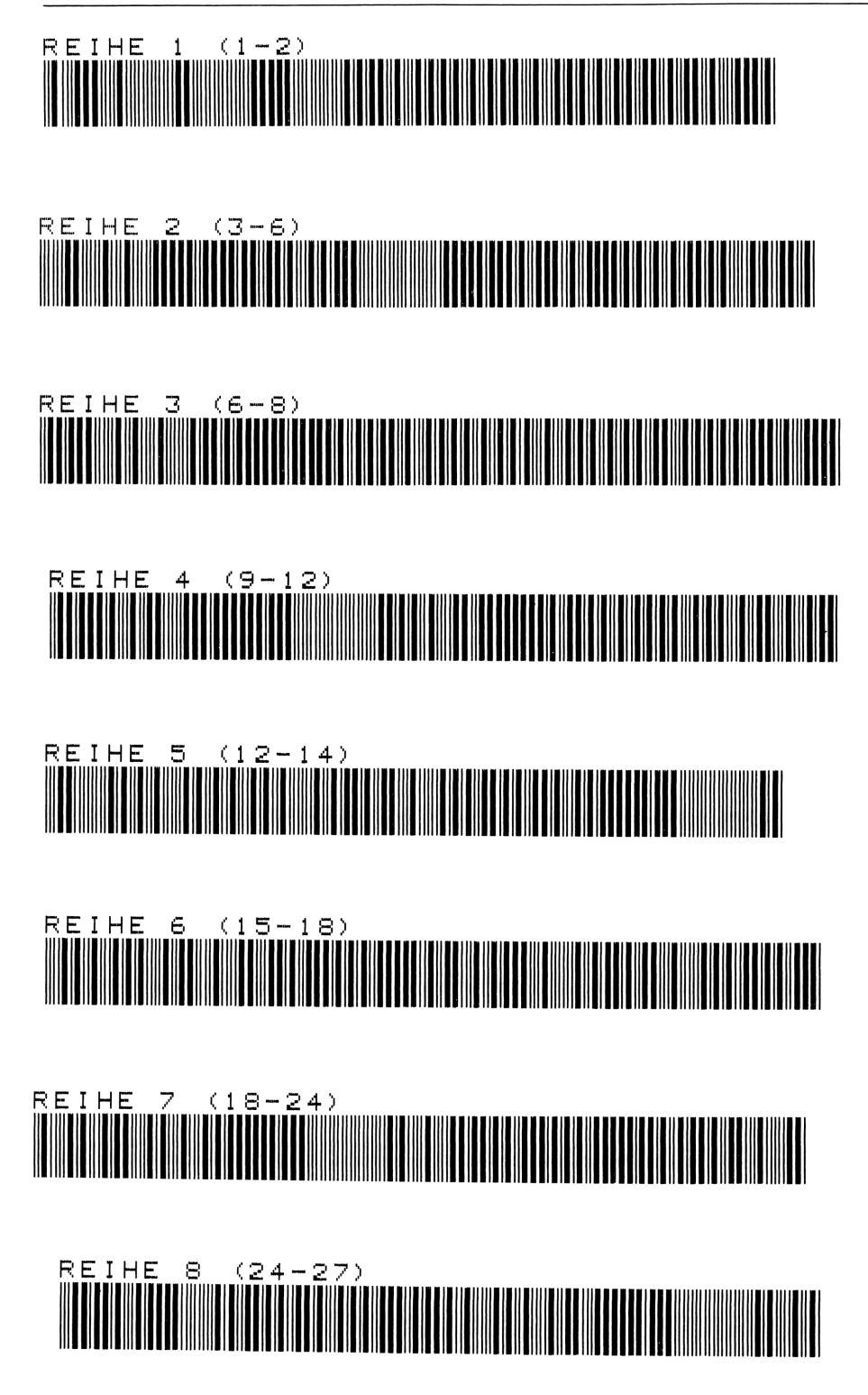

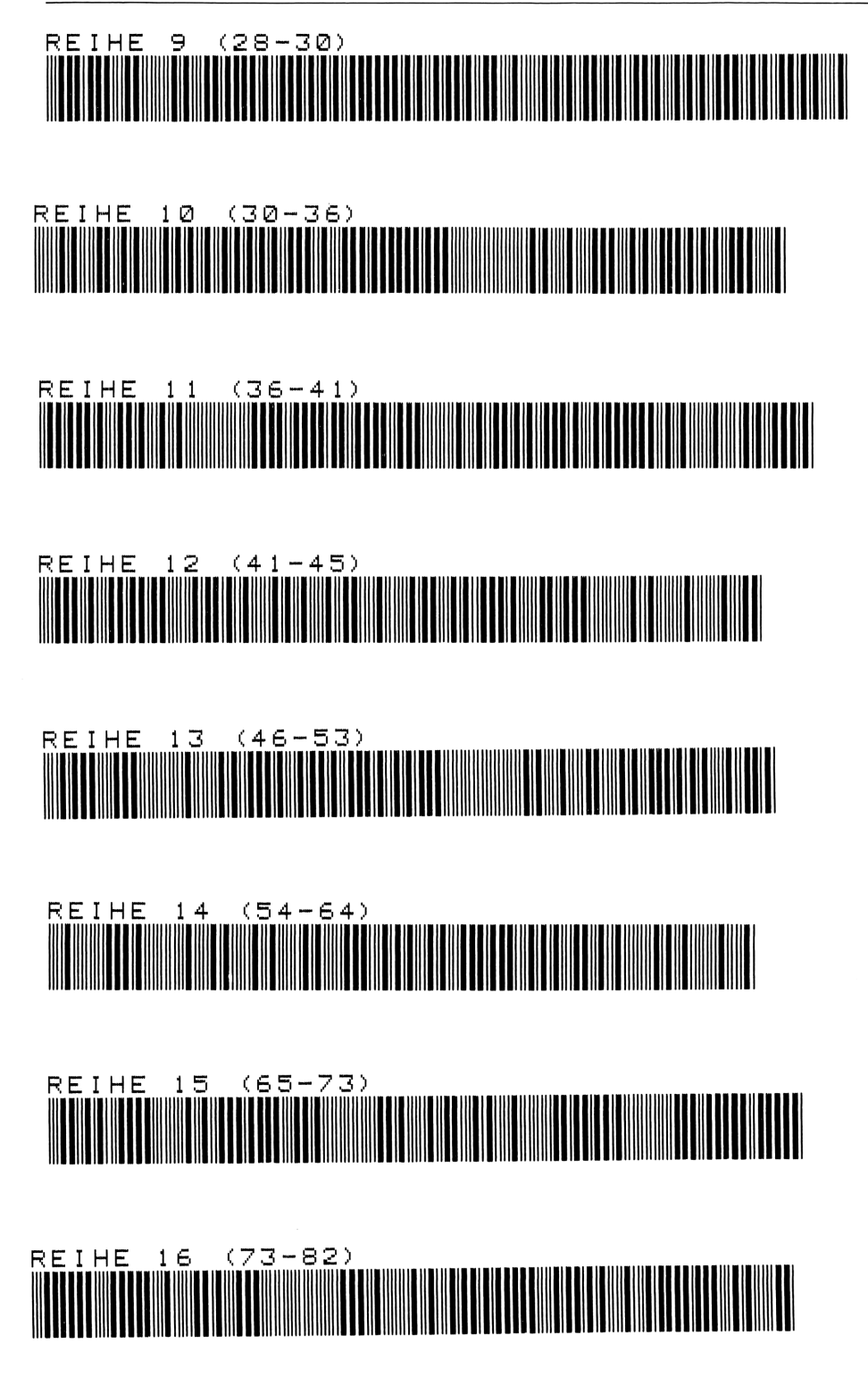

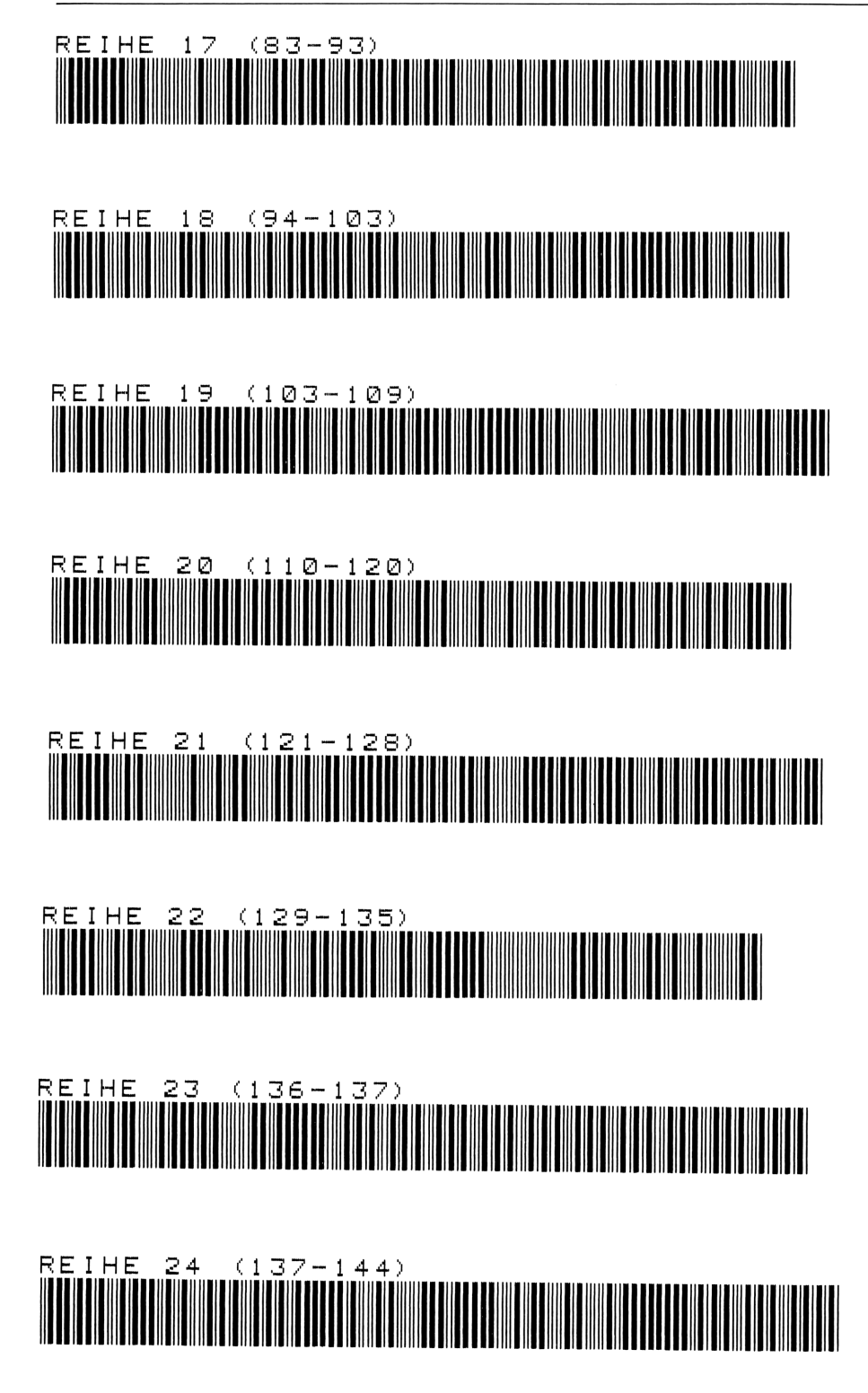

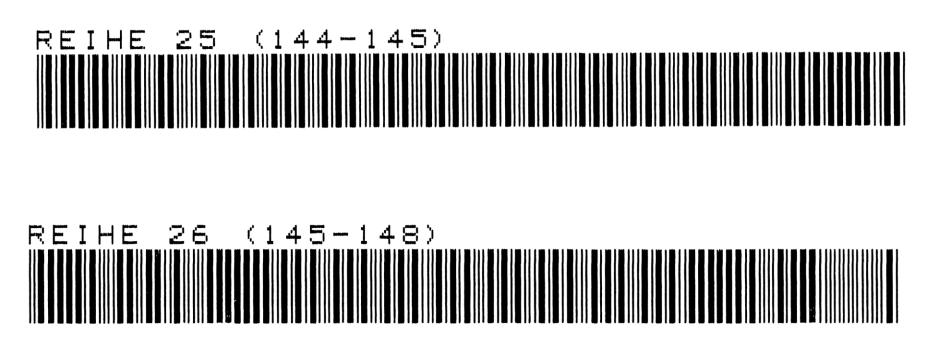

# 114<br>**14 Auswertung von Meßwerten nach statistischen Kennzahlen**<br>|-14 Auswertung von Meßwerten nach statistischen Kennzahlen

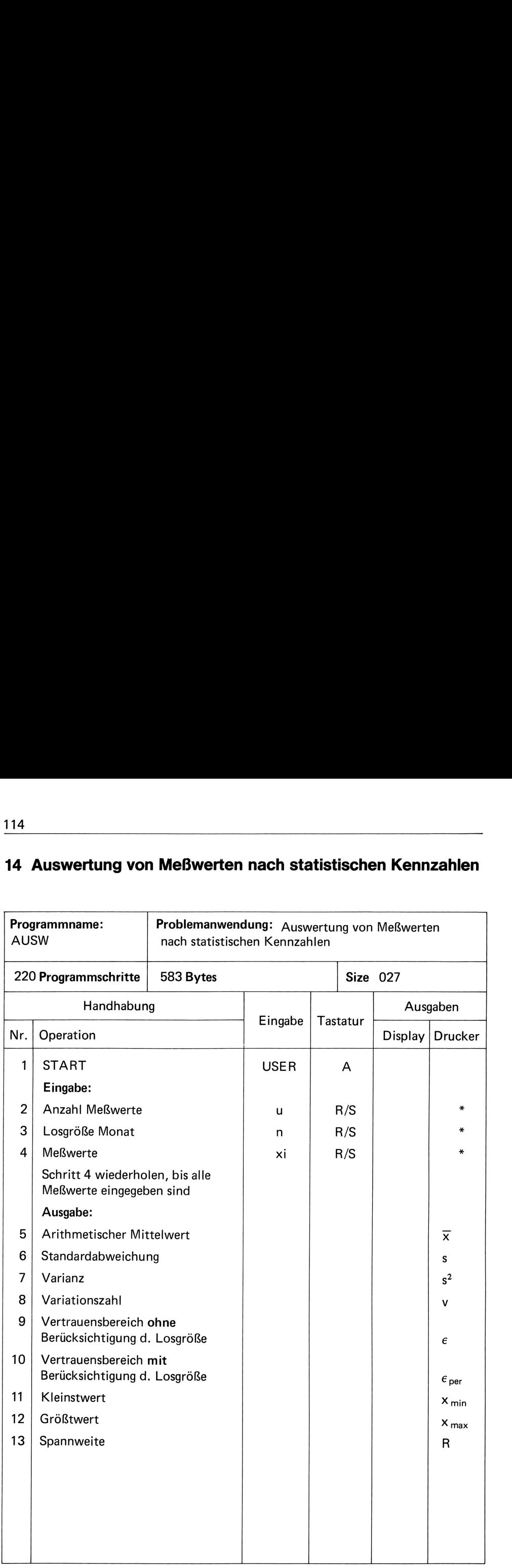

Kernpunkt dieses Programms ist die Berechnung von Kennzahlen zur Beurteilung des arithmetischen Mittelwerts, insbesondere für Zeitdaten. Denn Zeitdaten selbst können nur im Verbund untereinander gesehen werden.

In Anlehnung an DIN 1319 "Fehlerfortpflanzung" ist die Verkettung von Zeitdaten und das Verhalten der relativen Genauigkeit der einzelnen miteinander verketteten Zeit zu beurteilen.

Im allgemeinen beträgt die Abrechnungsperiode einen Monat. In der Einzel-, Klein- und mittleren Serienfertigung wird diese Zeit nicht durch einen Mittelwert aufgefüllt, d. h. daß die Losgrößen einer bestimmten Arbeit, dem ganzen Monat, mit Losgrößen anderer Arbeiten verbunden werden. Dies bedeutet wiederum, daß der relative Vertrauensbereich bei einer einzelnen Zeitermittlung nur unter dem Aspekt der Gesamtarbeiten innerhalb einer Periode betrachtet werden kann. (REFALehrunterlage Statistik S. 182 ff.) Das Programm berechnet unter Eingabe der Meßwerte und der Losgröße/Monat: mittleren Serienfertigung wird die<br>
die Losgrößen einer bestimmten<br>
Arbeiten verbunden werden. Dies<br>
bei einer einzelnen Zeitermittlung<br>
einer Periode betrachtet werden k<br>
Das Programm berechnet unter E<br>
— arithmetischer

 $-$  arithmetischer Mittelwert  $\overline{x}$ 

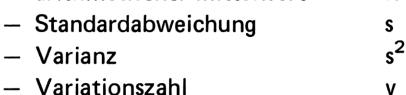

- den relativen Vertrauensbereich  $\epsilon$ % absolut
- 
- $-$  den Vertrauensbereich  $\epsilon$ % Perioden (bzw. monatsbezogen)
- Darüber hinaus:
	- den Kleinstwert
	- den Größtwert
	- die Spannweite R

Formeln:

bei einer einzelnen Zeitermittlung  
\neiner Periode betrachtet werden k  
\nDas Programm berechnet unter Ei  
\n– arithmetischer Mittelwer  
\n– Strainz  
\n– Varianz  
\n– Variationszahl  
\n– den relativen Vertrauensbereich  
\nDarüber hinaus:  
\n– den Kleinstwert  
\n– den Größtwert  
\n– die Spannweite R  
\nFormeln:  
\n
$$
\overline{x} = \frac{1}{n} \sum_{i=1}^{n} x_i
$$
\n
$$
s_x = \frac{\sqrt{x_i^2 - \overline{x} n^2}}{n - 1}
$$
\n
$$
s_x = \frac{\frac{2,576}{n - 1} - 1 + 1,96}{\sqrt{n}} \cdot v
$$
\n
$$
n' = \frac{(2v)^2}{\epsilon'}
$$
\n
$$
\epsilon
$$
per =  $\epsilon$ 

### **Beispiel**

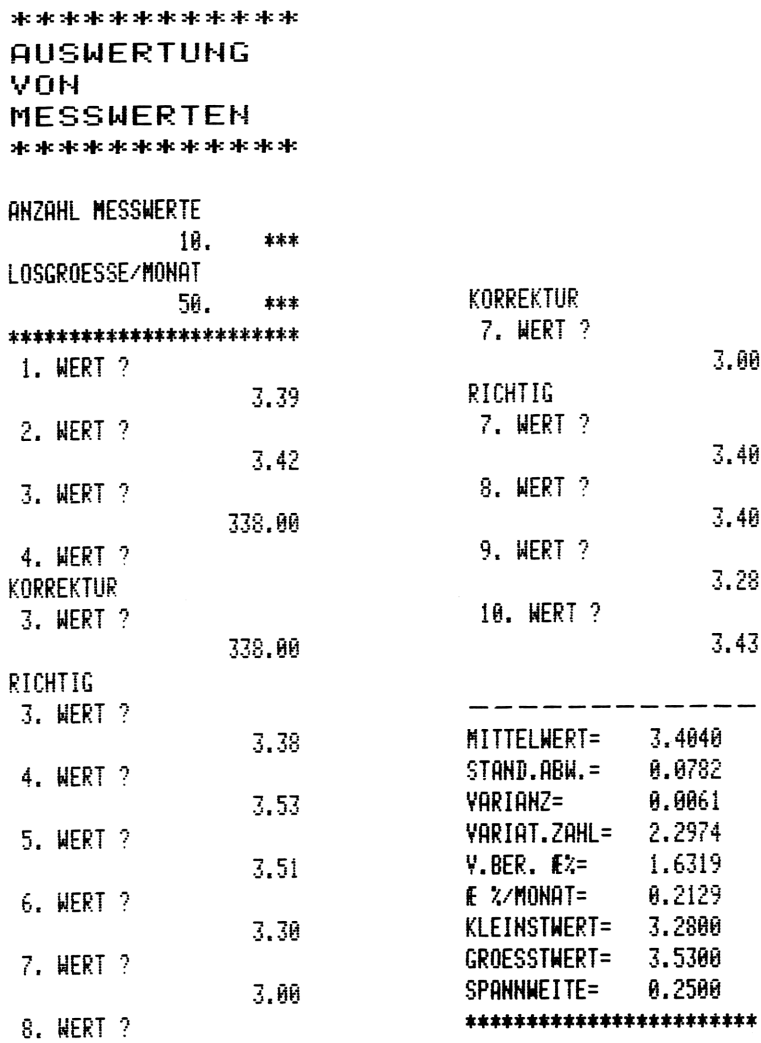

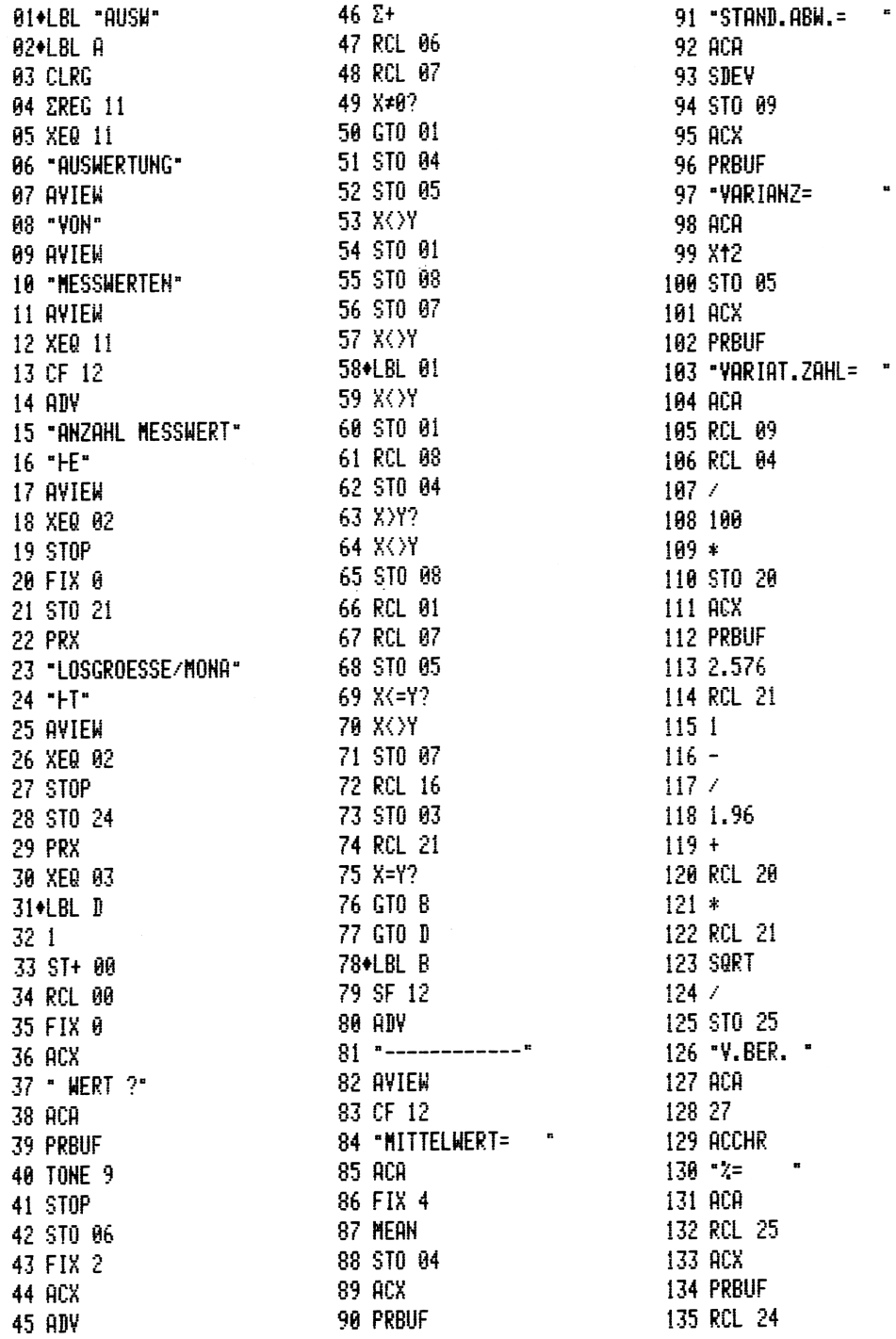

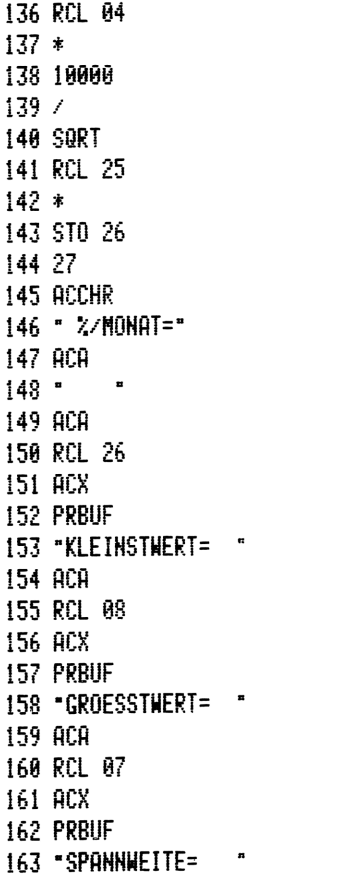

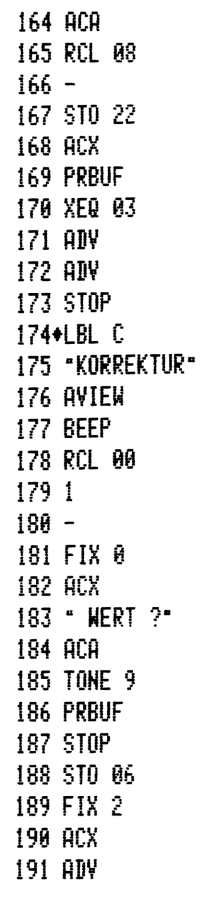

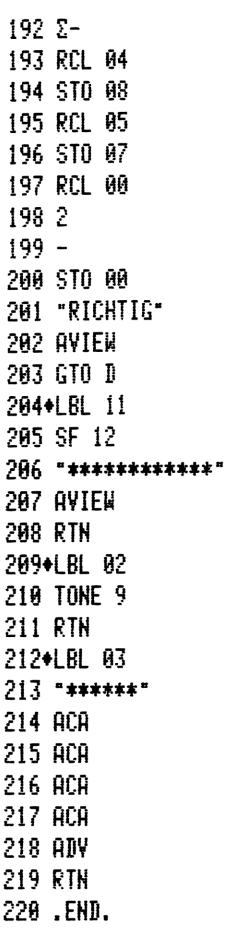

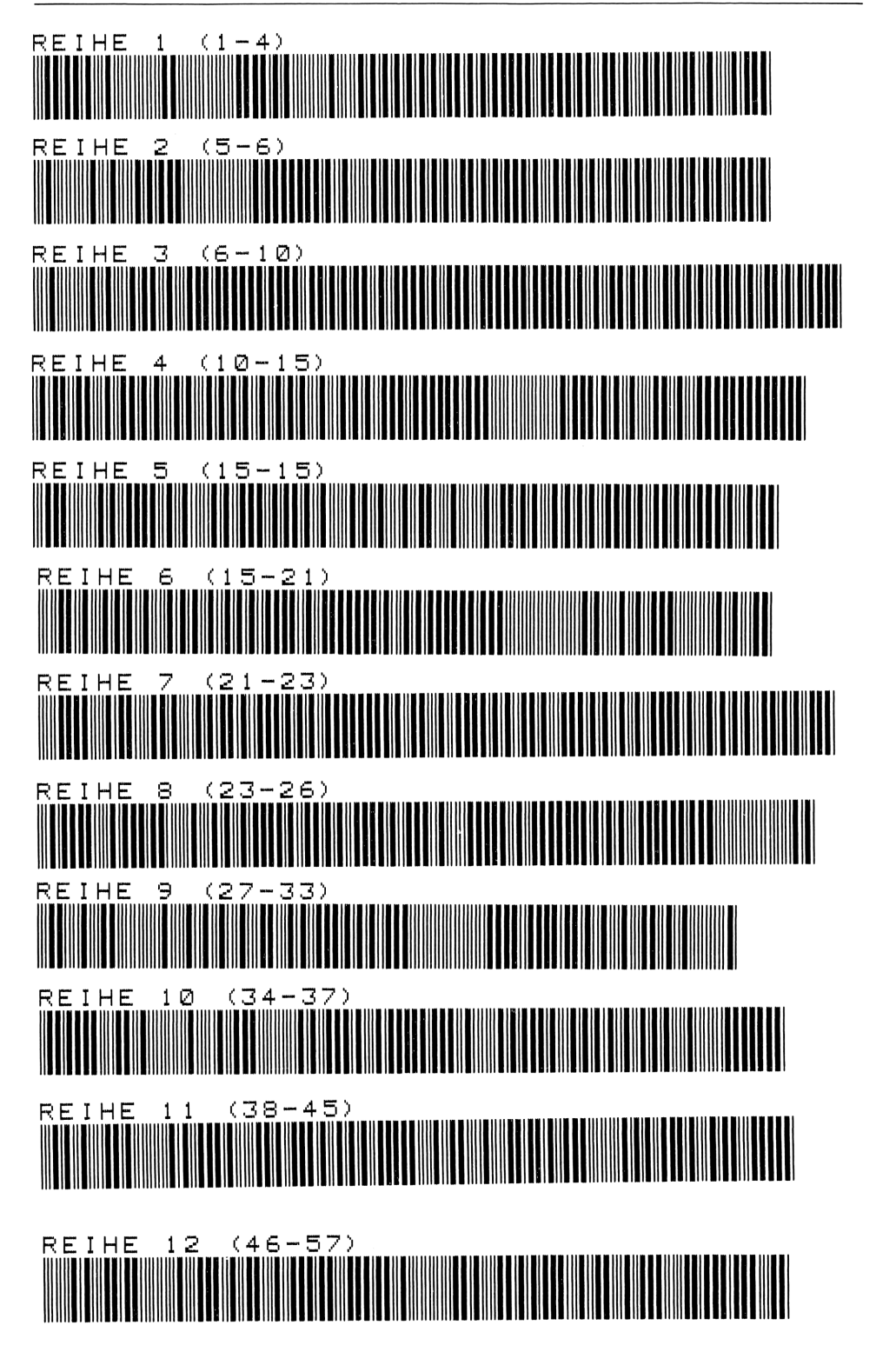

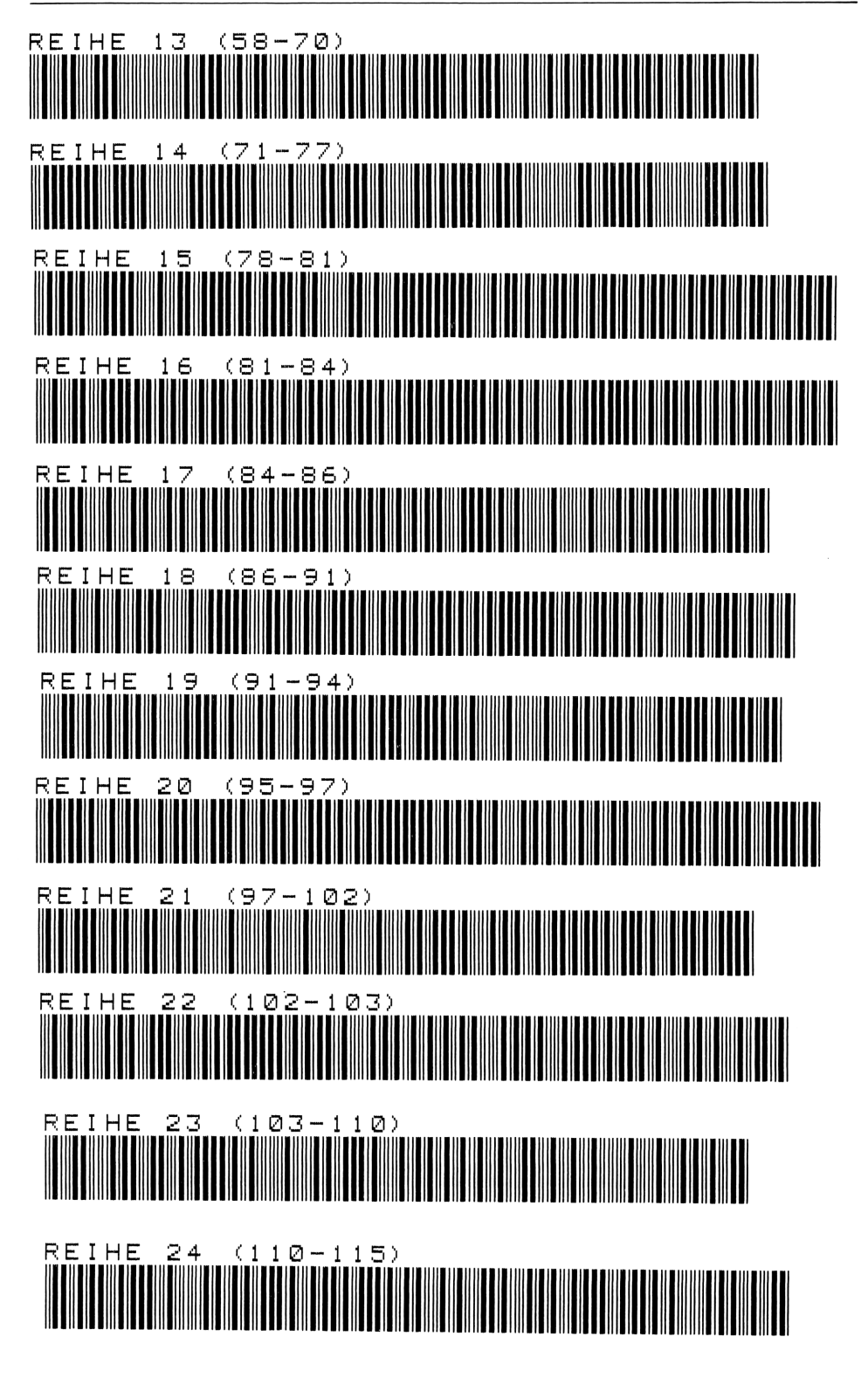

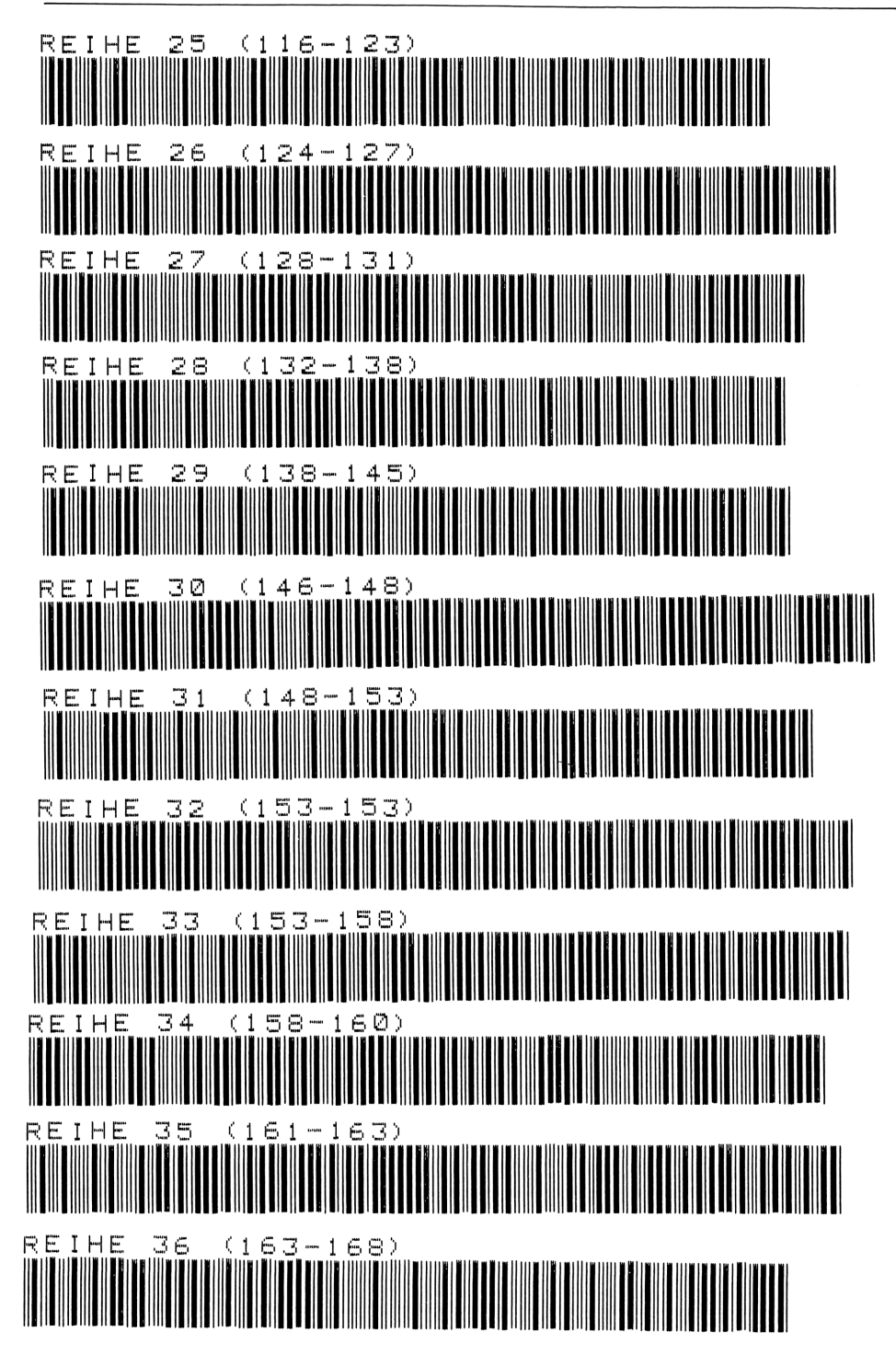

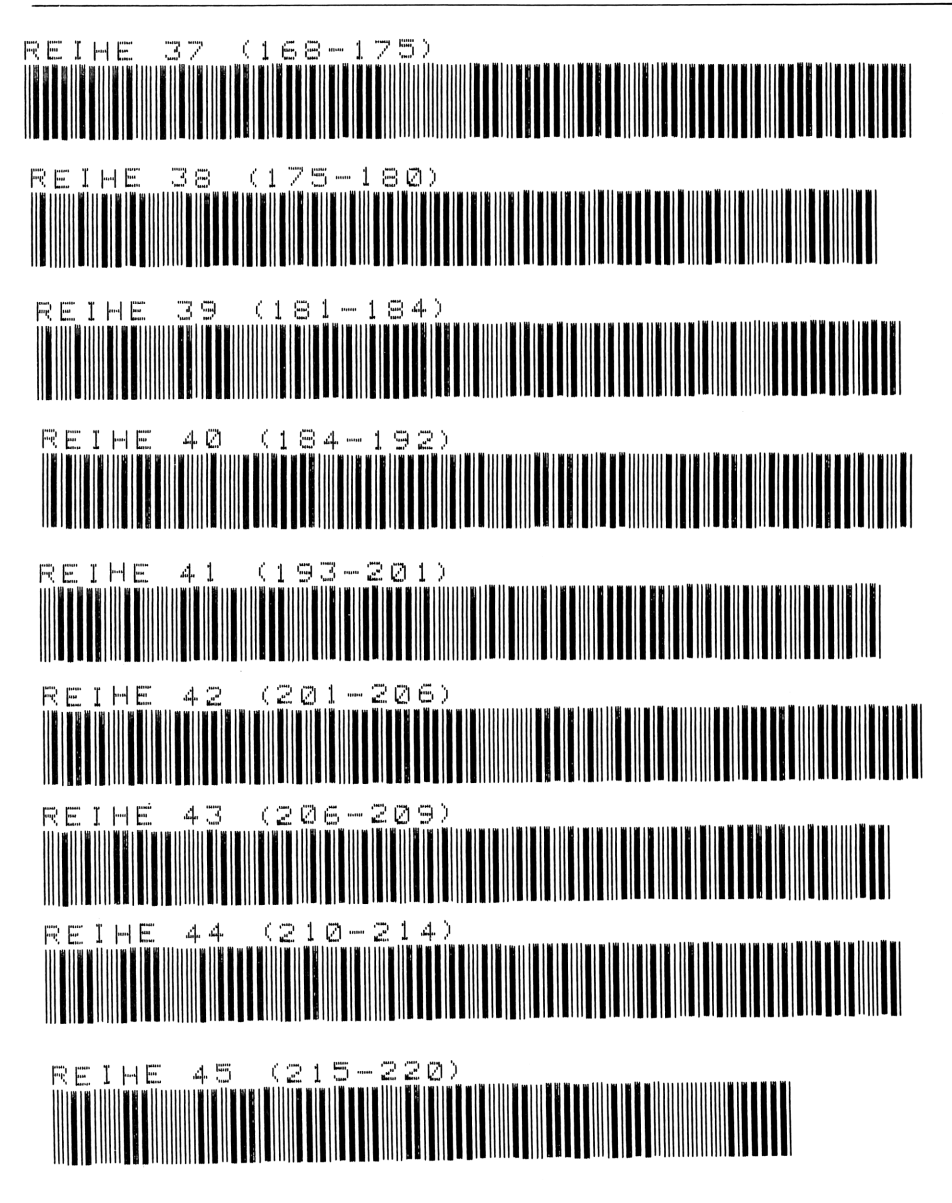

# 15 Ermittlung des Zentralwertes bei nicht klassifizierten 123<br>15 Ermittlung des Zentralwertes bei nicht klassifizierten<br>Meßstichproben Meßstichproben

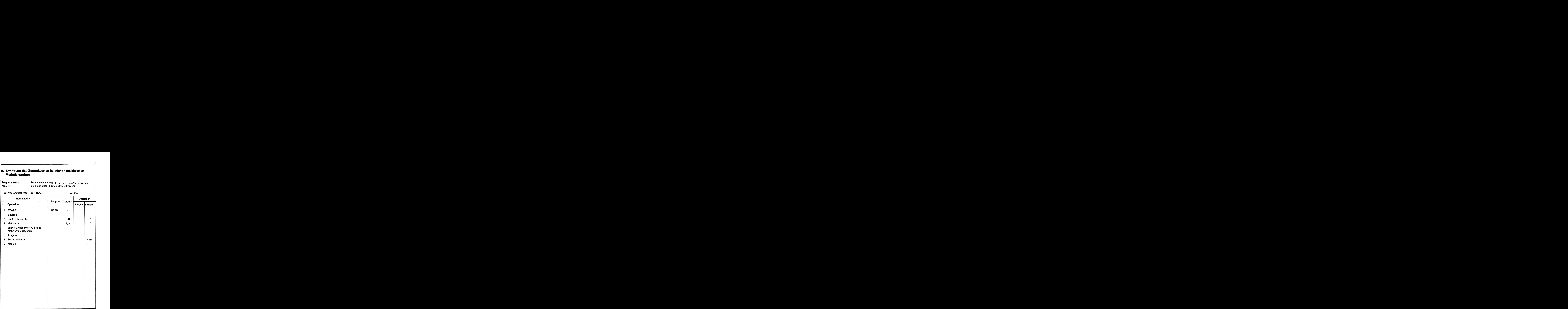

Bei statistischen Erhebungen wird des öfteren der mittelste Wert, Zentralwert oder Median, verwendet. Er hat unter anderem den Vorteil, auch in sogenannten topologischen Skalen oder Rangordnungen verwendet werden zu können, bei denen eine Errechnung des arithmetischen Mittels unmöglich oder doch sinnlos wäre.

Zum Beispiel wird man den mittelsten Schüler einer Klasse feststellen können; über ihm sind gleichviel bessere, unter ihm sind gleichviel schlechtere. Das arithmetische Mittel gibt hierbei nur eine verwirrende Aussage. Aus diesem Grunde bedienen sich auch einige amtliche Statistiken des Medians, statt den Mittelwert zu verwenden.

Die Hauptgründe, warum der Median verhältnismäßig wenig angewendet wird, liegen nicht in seiner Aussage, sondern einzig und allein im Rechenverfahren. Das arithmetische Mittel ist wesentlich einfacher zu rechnen, zumal noch die meisten Taschenrechner hierfür eigene Festprogramme vorgesehen haben.

Die Errechnung des Medians setzt eine Sortierung der unterschiedlichen Meßwerte voraus. Geschieht dies manuell, so sind die Einzelwerte aufzutragen, um danach eine Rangreihe aufstellen zu können. Hierbei wird deutlich, daß dieser Aufwand in keinem Verhältnis zum Aufwand der Ermittlung des arithmetischen Mittels steht.

Aus diesem Grunde läßt sich die Ermittlung des Medians wirtschaftlich nur mit Hilfe eines Rechnerprogramms lösen.

### **Beispiel**

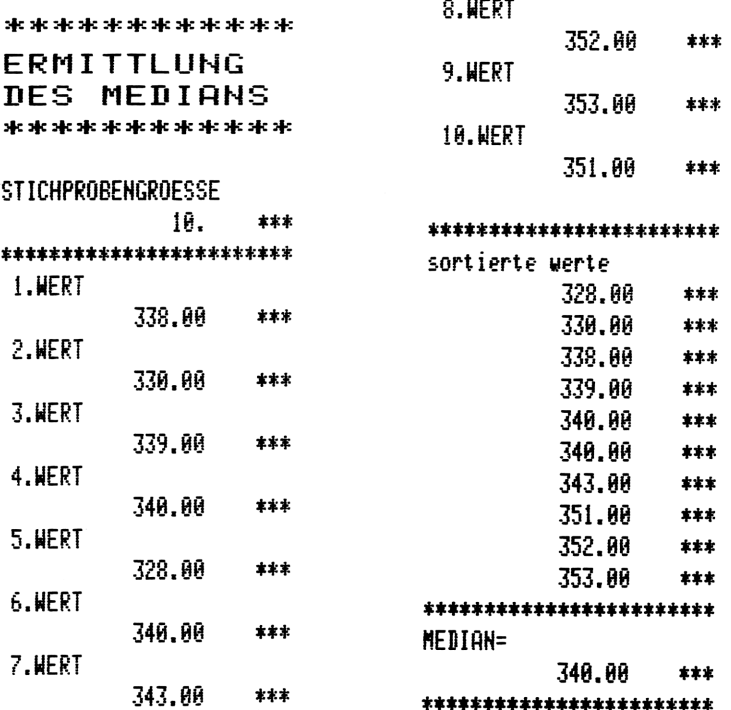

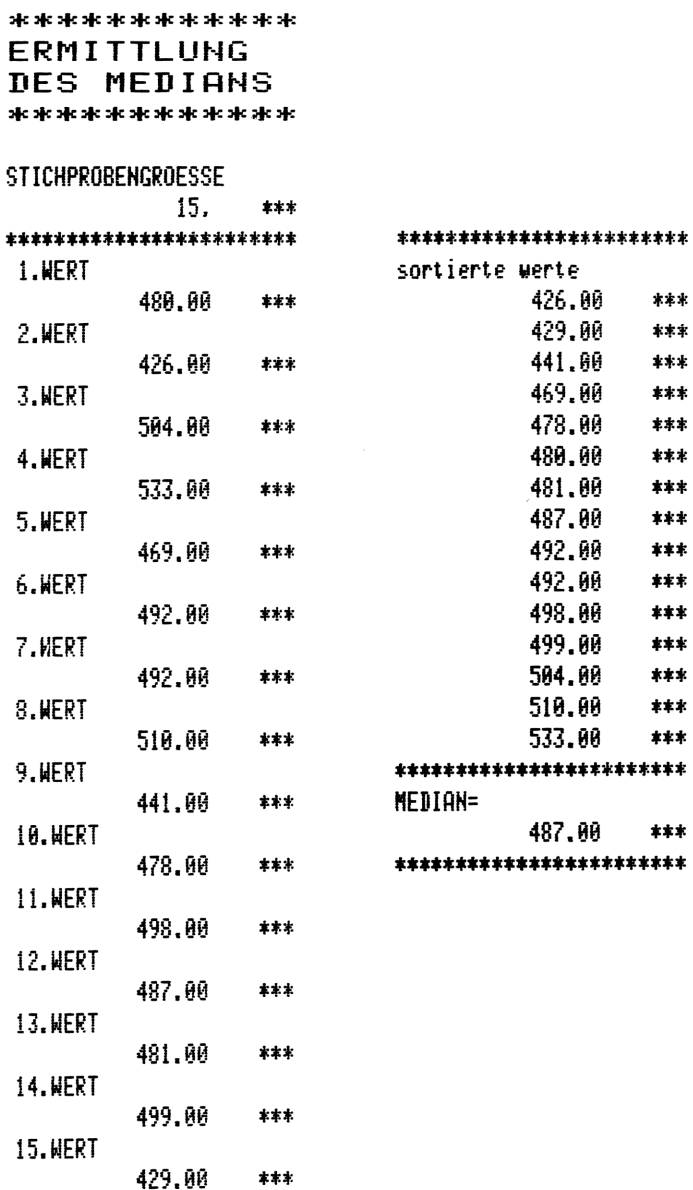

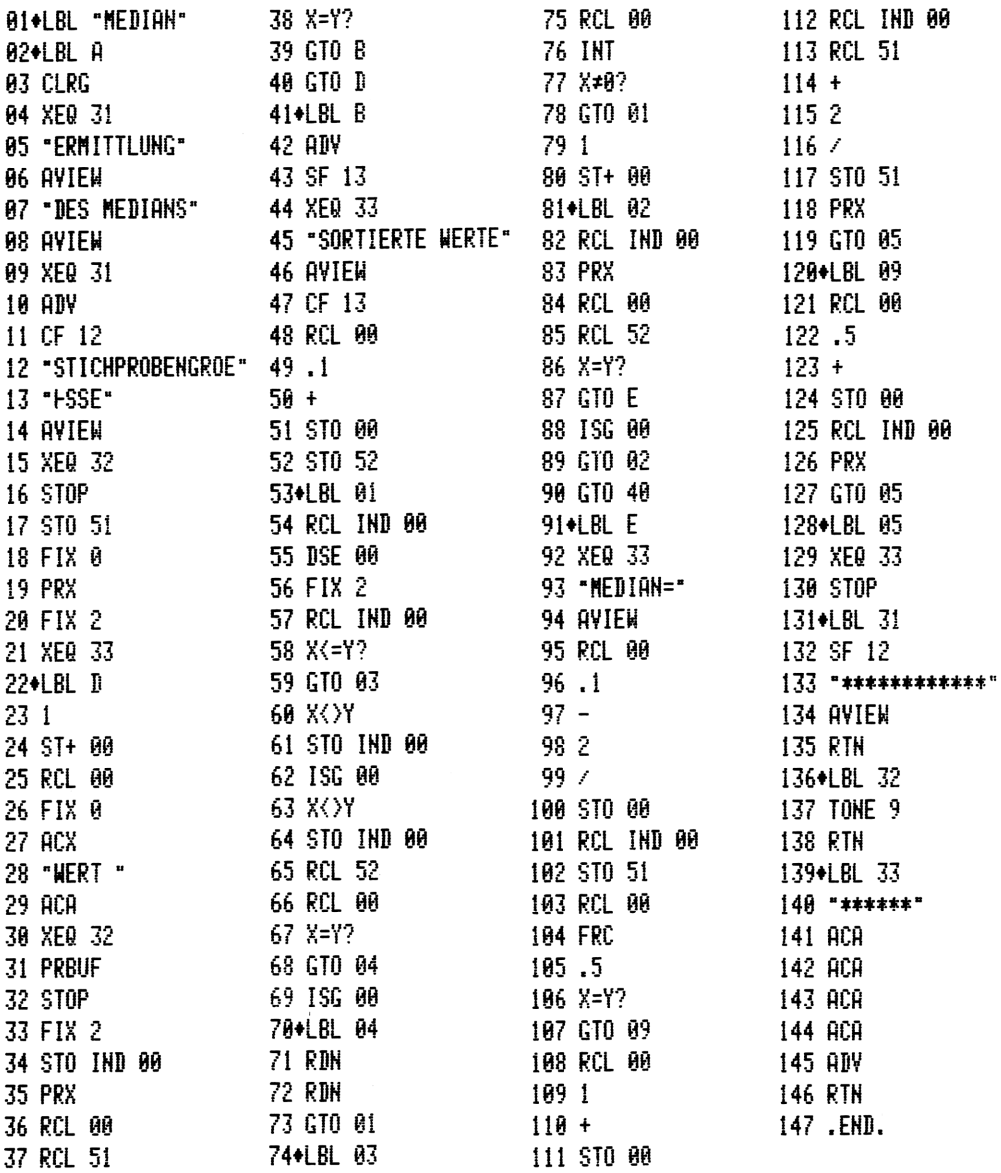

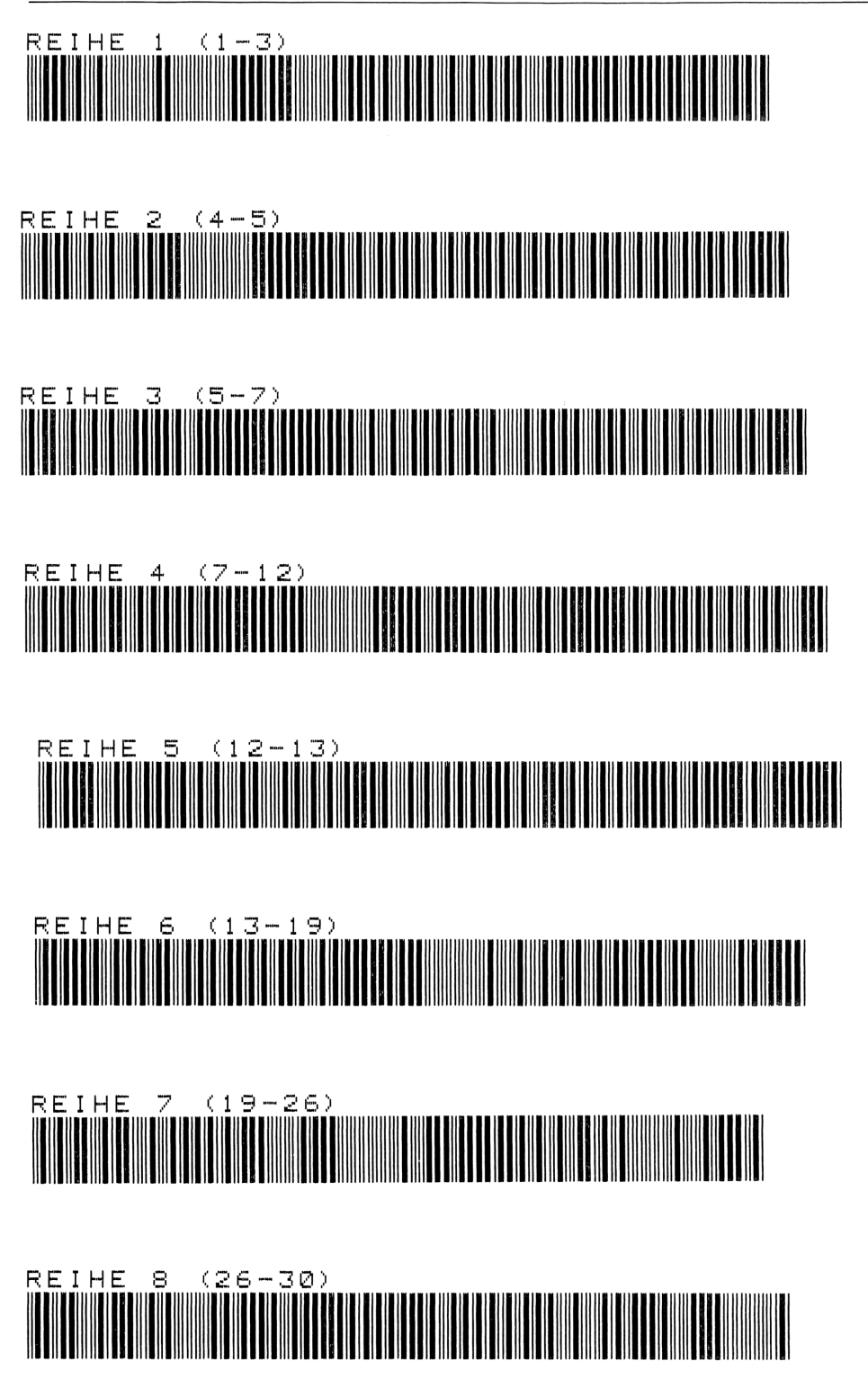

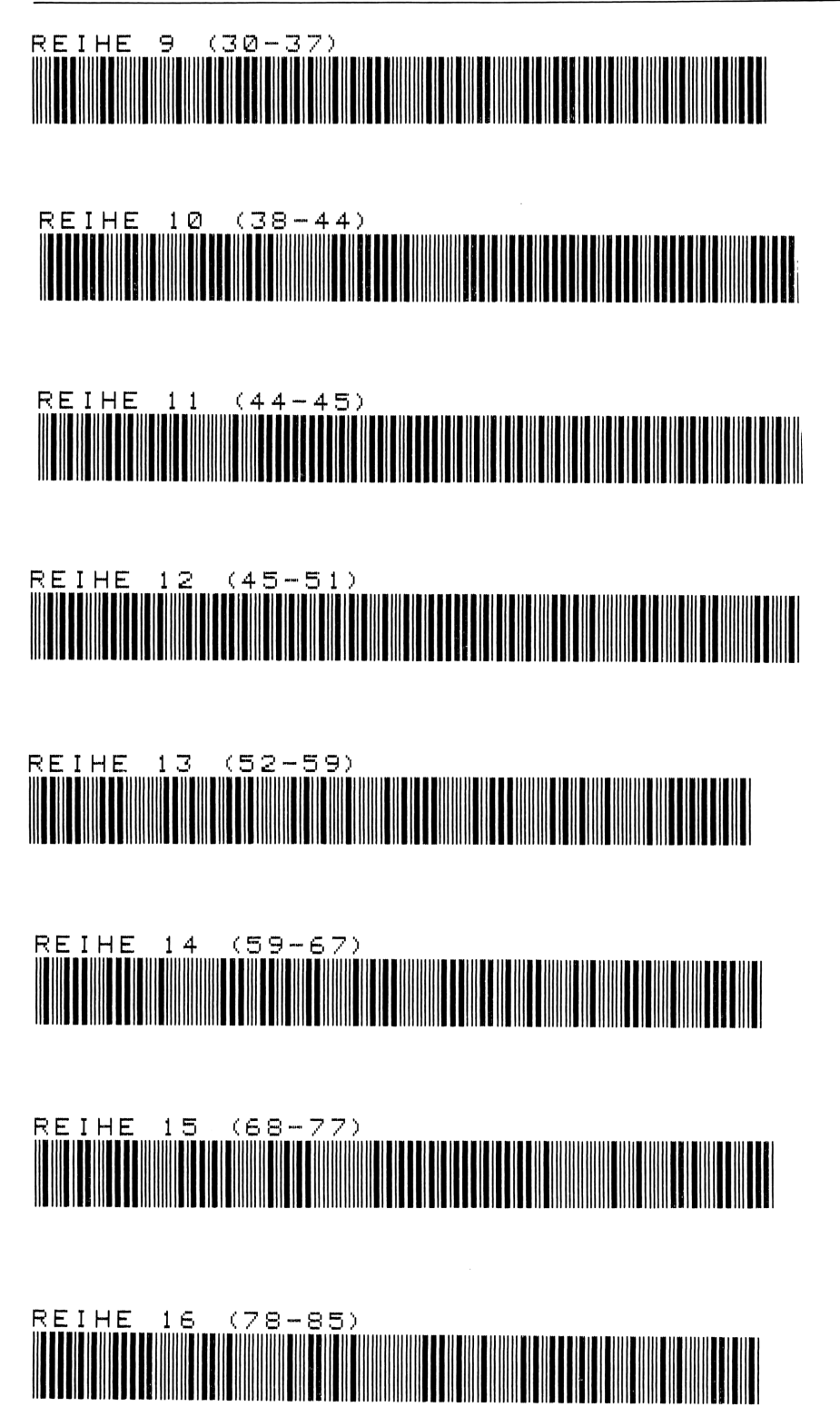

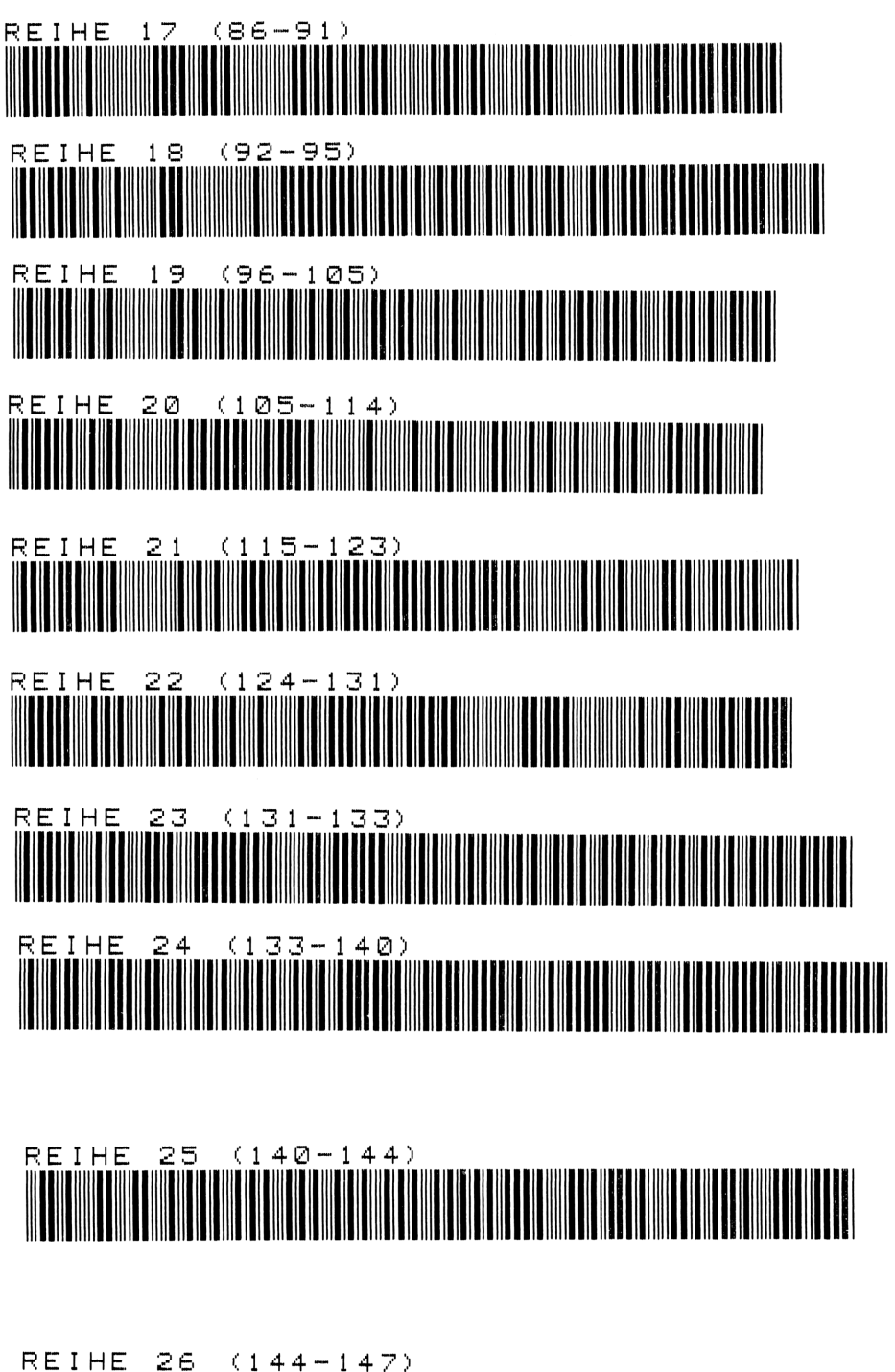

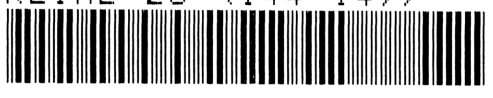

# 16 Zählstichproben

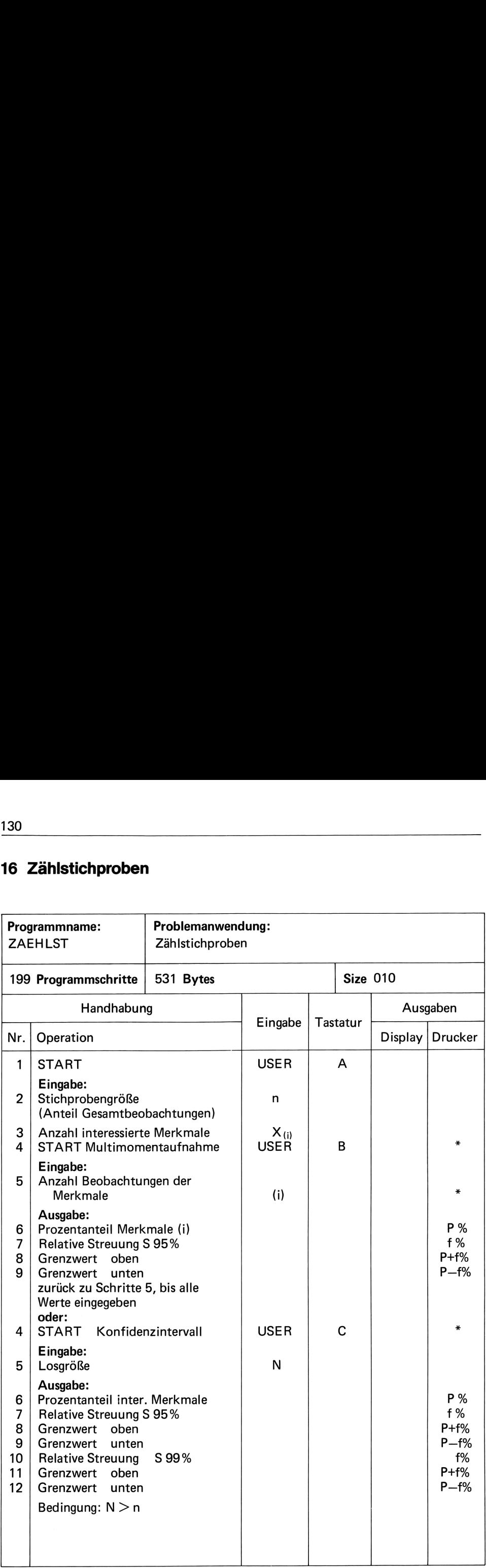

Auswertung von unendlichen und endlichen Zählstichproben (Multimoment, Konfidenzintervall)

Nach REFA besteht die Multimomentaufnahme in dem Erfassen der Häufigkeit zuvor festgelegter Ablaufarten an einem oder mehreren gleichartigen Arbeitssystemen mit Hilfe stichprobenmäßig durchgeführter Kurzzeitbeobachtungen.

Sie wird vorwiegend eingesetzt in

- Ermittlung von betrieblichen Kennzahlen (Mechanisierungsgrad, Auslastungsgrad, Nutzungsgrad u. ä.)
- Untersuchung über Arbeitsabläufe im Zusammenhang mit der Planung und Steuerung
- Ermittlung von Verteilzeiten

### Vorgehen bei der Auswertung von Multimomentaufnahmen

### 1. Schritt

### Festlegung der zu unterscheidenden Abläufe

Aufgrund der Zielsetzung sind die Abläufe, welche untersucht werdensollen, festzulegen und zu kennzeichnen. Hierbei ist zu berücksichtigen, daß diese jeweils in einem kurzen Augenblick erkannt und zugeordnet werden müssen. Der Bogen, der für die Aufzeichnung der während des Verlaufes einer Multimomentaufnahme gemachten Beobachtungen benutzt wird, kann nur Vorgänge beinhalten, die eindeutig erkannt werden.

### 2. Schritt

### Festlegung der Beobachtungszeitpunkte

Es muß gewährleistet sein, daß jeder Zeitpunkt des Ablaufs die gleiche Chance hat, beobachtet zu werden. Der sicherste Weg ist hierbei, eine Zufallszahlentafel zu benützen. Unter Berücksichtigung des Hin- und Rückwegs sowie der Rundgangsdauer, welche wieder abhängig ist von der Anzahl der zu beobachtenden Arbeitsplätze, können die Beobachtungszeitpunkte mit Hilfe einer solchen Tabelle festgelegt werden. In diese Betrachtung müssen selbstverständlich die Rundgangsdauer, Schichtbeginn und Schichtende, sowie Pausen eingebaut werden. Eine weitere Frage ergibt die Beobachtungsdichte. Diese ist wiederum abhängig von der Art des Arbeitsablaufs. Bei einem kurzfristigen, wiederkehrenden, sich ständig wiederholenden Arbeitsablauf, bei dem alle Vorgänge, deren Zeitanteile ermittelt werden sollen, regelmäßig vorkommen, kann man die Beobachtung auf längere Zeiträume verteilen. Ist es ein sich nicht ständig wiederholender Arbeitsgang oder treten dabei einige Vorgänge unregelmäßig auf, ist es besser, mehr Beobachtungenje Tag zu machen. Dies vergrößert die Chance, daß alle Einzelheiten erfaßt werden können.

### 3. Schritt

### Beginn der ersten Beobachtungen

Für die Beobachtungen verwendet man zweckmäßig dafür geeignete Vordrucke oder den HP-41C mit dem entsprechenden Programm. Entsprechend Schritt 1+2 werden die Beobachtungen durchgeführt, und in den Bogen wird unter der vorgefundenen Ablaufart ein Strich eingetragen. Nach 500 Beobachtungen sollte die 1. Zwischenauswertung erfolgen.

### 4. Schritt

Zwischenauswertung und Festlegung der erforderlichen Beobachtungszahl

Diese Auswertung kann bereits über das Rechenprogramm des programmierbaren Taschenrechners vorgenommen werden. Hierbei wird auch bereits die ungefähre weitere Beobachtungszahl festgelegt.

## 5. Schritt

Weitere Beobachtung durchführen, bis gewünschte Genauigkeit erreicht ist

Nach Erreichen der gewünschten Genauigkeit für einen bestimmten Ablauf wird die Multimomentaufnahmebeendet. Mit Hilfe des programmierbaren Taschenrechners wird die Endauswertung vorgenommen.

## Formeln:

- 1. Anzahl Gesamtbeobachtung = n oder N
- 2. Anzahl der Beobachtungen des interessierenden Merkmals z. B.: "Maschine steht" =  $X$ mehrere interessierende Merkmale z. B.: "störungsbedingtes Warten", "persönlich bedingtes Warten" usw.
- werden mit  $X_1$   $X_2$  ...  $X_n$  bezeichnet.
- 3. Verhältnis der Beobachtungen des interessierenden Merkmals X zu Gesamtbeobachtungen n wird in % ausgedrückt =  $P$

$$
P = \frac{X}{n} \cdot 100\%
$$

4. Der absolute Vertrauensbereich <sup>f</sup> ist eine Kennzahl, die aussagt, in welchem Bereich der wahre Anteil P der Grundgesamtheit liegt.

$$
f = 1.96 \cdot \frac{P(100 - P)}{n}
$$

bei einer statistischen Sicherheit von 95 %

- 5. Die geforderte Genauigkeit, z. B.  $\pm$  2%, wird mit f bezeichnet.
- 6. Aus der geforderten Genauigkeit <sup>f</sup> wird die Anzahl der Gesamtbeobachtungen n ermittelt.

$$
n = 1,96^2 \frac{P \cdot (100 - P)^2}{f}
$$

Beim Verfahren Konfidenzintervall handelt es sich ebenfalls um Stichprobenerhebungen (Erfassen von Häufigkeiten). Im Gegensatz zur Multimomentaufnahme, welche in der Regel mit einer statistischen Sicherheit von 95 % durchgeführt wird, kann beim Konfidenzintervall eine Sicherheit von z. B. 99 % verlangt werden.

Bei Erhebungen im Bereich der statistischen Qualitätskontrolle handelt es sich oft um Stichproben mit Zurücklegen. Hier wird dann an vorgenannte Formel ein Korrekturfaktor bunge<br>ben m<br><u>N – n</u>

$$
\sqrt{\frac{N-n}{N-1}} \text{ an} \text{gerügt}
$$

N = Grundgesamtheit (z. B. Losgröße) n = Stichprobengröße

### **Beispiele**

\*\*\*\*\*\*\*\*\*\*\*\*\*\* \*\*\*\*\*\*\*\*\*\*\*\*\* **ZAEHLSTICH ZAEHLSTICH** PRORFN PROBEN Mode of cate of cate of cate of cate of cate of cate **STICHPROBENGROESSE** STICHPROBENGROESSE  $R00 = 4.00$ 2244 \*\*\* 3006 苹苹苹 R01= 119.00 ANZ. INT. MERKMALE ANZ. INT. MERKMALE R02= 2244.00 4 未来来 2 主主主  $R03 = 434.00$  $R04 = 5.30$ MULTIMOMENT-AUFNAHME KONFIDENZ-INTERVALL R05= 94.70 **\*\*\*\*\*\*\*\*\*\*\*\*\*\*\*\*\*\*\*\*\*\*\* \*\*\*\*\*\*\*\*\*\*\*\*\*\*\*\*\*\*\*\*\*\*\***  $R06 = 0.47$  $R07 = 0.93$ MERKNAL X 1 LOSGROESSE R88= 10908.00 1208 東東京 16696 R09= 0.00 \*\*\* **MERKMAL X 1**  $R10 = 4.00$ 53.83 P% 1208 \*\*\*  $R11 = 0.00$  $S = 95$  $R12 = 0.00$  $2.06 f$   $\bar{x}$ 40.27 PX  $R13 = 0.00$ GRENZWERT OBEN= 55.90%  $S = 95$  $R14 = 0.00$ GRENZWERT UNTEN= 51.77%  $1.47 f \times$  $R15 = 0.00$ GRENZWERT OBEN= 41.74%  $R16 = 0.00$ MERKMAL X 2 GRENZWERT UNTEN= 38.80%  $R17 = 0.00$ 615 \*\*\*  $R18 = 0.00$ 27.41 PX  $S = 99$  $R19 = 0.98$  $S = 95$ %  $1.61 f$   $\chi$  $R20 = R.RR$  $1.85 + 2$ GRENZWERT OBEN= 41.88%  $R21 = 0.00$ GRENZHERT OBEN= 29.25% GRENZWERT UNTEN= 38.66%  $R22 = R.99$ **GRENZWERT UNTEN= 25.56%**  $R23 = 0.00$ **MERKMAL X 2**  $R24 = 0.80$ MERKMAL X 3 1792 草草本  $R25 = 0.00$ 302 \*\*\* 13.46 PX 59.73 PX  $S = 95%$  $S = 95%$  $1.41 + 2$  $1.47 f X$ GRENZWERT OBEN= 14.87% GRENZWERT OBEN= 61.20% GRENZWERT UNTEN= 12.05% GRENZWERT UNTEN= 58.26% **HERKHAL X 4**  $S = 99%$ 119 辛辛辛  $1.61 f$   $\chi$ GRENZWERT OBEN= 61.34% 5.30 PX GRENZUERT UNTEN= 58.12%  $S = 95%$  $9.93 f$   $\bar{z}$ \*\*\*\*\*\*\*\*\*\*\*\*\*\*\*\*\*\*\*\*\*\*\* GRENZHERT OBEN= 6.23% **GRENZWERT UNTEN= 4.38%** \*\*\*\*\*\*\*\*\*\*\*\*\*\*\*\*\*\*\*\*\*\*\*\*

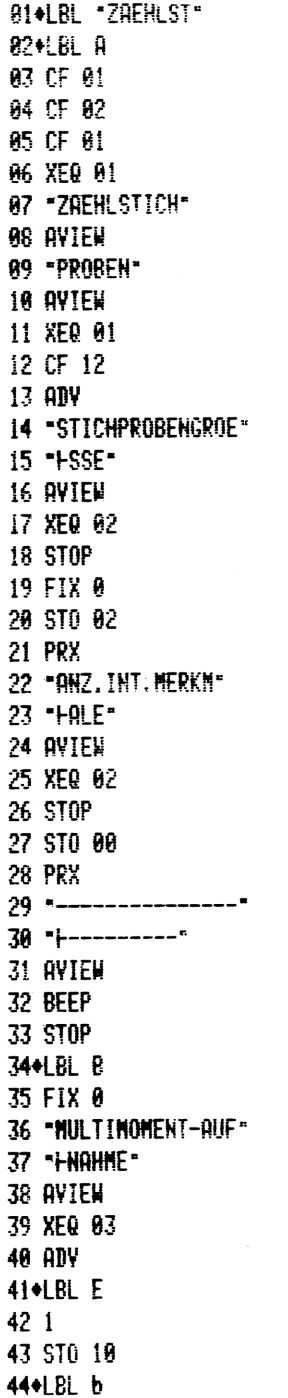

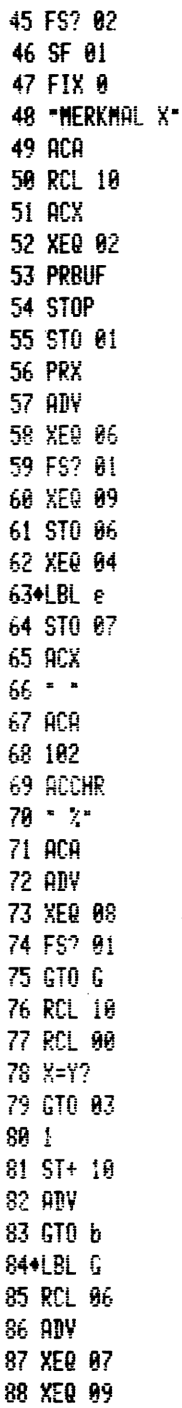

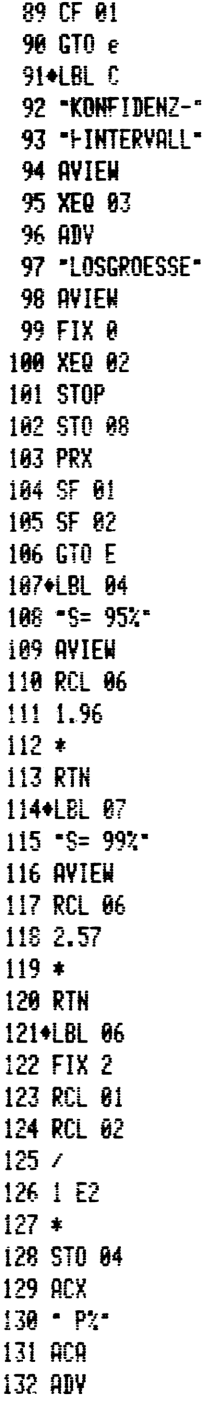
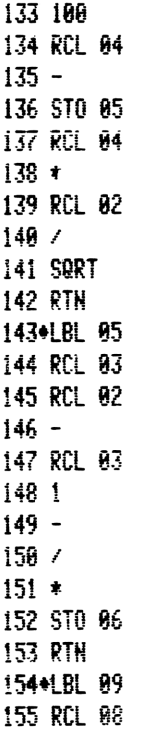

156 RCL 02  $157 -$ 158 RCL 08  $1591$  $160 161/$ **162 SQRT**  $163 *$ **164 RTN** 165+LBL 08 166 "GRENZWERT OBEN=" 167 ACA 168 RCL 04 169 RCL 07  $170 +$ 171 ACX  $172 - 7$ 173 ACA 174 ADV 175 "GRENZWERT UNTEN"  $176$  \* $+$ =\* 177 ACA 178 RCL 04

179 RCL 07  $180 -$ 181 ACX  $182 - 7$ 183 ACA 184 ADV 185 RTN 186+LBL 01 187 SF 12  $188$  "\*\*\*\*\*\*\*\*\*\*\*\*\* 189 AVIEW **190 RTN** 191+LBL 02 192 TONE 9 **193 RTN** 194+LBL 03  $195$  "\*\*\*\*\*\*\*\*\*\*\*\*\*\*\*\* 196 \*\*\*\*\*\*\*\*\*\*\*\* **197 AVIEW 198 RTH** 199 .END.

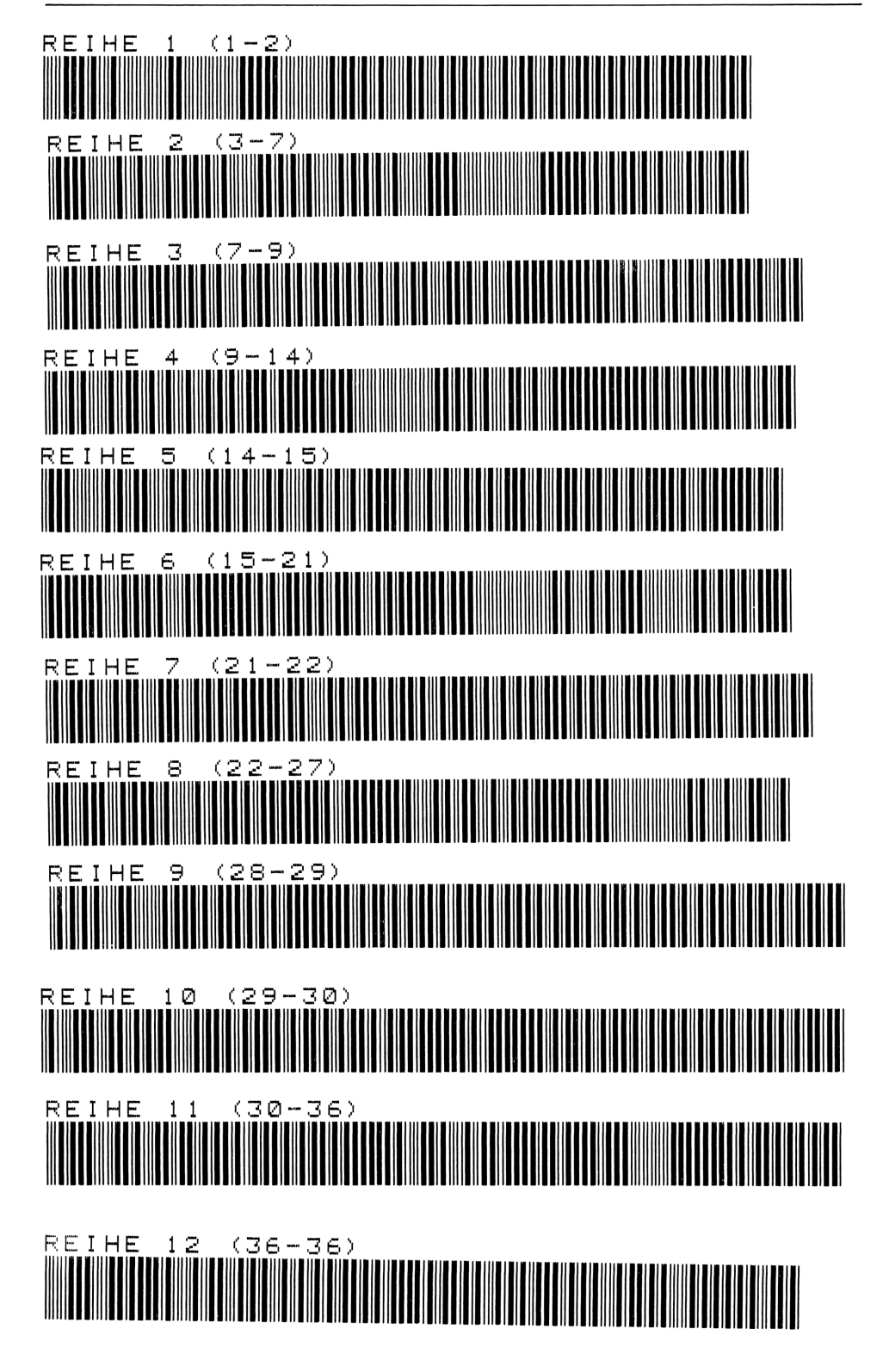

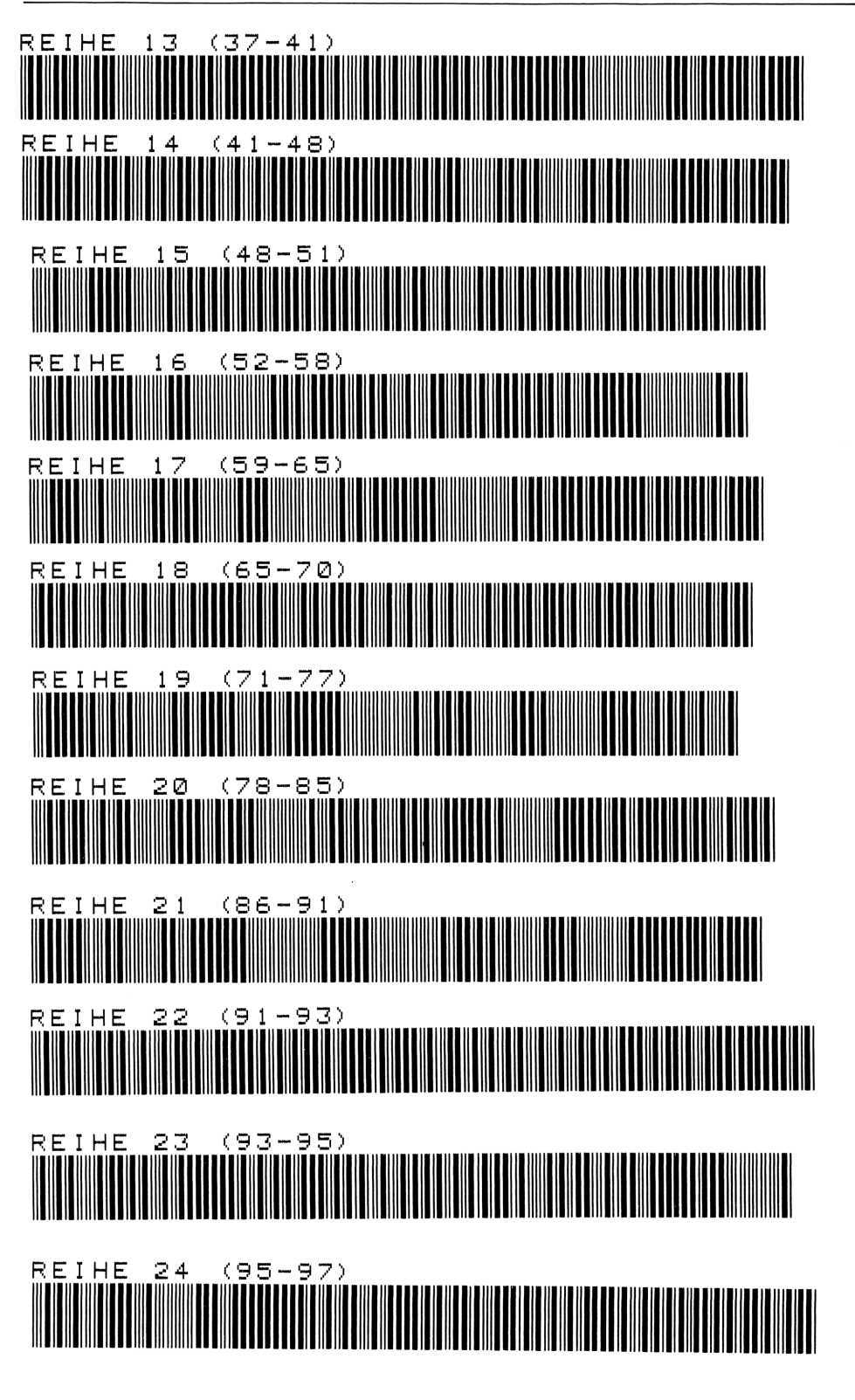

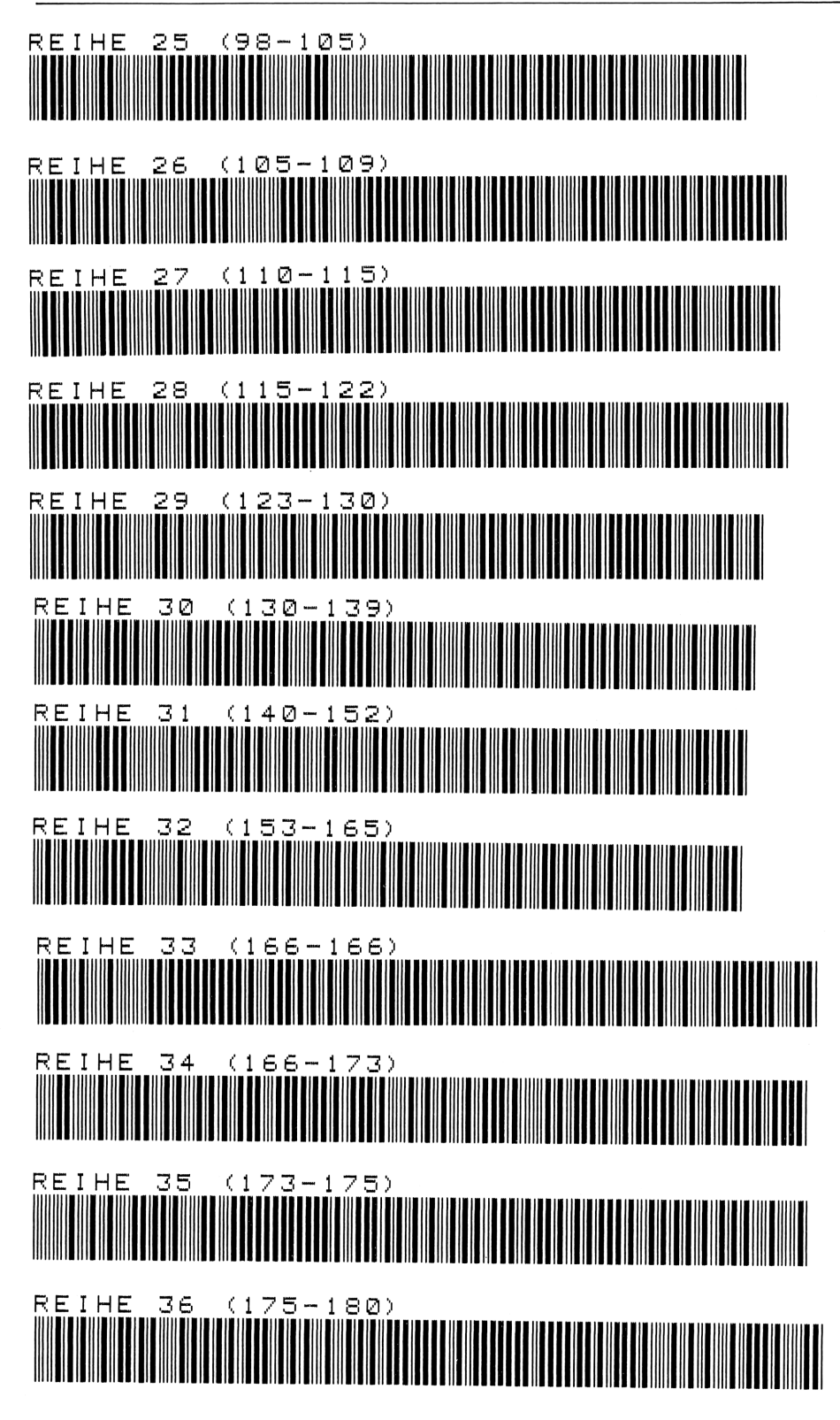

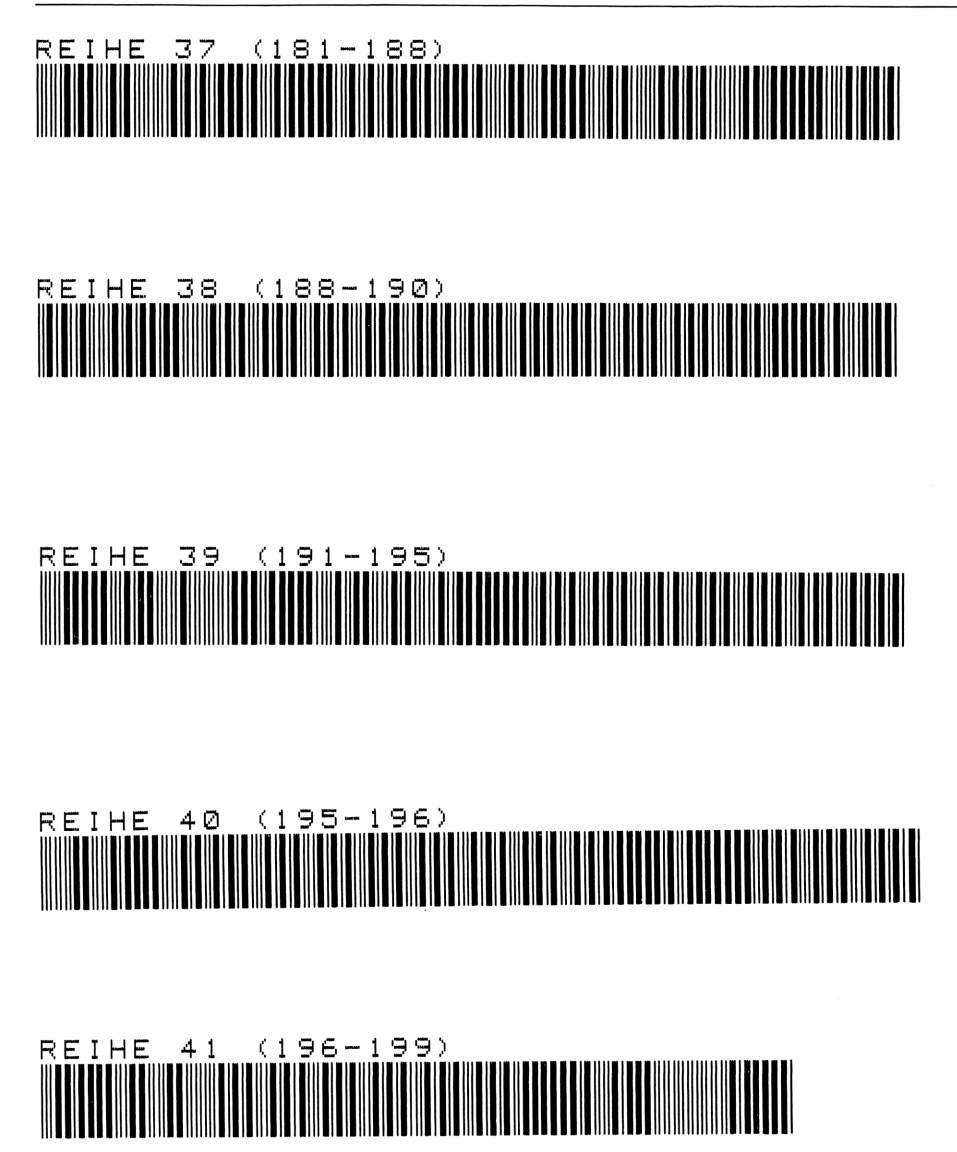

# 17 Sortier-Routine

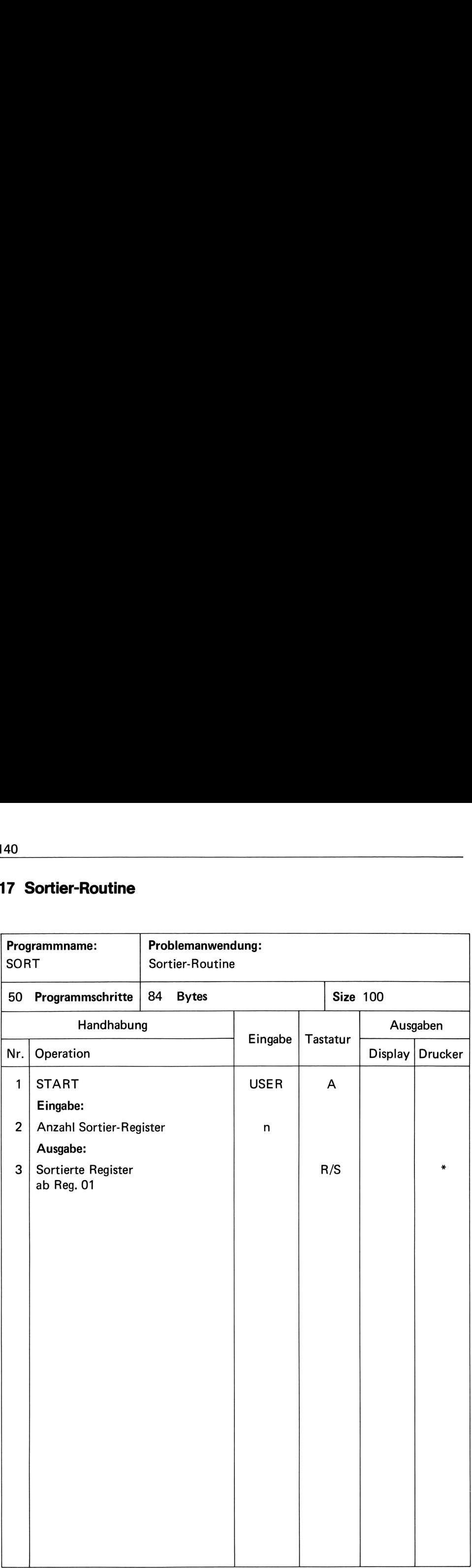

Dieses Programm besteht aus einer Routine, die in kurzer Zeit die Inhalte der Register 01 bis max. Register 089 von der kleinsten Zahl zur größten Zahl sortiert. (max. Bereich ca. 5 min)

Nach Programmaufruf ist die Anzahl der zu sortierenden Register einzugeben.

Das Programm eignet sich hervorragend als Unterprogramm für alle weiteren Programme, bei welchen eine Sortierung ab Register 01 bis Register n erforderlich ist.

Wird das Programm in ein anderes eingebaut, so kann dies wie folgt geändert werden: Alle Register im Programmausdruck, die größer  $\geqslant$  90 sind, werden mit den gewünschten Registern überschrieben.

#### Beispiel

Im Hauptprogramm sollen nur 29 Register maximal sortiert werden.

#### Änderung:

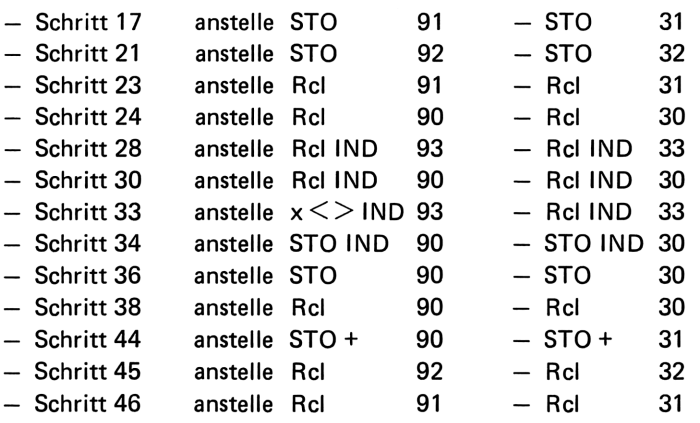

# **Beispiel**

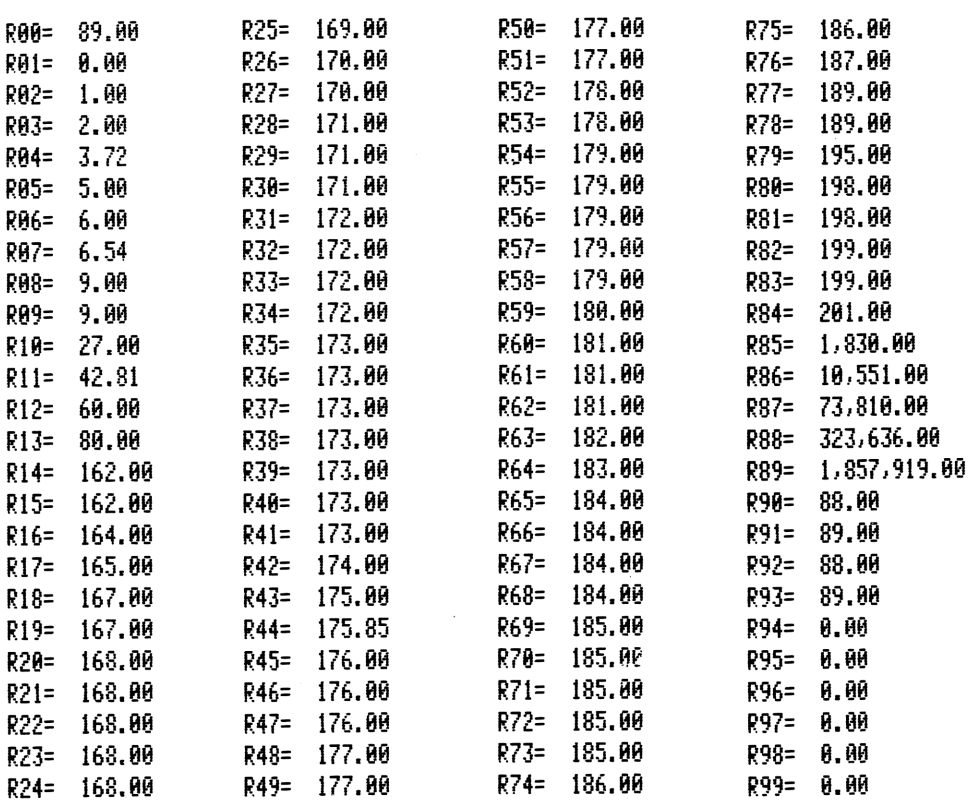

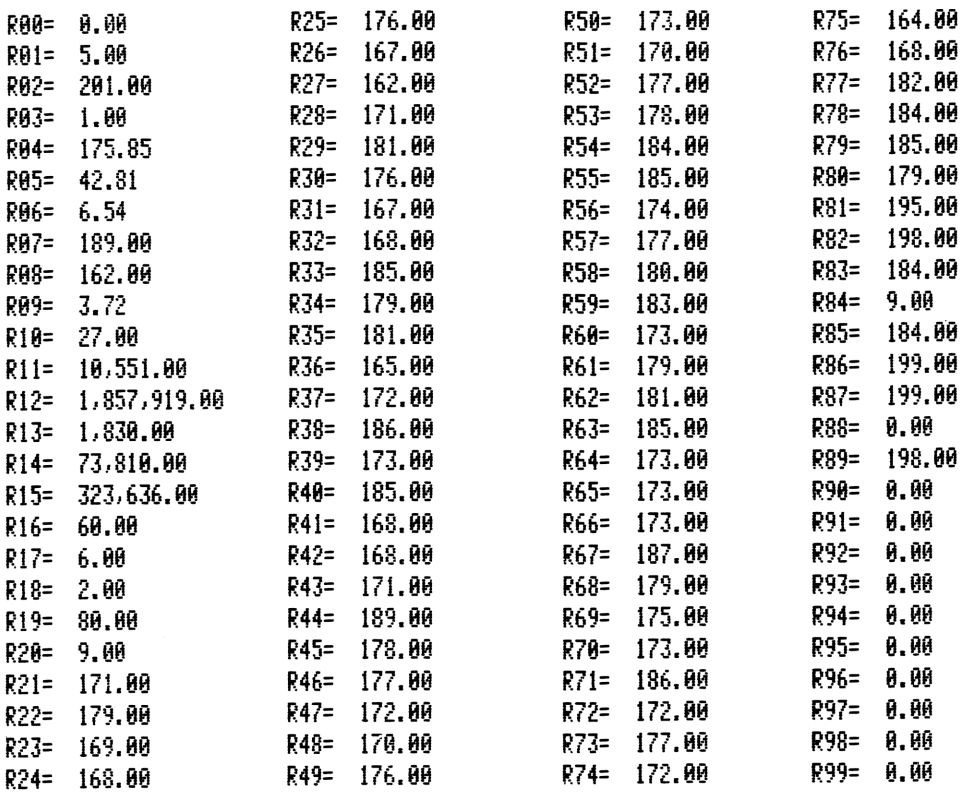

## Anweisungsliste

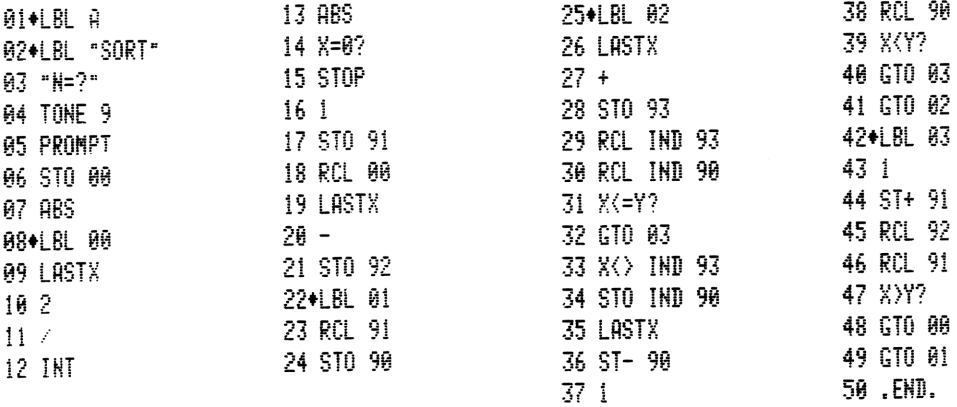

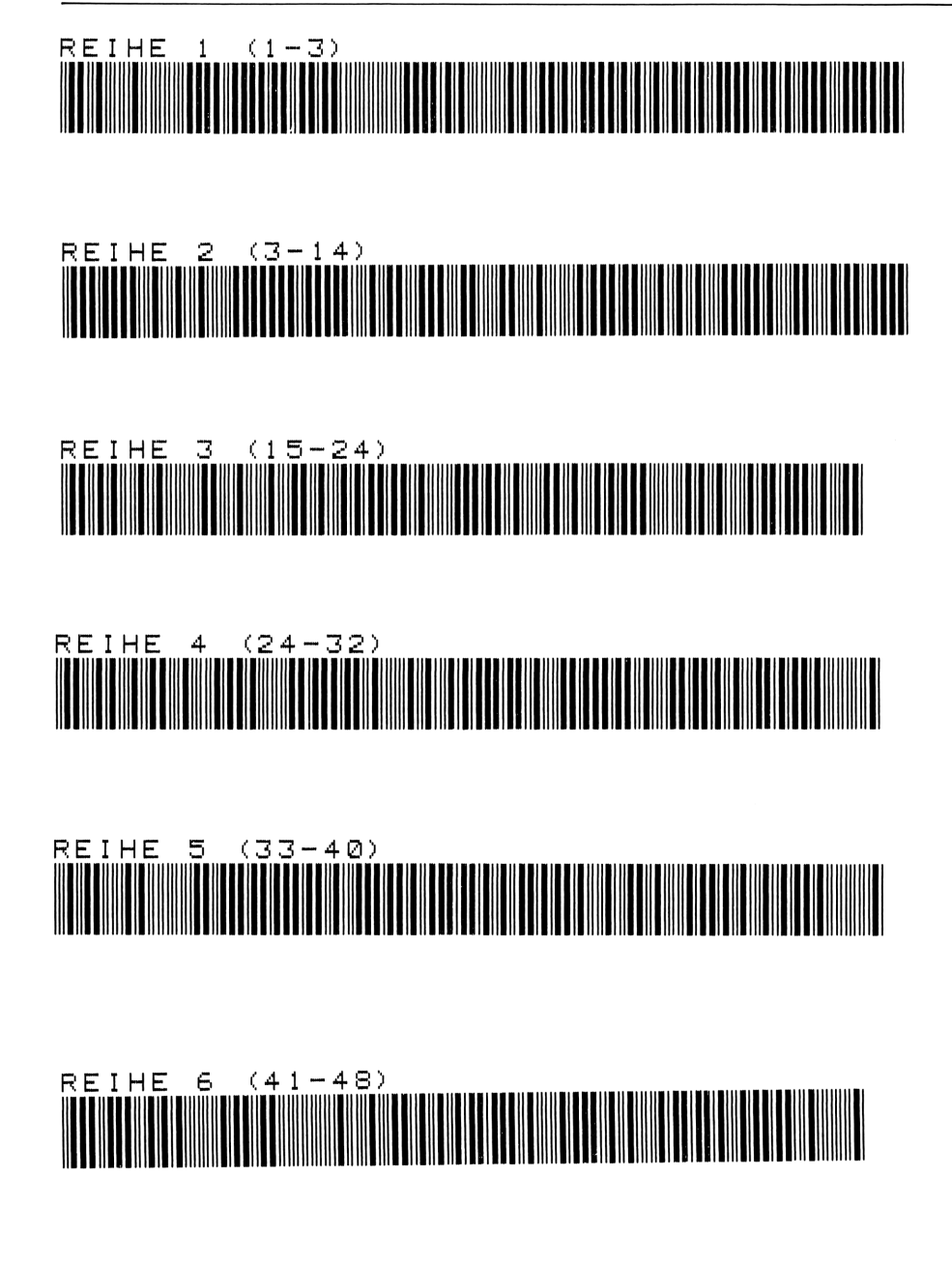

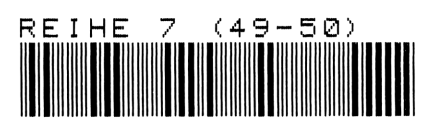

# 18 Dauerschallpegel Leg

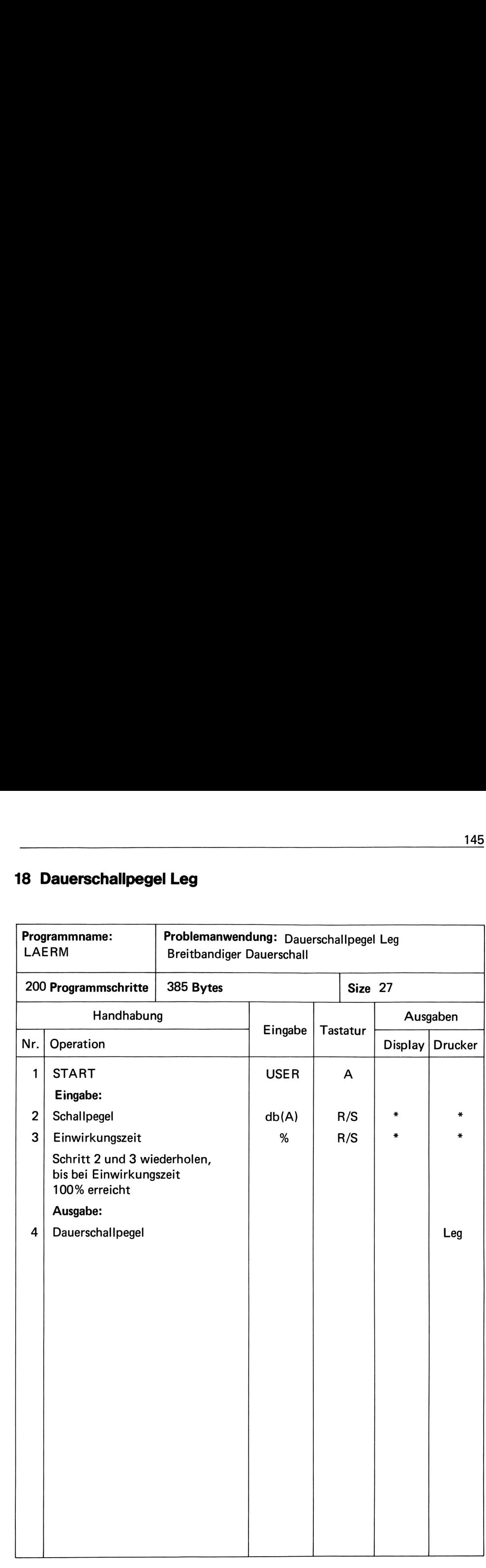

Für die ergonomische Bewertung von Breibandlärm sind als Bewertungsdimensionen Störungen des Wohlbefindens, der Leistung und der Gesundheit (Lärmschwerhörigkeit) zu unterscheiden.

Handelt es sich um eine Lärmbelastung L, die über die gesamte Einwirkungszeit in praktisch unveränderter Intensität vorliegt, so ist in der Analyse die frequenzbewertete Gesamtpegelmessung in dB(A) oder dB(N) zugrunde zu legen.

Variiert die Intensität demgegenüber und kann man näherungsweise eine Zeitaufteilung\*) nach gestaffelter Pegelklasse Li verschiedener Größe vornehmen, die jeweils in Zeitprozenten fi der interessierenden Gesamtheit t anfallen, so ist der äquivalente Dauerschallpegel Leg zu ermitteln.

Die Basisformel lautet:

$$
\text{Leg} = 10 \cdot \text{lg} \left( \frac{1}{100} \cdot \sum_{c} 10 \text{Li}/10 \cdot \text{fi} \right)
$$

Li ist ebenfalls in dB(A) oder dB(N) zu messen.

Das Programm ist begrenzt auf 10 Pegelklassen, je nach Bedarf kann es vom Anwender erweitert werden.

# Literatur:

Schmidtke, H.: Ergonomischer Bewertung von Arbeits-Systemen, Hanser-Verlag 1976

# **Beispiel**

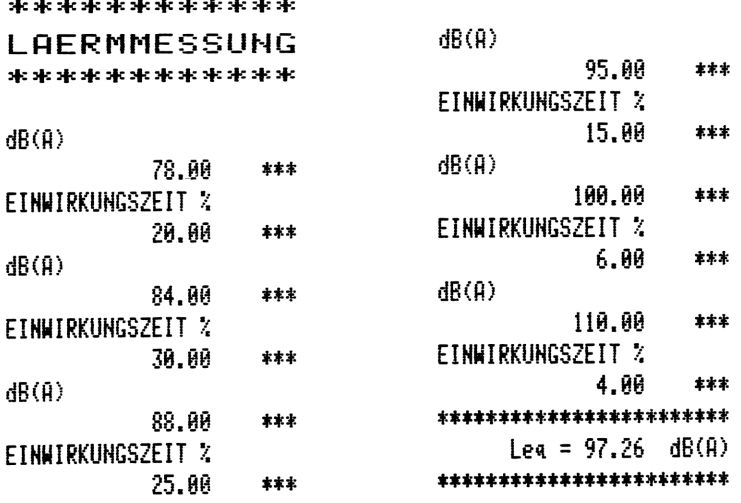

\*) Die Zeitaufteilung fi % kann mit Hilfe von Multimomentaufnahmen vorgenommen werden

# Anweisungsliste

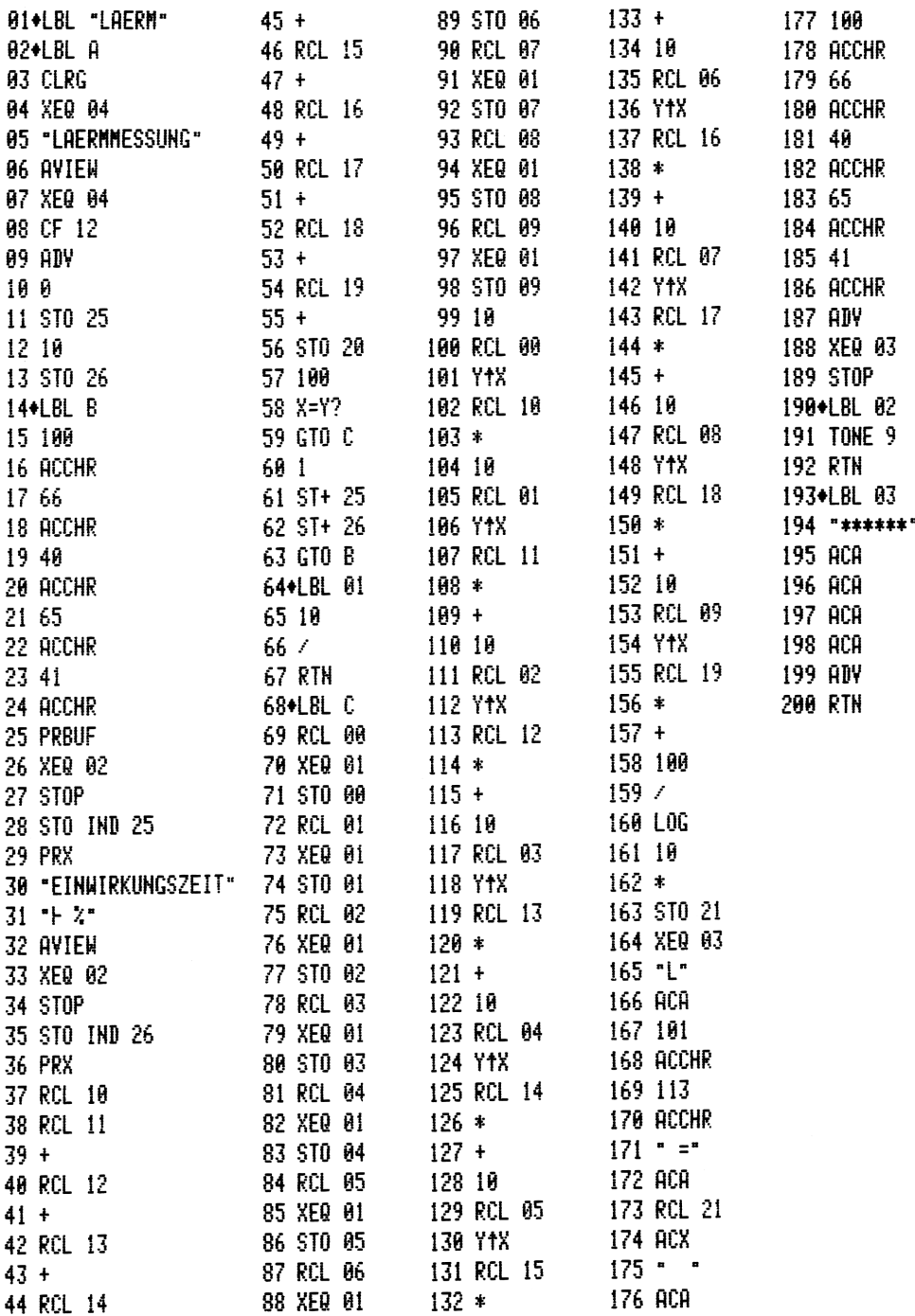

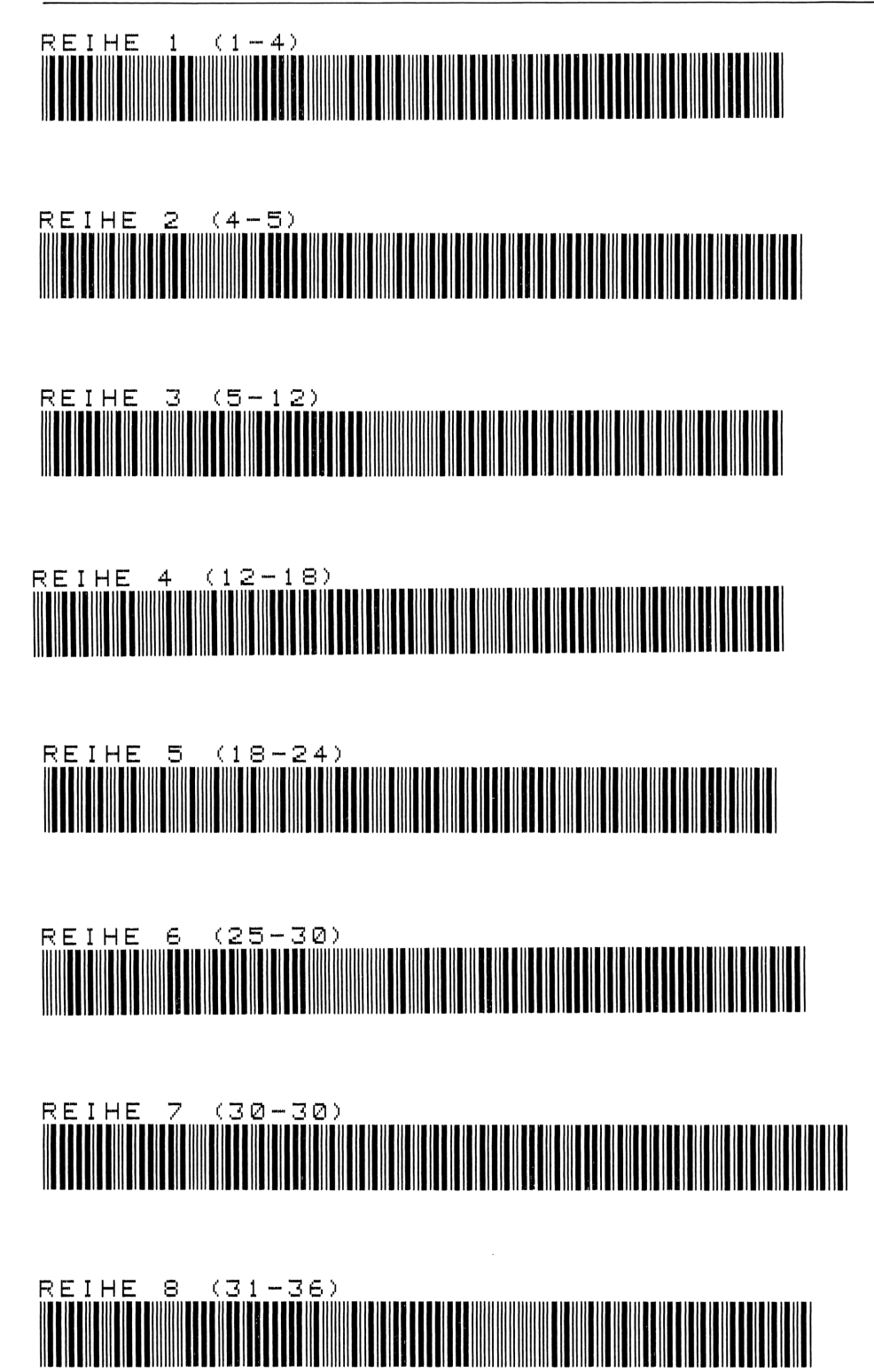

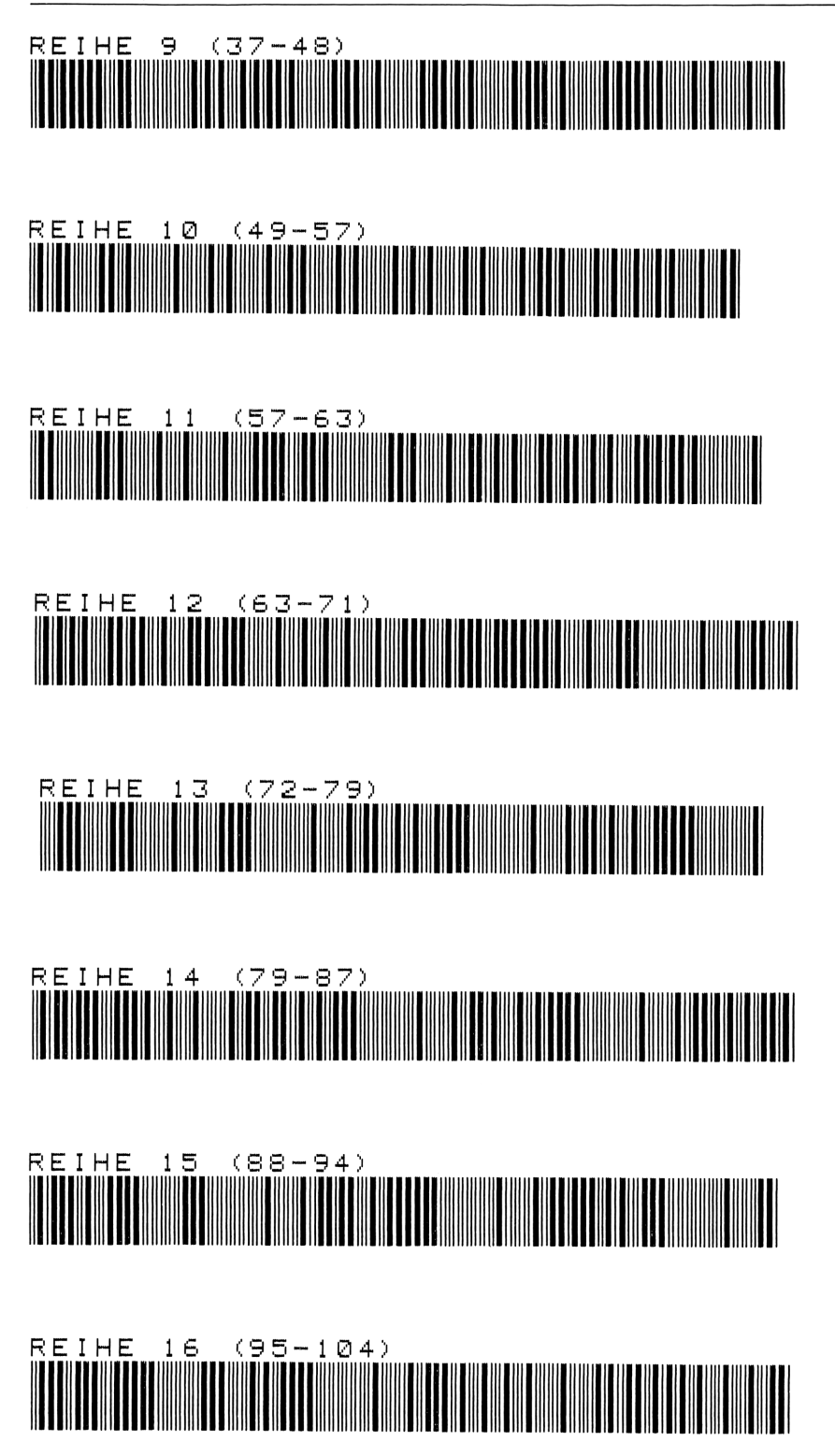

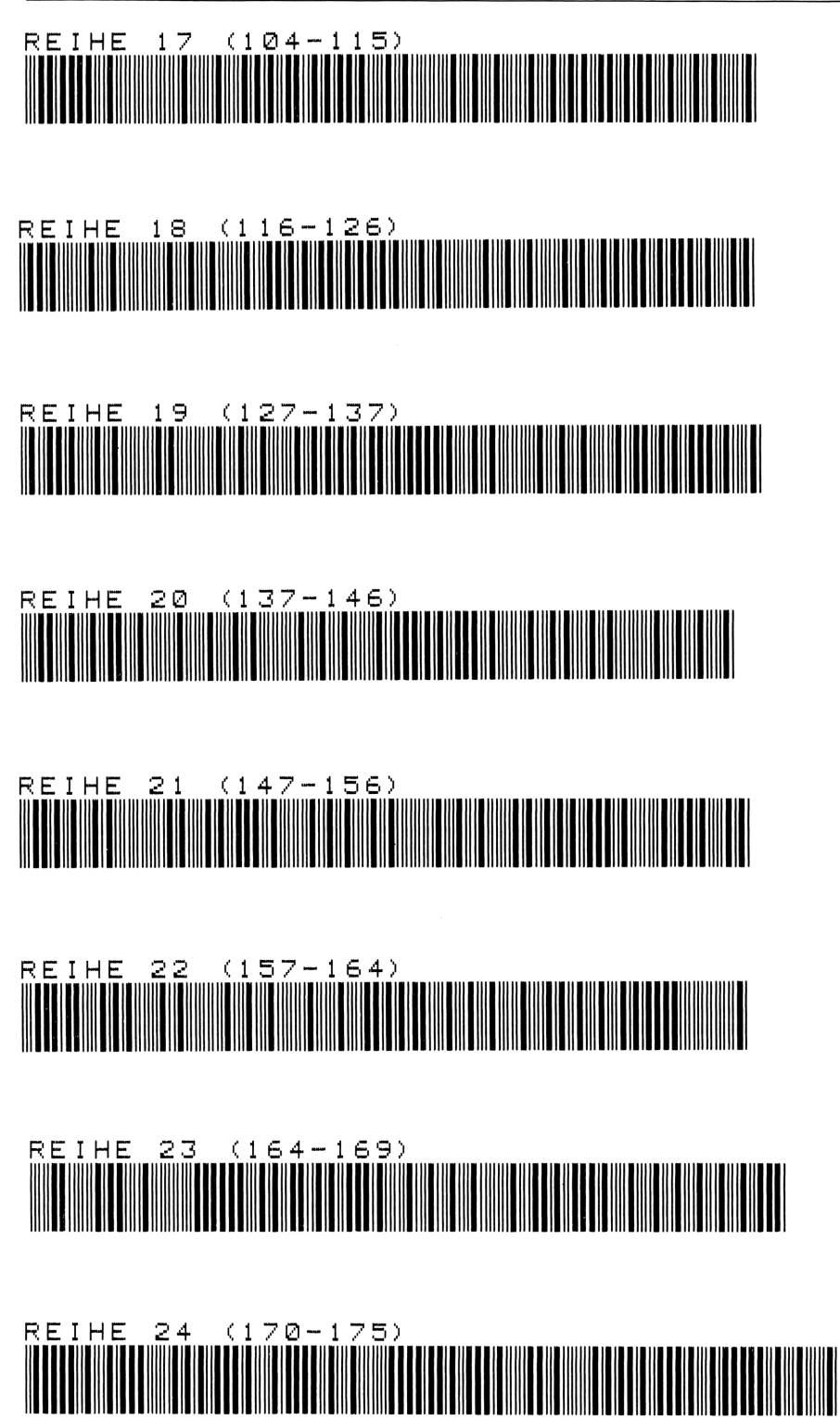

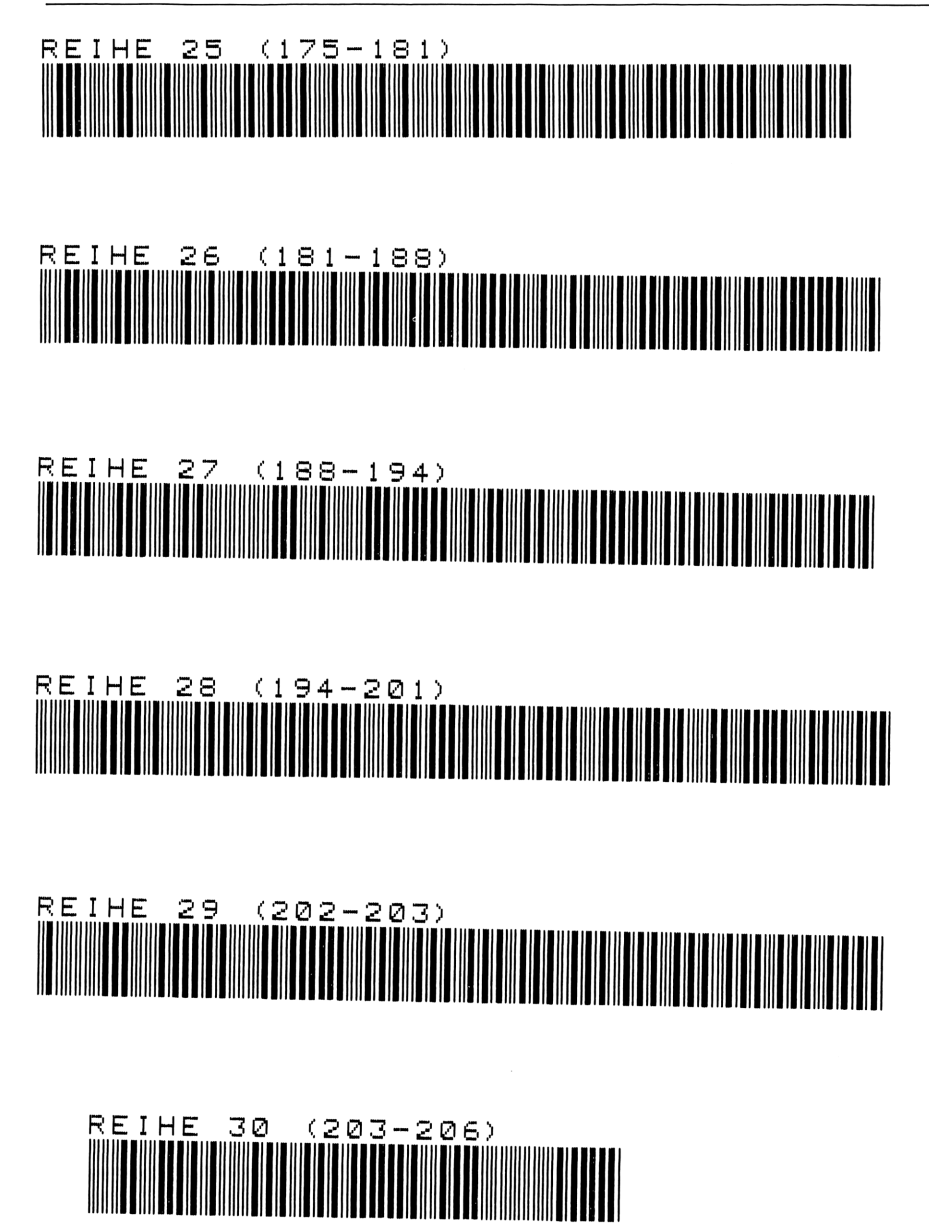

# 19 Strahlungswärme

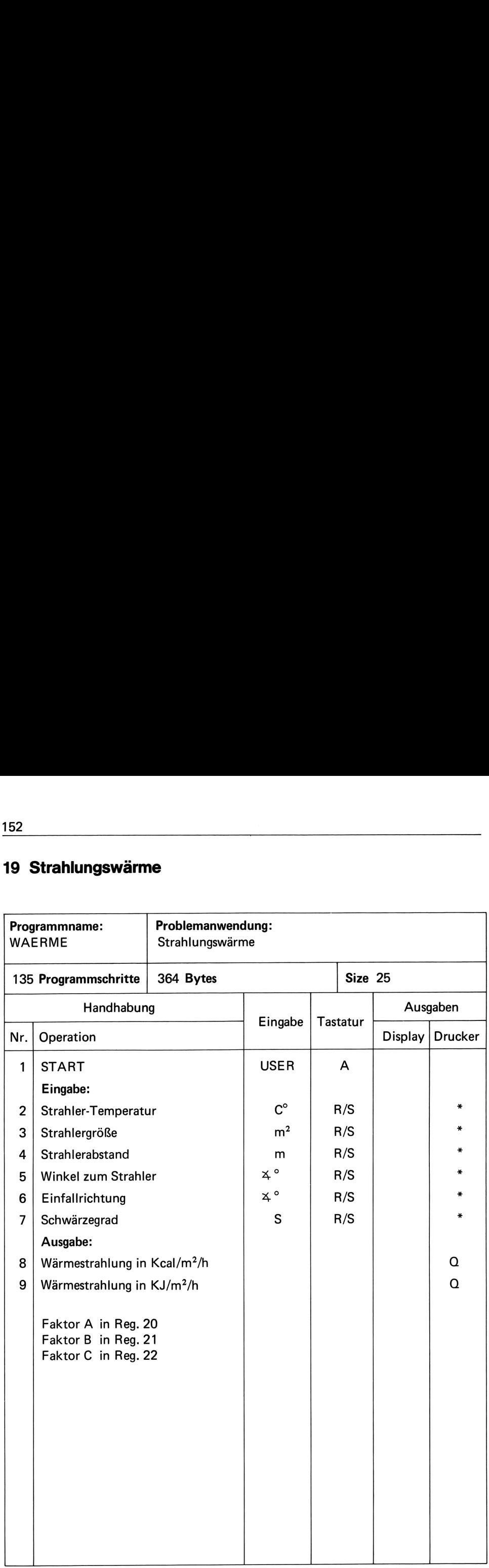

In einem behaglichen Raum mit ca. 20 °C vermögen wir einen Teil unserer Wärmeproduktion an die Umgebung abzugeben. Ist jedoch die Strahlung der Umgebung (Wärmeerzeuger) im Arbeitsraum stärker als die von Haut und Kleidung, dann wird unser Körper durch Strahlung erwärmt. Die Temperaturregulierung des Körpers muß dann dafür sorgen, daß im wesentlichen durch vermehrte Schweißabgabe — diese Wärme wieder abgegeben wird. Um diese Belastung des Körpers abzubauen, genügt es, die Erwärmung durch Strahlung unter 30 kcal/h zu bringen.")

Wenn Strahlungsmeßgeräte nicht zur Verfügung stehen und sich die Hauptquelle der Strahlung mit genügender Sicherheit abgrenzen läßt, ist die Bestrahlungsstärke des Arbeiters aus Größe, Material und Temperatur der strahlenden Fläche sowie aus der Stellung des Arbeiters zur strahlenden Fläche zu ermitteln.

Hierfür werden 4 Faktoren  $- A - B - C - E -$ errechnet, mit deren Hilfe die auf den Arbeiter übergehende Wärmemenge Q nach der Formel

$$
Q = \frac{A \cdot E \cdot B \cdot C}{100}
$$
 in kcal/m<sup>2</sup>/h

berechnet wird.

Die Faktoren errechnen sich im einzelnen:

- $A = e^{-5.82} \cdot x_1^{2.54}$ B =  $31.11 \cdot x_2^{0.32} \cdot x_3^{-1.2} \cdot \cos(x_4)^{1.03}$ C = 1,01 - 0,00208  $x_5$  - 0,00008  $x_5^2$ E = Schwärzefaktoren  $0.1 - 0.2$  polierte Metalle  $0.3 - 0.5$  Metalle oxidiert 0,8—1,0 Papier, Gips, Ziegel, Wolle, Leder, Wasser  $x_1$  = Temperatur der strahlenden Fläche in  ${}^{\circ}C$ 
	- $x_2$  = Größe der strahlenden Fläche
	- $x_3$  = Strahlerabstand
	- $x_4$  = Strahlungs-Winkel
	- $x<sub>5</sub>$  = Einfallsrichtung auf den bekleideten Menschen

Unter Einbeziehung der effektiven Temperatur können die Hitzestufen zur Erholzeitermittlung - nach REFA MLA II Bild 139 - ermittelt werden.

# Literatur:

Hettinger: Angewandte Ergonomie, Bartmann-Verlag Müller: Klima im Arbeitsraum, RKW-Reihe 1962

<sup>\*)</sup> Hier wird noch die "alte" Einheit Kalorie verwendet, weil die meisten REFA-Bücher noch nicht auf die SI-Einheit "Joule" umgeschrieben wurden. Zusätzlich druckt das Programm aber auch das Ergebnis in kJ/m? aus (Faktor 4,187).

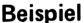

**WAERME** 

**STRAHLER TEMPERATUR** 

**GROESSE** 

ABSTAND

WINKEL

**EINFALL** 

SCHWAERZEGRAD

WAERMESTRAHLUNG=

\*\*\*\*\*\*\*\*\*\*\*\*\*\* STRAHLUNGS-

और और और और और और और और और और और और

200.00

9.00

2.00

60.00

0.00

0.50

140.38 KCAL/H

\*\*\*\*\*\*\*\*\*\*\*\*\*\*\*\*\*\*\*\*\*\*\*

587.78

\*\*\*\*\*\*\*\*\*\*\*\*\*\*\*\*\*\*\*\*\*\*\*

\*\*\*

 $***$ 

 $\pmb{\ast}\pmb{\ast}\pmb{\ast}$ 

 $***$ 

 $***$ 

\*\*\*

KJ/H

Anweisungsliste

| 01+LBL "WAERME" 46 STOP                                                                                                    |                      | 91 RCL 21                                 |
|----------------------------------------------------------------------------------------------------|----------------------|-------------------------------------------|
| 02+LBL A                                                                                                    |                      | $92 *$                                    |
|                                                                                                    | 47 STO 06<br>48 PRX  | 93 RCL 22                                 |
|                                                                                                    |                      | $94*$                                     |
|                                                                                                    |                      | 95 100                                    |
|                                                                                                    |                      | 96/                                       |
|                                                                                                    |                      | 97 STO 00                                 |
| 92*Lot (* 93.1928)<br>93.1928 91.193.193.193.193.194.194.195.194.195.194.195.194.195.194.195.194.195.194.195.194.195.195.194.195.194.195.194.195.194.195.194.195.194.195.194.195.194.195.194.195.194.195.194.195.195.194.195.195 |                      | 98 4.187                                  |
| 09 CF 12                                                                                                    | $54, 5, 82 -$        | 99 *                                      |
| <b>10 ADV</b>                                                                                                    | 55 EtX               | 190 STO 19                                |
| 11 "STRAHLER" 56 *                                                                                                    |                      | 101 "WAERMESTRAHLUNG"                     |
| 12 AVIEW                                                                                                    | 57 STO 20            | $102$ " $-$                               |
| $13$ "TEMPERATUR" 58 RCL 04                                                                                                    |                      | <b>103 AYIEW</b>                          |
| <b>14 AVIEW</b>                                                                                                    | 59 005               | 104 ADY                                   |
|                                                                                                    | 60 STO 07            | 105 RCL 00                                |
| 15 XEQ 02<br>16 STOP                                                                                                    | 61 RCL 02 106 ACX    |                                           |
| 17 STO 01                                                                                                    | 62.32                | 107 " KCAL/H"                             |
| <b>18 PRX</b>                                                                                                    | 63 Y1X               | 108 ACA                                   |
| 19 "GROESSE" 64 RCL 03 109 ADV<br>30 OUTEU 65 1.2- 110 PCL                                                                                                    |                      |                                           |
| 20 AVIEW                                                                                                    | $65 \text{ } 1.2 -$  | 110 RCL 19                                |
| 21 XEQ 02                                                                                                    | 66 YTX               | 111 ACX                                   |
| 22 STOP                                                                                                    | $67 *$               | 112 " KJ/H"                               |
| 23 STO 02 68 RCL 07 113 ACA                                                                                                    |                      |                                           |
| 24 PRX                                                                                                    | 69 1.03 114 ADV      |                                           |
| 25 "ABSTAND" 70 YtX                                                                                                    |                      | 115 XEQ 03                                |
| 26 AVIEW                                                                                                    | 71 * 116 STOP        |                                           |
| 27 XEQ 02                                                                                                    | 72 31.11 117 STOP    |                                           |
| 28 STOP                                                                                                    |                      | 118 STOP                                  |
| 29 STO 03 74 STO 21 119+LBL 01                                                                                                    |                      |                                           |
| 30 PRX                                                                                                    | 75 RCL 05 120 SF 12  |                                           |
|                                                                                                    |                      | 31 "WINKEL" 76 .00208- 121 "************" |
| <b>32 AVIEW</b>                                                                                                    | $77 *$               | 122 AVIEW                                 |
| 33 XEQ 02 78 .00008 123 RTN                                                                                                    |                      |                                           |
| 34 STOP 20                                                                                                    | 79 RCL 05 124+LBL 02 |                                           |
| 35 STO 04                                                                                                    | 80 X12               | 125 TONE 9                                |
| 36 PRX                                                                                                    | $81 -$               | 126 RTN                                   |
| 37 EINFALL 82 1.01 127+LBL 03                                                                                                    |                      |                                           |
| 38 AVIEW                                                                                                    | $83 +$               | 128 *******                               |
| 39 XEQ 02                                                                                                    | 84 STO 22            | 129 ACA                                   |
| 40 STOP                                                                                                    | 85 RCL 05            | 130 ACA                                   |
| 41 STO 05                                                                                                    | 86 RCL 06            | 131 ACA                                   |
| <b>42 PRX</b>                                                                                                    | 87 STO 24            | 132 ACA                                   |
| 43 "SCHWAERZEGRAD" 88 RCL 20                                                                                                    |                      | 133 ADV                                   |
| 44 AVIEW                                                                                                    | 89 RCL 24            | 134 RTN                                   |
| 45 XEQ 02                                                                                                    | 90 *                 | 135 .END.                                 |

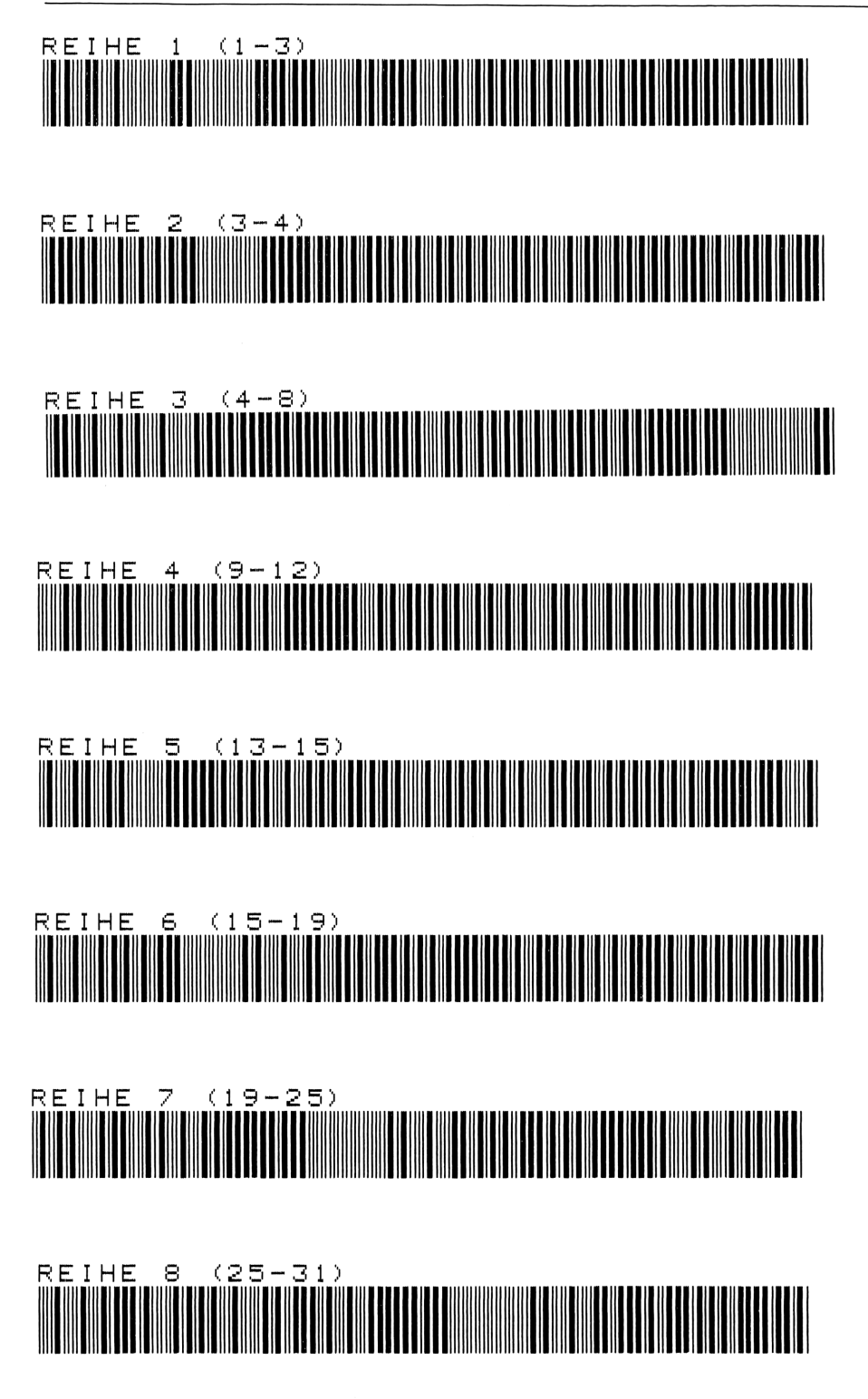

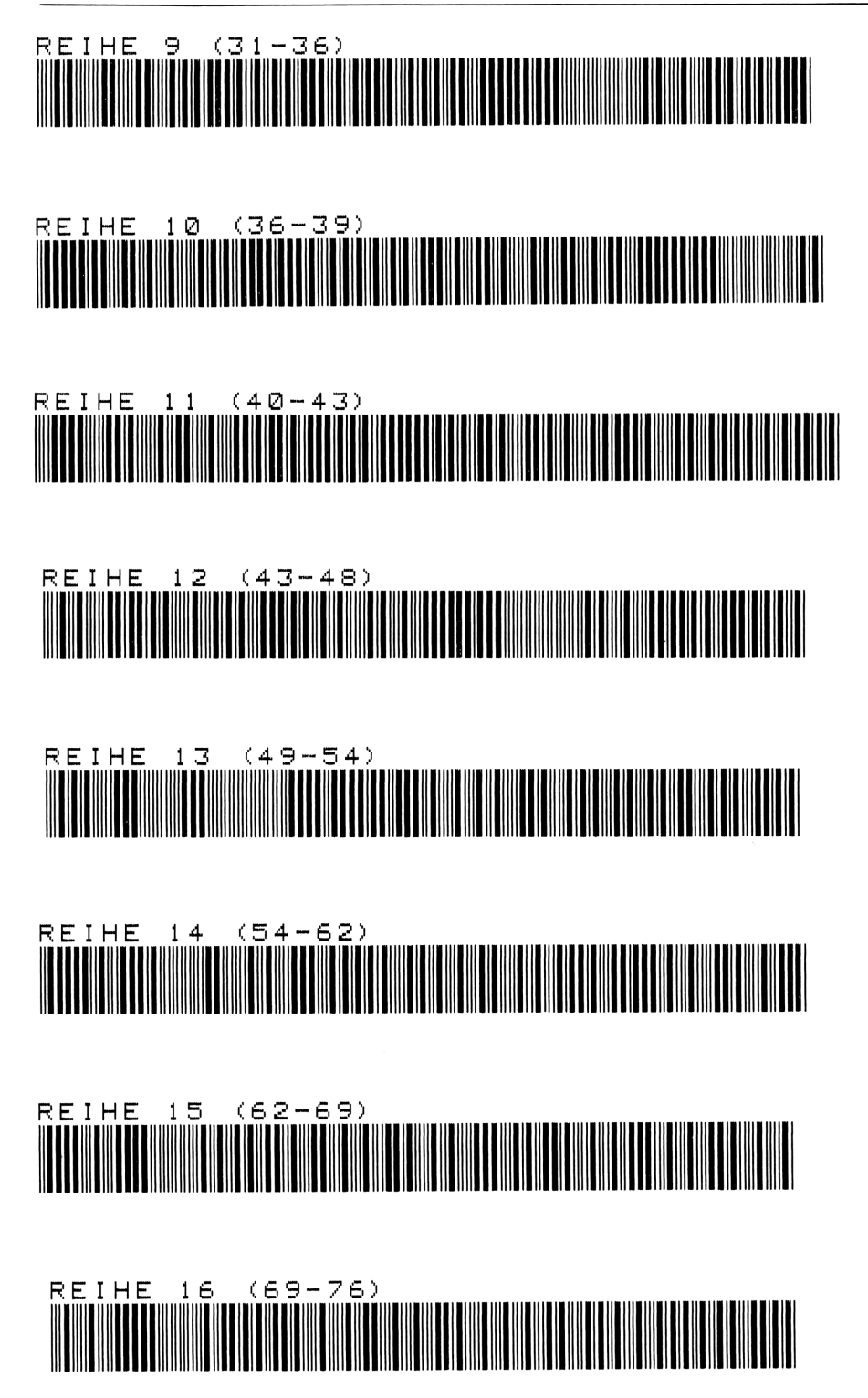

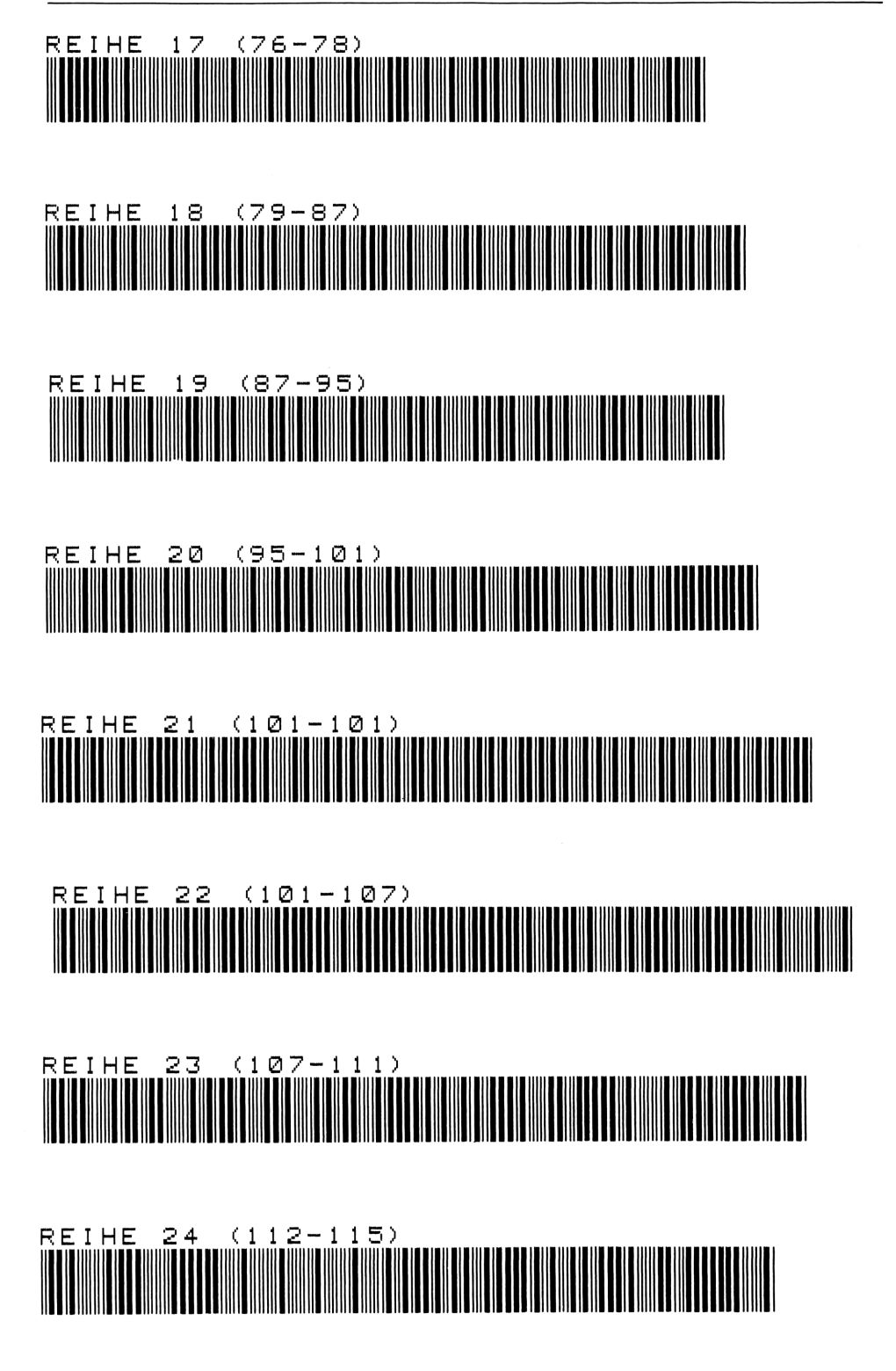

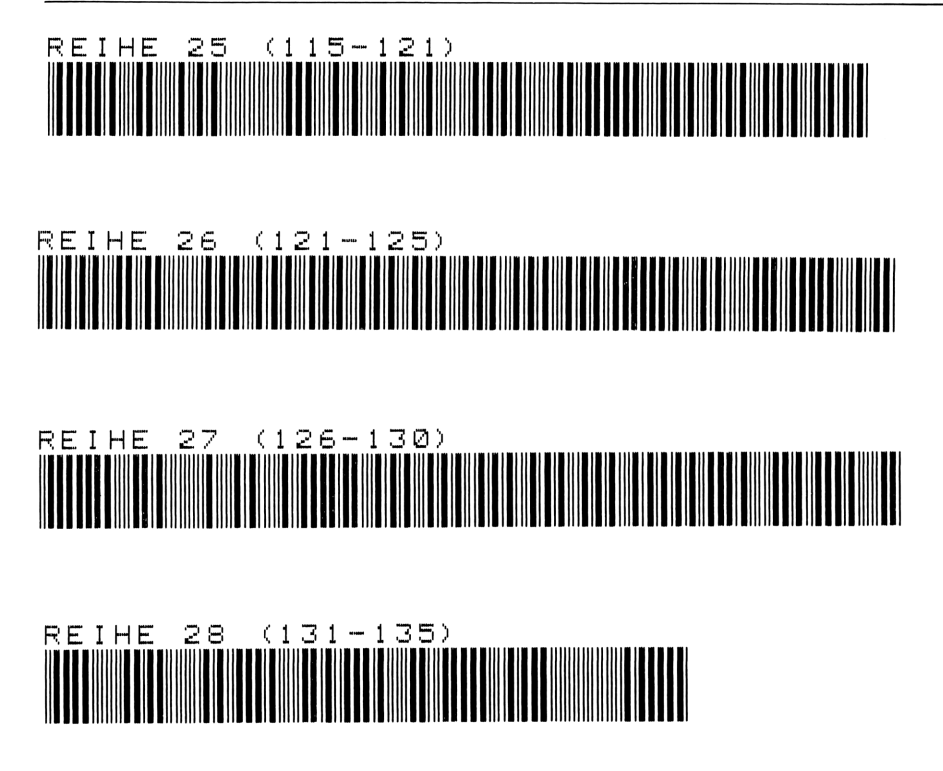

# 20 Körperoberflächen-Berechnung

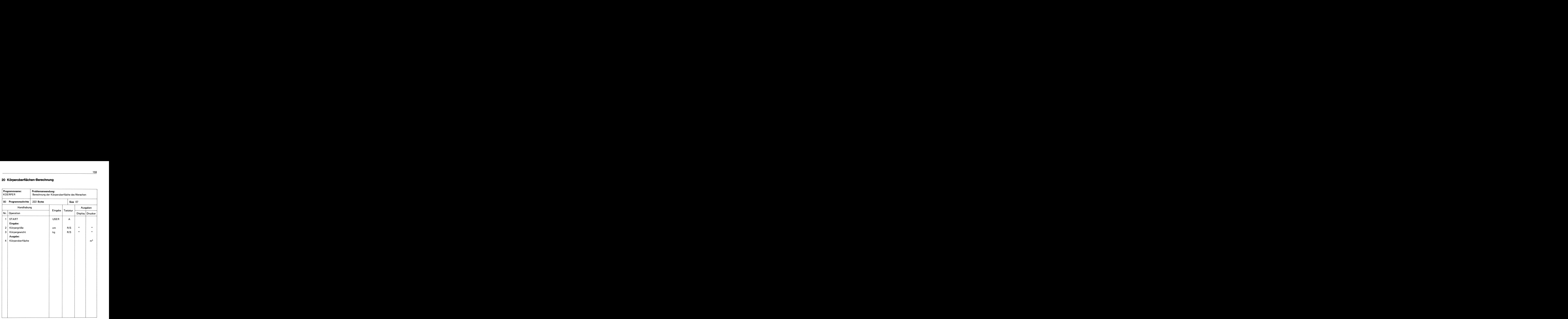

Dieses Programm berechnet die Körperoberfläche in m<sup>2</sup> ausgehend von der Größe des Menschen in cm und seinem Körpergewicht in kg.

Die zur Berechnung verwendete Formel stammt von Edith Boyd und soll für jedes Lebensalter zutreffen.

#### Literatur:

The Growth of the Surface Area of the Human Body, U. of Minn. Press 1935

**Beispiele** 

\*\*\*\*\*\*\*\*\*\*\*\*\* KOERPER-**OBERFLAECHE** और और और और और और और और और और और KOERPER **GROESSE CM** 177.80 \*\*\* GEWICHT KG 77.27  $***$ \*\*\*\*\*\*\*\*\*\*\*\*\*\*\*\*\*\*\*\*\*\*\*\* KOFRPFRORERFLAECHE=  $1.96$   $A^2$ \*\*\*\*\*\*\*\*\*\*\*\*\*\*\*\*\*\*\*\*\*\*\*\* \*\*\*\*\*\*\*\*\*\*\*\*\* KOERPER-**OBERFLAECHE KOERPER GROESSE CM** 172.00 \*\*\* **GENICHT KG** 62.00 \*\*\* \*\*\*\*\*\*\*\*\*\*\*\*\*\*\*\*\*\*\*\*\*\*\* KOERPEROBERFLAECHE=  $1.72$   $A^x$ \*\*\*\*\*\*\*\*\*\*\*\*\*\*\*\*\*\*\*\*\*\*\*

# Anweisungsliste

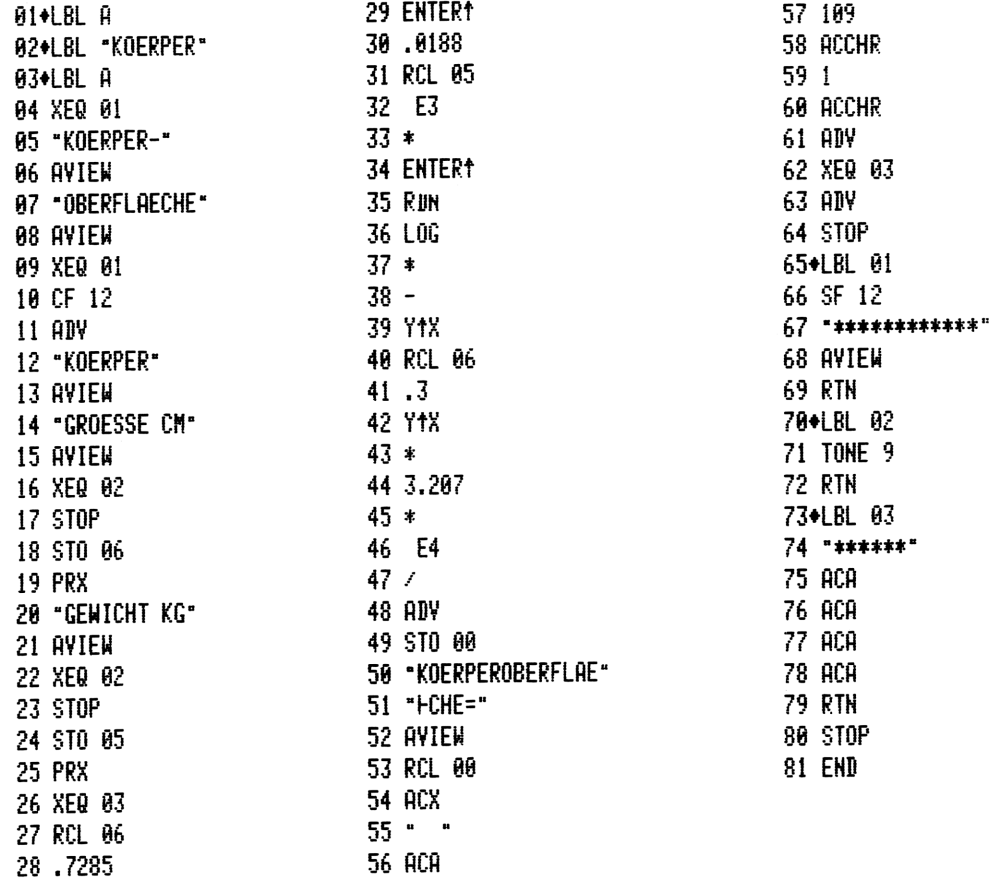

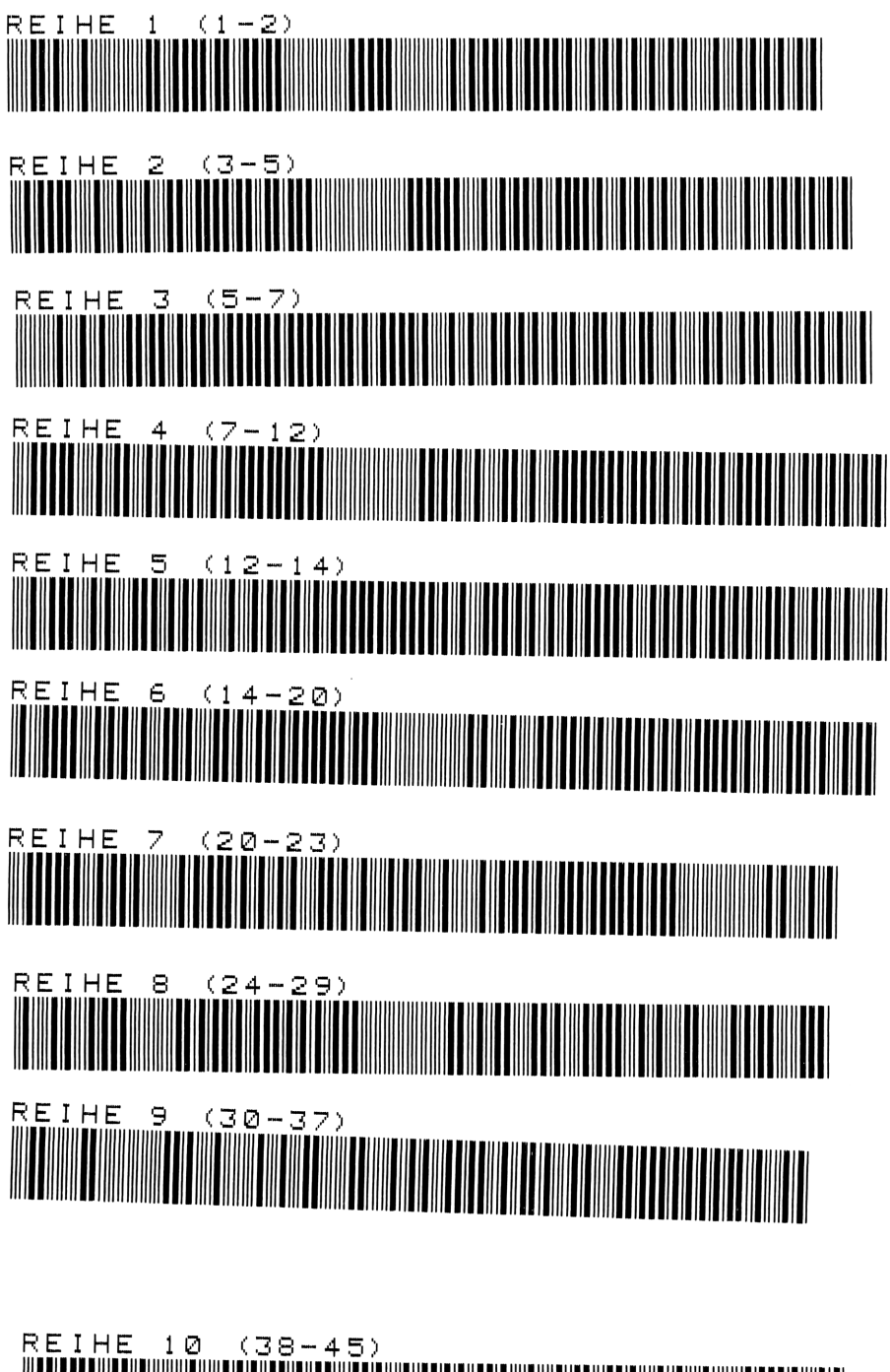

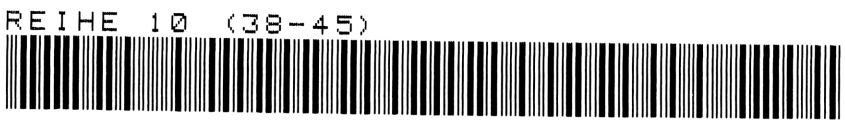

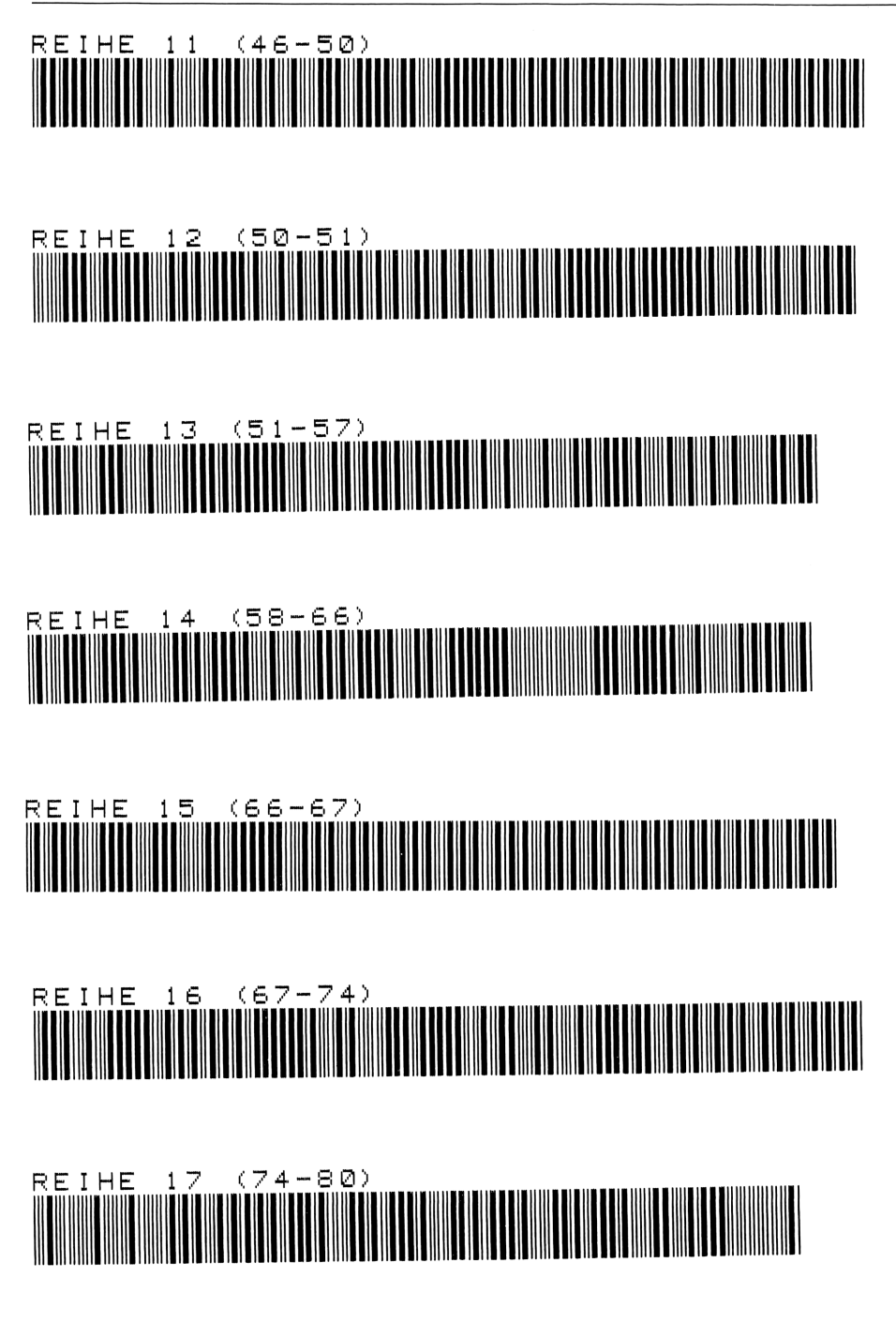

# Anhang

# Beschreibung des HP-75C mit seinen Verbindungen zu den Peripherieeinrichtungen des HP-41C

Sowohl in der äußeren Form als auch im System unterscheidet sich der HP-75C vom HP-41C. Während letzterer noch einen reinen Taschenrechnerdarstellt, handelt es sich beim HP-75C um einen Taschencomputer in der Größe 25,4  $\times$  12,7  $\times$  2,54 cm<sup>3</sup> und nur 750 Gramm leicht.

Er ist eine ideale Ergänzung zum programmierbaren Tischrechner. Die Tastatur ist Schreibmaschinenähnlich und ermöglicht fast Blindschreiben. In der Benutzung selbst entspricht er dem HP-41C; er ist netzunabhängig und kann mit allen Peripherieeinrichtungen des HP-41C betrieben werden.

Das HP-IL-Modul sowie Kartenleser und Time-Modul sind im Rechner selbst eingebaut. Ebenso bedient er sich des Continuous Memory (C). Daten wie auch Programme können auf Magnetkarten mit einer Kapazität von 1,3 Kbyte gespeichert werden.

Das Betriebssystem arbeitet mit einem erweiterten ANS-BASIC in 48 Kbyte ROM und <sup>16</sup> Kbyte Arbeitsspeicher (RAM). Letztere können mit einem 8 Kbyte Speichermodul auf 24 Kbyte erweitert werden. Insgesamt sind drei Steckplätze vorhanden, die neben dem erweiterten Speichermodul 14 Kbyte Programmodule aufnehmen.

Ein besonderer Vorteil des HP-75C besteht darin, daß sämtliche Tasten des Tastenfeldes mit eigenen Funktionen neu definiert werden können und somit ein eigenes, problemorientiertes Tastenfeld erstellt werden kann. Zur Identifikation der einzelnen Tasten stehen Tastenfeld-Schablonen zur Verfügung. Eine eingebaute Uhr stellt dem HP-75C Datum und Uhrzeit zur Verwendung in Berechnungen und Programmen bereit. 1000 unabhängige Zeitgeber können so eingestellt werden, daß Programme zu vorgegebenen Zeitpunkten unterbrochen und in vereinbarten Routinen verzweigt werden können. Durch die zur Verfügung stehende Alarmfunktion kann der Rechner als Terminmelderfür 3000 verschiedene Termine und Meldungen verwendet werden. Zur optimalen Ausnutzung des Permanentspeichers verfügt der Rechner über eine interne automatische Dateiverwaltung, wodurch mehrere Dateien gleichzeitig im Rechner gespeichert und bearbeitet werden können.

Im Bereich der Software gibt es bereits sogenannte Lösungsbücher für die Bereiche Finanzierung, Mathematik, Statistik u.ä. Die Pragrammesind auf Minikassetten für das Digital-Kassettenlaufwerk geschrieben. Umfassende Software-Pakete in Form von einsteckbaren ROM-Modulen von 8 oder 16 Kbyte sind ebenfalls erhältlich. Darüber hinaus gibt es noch Steckmodule für die Erstellung von mehrfarbigen Diagrammen und Graphiken in Verbindung mit dem Plotter sowie Textverarbeitung, Datenübertragung und das Führen eines Terminkalenders.

Außer im mobilen Betrieb als selbständiges System arbeitet der HP-75C mit der breiten Palette seiner Peripheriegeräte auch als leistungsfähiger Tischcomputer bzw. als Aktenkoffer-System. Dieses Aktenkoffer-System besteht aus dem Rechner selbst, dem Digitalkassettenlaufwerk und dem Thermodrucker-Plotter.

# Und nun zum Vergleich HP-41C zu HP-75C

Der HP-41C ist wohl immer noch der beste programmierbare Taschen-Rechner. Er wird auf Jahre seine Anwendung finden. Im Laufe der Zeit wurden – bedingt durch den vielseitigen Einsatz — Eigenschaften entdeckt, an welche die Entwickler dieses Systems nicht im entferntesten dachten. Allerdings müssen wir auch die Grenzen des HP-41C erkennen. Diese resultieren aus der Konzeption der Maschine. Er ist im Vergleich zu Tischrechnern langsam und in der Speicherkapazität etwas knapper bemessen. Trotz dieser Begrenzung wird er sich nach wie vor für bestimmte Aufgaben weitaus besser eignen als ein Tischrechner.

Die Lücke vom programmierbaren Taschenrechner zum Tischrechner schließt nun der HP-75C.

Bevor ein HP-41-Programm auf den HP-75 umgeschrieben wird, muß einiges beachtet werden. Wird ein kurzes Programm übersetzt, so kann man in der Regel von der Programmliste HP-41 in den HP-75 eingeben. Sind die Programmegrößer, ist es sinnvoll, die Umsetzung in der Programmliste HP-41 zu vermerken und dann erst einzugeben. Denn prinzipiell ist die Programmstruktur trotz mancher Ähnlichkeiten verschieden.

Der größte Unterschied liegt darin, daß die meisten Befehle beim HP-75 textlich eingetippt werden müssen während sie beim HP-41 Funktionstasten belegen.

Anstelle eines Stapelregisters für umlaufende Rechenoperationen müssen Variable benannt werden. Ein weiterer Unterschied liegt im Datenregister. Die Zuweisung beim HP-41 erfolgt mit dem Befehl STO und Nummer(von 00 bis 99) und indirekt über STO 99 hinaus. Der Speicherinhalt wird über RCL und Nummer aufgerufen. Beim HP-75 werden die Variablen mit Variablennamen A—Z in der Kombination mit 0 bis 9 zugewiesen  $(A = 729)$  = , usw.). Der Inhalt wird nur über diesen Namen aufgerufen. Um einen Gleichklang von HP-41 zu. HP-75 herbeizuführen, bedient man sich des indirekten Registers des HP-75. Die Zuweisung erfolgt mit R (nn). Die STACK-Variablen X, Y, Z und <sup>t</sup> werden den gleichen Buchstaben zugeordnet. Flags werden repräsentiert durch das Integer Array F. Das indirekte Register erhält die Variable J.

Bevor ein HP-41-Programm in den HP-75 konvertiert wird, sind drei Programmzeilen jedem Programm vorzuschalten:

10 OPTION BASE 0 <sup>20</sup> INTEGER F (55) 30 DIM R (nn) jentspricht den SIZE-Anweisungen

Die Gegenüberstellung des Beispiels einer Formel soll dies erläutern.

#### HP-41-Programm

01 RCL 01 02 Xt2 03 RCL 27  $A4$   $*$ 05 RCL 28 06 RCL 00  $07 *$ 88 27  $09 +$ 10 X<sup>+2</sup> 11 STO 10 12.END.

HP-75-Programm

10 R(10)=R(1)^2\*R(27)+R(  $28)*R(0)$ 42 20 FND

Man kann verhältnismäßig schnell von der UPN zu BASIC umsetzen. Ein weiteres Beispiel zeigt den Vergleich der Ein- und Ausgaben:

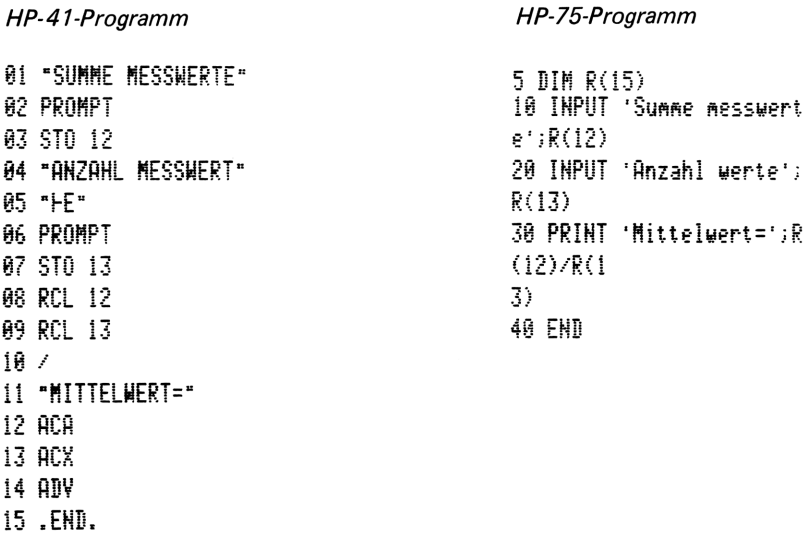

Auch komplexe Programme können übersetzt werden.

Labels werden unter einem REMARK Befehl gesetzt.

GOTO- oder GOSUB-Befehle werden anstelle der Labelnummer auf die Programmzeile gesetzt.

Eine kleine Hilfestellung:

50 RM GOTO LBL 03 (später mit Zeilennummer austauschen)

d. h. erst das Programm übersetzen, dann die richtige Zeilennummer eintragen. Nachfolgend die Gegenüberstellung der wichtigsten Befehle, und im Anschluß daran ein Programm "Auswertung Zeitaufnahme" - Z75AUS -.

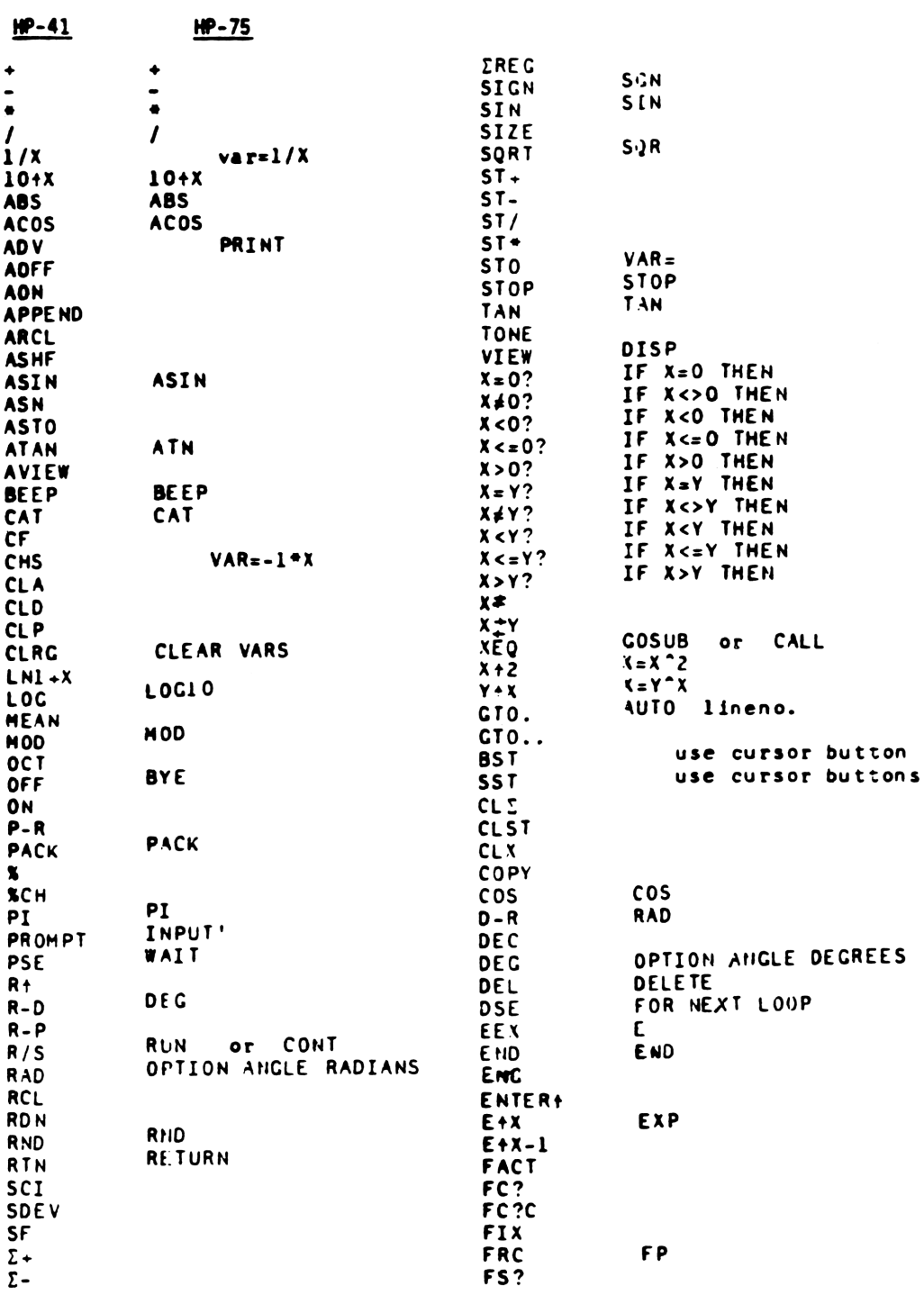

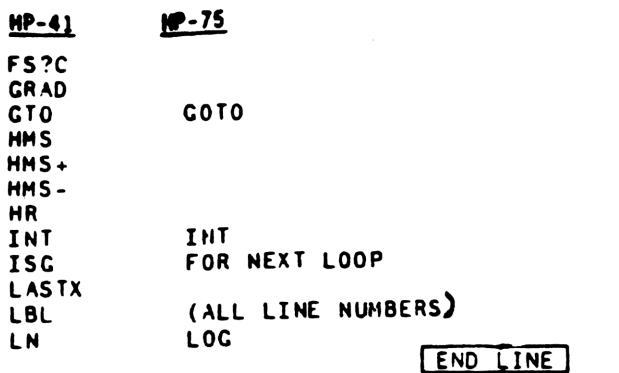

#### Programm: - Z75AUS -

 $\sim$   $\sim$   $^{41}$ Ž 115 DIM X(100)  $\lambda$ 120 DISP "MESSWERTEINGAB E = @ BE EP 100,1 125 PRINT 130 FOR 1=1 TO A 140 DISP "MESSWERT "; I; >list 150 INPUT X(I) 10 OPTION BASE 0 @ M1, M2 155 IF  $I=1$  THEN M1=X(I)  $, B, C, S3 =$ 156 IF I=1 THEN M2=X(I) ß. 160 B=X(I)  $\theta$  C=C+B 20 DISP \*AUSWERTUNG ZEIT 161 IF B<M1 THEN M1=M1 E **AUFNAHME** LSE Mi=B 162 IF B)M2 THEN M2=M2 E 30 PRINT "\*\*\*\*\*\*\*\*\*\*\*\*\*\*  $LSE$  M<sub>2=B</sub> \*\*\*\*\*\*\*\* 165 S2=B<sup>A2</sup> @ S3=S3+S2  $\ddagger$  " 168 NEXT I 40 PRINT @ BEEP 100,.5 172 PRINT "-------------50 DISP "ANZAHL MESSWERT --------- $E - i$  $---<sup>n</sup>$ 60 INPUT A 180 S4=C/A 70 DISP "LOSGROESSE "; @ 240 IMAGE "MITTELWERT=" **INPUT L**  $, 3x, 5D, D$ 80 DISP "AUFNAHMEGENAUIG I. KEIT  $z$  " 250 PRINT USING 240 ; S4  $\ddot{i}$ 260 S5= $(S3-\theta*S4^2)/(\theta-1)$ 90 INPUT E 270 S6=SQR(S5) 100 PRINT "-----------280 S7=S6\*100/S4 --------

290 S8=2.576/(A-1)+1.96 300 A9=SQR(A) 310 S0=S8/A9 320 S9=S0\*S7 330 IMAGE "STANDARDABW.=  $-.4DZ.D$ ĐD 340 PRINT USING 330 ; S6 343 IMAGE "kleinstwert=  $-5d.$  dd 344 IMAGE "groesstwert= \*,5d.dd 345 PRINT USING 343 ; M2 346 PRINT USING 344 ; M1 347 IMAGE "spannweite ="  $, 5d$ , dd 348 PRINT USING 347 ; M1  $-H2$ 350 IMAGE "EPSILON= ",7X , 3D. DD, "  $\chi$  : 360 PRINT USING 350 ; S9 370 N1=(2\*S7/E)^2 380 IMAGE "ERFORD. AUFNAH MEN=  $, 4D$ 398 PRINT USING 380 ; N1 400 E2=L\*S4/10000 410 E3=SQR(E2)\*S9 420 IMAGE "MONATSGENAUIG  $KETI = 7$  $2DZ.D. "Z"$ 430 PRINT USING 420 ; E3 440 PRINT 450 PRINT "\*\*\*\*\*\*\*\*\*\*\*\*\* \*\*\*\*\*\*\*\* **\*\*\*\* 500 STOP 600 END** 

Ŷ. AUSWERTUNG ZEITAUFNAHME \*\*\*\*\*\*\*\*\*\*\*\*\*\*\*\*\*\*\*\*\*\* ANZAHL MESSWERTE ?10 LOSGROESSE ?50 AUFNAHMEGENAUTGKEIT % ?2 -----------------------MESSWERTE INGABE MESSWERT 1 23.39 MESSWERT 2 ?3.42 MESSWERT 3 ?3.38 MESSHERT 4 ?3.53 MESSWERT 5 ?3.51 MESSWERT 6 23.3 MESSWERT 7 23.4 MESSWERT 8 23.4 MESSWERT 9 ?3.28 MESSWERT 10 ?3.43 ----------------- $3.40$ **NITTELWERT=** STANDARDABW.=  $0.078$  $3.28$ kleinstwert= sroesstwert= 3.53  $.25$  $spann *et*  $f$$  $1.63%$ EPSILON= ERFORD. AUFNAHMEN= 5 MONATSGENAUIGKEIT= 0.2% \*\*\*\*\*\*\*\*\*\*\*\*\*\*\*\*\*\*\*\*\*\*\*\*

Das Programm des HP-75C entspricht im wesentlichen dem Programm AUSW (Nr. 14) des HP-41 mit gleichem Dialogprinzip und übereinstimmenden Eingaben.
#### Karl Heinz Gosmann

the contract of the contract of the contract of the contract of the contract of the contract of the contract of

## Anwenderhandbuch HP-41 C/CV

1983. VIIl. 178 S. mit 26 vollst. Progr. und deren Auflistung im Bar-Code. 16,2 X 22,9 cm. Br.

VIEWAEG

Inhalt: Manuelles Rechnen — Programmierung — Synthetische Programmierung — Anwendungen — Barcode — Listings.

Programmierbare Taschenrechner werden immer leistungsfähiger. Den vorläufigen Schlußpunkt dieser Entwicklung bei Hewlett Packard stellt der programmierbare Taschenrechner HP-41C/CV dar. Durch seine bislang größte Speicherka-Programmierung – Anwendungen – Barcode – Listings.<br>Programmierbare Taschenrechner werden immer leistungsfähiger<br>Den vorläufigen Schlußpunkt dieser Entwicklung bei Hewlet<br>Packard stellt der programmierbare Taschenrechner HP Karl Heinz Gosmann<br> **Anwenderhandbuch HP-41 C/CV**<br>
1983. VIII. 179 S. mit 28 voltat. Progr. und deren Auflistung im<br>
Bar. Code. 15,2 × 22,9 cm. Br.<br>
Inhalt: Manuelles Recharge — Anwenderper — Synthetische<br>
Programmierbare

tet er vielfältige Einsatzmöglichkeiten. Kantien Gosmann Kartien Gesmann

Sein Bedienungskomfort ist gemessen an HP-41C/CV seinen Möglichkeiten groß, und durch seine Peripherie eignet er sich zum professionellen Vieweg Einsatz und zur kommerziellen Nutzung.

Dieses Anwenderhandbuch ermöglicht dem Benutzer aufgrund zugriffsicherer Information den optimalen Einsatz seines Rechners.

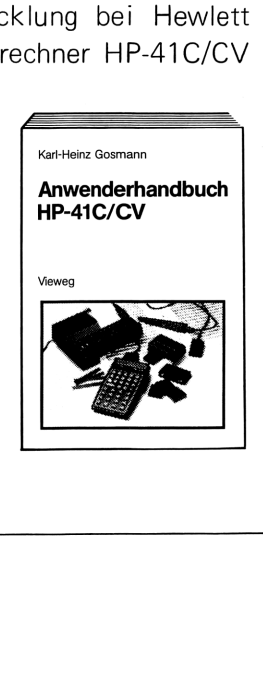

**MIEWAEG** 

Herbert Schnauber

#### Arbeitswissenschaft

1979. XII, 317 S. mit 280 Abb. 16,2 X 22,9 cm. (Das moderne Industrieunternehmen.) Br.

Inhalt: Einleitung — Systematik der Arbeitswissenschaft — Arbeitsgestaltung (angewandte Arbeitswissenschaft) — Arbeitswirtschaft — Arbeitswissenschaft und Automatisierung — Fragenkatalog — Literaturverzeichnis — Sachwortverzeichnis. **Expansion Control (MEVALUS)**<br>
Herbert Schnauber<br> **Arbeitswissenschaft**<br>
1979. XII. 317 S. mit 280 Abb. 16.2 X 22,9 cm. (Das moderne Industrie-<br>
unternation-1. Br.<br>
International Constraint Arbeitswissenschaft — Arbeitswis

Hugo Sonnenberg

the contract of the contract of the contract of the contract of the contract of the contract of

#### Betriebslehre und Arbeitsvorbereitung

Band 1: Betriebswirtschaftliche Grundlagen. 6., durchges. Aufl. 1982. XI, 209 S. mit 134 Abb. 16,2 X 22,9 cm. (Viewegs Fachbücher der Technik.) Br.

Band 2: Kostenrechnung, Arbeitsstudien. 6., durchges. Aufl. 1981. XV, 286 S. mit 121 Abb. 16,2 X 22,9 cm. (Viewegs Fachbücher der Technik.) Br.

Band 3: Planungsstudie eines Produktionssystems. Unter Mitarb. von Hermann Koch. 1979. XVI, 151 S. mit 39 Abb. 16,2 X 22,9 cm. (Viewegs Fachbücher der Technik.) Br.

### Info-Gutschein

Bitte informieren Sie mich (uns) ständig über ihre Neuerscheinungen auf dem Gebiet: **Info-Gutschein**<br>
Bitte informieren Sie mich (uns) ständig über ihre<br>
Neuerscheinungen auf dem Gebiet:<br>  $\Box$  Taschenrechner<br>  $\Box$  Mikrocomputer<br>
Ich (wir) besitze(n) folgendes Gerät:<br>
TR:<br>  $\mu$ C:<br>
Hauptanwendungsgebiete d **Info-Gutschein**<br>
Bitte informieren Sie mich (uns) ständig über ihre<br>
Neuerscheinungen auf dem Gebiet:<br>
□ Taschenrechner<br>
□ Mikrocomputer<br>
Ich (wir) besitze(n) folgendes Gerät:<br>
TR:<br>
<u>wC:</u><br>
Hauptanwendungsgebiete des TR b **Info-Gutschein**<br>
Bitte informieren Sie mich (uns) ständig über ihre<br>
Neuerscheinungen auf dem Gebiet:<br>  $\Box$  Taschenrechner<br>  $\Box$  Mikrocomputer<br>
Ich (wir) besitze(n) folgendes Gerät:<br>
TR:<br>  $\mu$ C:<br>
Hauptanwendungsgebiete d **Info-Gutschein**<br>
Bitte informieren Sie mich (uns) ständig über ihre<br>
Neuerscheinungen auf dem Gebiet:<br>  $\Box$  Taschenrechner  $\Box$  Mikrocomputer<br>
Ich (wir) besitze(n) folgendes Gerät:<br>
TR:<br>  $\mu$ C:<br>
Hauptanwendungsgebiete de

O Taschenrechner O Mikrocomputer

Ich (wir) besitze(n) folgendes Gerät:

TR:

 $\mu$ C: \_\_

Hauptanwendungsgebiete des TR bzw. uC:

Diese Karte entnahm(en) ich (wir) dem Buch: Kraus, Der HP-41 C/CV

Meine (unsere) Buchhandlung:

Gleichzeitig bestelle(n) ich (wir) folgende Bücher:

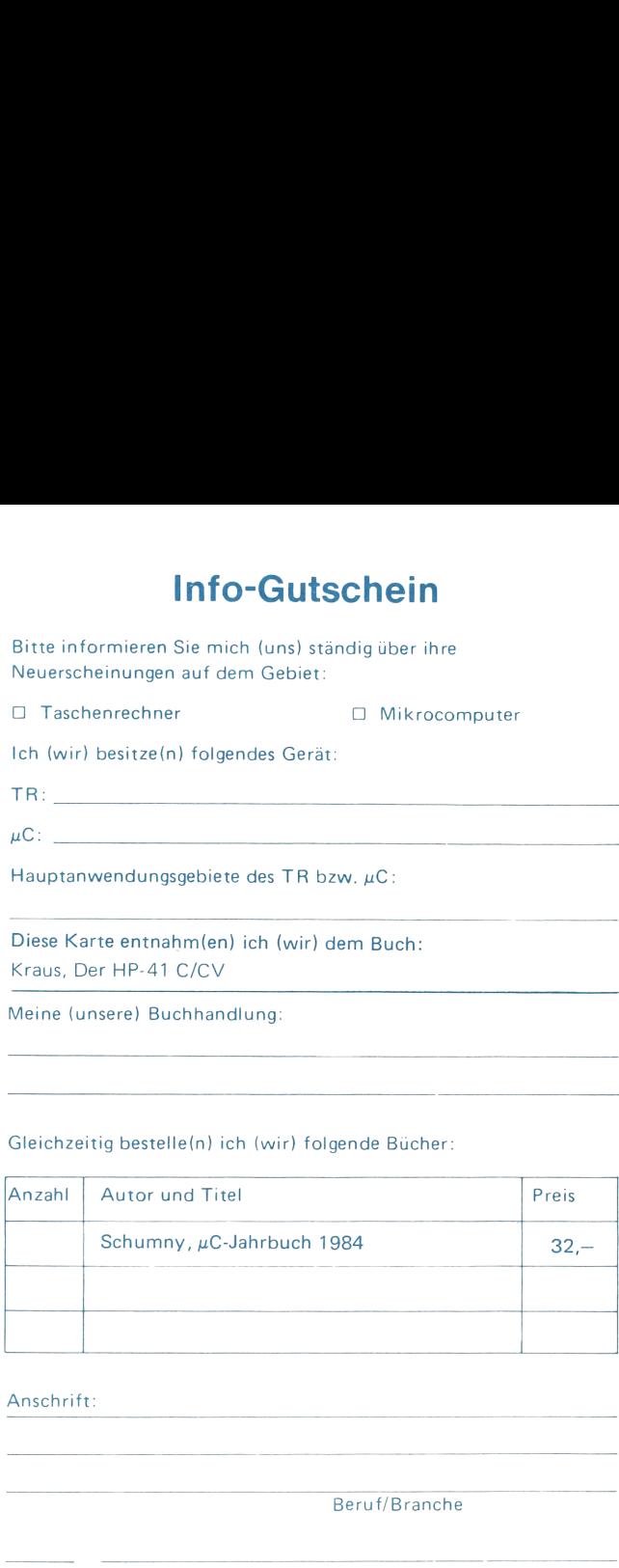

Anschrift:

Beruf/Branche

Datum Unterschrift

# Lieber Leser!

Wenn Sie Interesse haben, aktiv an der Weiterentwicklung Weiterentwicklung unseres Literaturprogramms Literaturprogramms zum Bereich  $TR + \mu C$ mitzuarbeiten, z.B. durch Veröffentlichung ausgetesteter Programmea<br>C bestimmten Anwendungsgebieten, dann schreiben Sie uns.

Wir freuen uns über Ihre Nachricht s<br>a werden uns umgehend mit Ihnen in Verbindungsetzen.

 $\leqq$ freundlichem Gruß Lektorat Fachbuch Fachbuch

> freimachen freimachen Bitte 60 Pf.

# Antwort

Friedr. Vieweg & Sohn Verlagsgesellschaft Verlagsgesellschaft mbH

Postfach 5829

D-6200 Wiesbaden 1

### Anwendung programmierbarer Taschenrechner

Diese Reihe bietet den Benutzern programmierbarer Taschenrechner eine reichhaltige Palette von Aufgabenstellungen aus den Anwendungsgebieten der Natur- und Wirtschaftswissenschaften an, für die Programme zur numerischen Lösung entwickelt werden.

Jeder Band behandelt ein in sich abgeschlossenes Themengebiet: Nach einer kurzen Einführung in die Theorie der jeweiligen Problemstellung wird der Lösungsalgorithmus entwickelt, das Programm dargestellt und kommentiert.

Neben der direkten Nutzung der hier veröffentlichten Programmeunterstützt diese Reihe den Leser wirkungsvoll bei der Ausarbeitung eigener Programmvarianten.

#### Band 22: Der HP-41 C/CV in Handwerk und Industrie

von Karlheinz Kraus

Das Buch enthält eine Reihe von Programmen und Programmroutinen im industriellen Bereich: Zeitwirtschaft, Kalkulation, Lagerwirtschaft, Ergonomie, Statistik.

Jedes Programm enthält eine ausführliche Problemdarstellung, Programmbeschreibung, Programmlisting sowie ein Übungsbeispiel. Auf Programmoptimierung bzw. Programmtricks wurde verzichtet. Somit eignet sich das Buch für den Anfänger und den fortgeschrittenen Programmierer.

Für fast alle Programme genügt die Ausstattung des HP-41C mit Quadro-Rom bzw. HP-41CV und Thermodrucker. Damit wird einem breiteren Anwenderkreis Rechnung getragen, der nicht alle Peripherien benötigt.

Im Text werden zusätzliche Peripherien besprochen, sowie Hinweise erteilt, wie die Programme weiter ausgebaut werden können; z.B. mit dem HP-IL-Interface Loop auf den Bildschirm, DIN A4-Drucker oder die Verbindung zu Tischrechnern, sowie Kassettenlaufwerk und verschiedene Roms.

Darüber hinaus wird auf die Verwendung des HP-75C mit den Peripherien des HP-41C hingewiesen und die wichtigsten Unterschiede zwischen beiden Rechnern herausgestellt.

Fast alle Programme sind im Anhang als Barcode ausgedruckt.

Karlheinz Kraus ist REFA-Ingenieur in Sigmaringendorf